# 智能驱动系统,全球服务网络

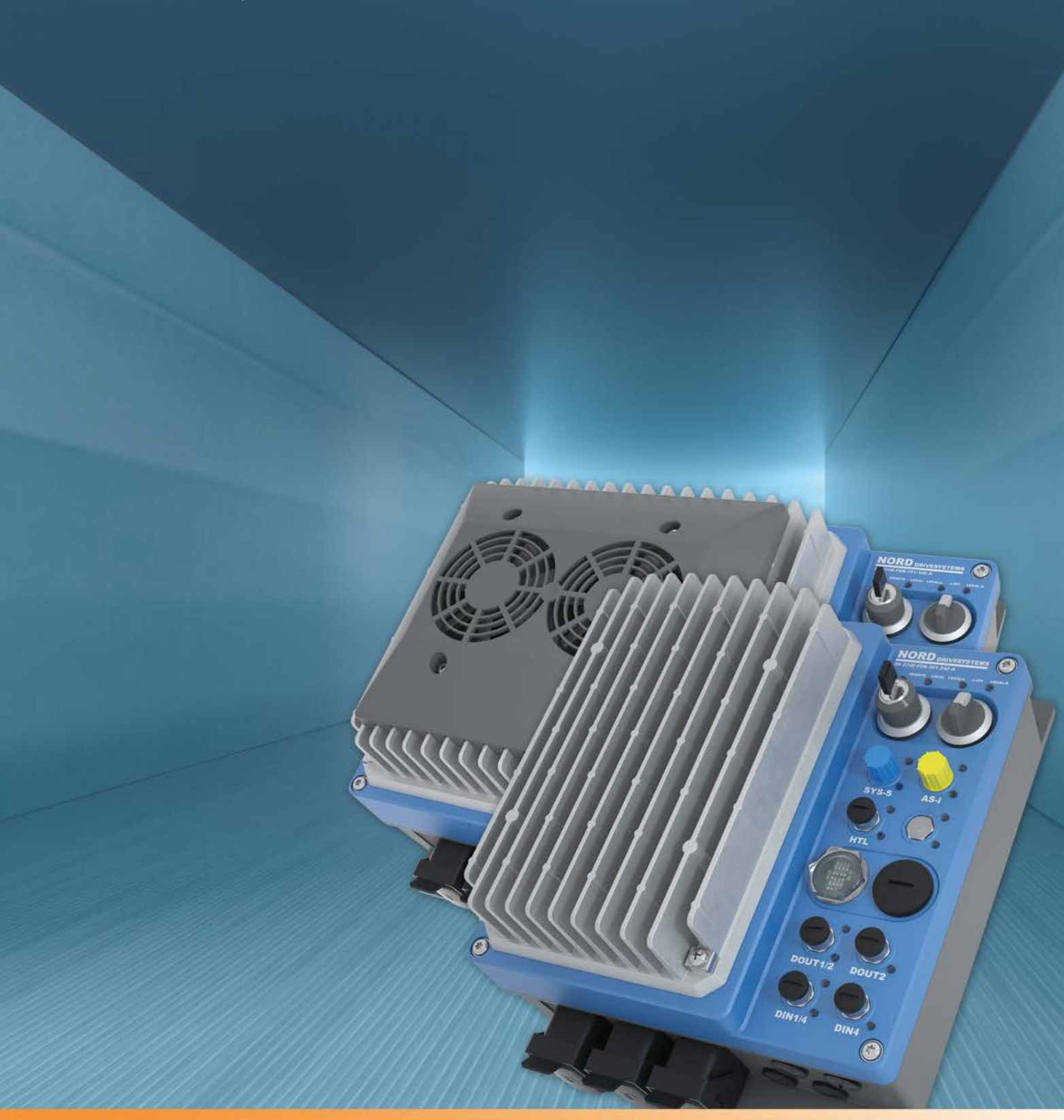

**BU0250–CN**

**NORDAC LINK** (**SK 250E-FDS...SK 280E-FDS**) 变频器(现场分配器)用户手册

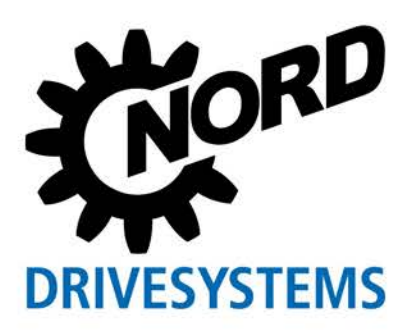

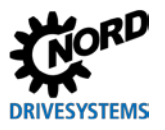

# 文档

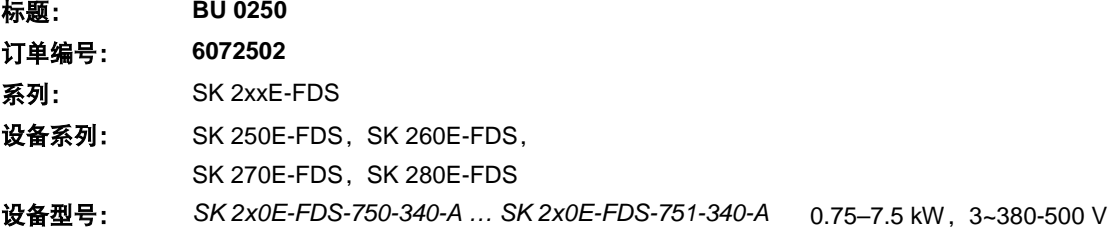

## 版本列表

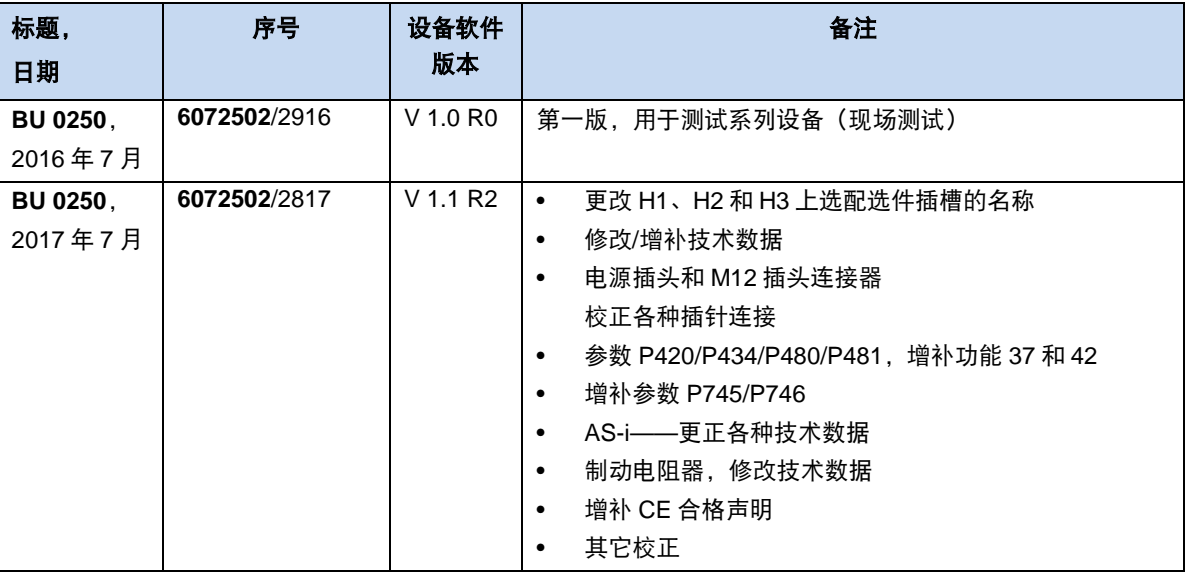

<span id="page-1-0"></span>表 **1**:**BU0250** 版本列表

# 版权通知

作为此处描述设备的重要组成部分,该文档必须以适当的方式交给所有用户。 禁止对文档进行任何编辑或修改,或者改作其它用途。

## 发布单位

## **Getriebebau NORD GmbH & Co. KG**

Getriebebau-Nord-Straße 1 • 22941 Bargteheide, 德国 • http://www.nord.com/ 电话: +49(0)45 32 / 289-0 • 传真: +49 (0)45 32 / 289-2253

### **NORD DRIVESYSTEMS** 集团成员

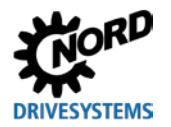

# 目录

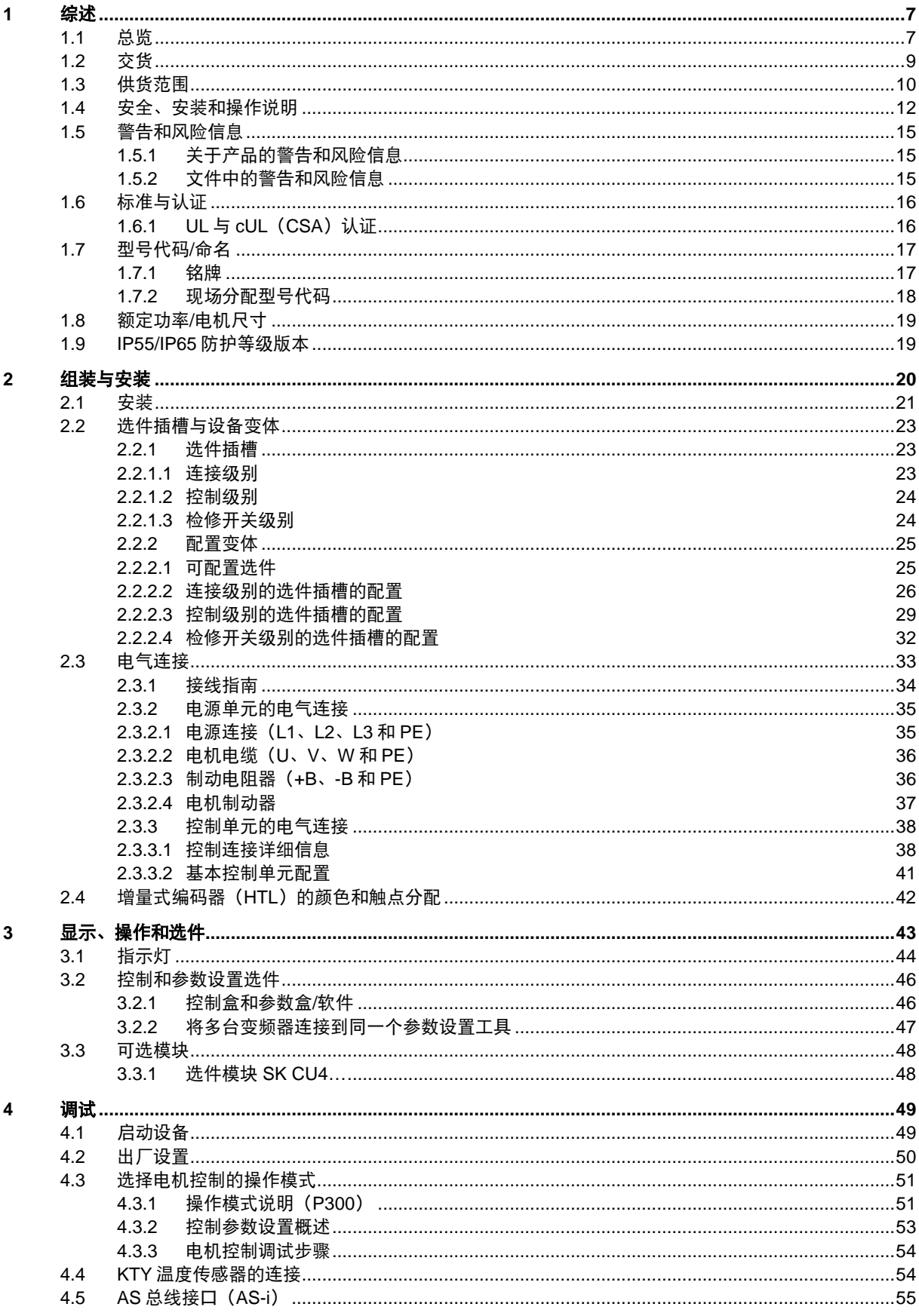

目录

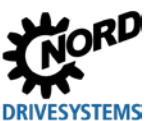

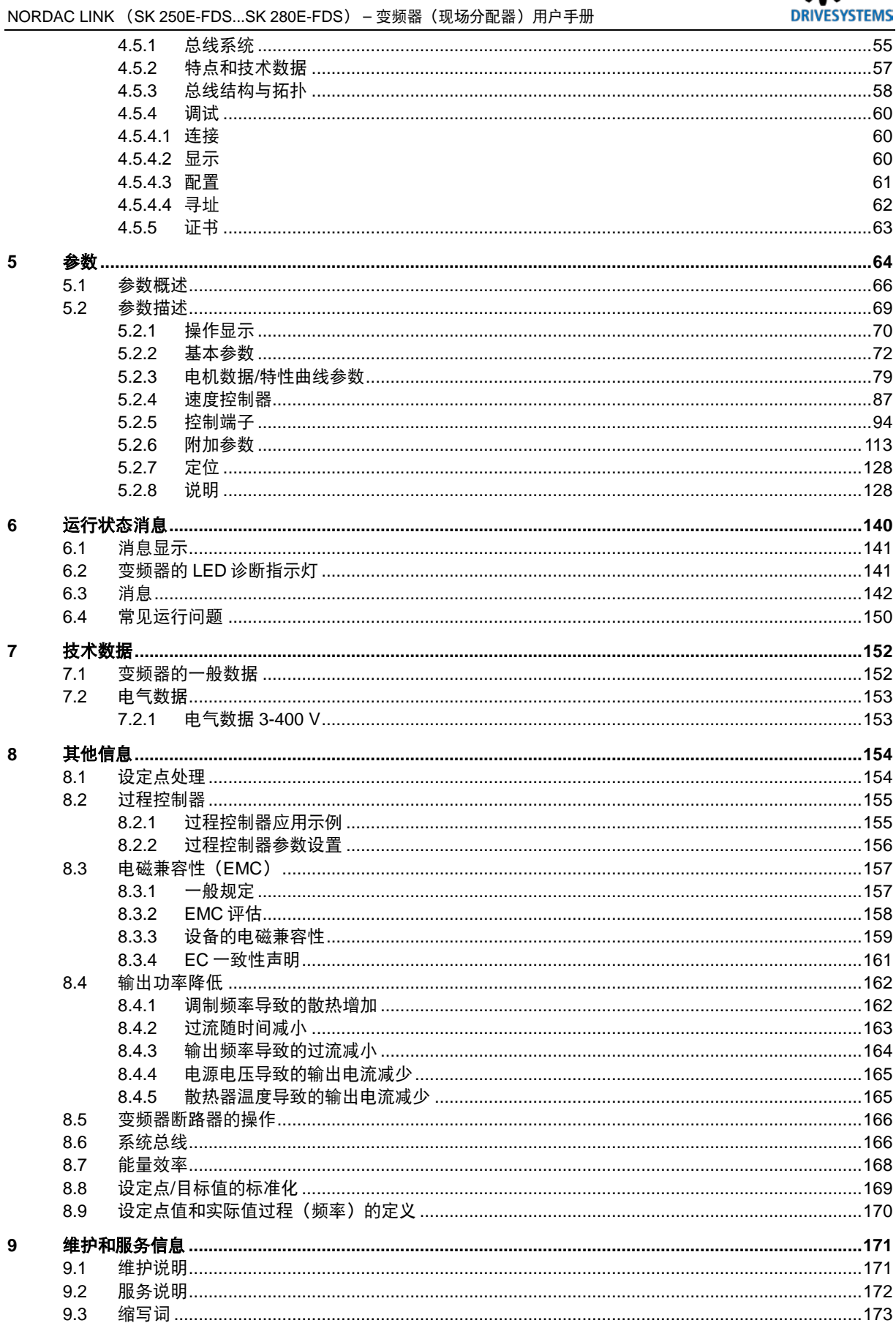

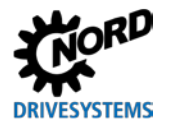

# 插图目录

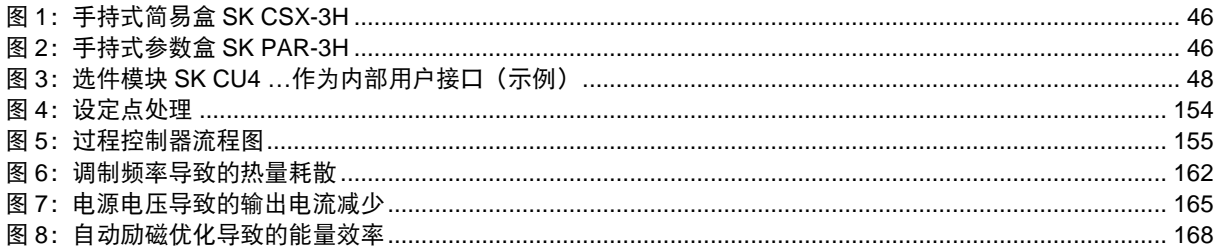

# 表格目录

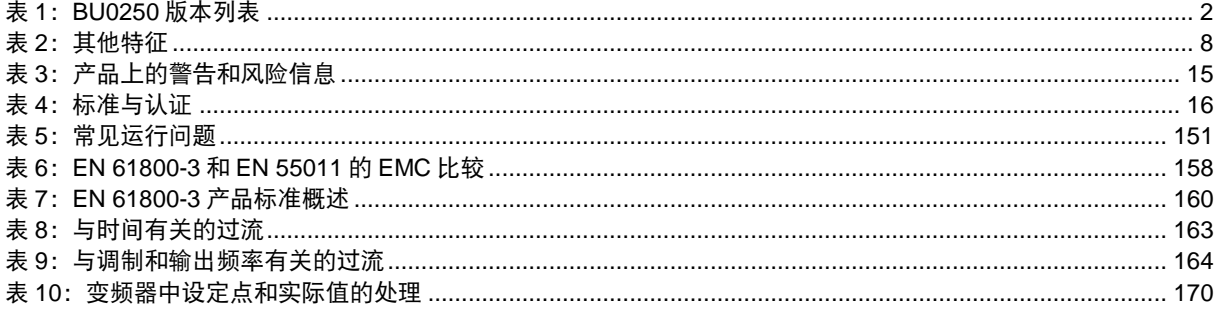

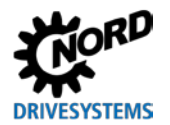

## <span id="page-6-0"></span>1 综述

SK 250E-FDS 系列变频器基于经过反复实验和测试的 NORD 平台。这些设备具有设计紧凑和最优控制 的特点,以及一致的参数设置。

这些设备具有设置范围广泛的无传感器电流矢量控制。在同适当型号的电机合用时,可提供优化的电压/ 频率比,驱动所有适合变频器操作的三相异步电机和永磁同步电机。对于驱动装置而言,这意味着最大 的启动转矩及恒速下的过载扭矩。

性能范围为 0.75 kW 到 7.5 kW。

本系列设备采用模块化技术,可以满足个性化的需求。

本手册主要针对版本列表所述的设备软件(见 P707),可能会因变频器软件版本不同而有所差异。必 要时,用户可以登录网站 (http://www.nord.com/) 下载最新版本的手册。

关于可选功能和总线系统的其他说明(http://www.nord.com/)。

#### 说明 いっきょう しゅうしょう かいしん 配件 A

本手册所述配件也可能会有所更改。这些配件当前的详细信息已用数据表分别罗列,用户可以在 www.nord.com 上 找到:heading Documentation(文件标题)→ Manuals(手册)→ Electronic Drive Technology(电子驱动技术) → Techn. Info / Data Sheet(技术信息/数据表)。在本手册出版时可用的数据表,可按名称在各相关章节(TI...) 内查到。

本变频器系列的一个典型特点是通常安装在靠近电机的地方,例如墙壁上或机架上。

所有电气连接(电源连接和控制连接)均使用插头连接器。这极大地简化了变频器的安装,而且无需打 开变频器外壳。

可通过内部 RS232 接口 (经 RJ12 连接) 访问所有参数。亦可选择其它替代选项访问参数, 例如简易盒 或参数盒。

由操作员修改的参数设置备份在设备的集成非易失性存储器中。

变频器根据用户的个人需要配置。这些配置在出厂前完成。不建议对这些配置进行改装或改造。

<u>(1</u>) 说明 はっぽん しんしん しんしん あいしゃ 不得打开变频器外壳

在使用寿命中的任何时候,都不得打开本设备的外壳。此外,所有装配、安装和调试工作均应在变频器外壳密闭的 情况下进行。

- 装配通过无阻碍的安装孔完成。
- 电气连接只允许使用插头连接器。
- 运行设置通过参数进行调节。参数化工具的连接,使用的是一个盲塞塞住的接口。盲塞只有在进行与调试有关 的工作时方可取下,工作结束后应再重新安装到原处。
- 用来表示开关和工作状态的 LED 诊断指示灯从外部即可看到。

## <span id="page-6-1"></span>1.1 总览

本手册介绍了所有可能的功能和设备。设置和功能受设备类型的限制。

#### 基本特点

- 启动转矩高,采用无传感器电流矢量控制实现电机转速的精确控制
- 安装在电机附近的墙壁上

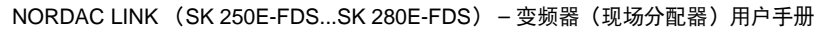

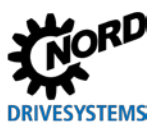

- 允许环境温度范围-25°C 到 50°C(请参考技术数据)
- 集成 EMC 电源滤波器,A 级限值/ C2 类
- 自动测量定子阻抗,从而精确确定电机参数
- 可编程直流制动
- 内置制动斩波器,适用于 4 象限运行、可选制动电阻 (内部/外部)
- 单独的温度传感器输入  $(TF+/TF-)$   $a^{y}$
- 经数字输入进行的增量式编码器评估 <sup>a)</sup>
- 连接附加模块组件的 NORD 系统总线 <sup>a</sup>)
- 4 套独立参数集,可在线切换
- LED 诊断指示灯(包括 DI/ DO(数字输入/数字输出)信号状态)
- RS232/RS485 接口, 采用 RJ12 插头, 或者通过 USB
- 24 V DC 控制电压
	- 必须通过插头连接器提供, 或者
	- 可由变频器提供(仅限带选件–HVS 的型号)。

也可通过可选的插头连接器来连接到外部 24 V DC 电源,以便为高功率的外围设备供电(例如执 行器)。

- 集成 "POSICON"定位控制 (QBU 0210)
- 通过 NORD 系统总线对 CANopen 绝对值编码器进行评估 <sup>a</sup>)
- 三相电流异步电机 (ASM) 和永磁同步电机 (PMSM) 操作
- 集成 PLC  $(\Box \Box$  BU 0550)

a) 连接只能使用可选的插头连接器。

各个版本(SK 250E / SK 260E / SK 270E / SK 280E)之间的不同见下表中的总结,且在本手册的后面 部分也将有说明。

#### 其他特征

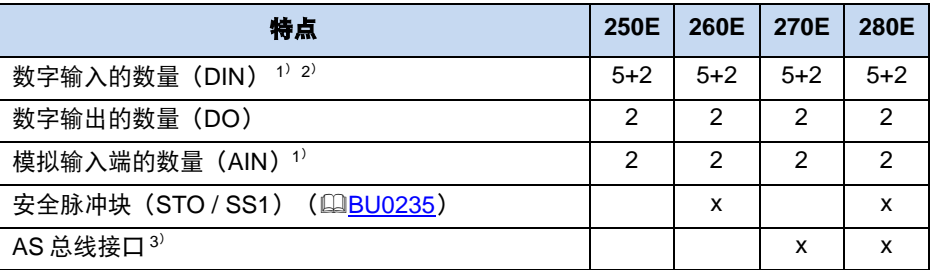

1) 模拟输入端也可用作数字输入(不兼容 PLC)。

2) 如有需要,可在出厂前使用特定的可选模块来确定单独的输入。

3) 双从机, 从设备的角度看支持 CTT2 协议 (5I / 6O), 第二个从机: 参数数据和过程数据通信  $(\square$ BU 0255)

#### <span id="page-7-0"></span>表 **2**:其他特征

#### 可选特征

变频器可单独适用于驱动工作。为此,有综合的接口、插塞连接器和控制单元可选,这些均可按照用户 的要求,在制造变频器时装配上。

取决于配置,各个指示灯的意义,各个插头连接器的功能或分配、各个控制单元(例如开关)的功能等 可能会各不相同。在本手册中,将陆续例示和说明各种可能的组合。变频器的具体配置可通过铭牌确定, 并与本手册中的细节进行对比。

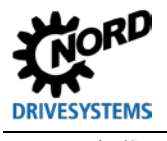

## <span id="page-8-0"></span>**1.2** 交货

到货/开箱后立即检查设备是否有变形或零件松动等运输损坏。 如有任何损坏,立即联系承运人并进行彻底的评估。

重要事项!即使在包装无损坏时也适用。

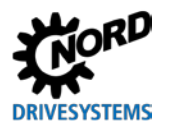

## <span id="page-9-0"></span>**1.3** 供货范围

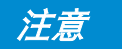

## 注意 设备故障

只允许本手册中列出的选件与变频器合用。其它系列(例如 SK CSX0)的选件可能会导致互联的部件出现故障。

标准版: • IP65 版本 (附带有风扇: IP55)

• 操作说明以 PDF 文件存储在光盘里,包括 NORD CON(PC 参数设置软 件)

可配置选件和附件:

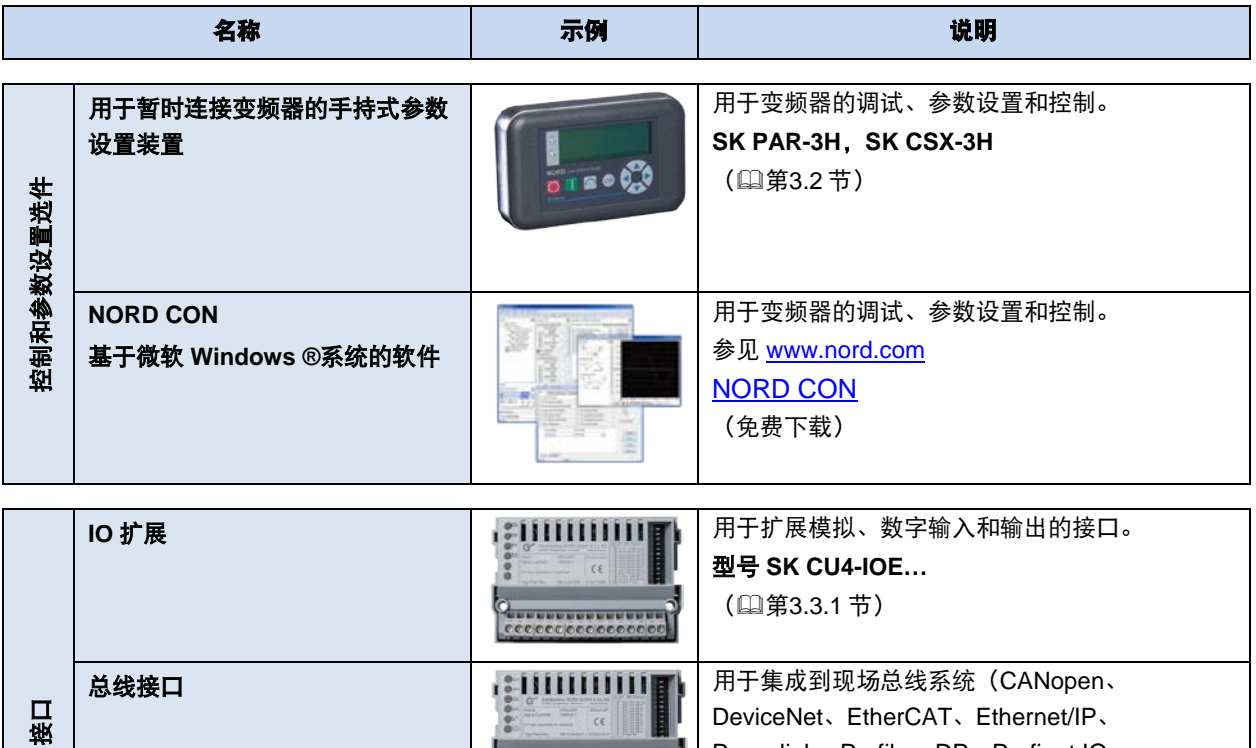

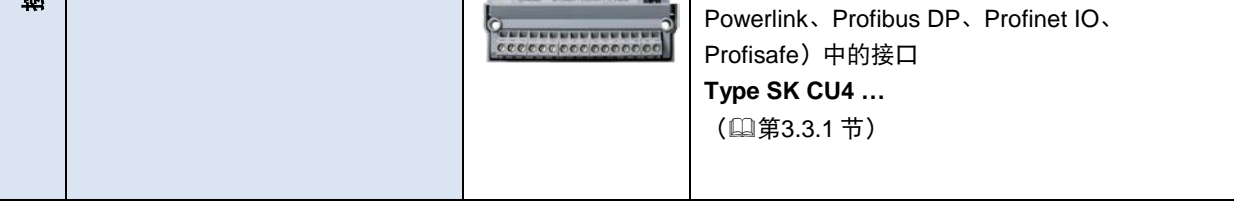

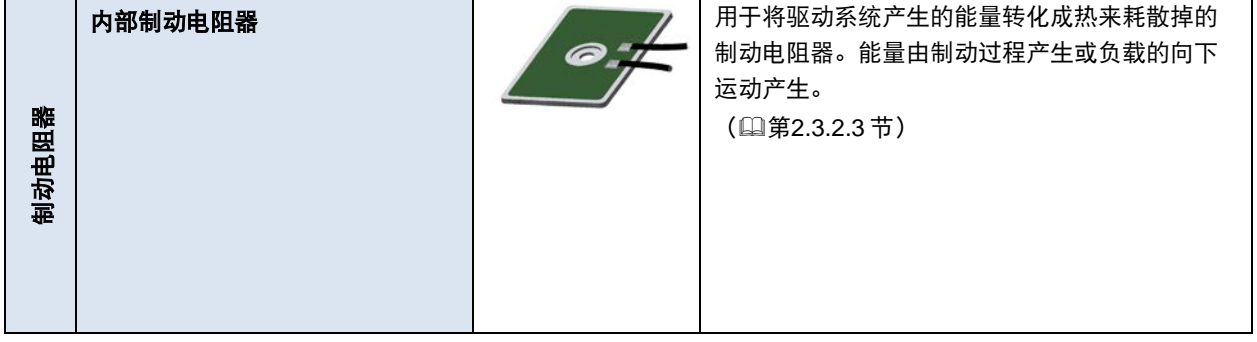

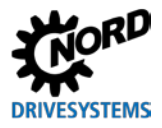

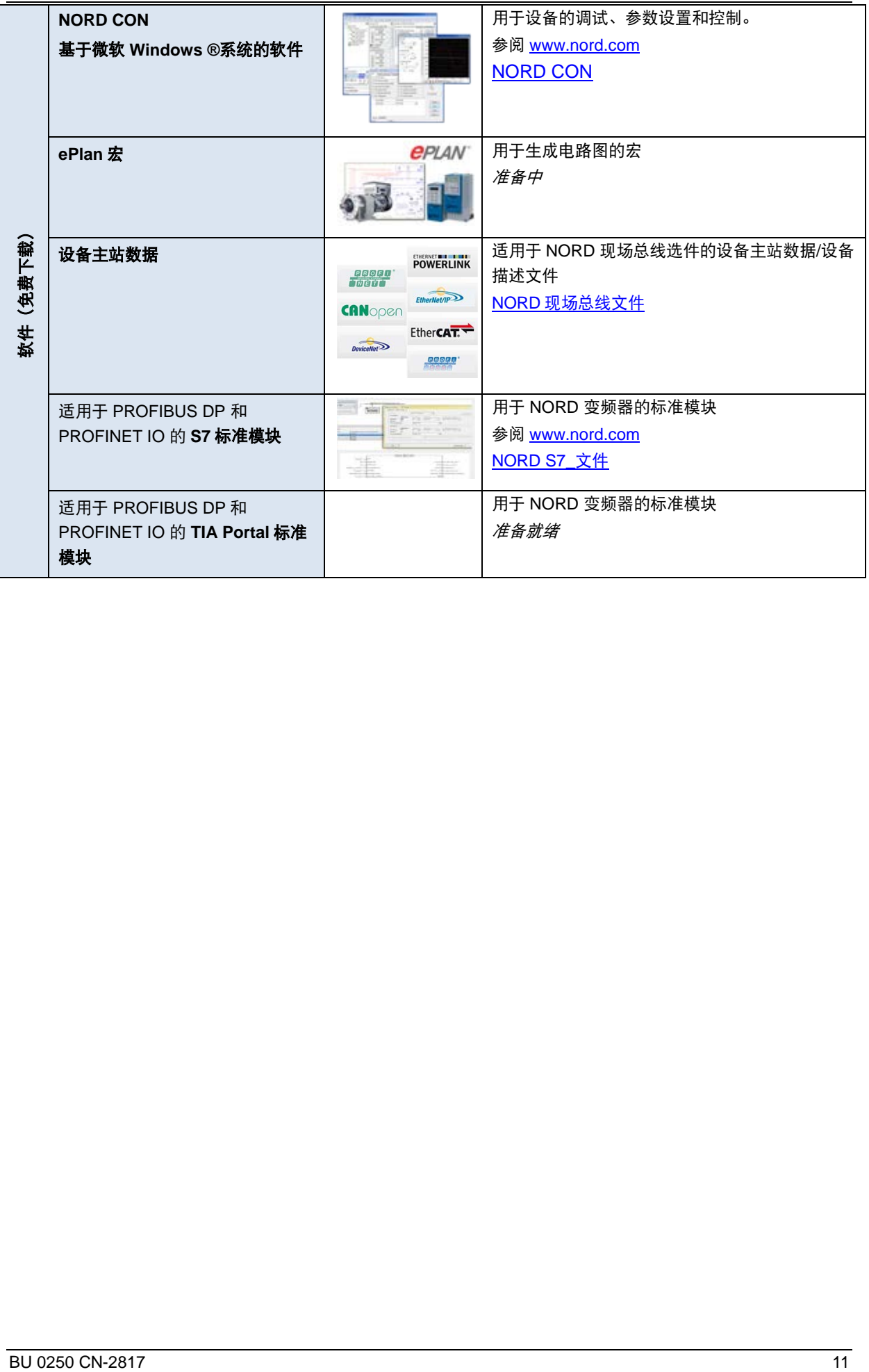

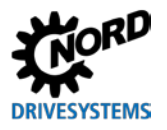

## <span id="page-11-0"></span>**1.4** 安全、安装和操作说明

在使用或操作设备时,请认真阅读以下安全指导。请留意设备手册的所有其它信息。

不遵守手册中的要求,可导致严重的甚至是致命的人身伤害,以及设备和周围物品的损坏。

#### **安全指导文件必须保存在安全的地方!**

#### **1.** 综述

设备在工作时,部件可能带电,设备表面可能发热(取决于不同的防护等级)。

本设备的电压具有危险性。危险电压可能存在于所有接线端子的供电线、接触片、PCB(例如电源输入、 电机接线),即使设备处于非工作状态或电机未转动时仍有可能带电(例如因电子器件故障、驱动装置 卡住或输出端短路造成)。

本设备无电源开关,故此当连接到电源时,会始终带电。

即使设备已断开电源,连接的电机仍有可能旋转并产生危险电压。

用户接触到此危险电压时有电击风险,可能导致严重的、甚至是致命的人身伤害。

擅自取下本设备的外盖、使用不当、安装或操作不正确,均有可能导致严重的人身伤害或材料损坏。

散热器和所有其他金属组件均会被加热至 70°C 及以上温度。

触摸这些零件可能导致身体部位出现局部烧伤(必须遵守关于冷却时间、零件安放间隙的规定)。

更多说明请参阅本手册。

所有的运输、安装、调试和维护工作必须由具有资质的专业人员完成(注意遵守 IEC 364、CENELEC HD 384、DIN VDE 0100、IEC 664、DIN VDE 0110 和国家事故预防法规)。

#### **2.** 有资质的专业人员

就基本安全规程而言,专业人士需熟悉产品的安装、装配、调试和操作,而且应该具备相应的资格认证。 本设备及其附件只允许由具有作业资格的电工安装和启动。电工指接受过专业培训、从事工作多年,故 而具有以下方面丰富技术知识的人员:

- 开关合闸、开关开闸、绝缘、电力电路和设备的接地和标记,
- 按照规定的安全标准正确维护和使用防护设备。

#### **3.** 用于既定用途**——**基本要求

变频器适用于在工业或商业场所内操作具有鼠笼式转子和永磁同步电机(PMSM)的三相异步电机。这 些电机必须适用于变频器操作,不允许连接其他负载。

该装置是安装于电气系统或机械系统中的设备组件。

有关连接条件的技术数据和说明包含在铭牌和文件中,必须严格遵守。

仅可将变频器用于本手册中描述的、并且明确许可的安全性用途。

带有 CE 标识的变频器符合《低电压指令 2014/35/EU》的要求。变频器还支持一致性声明中描述的统 一标准。

#### **a.** 补充:在欧盟内用于既定用途

安装于机械系统中的变频器, 只有满足了 EC 标准的 2006/42/EC (机械指令), 方可进行调试 (例如,实现设备的预设功能);必须遵守 EN 60204 的标准。

只有符合 EMC 标准 (2014/30/EU)的医要求后,方可进行调试 (例如,实现设备的预设功能)。

#### b. 补充: 在欧盟内用于既定用途

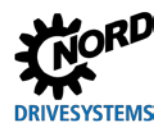

必须符合运营者当地的设备安装和调试条件(见"a.补充:在欧盟内用于既定用途")。

#### **4.** 运输与存储

必须遵循运输、存储和操作规范。

#### **5.** 安装

确保变频器和电机的电源电压的设置正确无误。

设备的安装和冷却必须遵守相应文件的规则指南。

必须防止变频器负载超过其允许范围。尤其在运输和操作过程中,必须避免使各零件变形,并/或不得更 改绝缘距离。注意避免接触电气部件和触点。

变频器具有静电敏感部件,极易由于误操作而损坏。电气元件不允许机械损害或破坏(这会导致人身伤 害!)。

#### **6.** 电气连接

仅当设备电源断开后,方可执行安装操作和运行,电源关闭后应至少等待 5 分钟! (当电源关闭后,设 备可能持续保持危险电压长达 5 分钟)。

实时操作变频器时,必须遵循相关的国家事故预防规定(例如 BGV A3,即原 VBG4)。

电气安装必须遵循适当的规则(例如电缆横截面、保险丝以及接地线连接)。更多说明请参阅本手册。

关于 EMC 适应性安装的信息(例如屏蔽、接地、滤波器定位和电缆安装等)可在本变频器手册中找到。 即使变频器贴有 CE 标志,也必须遵循这些说明。遵守 EMC 标准中的限定值是设备或系统制造商的责 任。

在出现故障的情况下,接地不良可导致接触设备者遭受电击,甚至有致命的危险。

因此,该设备必须拥有一个永久接地点,如果没有符合当地法规的有效接地连接点,设备将可能无法正 常工作,并产生较大的泄漏电流(> 3.5 mA)。

设备的供电电压可直接或间接启动设备,触碰导电部件可能会被电击,造成人身伤害,甚至有致命的风 险。

所有电源连接(即供电)的各相必须始终断开。

#### **7.** 操作

不要使用有缺陷的设备,或外壳有损坏、外盖遗失的设备。否则有因电击、电气部件(例如大功率电解 电容器)炸裂而导致人身伤害,甚至致命的风险。

必要时,安装有变频器的系统必须额外配备符合相关安全要求(例如有关技术设备的法规、事故预防规 **定等**)的监测和保护装置。

必须对变频器的参数与配置进行选择,以防产生任何危害。

所有机器盖子在运行过程中必须关闭。

在某些设置下,设备或与其连接的电机可在主电源开启后自动启动。由其驱动的机械装置(压力机、链 式起重机床、碾轧机、风机等)可能会因此突然起动。这有可能造成各种意外伤害,包括对第三方造成 伤害。

打开主电源之前,一定要先通知并撤离危险区域的所有人员。

#### **8.** 维护与检修

变频器与电源断开后,不得立即接触带电设备和电线,因为可能含有充电电容。应严格遵循变频器上相 关的说明标志上的内容。

更多说明请参阅本手册。

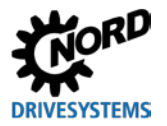

## **9.** 潜在爆炸性环境(**ATEX**)

禁止在有爆炸风险的环境(ATEX)中使用和维护本设备。

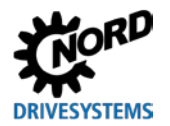

## <span id="page-14-0"></span>**1.5** 警告和风险信息

在某些条件下,变频器本身也可能出现危险情况。为了明确告知可能出现的危险情况,本设备上以及相 关文件中均清楚地说明了警告和危险信息。

## <span id="page-14-1"></span>**1.5.1** 关于产品的警告和风险信息

本设备上将标示以下警告和危险信息。

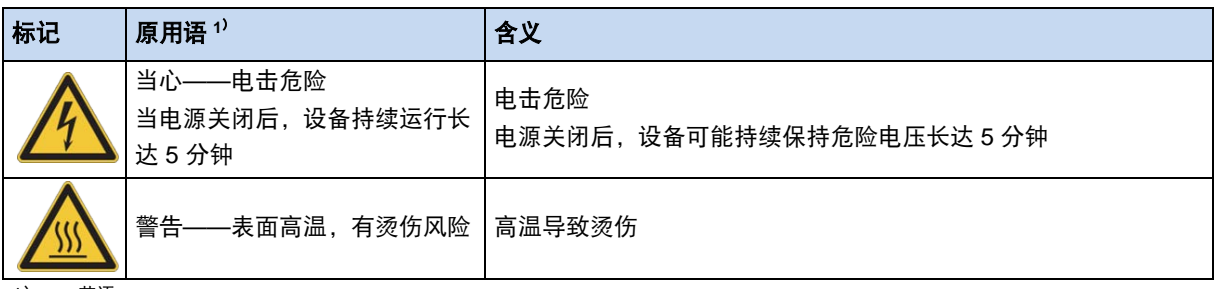

1) 英语

<span id="page-14-3"></span>表 3: 产品上的警告和风险信息

## <span id="page-14-2"></span>**1.5.2** 文件中的警告和风险信息

本文件中的警告和危险信息见本节的开始处。这些信息说明了可能引发相应风险的做法。 按造成伤害的风险和严重程度,警告和风险信息排列如下。

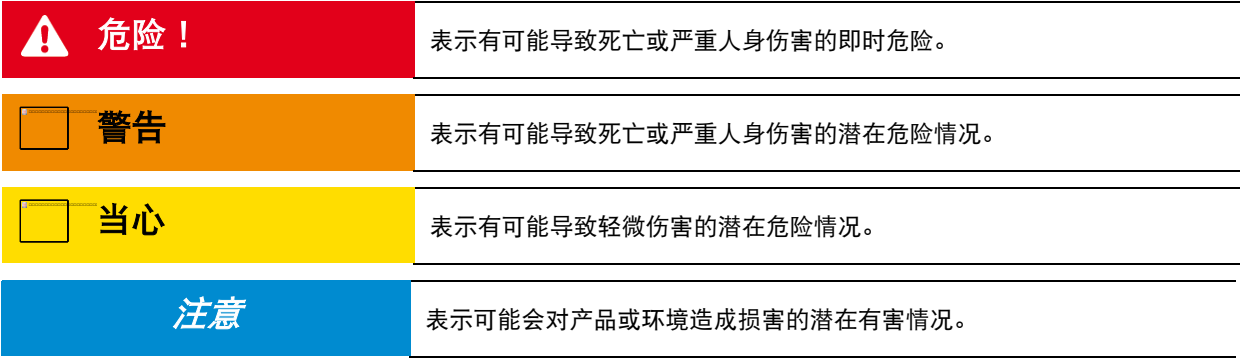

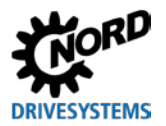

## <span id="page-15-0"></span>**1.6** 标准与认证

本设备的全系列产品均符合以下标准和指令。

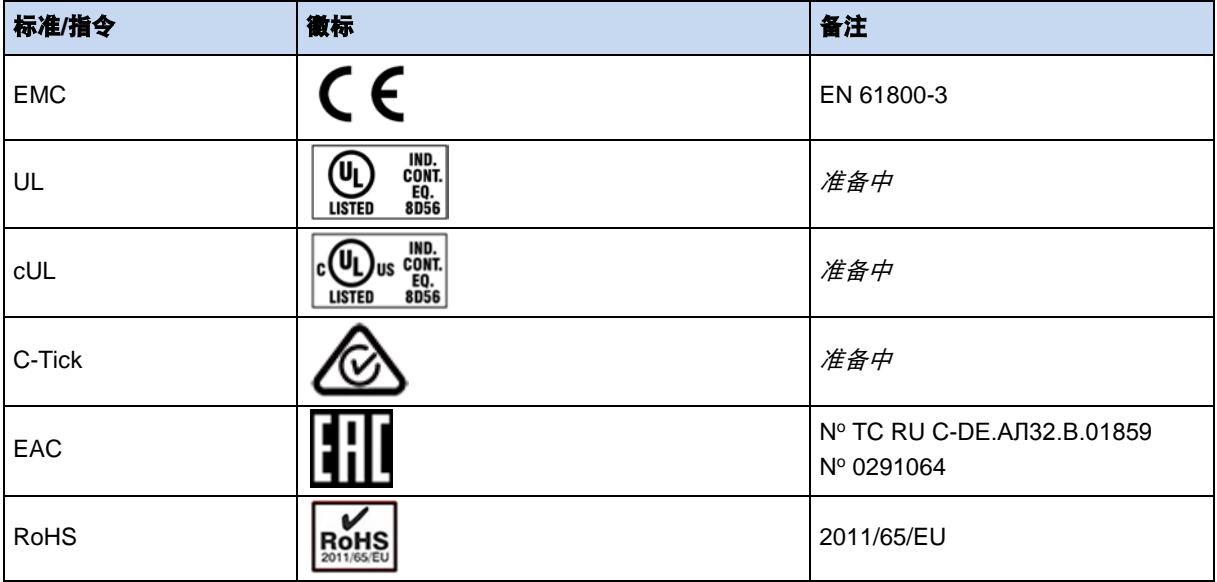

<span id="page-15-2"></span>表 4:标准与认证

## <span id="page-15-1"></span>**1.6.1 UL** 与 **cUL**(**CSA**)认证

## 文件编号

准备中

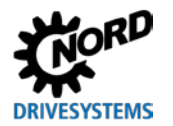

## <span id="page-16-0"></span>**1.7** 型号代码**/**命名

现场分配变频器的型号代码说明了它的基本配置特征。而变频器的实际配置则取决于用户要求的规格。 变频器准确识别,包括所有设备,只能通过变频器序列号的订单编号。

## <span id="page-16-1"></span>**1.7.1** 铭牌

所有与变频器相关的信息(包括设备识别等信息),请参见设备铭牌。

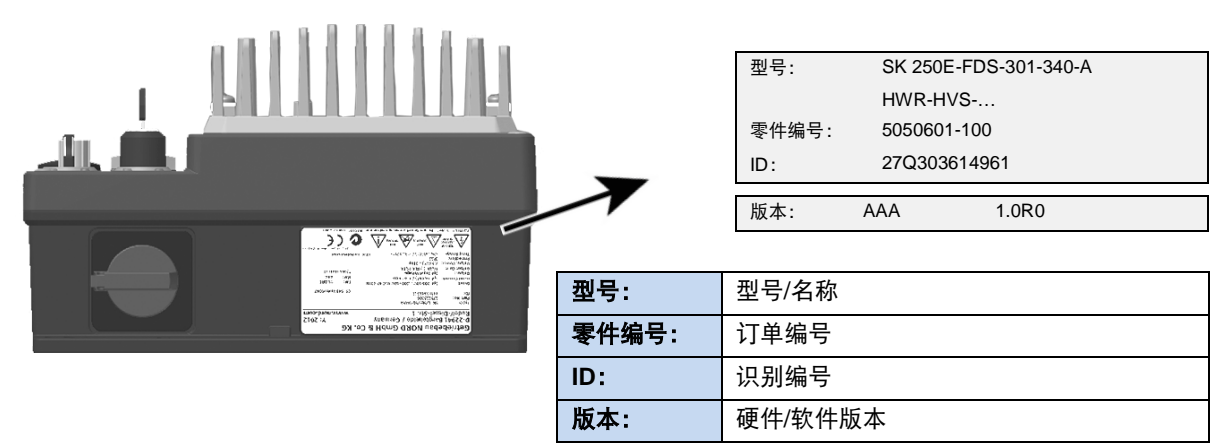

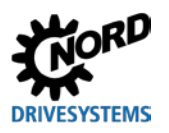

## <span id="page-17-0"></span>**1.7.2** 现场分配型号代码

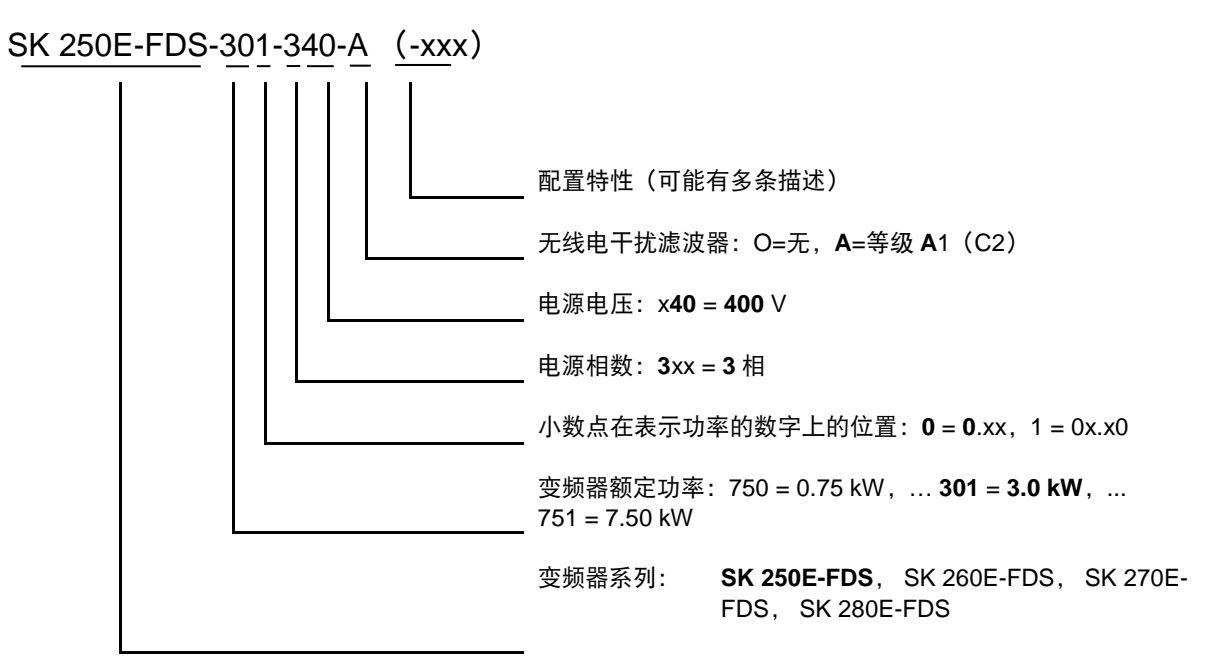

### 配置代码

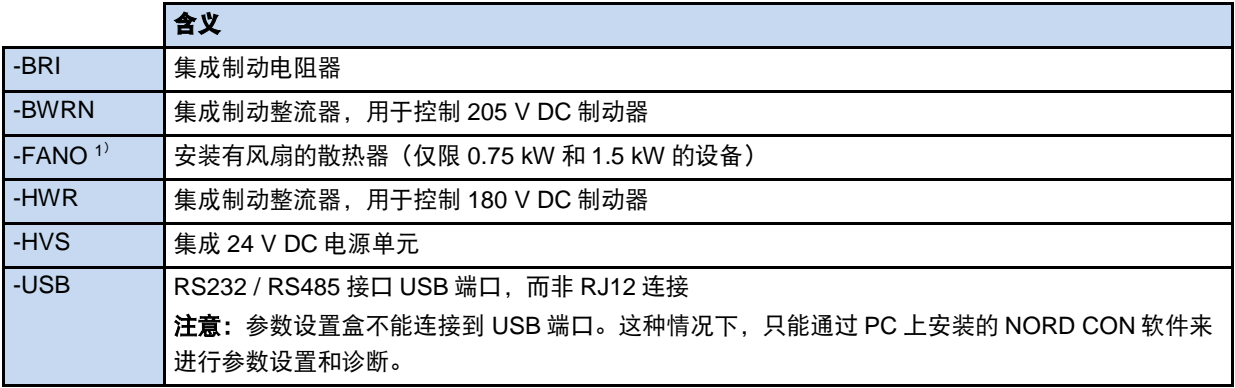

1) 功率 > 1.5kW 的设备标配带有风扇。型号代码中不会明确说明配置代码(-FANO)。

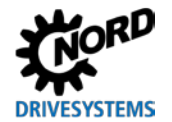

## <span id="page-18-0"></span>**1.8** 额定功率**/**电机尺寸

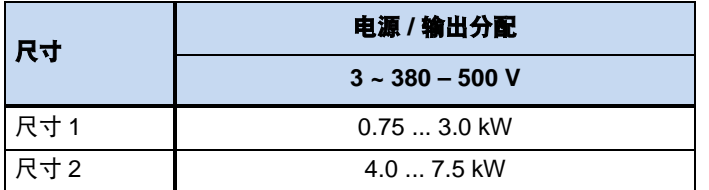

## <span id="page-18-1"></span>**1.9 IP55 / IP65** 防护等级版本

SK 250E-FDS 系列的现场分配式变频器分为以下两个外壳防护等级:

- IP55:安装风扇的所有变频器
- IP65:未安装风扇的所有变频器

上述两个防护等级在功能范围内并无限制或不同。

# **[i]** 说明 The Theorem The Theorem The Theorem 电缆敷设

无论哪种版本,必须注意保证电缆和电缆接头至少应符合变频器的防护等级,且必须遵守安装规定。

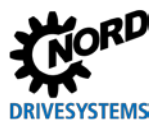

## <span id="page-19-0"></span>**2** 组装与安装

# A

## **一当心 烫伤危险**

散热器和所有其他金属组件可以被加热至 70°C 以上。

触碰此类部件可导致人体接触部位(手、手指等)烫伤。

为防止此类伤害,应在开始工作前等待发热的部件充分冷却——应使用合适的测量工具进行测量。此外,安装时还 应注意相邻的部件保持充分的距离,或使用防护物避免两者接触。

原则上不得对任何选件进行改装。因此,必须在开始制造设备前将需要的选件告知 NORD,由后者留下 记录。任何时候,用户均不得打开变频器的外壳。变频器通过外部的紧固凸耳安装。电机、信号线和电 源的电气连接,只能使用对应的插头连接器。安装可选控制元件(例如开关)可以方便使用。插有规定 的盲塞的接口,仅供诊断工具(参数盒(SK CSX3H / SK PAR3H))或装有 NORD CON 软件 (NORD 控制、参数设置和诊断软件)的 PC 临时连接使用。

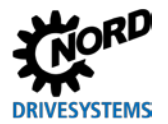

## <span id="page-20-0"></span>**2.1** 安装

变频器需安装在邻近电机的地方,鉴于其防护等级,无需配备控制柜。

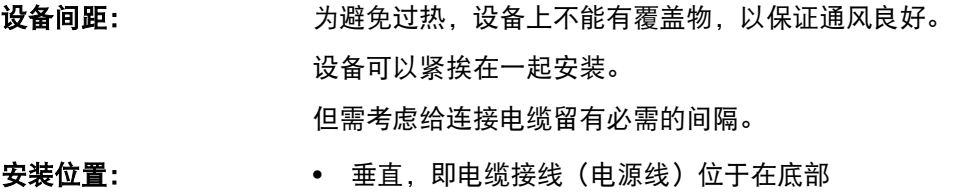

• 水平,即控制元件和 LED 诊断指示灯位于顶部

见以下示意图。

## 尺寸:

变频器的功率不同,尺寸也不同。

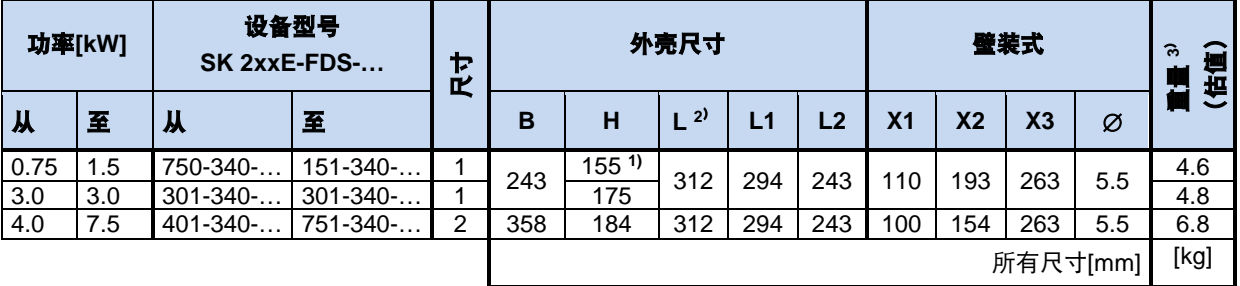

1) 未安装风扇

2) 无检修开关 307mm

3) 取决于具体设备

尺寸 **1**

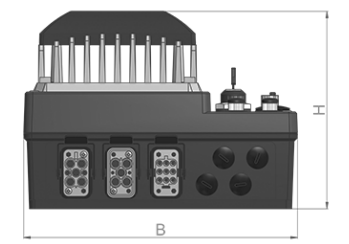

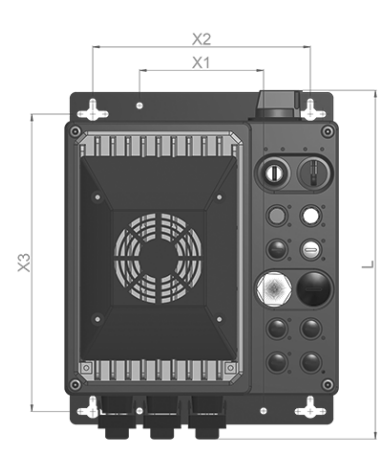

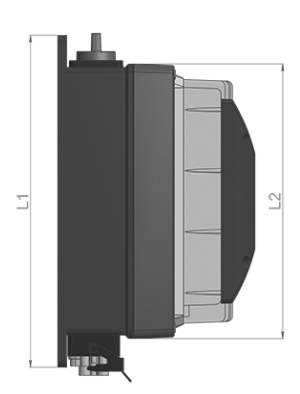

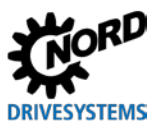

## 尺寸 **2**

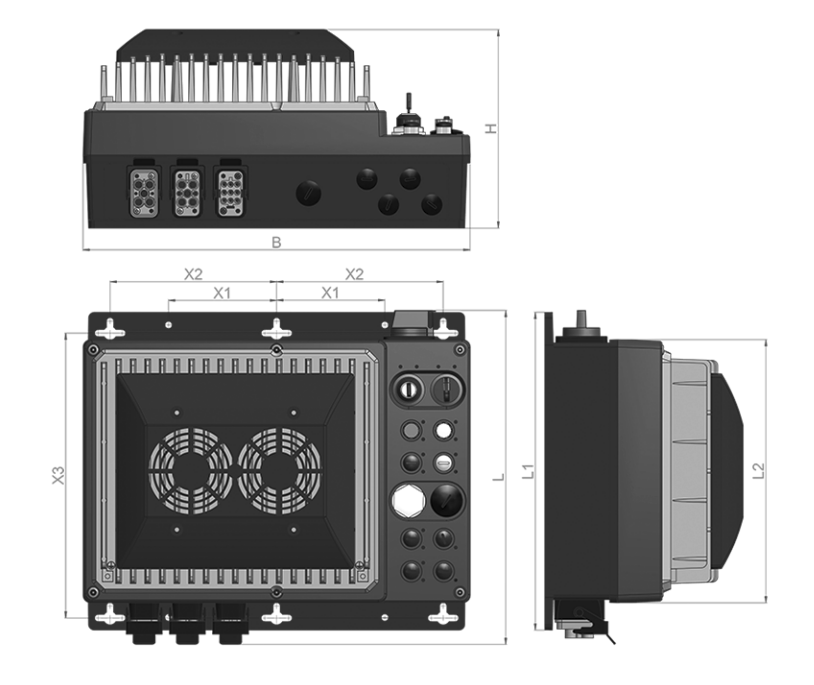

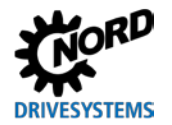

## <span id="page-22-0"></span>**2.2** 选件插槽与设备变体

变频器按照用户的规格进行配置。设备上有几个专用的插槽用于连接选定的选件和装置。选定的选件和 相关指示装置(LED 指示灯)或参数设置在下文有说明。

## <span id="page-22-1"></span>**2.2.1** 选件插槽

本设备分为三个等级。不同的等级安装不同的选件或选件组。

## <span id="page-22-2"></span>**2.2.1.1** 连接级别

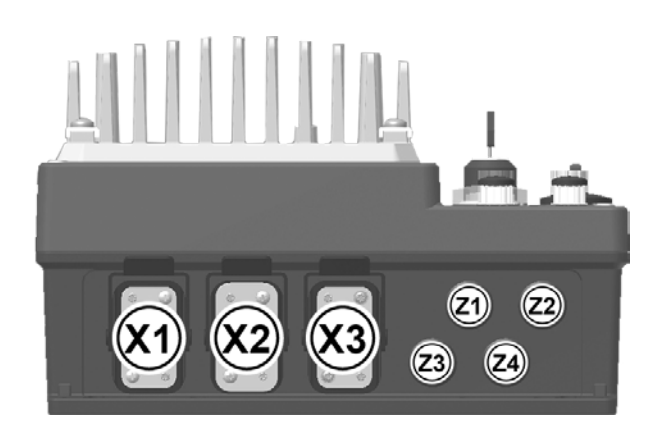

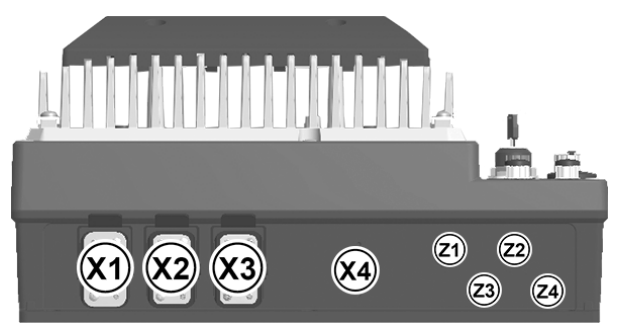

位置: 底部

电源连接(电源和电机连接)的配置和布置 取决于用户对产品的规格要求。 用于信号连接的附加选件插槽也是如此。

**X1 = … X4 = Z1 = …** 电源连接 1 … 电源连接 4 附加信号连接

**Z4 =**

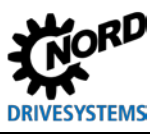

#### <span id="page-23-0"></span>**2.2.1.2** 控制级别

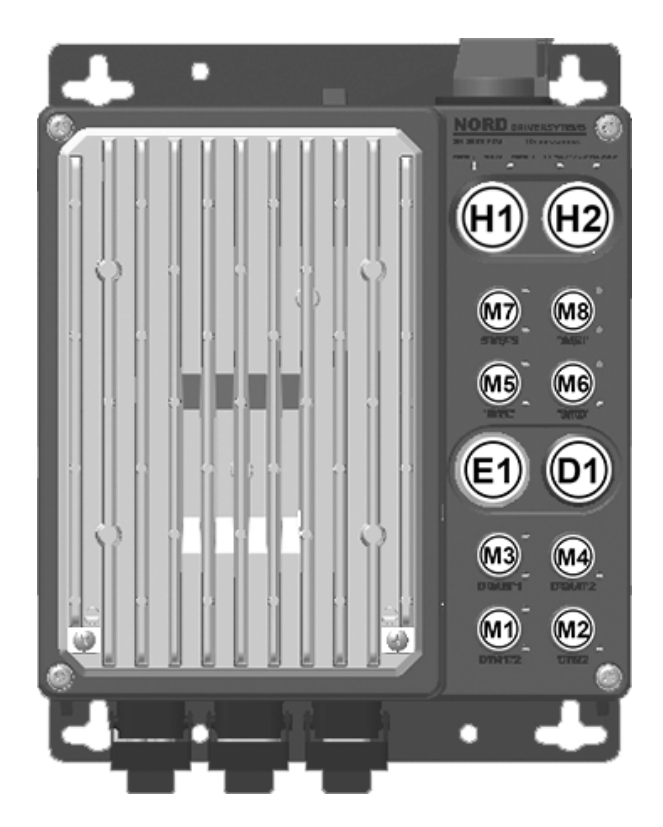

## 位置: 正面

不同选件插槽的配置和功能各不相同。它们 直接受用户规格的影响,但也间接取决于深 层的功能特性。

分配给不同选件插槽的指 LED 示灯也与选配 件有关。

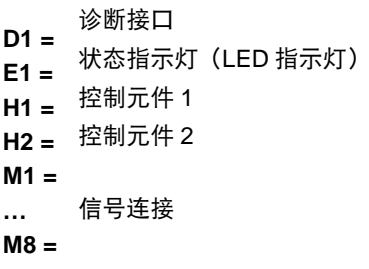

## <span id="page-23-1"></span>**2.2.1.3** 检修开关级别

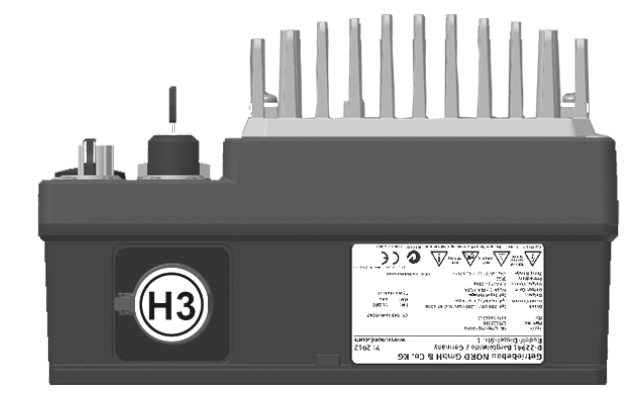

位置: 顶部

其它选件插槽的配置和功能可能会受检修开 关的影响。

**H3 =** 检修开关

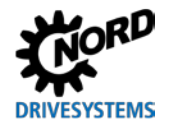

### <span id="page-24-0"></span>**2.2.2** 配置变体

现场分配式变频器可根据驱动应用的具体要求进行配置。因此,变频器提供有扩展接口,这些接口只能 通过插头连接器连接。在装配设备时,这些接口的布置也取决于变频器的配置,因此会有极大的不同。 每个选件插槽可分别选择不同类型的选件。

SK Cu4 可选模块用于变频器的功能扩展,例如给现场总线系统增加额外的输出接口或连接。这些模块 和变频器之间的通信通过系统总线完成。通过选件插槽 Z1 到 Z4, 用户需要的功能连接到了相关的 M12 插头连接器。

下表说明了通常哪些功能模块可组合使用,以及这些组合对相关选件插槽的影响。

如需使用启动器或执行器,可读出相关的参数和出厂设置。

### <span id="page-24-1"></span>**2.2.2.1** 可配置选件

可配置以下集成元件。必须在订购变频器时即选定选件。以后无法更改配置。

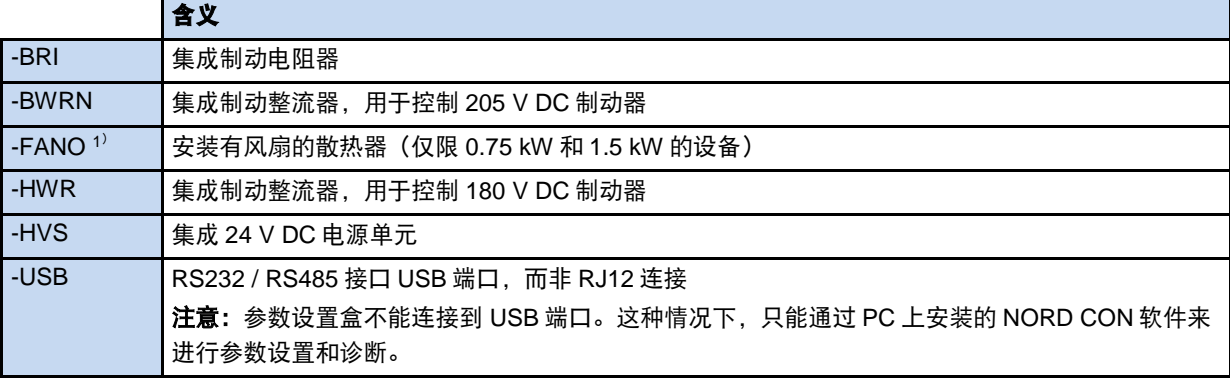

1) 功率 > 1.5 kW 的设备标配带有风扇。型号代码中不会明确说明配置代码(-FANO)。

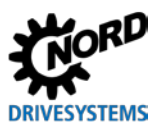

#### <span id="page-25-0"></span>**2.2.2.2** 连接级别的选件插槽的配置

现场分配变频器的连接级别分为 2 个区域。

## 危险 **X2** 插槽有电击的危险

选件插槽 **X2** 可加装一个可选的电源连接插座(**LA**),检修开关(选配件插槽 **H3**)无法将此插座关闭。因此它会 始终带有电源电压。

- 不要接触任何触点。
- 从主电源(主电源、选件插槽 **X1**)断开设备。

### 区域 **1**,选件插槽 **X1** 到 **X4**

使用了典型的机械式插头连接器。这种插头主要用于连接电源和电机电缆。特定插头连接器版本也可用 于连接 24 V DC 电源或制动电阻器。插头连接器上带有可取下的保护罩。配套的插头连接器不包括在供 应范围内。

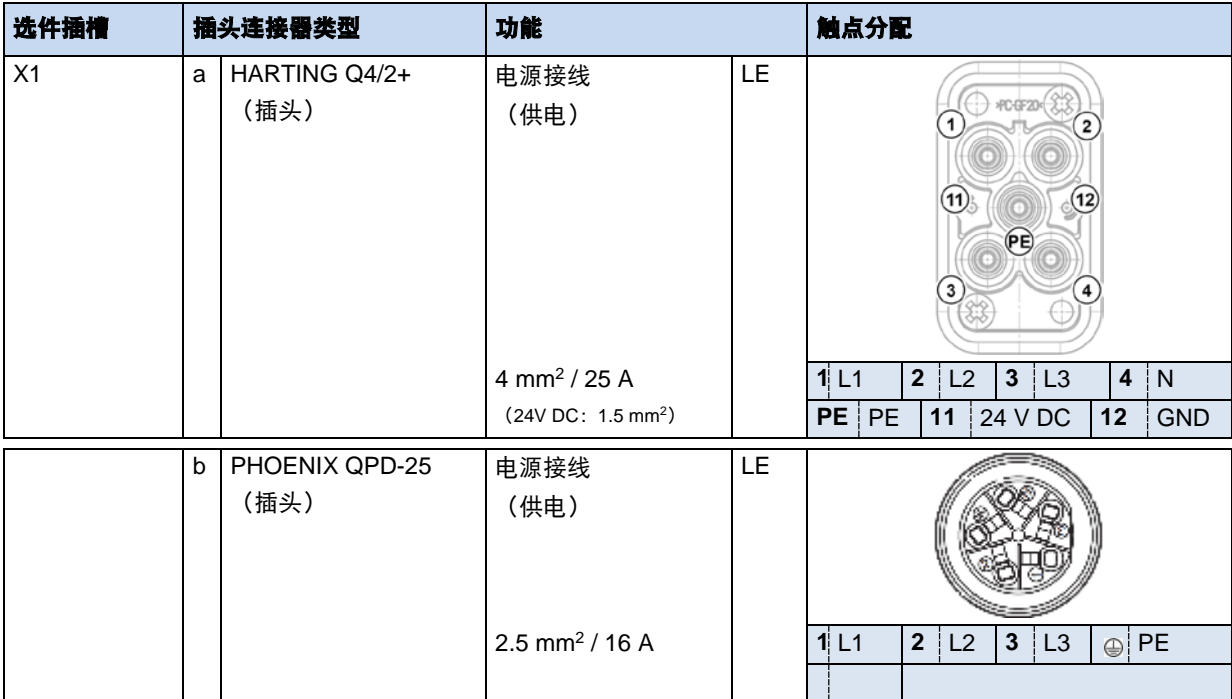

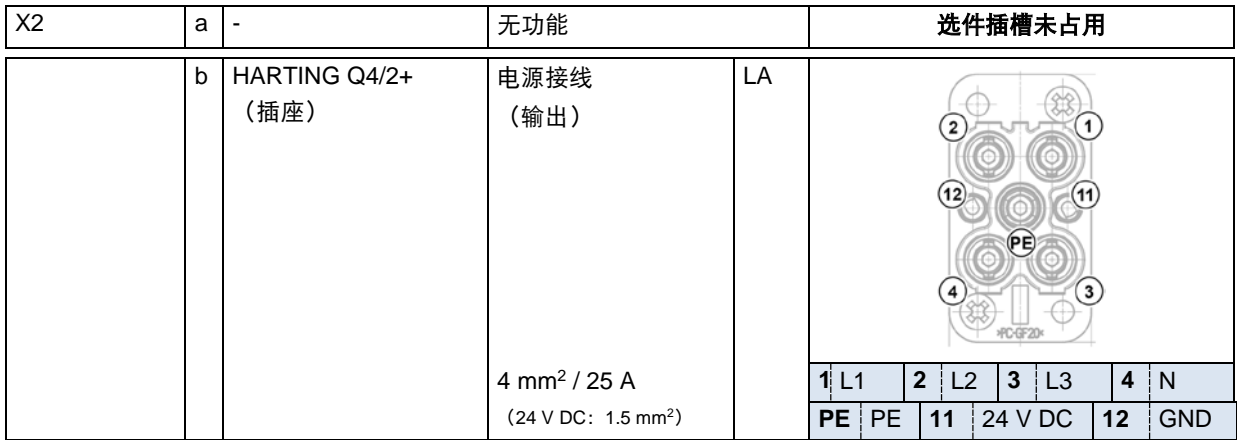

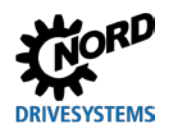

2 装配和安装

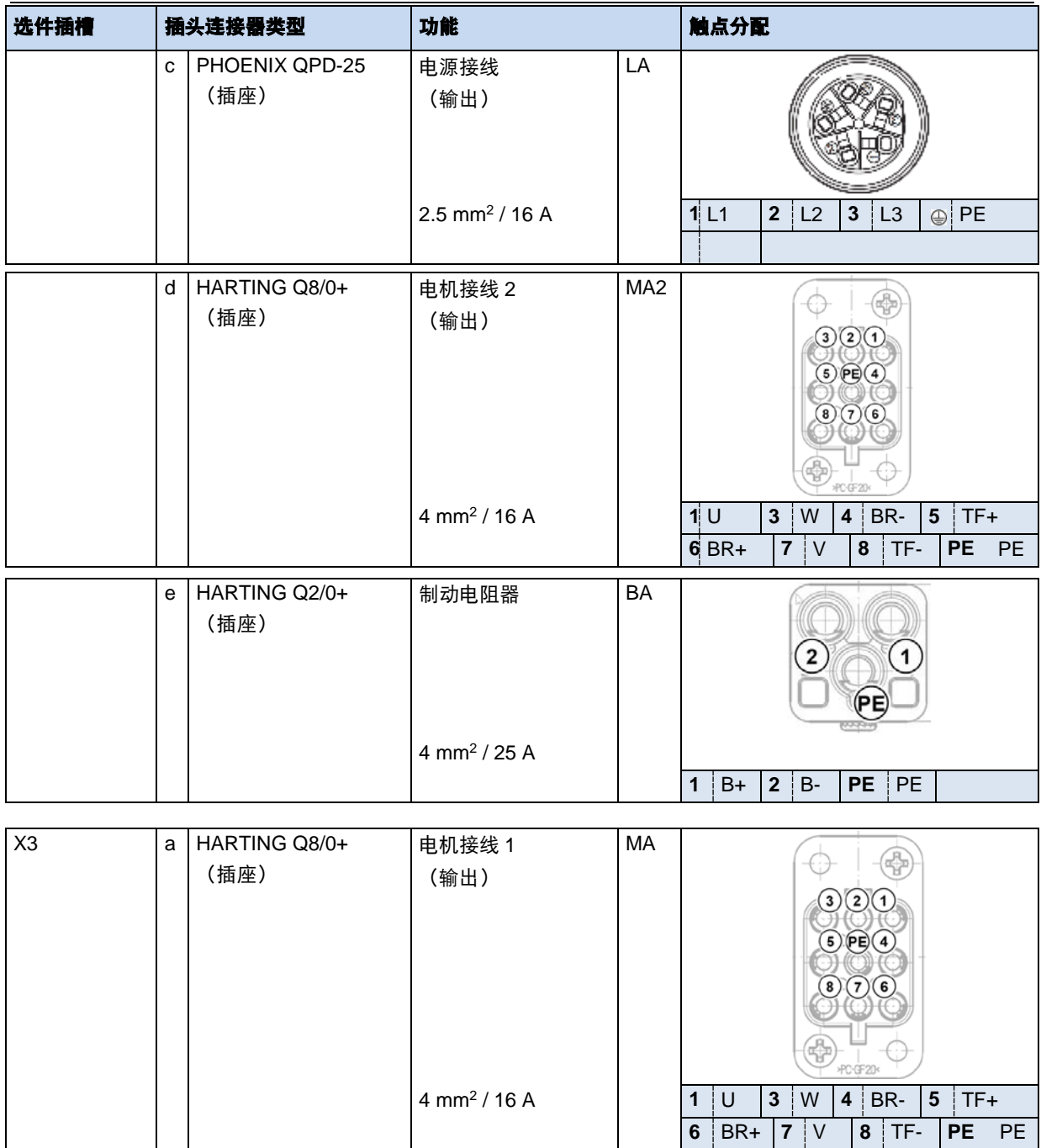

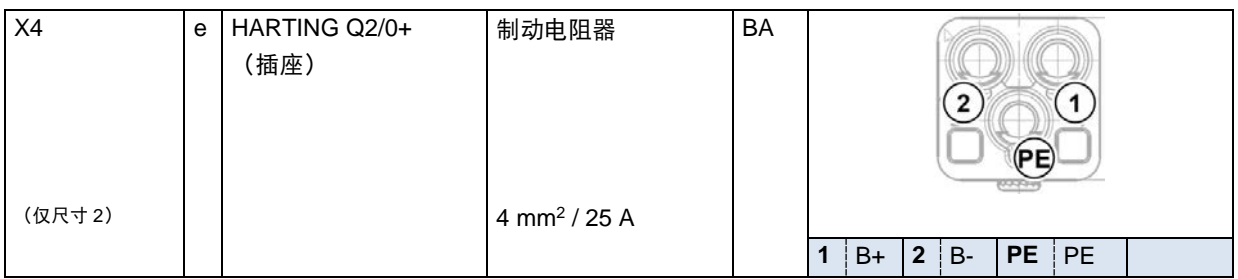

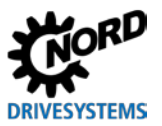

## 区域 **2**,选件插槽 **Z1** 到 **Z4**

选件插槽 M1 到 M8 设计用于 M12 插头连接器。这些选件插槽未分配固定的功能,主要用于连接启动器 ——一种 SK CU4-…类型的选件。不过, 如果用户提出要求, 它们也可用于接上用于连接其它信号和控 制电缆的插头连接器。配套的插头连接器不包括在供应范围内。

由于嵌入式插头连接器在装配时无法调整,因此不建议使用带角度的电缆插头连接器。

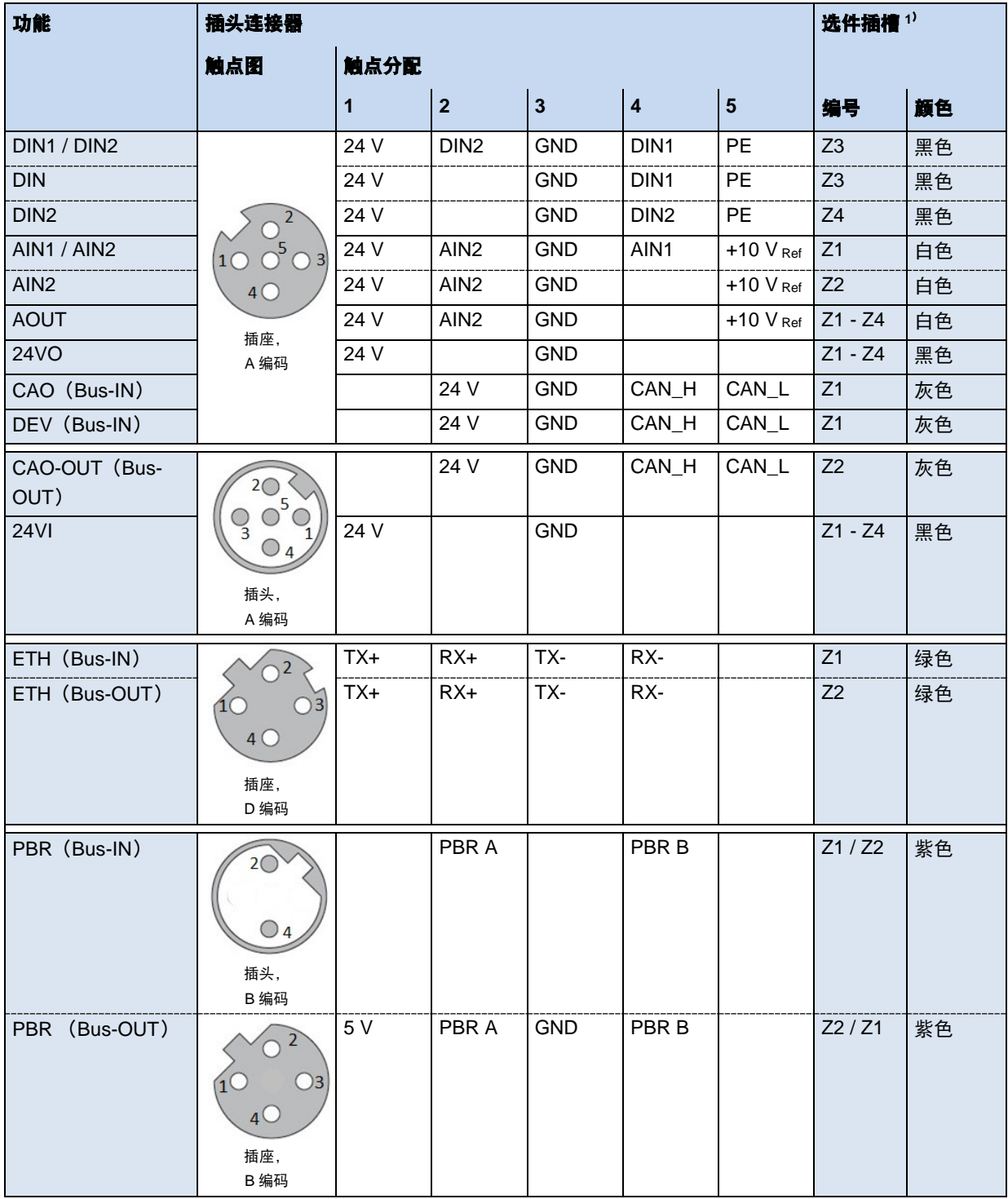

1) 如果安装了两个 SK CU4IOE IO 模块,或如安装了一个 SK CU4IOE 和一个 SK CU4...现场总线模块,则启动器和执行器通过选件插槽 Z1 到 Z4 中的任何一个进行输出。(详细信息见订单确认书)

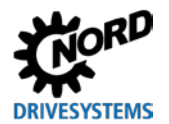

### <span id="page-28-0"></span>**2.2.2.3** 控制级别的选件插槽的配置

选件插槽 M1 到 M8 设计用于 M12 插头连接器。各个选件插槽 (与变频器有关) 的连接或功能的配置直 接印在选件插槽上。

| 选件插槽           |              | 选件类型                     | 功能               | 相关参数             | 备注              |                                |
|----------------|--------------|--------------------------|------------------|------------------|-----------------|--------------------------------|
| M1             | a            | 无选件                      |                  |                  |                 |                                |
|                | b            | 启动器 1                    | INI1             | <b>DIN</b>       | P420[-01]       | 如果 M5 c 有零信道                   |
|                |              |                          |                  | DIN4             | P420[-04]       | 则不可用。设置                        |
|                |              |                          |                  |                  |                 | P420[-01]中的零信                  |
|                |              |                          |                  |                  |                 | 道功能。                           |
| M <sub>2</sub> | a            | 无选件                      |                  |                  |                 |                                |
|                | b            | 启动器 2                    | INI <sub>2</sub> | DIN4             | P420[-04]       |                                |
| M3             | a            | 无选件                      |                  |                  |                 |                                |
|                | b            | 执行器 1                    | Act1             | DOUT1            | P434[-01]       |                                |
|                |              |                          |                  | DOUT2            | P434[-02]       |                                |
| M4             | a            | 无选件                      |                  |                  |                 |                                |
|                | b            | 执行器 2                    | Act <sub>2</sub> | DOUT2            | P434[-02]       |                                |
| M <sub>5</sub> | a            | 无选件                      |                  |                  |                 |                                |
|                | b            | 启动器 3                    | INI3             | DIN <sub>2</sub> | P420[-02]       |                                |
|                |              |                          |                  | DIN <sub>3</sub> | P420[-03]       |                                |
|                | $\mathbf{C}$ | HTL 编码器 <sup>1)</sup>    | <b>HTL</b>       | DIN <sub>2</sub> | P420[-02]       |                                |
|                |              |                          |                  | DIN <sub>3</sub> | P420[-03]       |                                |
|                | d            | 系统总线主控器                  | <b>SYSM</b>      |                  |                 |                                |
| M <sub>6</sub> | a            | 无选件                      |                  |                  |                 |                                |
|                | b            | 启动器 4                    | INI4             | DIN <sub>3</sub> | P420[-03]       | 仅 SK 250E-FDS /<br>SK 270E-FDS |
|                | $\mathbf{C}$ | 安全停机                     | <b>STO</b>       |                  |                 | 仅 SK 260E-FDS /<br>SK 280E-FDS |
| M <sub>7</sub> | a            | 无选件                      |                  |                  |                 |                                |
|                | b            | 启动器 5                    | IN <sub>15</sub> | AIN1/            | P400[-01] /     | H1 / H2 仅可用于一<br>定的范围          |
|                |              |                          |                  | DIN <sub>6</sub> | P420[-06], P113 |                                |
|                |              |                          |                  | AIN2/            | P400[-02] /     |                                |
|                |              |                          |                  | DIN7             | P420[-07], P113 |                                |
|                | С            | 系统总线从机或绝对编码<br>器         | <b>SYSS</b>      |                  |                 |                                |
| M8             | a            | 无选件                      |                  |                  |                 |                                |
|                | b            | 启动器6                     | INI6             | AlN2/            | P400[-02] /     | 仅 SK 250E-                     |
|                |              |                          |                  | DIN7             | P420[-07], P113 | <b>FDS/SK 260E-</b>            |
|                | $\mathbf{C}$ | 24 V DC 供电 <sup>2)</sup> | <b>24VI</b>      |                  |                 | FDS, H1 / H2 仅可<br>用于一定的范围     |
|                | d            | AS 总线接口 AUX              | <b>AUX</b>       |                  |                 | 仅 SK 270E-FDS /<br>SK 280E-FDS |
|                | е            | AS 总线接口                  | ASI              |                  |                 |                                |

1) 如用户要求,可提供编码器电缆,如果编码器有零信道,则零信道的评估仅能通过 **DIN1** 进行。

2) 可通过 **M8 c**(AUX)或连接层级的选件插槽 **X1** 或 **Z1** … **Z4** 来提供交流控制电压。

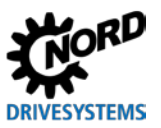

### 变频器的控制元件位于选件插槽 **H1** 和 **H2**。

可选择各种类型的控制元件。取决于选定的组合,这些元件会对各个数字输入的功能造成影响。在设定 具体变频器的相关参数的出厂设置时,会考虑到这些功能。

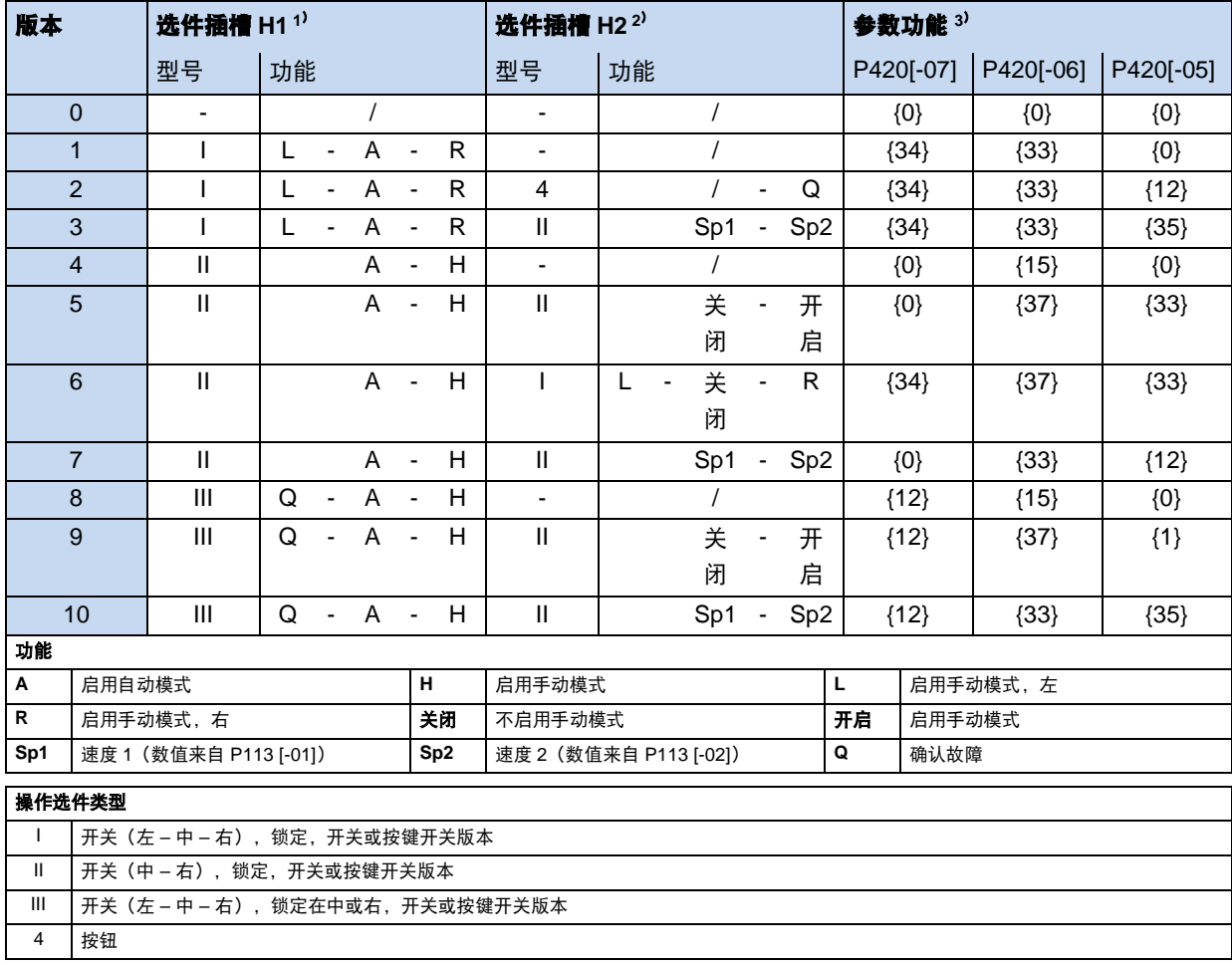

1) 影响数字输入 DIN 6 / 7 的函数功能

2) 影响数字输入 DIN 5 / 7 的函数功能

3) 参数功能配置为值{0}的(设备)变体,对相应的数字输入无功能影响。这种情况下,可通过相关替代性的模拟输入端来指定相应的模拟功能 (见前表)。

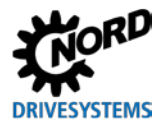

### 用于 **M12** 插头连接器的插头连接

根据功能需要,可能会安装 5 针 M12 表面安装式插头连接器,带有彩色插座或插头。颜色表示的是插 头连接器的功能分配,因此可以轻松识别变频器上的标识。这同样适用于罩盖颜色编码。

可在设备上使用以下插头连接器,具体视客户要求而定。

### 选件插槽 **M1** 至 **M8**

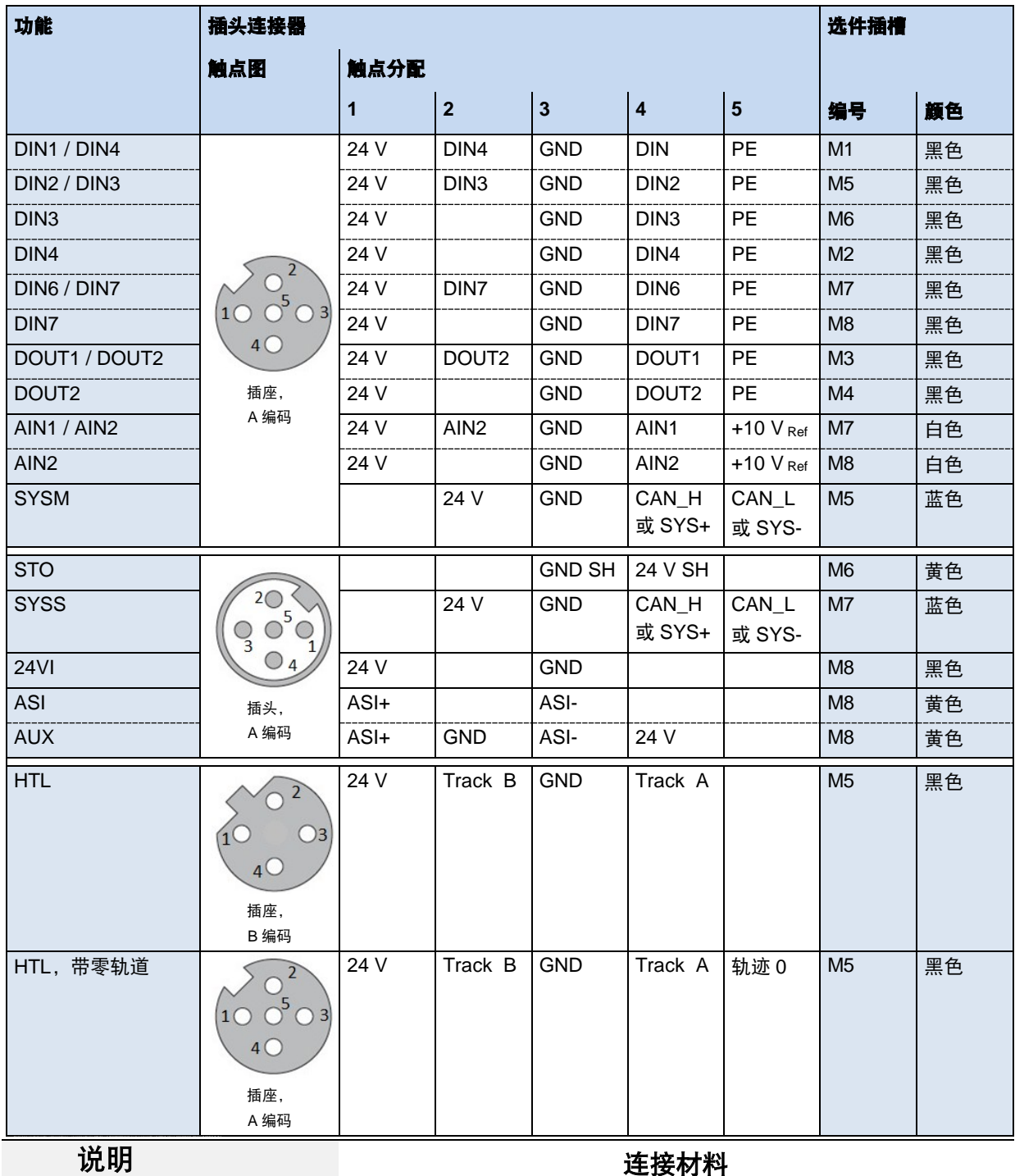

用于连接双启动器、外部 24 V DC 循环或 STO 信号循环的 T 型连接器等连接材料, 可以从市场上购买, 也可以向 NORD 索要。

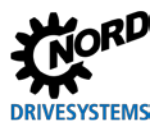

### <span id="page-31-0"></span>**2.2.2.4** 检修开关级别的选件插槽的配置

## 危险 **X2** 插槽有电击的危险

选件插槽 **X2** 可加装一个可选的电源连接插座(**LA**),检修开关(选配件插槽 **H3**)无法将此插座关闭。因此它会 始终带有电源电压。

- 不要接触任何触点。
- 从主电源(主电源、选件插槽 **X1**)断开设备。

选件插槽 H3 适用于带有可选维修和维护开关的设备。可以安装各种版本(例如,可锁定/不可锁定), 具体取决于项目要求。

维修和维护开关可断开变频器电源,从而切断直接连接电机的电源。对于用于电源电压循环的变频器型 号,菊花链通道无法被切断。以下设备仍然通电。

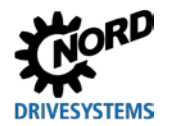

### <span id="page-32-0"></span>**2.3** 电气连接

#### きょうしょう きょうしょう 警告 しゅうしょう しゅうしょう しゅうしょう もんじょう もんじょう しゅうしょう  $\boldsymbol{\Lambda}$

即使变频器不工作,电源连接(例如电源电缆)的插头触点也可能存在危险电压。

- 不要接触任何触点。
- 保护不需要所提供罩盖的连接。

## $\dot{\mathcal{L}}$ *意* 干扰和损坏

控制电缆、电源电缆和电机电缆必须单独布线。在任何情况下,均不得将这些线缆安装在公共管道或安装管道中, 以防产生干扰。

不得对已连接到设备的电缆进行高压绝缘测试,否则将导致设备损坏。

## $\dot{\mathcal{H}}$ *注意* 电源电压循环

在电源电压循环时,必须遵循插头和电源电缆允许的电流负载,否则将对载流模块及其周围设备造成热损坏。

电气连接只允许使用插头连接器。

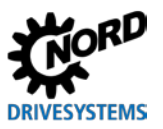

### <span id="page-33-0"></span>**2.3.1** 接线指南

软启动器设计用于工业环境。在工业环境中,电磁干扰会影响设备。通常,正确安装设备可确保其安全 无故障运行。为满足 EMC 指令的限值,应遵循以下说明。

- 1. 确保使用具有较大横截面的短接地电缆,将所有设备安全接地到公共接地点或接地通道。特别重要 的是,连接到电子驱动技术(例如自动装置)的每个控制单元要具有较大横截面的短电缆,该短电 缆也连接到与设备相同的接地点。最好使用扁平电缆(例如金属箍筋),因为其在高频下具有较低 阻抗。
- 2. 由软起动器控制的电机的连接电缆应直接连接到相关设备的接地端子。控制柜中设有中央接地棒, 并且结合使用所有接合导体与接地棒通常可确保操作安全性。
- 3. 在可能的情况下,应将屏蔽电缆用于控制电路。应小心密封电缆末端的屏蔽层,并且必须确保长距 离铺设的电缆有屏蔽层。

模拟设定点电缆的屏蔽层只能在设备的一侧接地。

- 4. 应使用独立电缆管道等,让控制电缆应尽可能远离电源线。电缆交叉时,应尽可能保持 90°的角度。
- 5. 确保机柜中的接触器设有干扰保护, 无论是采用 RC 电路的交流接触器还是采用续流二极管的续流二 极管, **干扰抑制器必须位于接触器线圈中**。也可使用用于过电压限制的压敏电阻。
- 6. 负载连接(电机电缆)应使用屏蔽或铠装电缆。电缆的屏蔽或铠装层必须接地到电机插头连接器的 PE 触点和变频器端。

此外,必须确保布线符合 EMC 规范。

#### 安装设备时, 无论在何种情况下都必须遵循安全规定!

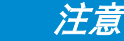

干扰和损坏

控制电缆、电源电缆和电机电缆必须单独布线。在任何情况下,均不得将这些线缆安装在公共管道或安装管道中, 以防产生干扰。

不得对已连接到设备的电缆进行高压绝缘测试,否则将导致设备损坏。

如果根据本手册建议安装设备,则根据 EMC 产品标准 EN 61800-3,该变频器将满足所有 EMC 指令要 求。

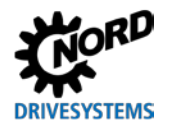

#### <span id="page-34-0"></span>**2.3.2** 电源单元的电气连接

在连接设备时,请注意以下事项:

- 1. 确保主电源提供正确电压, 并且适用于所需电流 (44 第 [7](#page-151-0) 节 ["技术数据"](#page-151-0))。
- 2. 确保在电压源和设备之间安装具有指定标称电流范围的适当电气保险丝。
- 3. 选件插槽 **X1** 的电源电缆连接(供电 "**LE**"):
- 4. 选件插槽 **X3** 的电机电缆连接("**MA**"):
- 5. 选项
	- a. 选件插槽 **X2** 的电源电缆连接(插座 "**LA**")或
	- b. 选件插槽 **X2** 的电机电缆连接(第二个电机 "**MA2**"):

必须至少使用 4 芯电机电缆将 **U-V-W** 和 **PE** 连接到插头连接器。

## 注意 **EMC**

本设备可产生高频干扰,因此在家庭环境中可能需要采取额外的抑制措施(国第[8.3](#page-156-0) 节 "8.3 [电磁兼容性](#page-156-0) ([EMC](#page-156-0))")

为了保持规定的无线电干扰抑制水平,必须使用屏蔽电机电缆。

# A

说明 しょうしゃ しょうしゃ いっちょう いっちょう いっちょう 连接电缆

仅使用温度等级为 80°C 或等效的铜电缆进行连接。允许使用更高的温度等级。

#### <span id="page-34-1"></span>**2.3.2.1** 电源连接(**L1**、**L2**、**L3** 和 **PE**)

变频器的主电源输入侧无需特殊安全措施。建议使用普通电源保险丝(参见技术数据)和主开关或断路 器。

必须始终隔离或同时连接所有电极的电源。

对于标准型号,变频器被配置用于 TN 或 TT 网络。由此,电源滤波器具有正常效应和漏电流。必须使 用接地到零线的网络。

#### **IT** 网络适应性

为在 IT 网络中运行变频器,必须满足以下条件:

- 修整集成电源滤波器
	- 在工厂进行修整,因此必须在订购时加以考虑
	- EMC: 无线电干扰抑制作用减弱
- 仅限在连接制动电阻器时执行操作

如果电源发生故障(接地短路),如此可以防止变频器链路电路产生高充电,否则将会损坏设备。

- 变频器如果具有操作控制板,则仅可连接到 IT 网络。
	- 使用选件"HVS"(集成电源单元)或
	- 外部 24 V 电源。在接通电源电压之前,确保此电源处于激活状态,并且仅在切断电源电压后关 闭此电源。

如果电源发生故障(接地短路),如此可以防止变频器链路电路产生较高的高充电,否则将会损坏 设备。

– 在绝缘监视器上执行操作时,必须考虑变频器的绝缘电阻(□第 [7](#page-151-0) 节["技术数据"](#page-151-0))。

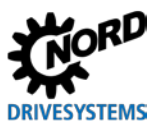

NORDAC LINK (SK 250E-FDS...SK 280E-FDS) - 变频器 (现场分配器) 用户手册

#### <span id="page-35-0"></span>**2.3.2.2** 电机电缆(**U**、**V**、**W** 和 **PE**)

如果电机电缆是标准电缆类型(考虑 EMC),其总长度可以为 100m。如果使用的是屏蔽电机电缆,或 者电缆铺设在接地良好的金属导管中,其总长度不应超过 **20m**(将电缆屏蔽层连接到 PE,两侧均连 接)。

对于多电机操作,电机总电缆长度等于各个电缆长度的总和。

## $\dot{\mathcal{L}}$ *意* 输出开关

只要变频器发出脉冲,就不得切换电机电缆(设备必须处于"待机"或"启动禁用"状态)。 否则可能会损坏变频器。

可根据要求提供预装配的电机电缆。

## 说明 同步电机或多电机操作

如果同步机械或多台电机并联连接到设备,则必须将变频器切换到线性电压/频率特性曲线,→P211 = 0 和 P212 =  $0<sub>o</sub>$ 

对于多电机操作,电机总电缆长度等于各个电机电缆长度的总和。

### <span id="page-35-1"></span>**2.3.2.3** 制动电阻器(**+B**、**-B** 和 **PE**)

在三相电机进行动态制动(频率降低)期间,必要时将电能返回到变频器。可以使用内部或外部制动电 阻器,从而避免因电压过高而关闭设备。如此,集成制动斩波器(电子开关)会将链路电路(开关阈值 约为 720 V DC)脉冲到制动电阻器中。制动电阻器可将多余的能量转换为热量。

根据变频器功率,安装具有以下关键数据的制动电阻器。

可选择性安装制动电阻器。在工厂执行此安装,因此必须在订购时加以考虑。无法进行后续安装。

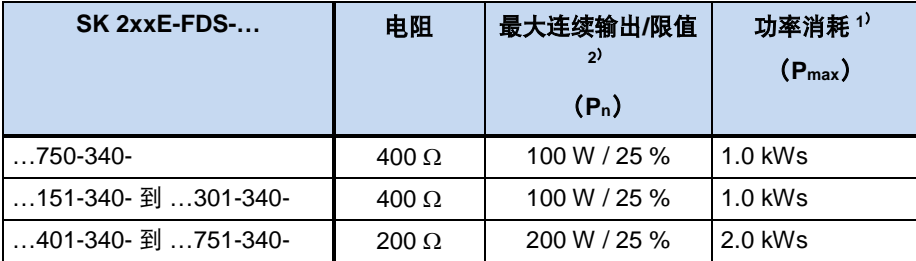

1) 在 10s 内达到最大值一次  $^{2}$ 

2) 为了防止对设备进行高温加热,将连续功率限制为制动电阻器额定功率的 1/4。 如此也能限制能量消耗。

如果需要更大的制动功率,则只能通过外部制动电阻器消耗这些功率。然后在选件插槽 **X2** 或 **X4**(仅限 尺寸 2) 处提供相应的插头连接。

在工厂执行此插头连接器的安装,因此必须在订购时加以考虑。无法进行后续安装。

对于外部制动电阻器尺寸,必须遵循电气规范(12第 [7](#page-151-0) 节["技术数据"](#page-151-0)),以防止由于过载而损坏变频 器或制动电阻器。

应选择一个短的屏蔽接线。
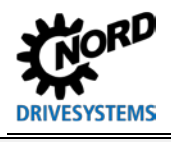

说明 **外部制动电阻**器

外部制动电阻器正在准备中,可根据要求提供。

外部或内部制动电阻器必须包含在订单中。无法改装电阻器。

不能同时使用外部和内部制动电阻器。

将外部制动电阻器连接到选件插槽 X2,可防止进行菊花链布线(形成电源电压回路)。

#### <span id="page-36-0"></span>**2.3.2.4** 电机制动器

变频器可产生输出电压,向电动机插头连接器触点(BR+和 BR-)供电,以用于控制机电制动器。直流 电压电平取决于所选的选件。选件如下:

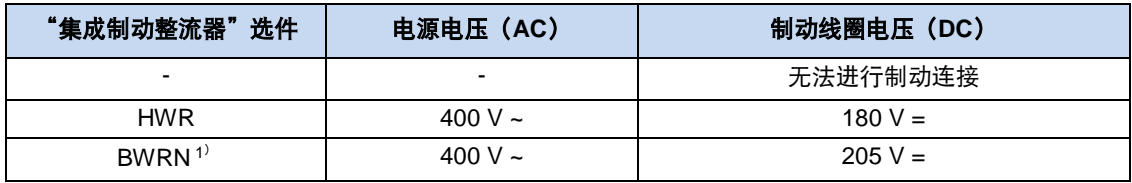

1) 主电源连接侧:需要 N 型连接!

在设计设备主电源电压时,必须考虑正确制动分配和制动线圈电压。

# 说明 参数 **P107 / P114**

为了将机电制动器连接到设备端子上,必须调整参数 P107 / P114(制动器施加时间/释放时间)。为防止制动控制 装置损坏,参数(P107)必须包含非零值。

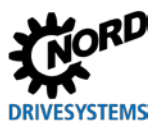

### <span id="page-37-0"></span>**2.3.3** 控制单元的电气连接

控制电缆的连接仅可通过 M12 插头连接器来完成。插头连接器在工厂永久安装。如此可以使用直式连 接器,并且可在选件插槽 **M1** 至 **M8** 处使用带角(封装)电缆插头连接器。在个别情况下,必须检查客 户组装电缆插头连接器的使用情况。

#### **24 V DC** 控制电压

变频器需要 24 V DC 控制电压方可正常工作。根据具体设备,可以通过多种方式提供此类控制电压:

- 集成开关电源单元(设备代码**-HVS**),
- 通过 M12 插头连接器(选件插槽 **M8**)进行外部连接,
- 通过 M12 插头连接器(选件插槽 **Z1-Z4**)进行外部连接,
- 通过电源插头连接器(选件插槽 **X1**)进行外部连接。

带选件-HVS 的变频器通常不需要外部 24 V DC 连接。但是, 如果这种设备还具有 24 V DC 连接功能选 项,则其可以确保安全使用。在这种情况下,外部 24 V DC 电源支持集成开关电源单元。特别是其中包 含了由变频器控制的功能强大的执行器的要求。

未配备**-HVS** 选件的设备必须通过外部 24 V DC 电压源供电。

#### 注意 控制电压过载

由非许可的高电流导致的控制单元过载可能会损坏设备。如果实际获得的总电流超过允许的总电流,则会产生非许 可的高电流。

必要时,可从多个端子获取 24 V 电压。这其中也包括数字输出、通过 RJ12 连接的控制模块等。

获得的电流总和不得超过:

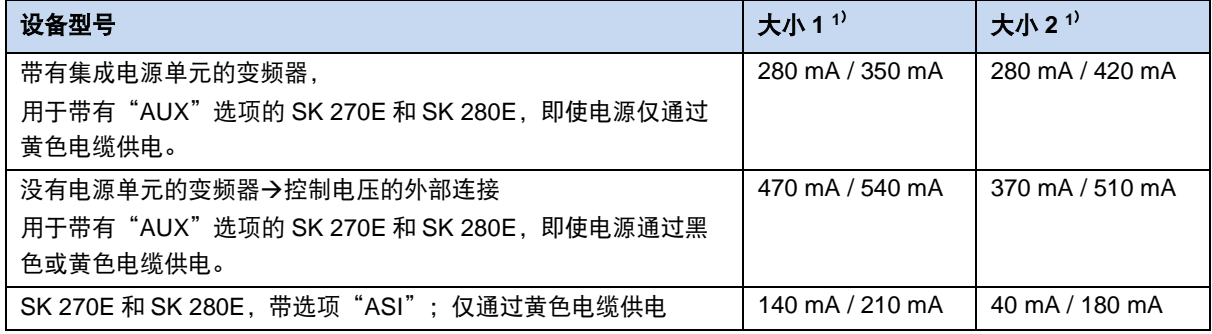

1) 散热器带/不带风扇

## 说明 数字输入的响应时间

数字信号的响应时间约为 4-5ms,包括以下工作:

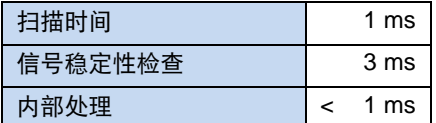

## [1] 说明 インファイル インファイル しょうしょう 中缆敷设

所有控制电缆(包括热敏电阻)必须与主电源和电机电缆分开布线,以防止干扰设备。

如果平行布设电缆,则电缆电压大于 60 V 时必须保持 20 cm 的最小距离。通过屏蔽带电电缆或在电缆管道内部使 用接地金属隔板,可以缩减最小距离。

替代:使用屏蔽控制线的混合电缆。

#### **2.3.3.1** 控制连接详细信息

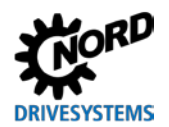

2 装配和安装

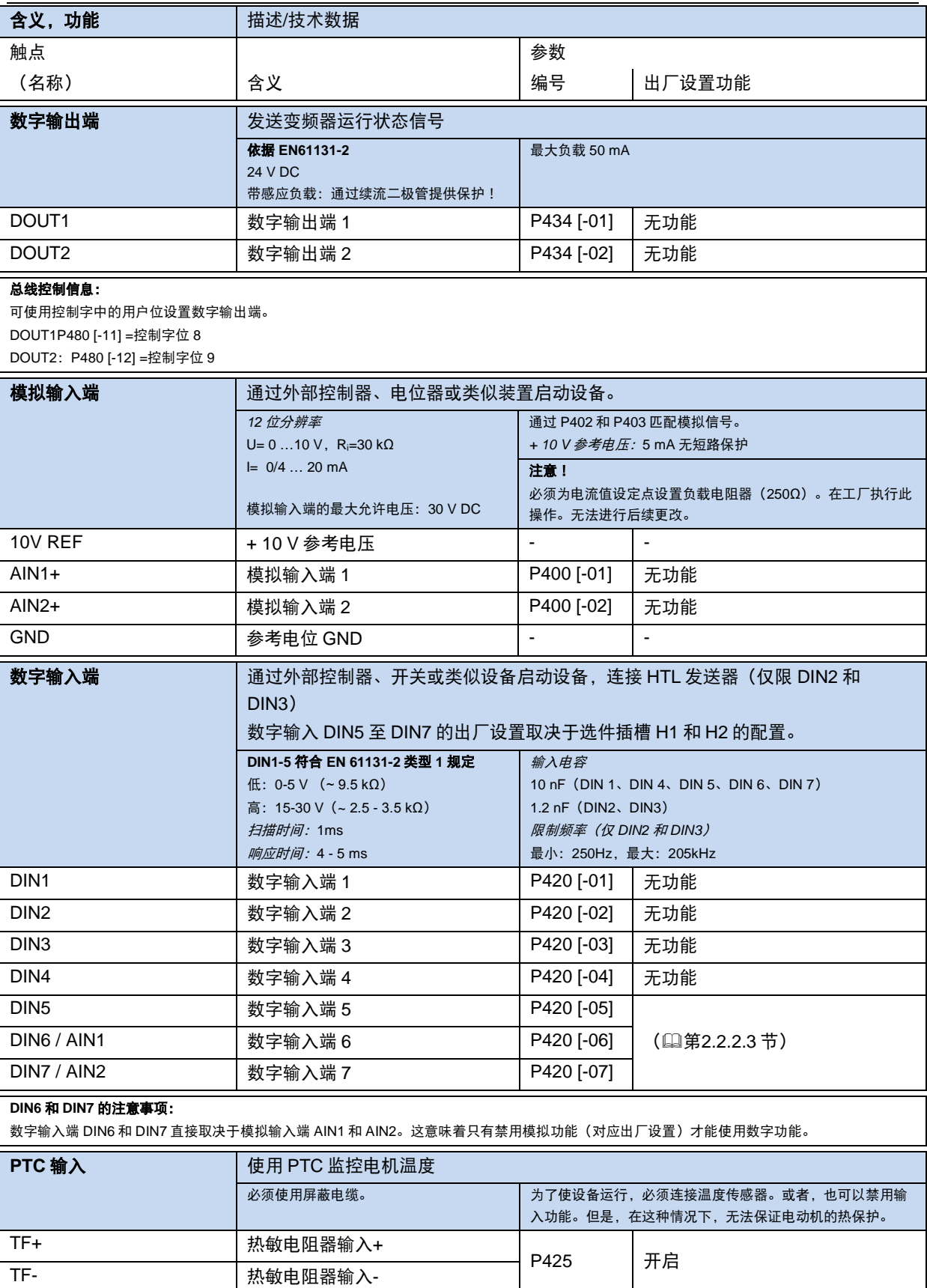

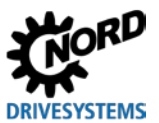

### NORDAC LINK (SK 250E-FDS...SK 280E-FDS) - 变频器 (现场分配器) 用户手册

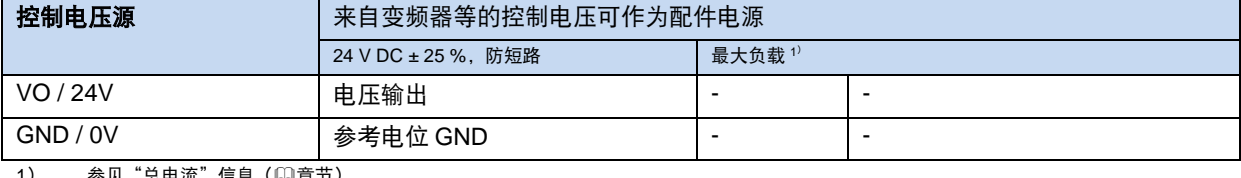

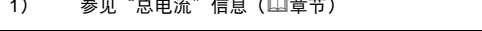

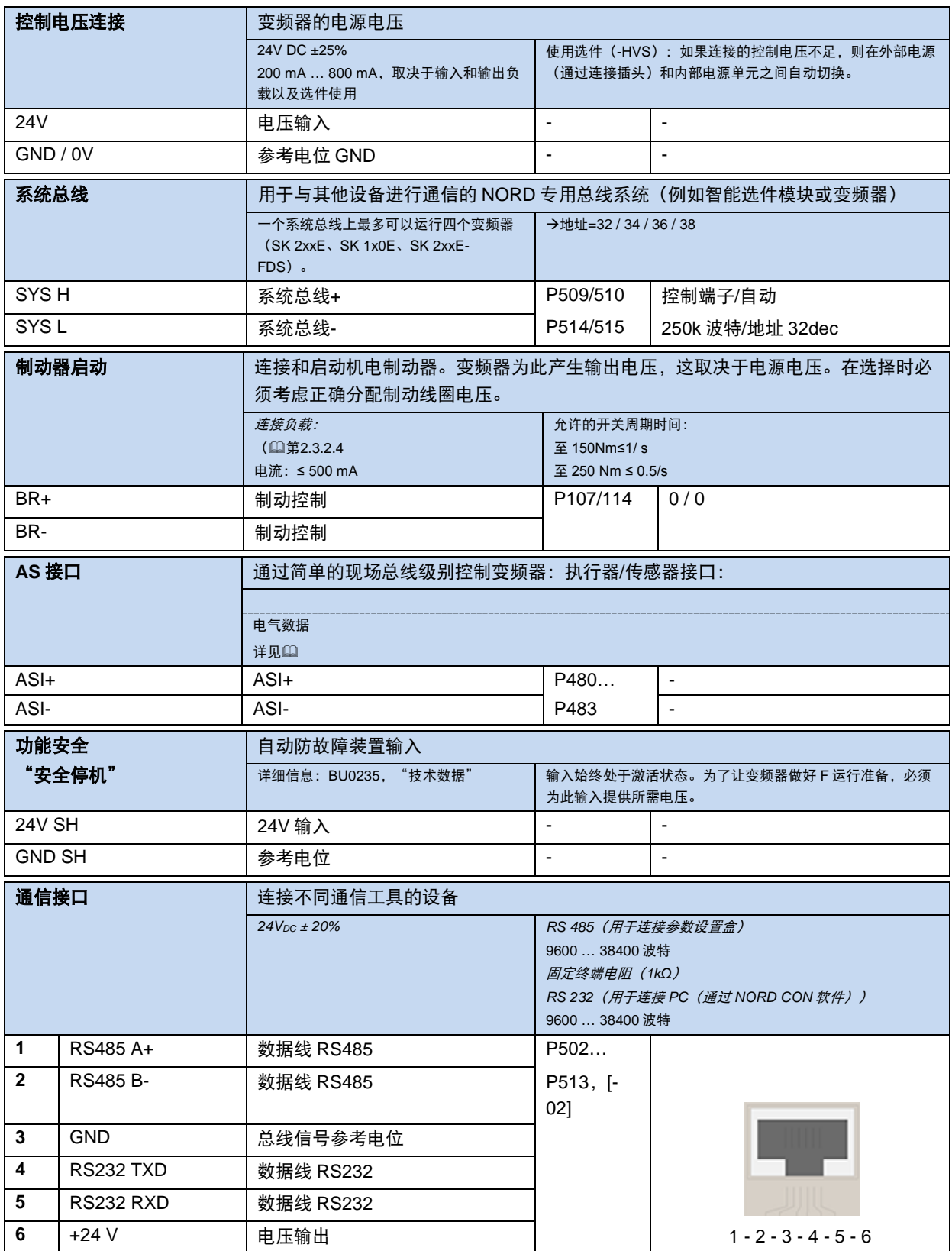

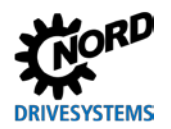

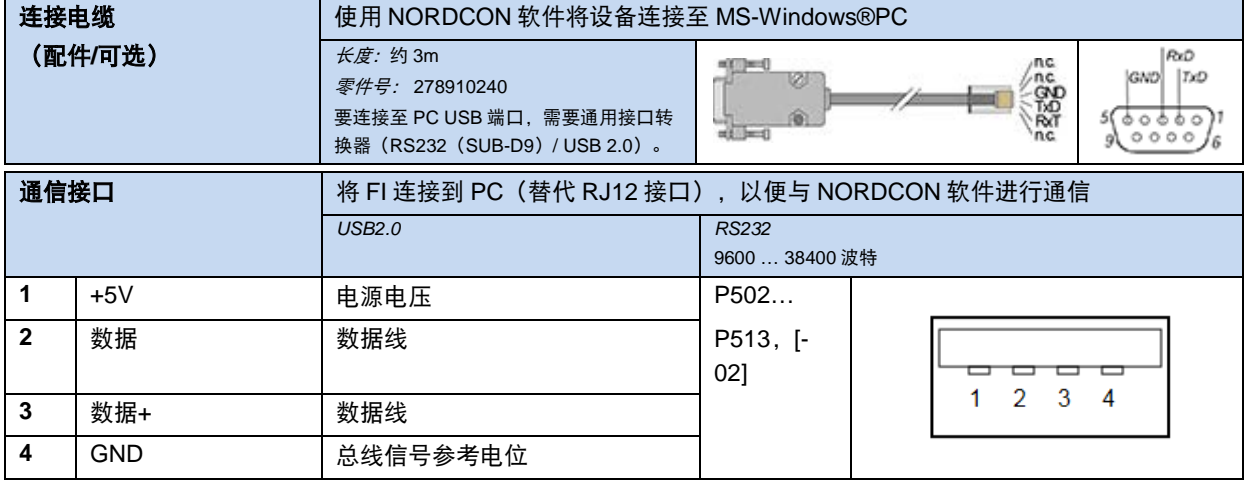

## **2.3.3.2** 基本控制单元配置

在出厂时已预先配置变频器,具体取决于设备组件。包括:

- 参数 P420 [-05]、[-06]和[-07]的特定出厂设置
- 系统总线上的终端电阻的设置:

如果使用系统总线,则必须在两侧终止。在工厂通过在变频器内设置合适的终端电阻来完成此操作。 如果未在出厂时设置终端电阻,则可以在调试期间通过正常终端电阻(CAN 终端电阻、5 针 M12 插 头连接器)进行设置。为此,必须在系统总线开端和末端,将适用的终端电阻器插入 M12 插头连接 器(SYSM)。

# **2.4** 增量式编码器(**HTL**)的颜色和触点分配

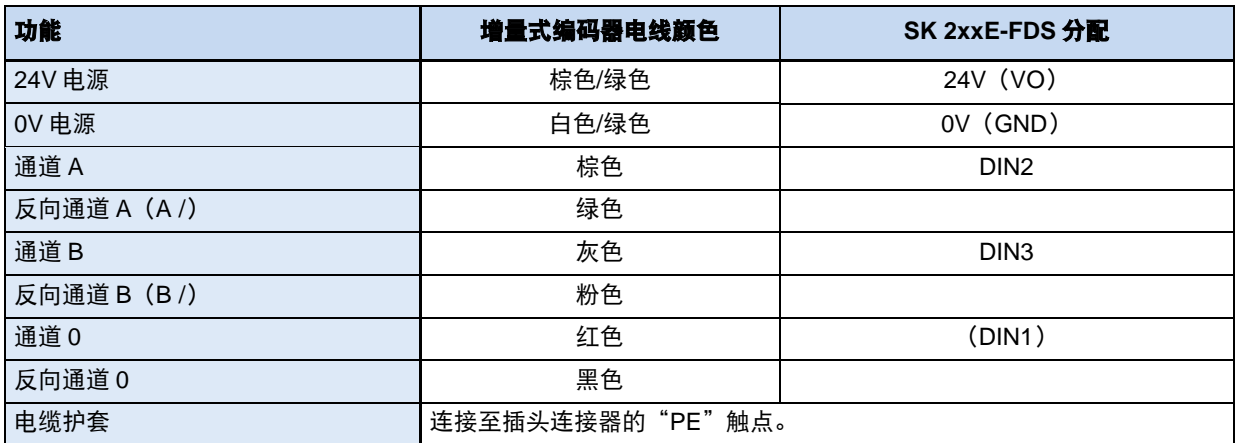

如需使用编码器, 必须根据要求(速度反馈/伺服模式或定位)激活参数(P300)或(P600)。

- 注意: 必须注意查看编码器附带的数据表。
- 建议: 必须使用电源电压为 10 30 V 的增量式编码器。外部或内部 24V 电压均可用作电 源。如果使用设备选件 HVS... (集成电源单元), 必须遵循电源单元的功率限制 (编码器电流消耗:最高 150 mA)。

## **注意 インストラント こうしょう おおおおおおおおおおおお 編码器信号故障**

必须隔离不需要的导体(例如反向通道 A/B)。

否则,如果这些导体彼此接触或与电缆屏蔽层接触,则可能发生短路,导致编码器信号出现问题或编码器损坏。

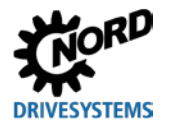

# **3** 显示、操作和选件

# きょうしょう きょうしょう 警告 しゅうしょう しゅうしょう しゅうしょう もんじょう もんじょう

触摸选件插槽 **E1** 上透明螺丝配件下方的电路板可能会导致电击,进而造成严重或致命伤害。

- 只允许在变频器关闭时打开选件插槽 **E1** 螺丝配件。
- 关闭变频器后,至少等待 5 分钟再打开螺丝配件。

变频器配有 LED 指示灯。LED 指示灯直接分配给选件插槽 H1 和 H2 以及 M1 至 M8,用于表示相关选 件插槽的信号状态。此外,选件插槽 E1 还有外部可见的用于显示状态信息的 LED 指示灯。

可以使用字母数字显示屏和控制模块(1算第 3.2 节["控制和参数设置选件"](#page-45-0))更改参数,以进行简单调 试。对于更复杂的任务,可以借助 NORD CON 参数设置软件连接到 PC 系统。

通过选件插槽 D1 连接此类参数设置选件。为此, 必须拆下螺帽。通过 RS 232 或 RS 485 与 RJ12 连接 (标准)进行通信。或者,可以安装 USB 端口作为 RJ12 连接的替代方案。但是, 在这种情况下, 只有 连接 PC 系统方可使用 NORD CON 软件。

## **3.1** 指示灯

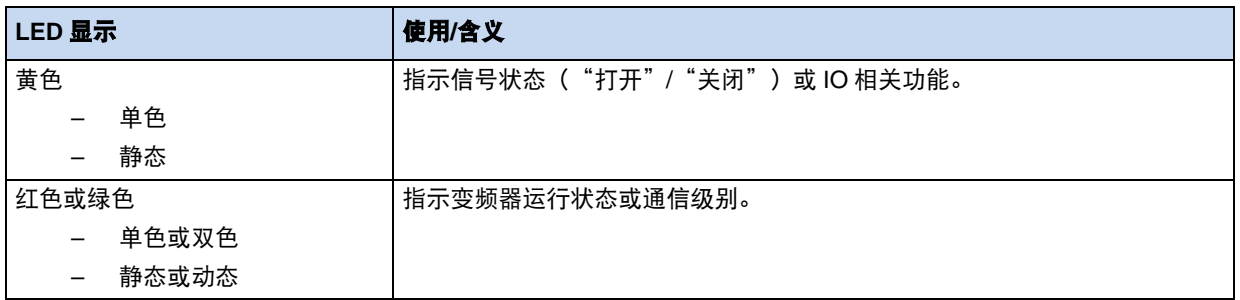

#### **H1** 和 **H2**

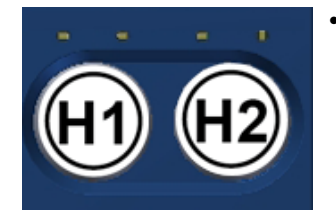

• 使用开关选件时, LED 指示灯表示开关设置(左/右)。如果开关处于中间设置, LED 指示灯不会亮起。

(黄色)

#### **M1** 到 **M8**

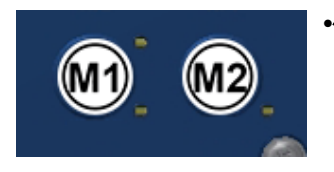

•使用启动器或执行器时, LED 指示灯表示其信号状态(高/低)。

(黄色)

- 选件插槽 M1、M3、M5 和 M7 用于双重分配。
- 底部 LED 指示灯:第一个输入或输出的信号状态(例如 DIN1)
- 顶部 LED 指示灯:第二个输入或输出的信号状态(例如 DIN2)
- 选件插槽 M2、M4、M6 和 M8 用于单一分配。
- 底部 LED 指示灯:输入或输出的信号状态(例如 DIN2)
- •使用 **AS** 接口进行总线通信时,选件插槽 M8 LED 指示灯表示相关从机的运行状态。
	- 底部 LED 指示灯:A 从机
	- 顶部 LED 指示灯:B 从机
	- (红色/绿色, 双色)

**E1**

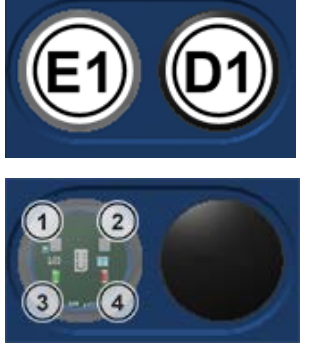

用透明螺帽封闭选件插槽 E1。安装在此选件插槽中的 LED 状态指示灯用作诊断 LED 指示灯,因此始终可见。

- 1. 变频器状态/错误:LED 指示灯表示变频器的运行状态。(红色**/**绿色,双色)
- 2. CU4 状态/错误:LED 指示灯表示已安装的 SK CU4-…用户接口的运行状态。 (红色**/**绿色,双色)
- 3. 系统总线状态:LED 指示灯表示系统总线的通信状态。 (绿色)
- 4. 系统总线错误 LED 指示灯指示系统总线错误。 (红色)

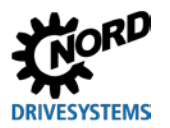

## 诊断 **LED** 指示灯

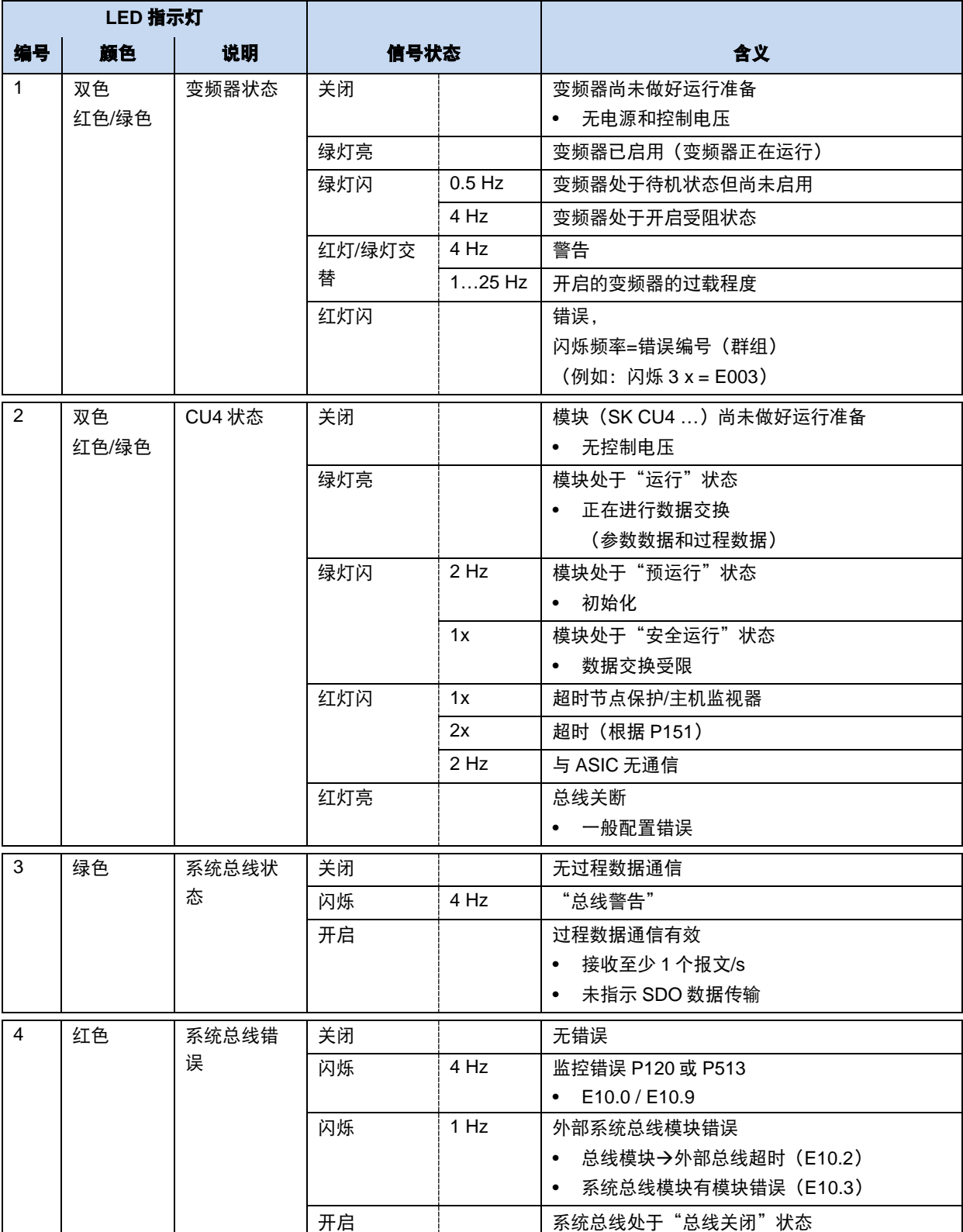

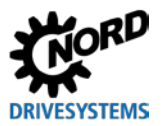

## <span id="page-45-0"></span>**3.2** 控制和参数设置选件

提供各种控制选件。这些选件安装在选件插槽 **H1** 和 **H2** 中。必须按顺序或在配置过程中选择所需的控 制选件及其功能(四第2.2.2.3 "控制级别的选件插槽的配置")。无法进行改装。

参数设置单元还提供用于访问和更改变频器参数设置工具。

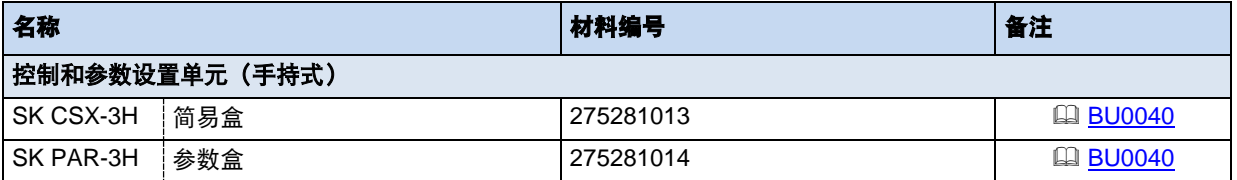

## **3.2.1** 控制盒和参数盒**/**软件

通过可选的简易盒或参数盒,可以轻松访问所有参数,以进行读取或编辑操作。修改的参数数据存储在 非易失性的 EEPROM 存储器中。

最多可将 5 个完整的变频器数据集存储在参数盒中,然后可进行检索。

简易盒或参数盒与变频器之间的连接使用的是 RJ12-RJ12 电缆。

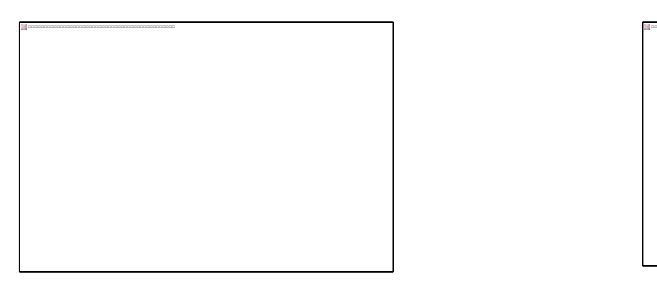

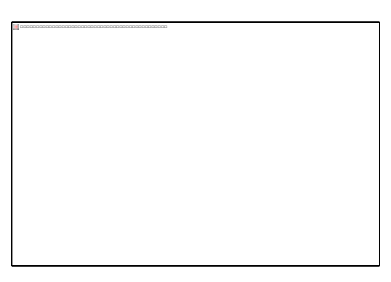

图 **1** 手持式简易盒 **SK CSX-3H** 图 **2**:手持式参数盒 **SK PAR-3H**

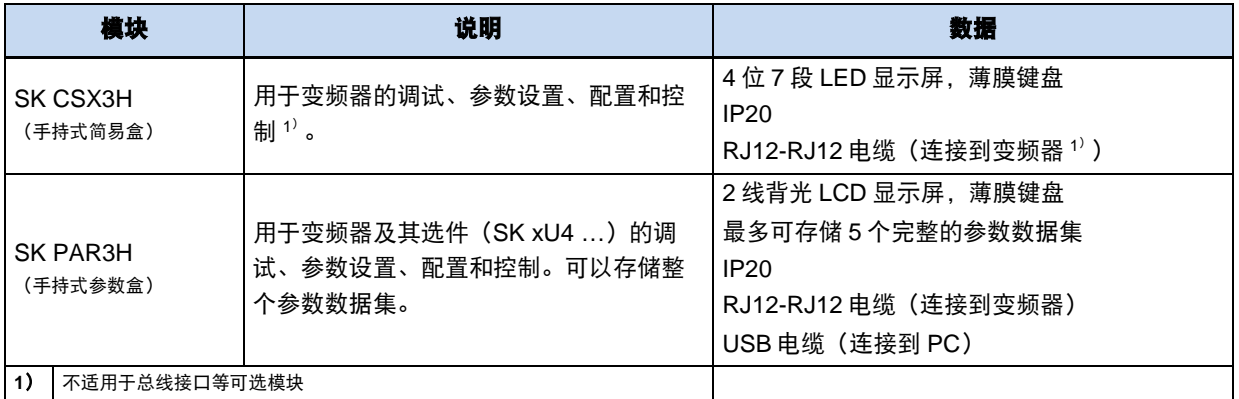

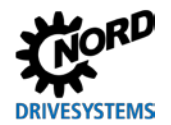

### 连接

- 1. 取下 RJ12 插座的诊断玻璃。
- 2. 在控制单元和变频器之间连接 RJ12-RJ12 电缆。 在诊断塑料堵头或盲塞打开时,请注意不要让灰尘或 湿气进入变频器。
- 3. 调试之后, 必须再次拧入诊断塑料堵头或盲塞, 并且 必须确保在开始常规操作之前将其密封。

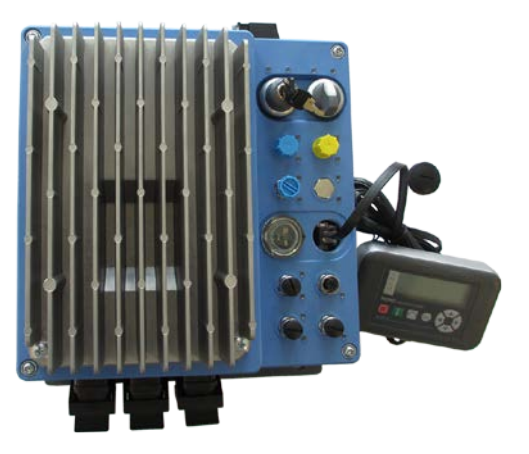

## **3.2.2** 将多台变频器连接到同一个参数设置工具

原则上,可以通过参数盒或 **NORD CON** 软件访问多个变频器。在以下示例中,通过参数设置工具进行 通信, 通过公共系统总线 (CAN) 隧道传输各个变频器的协议(最多 4 个变频器)。应谨记以下几点:

1. 物理总线结构

在变频器之间建立 CAN 连接(系统总线)

2. 参数设置

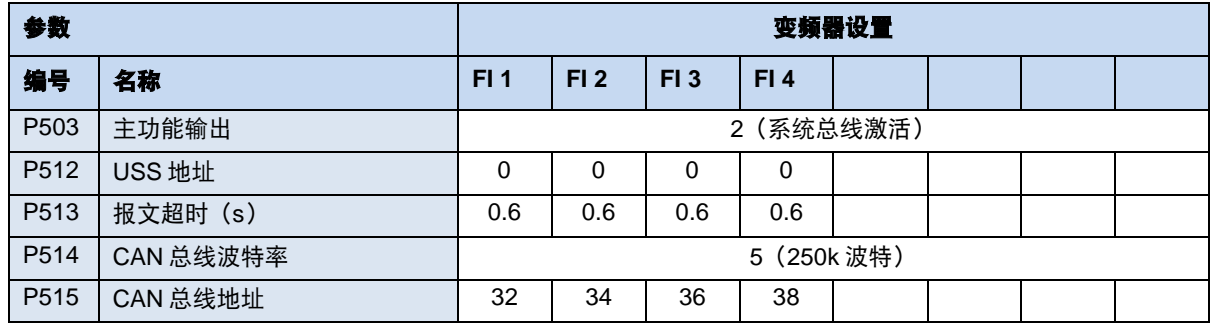

3. 通常通过 RS485 (例如通过 RJ12) 将参数设置工具连接到第一个变频器。

条件*/*限制:

基本上,当前 NORD (SK 1x0E、SK 2xxE、SK 5xxE) 所有可用变频器都可以通过公共系统总线进行 通信。对于 SK 5xxE 型号系列变频器,必须注意相关变频器系列手册中描述的框架条件。

为了将 SK 2xxEFDS 变频器集成到系统总线中, 选件插槽 M7 和 (如有必要) M5 必须配备相应的 SYSS (M7) 或 SYSM (M5) 插头连接器。

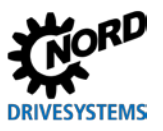

## **3.3** 可选模块

### **3.3.1** 选件模块 **SK CU4-…**

作为所谓的内部用户接口,SK CU4-选件模块可以在不改变其尺寸的情况下扩展变频器的功能范围。变 频器提供两个安装位置,以用于安装相关选件。按照变频器配置过程顺序选择这些模块。无法进行改装。 提供一个插槽用于安装总线接口或进行 IO 扩展。第二个插槽可用于所有 SK CU4-模块, 但不适用总线 接口。因此,每个变频器都可以使用两个 IO 扩展。所有其他模块都可以轻松集成到变频器中。

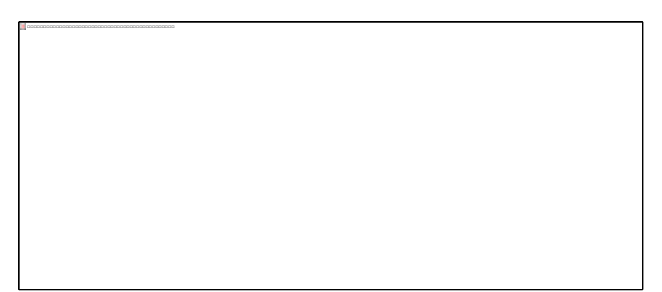

#### 图 **3**:选件模块 **SK CU4 …**作为内部用户接口(示例)

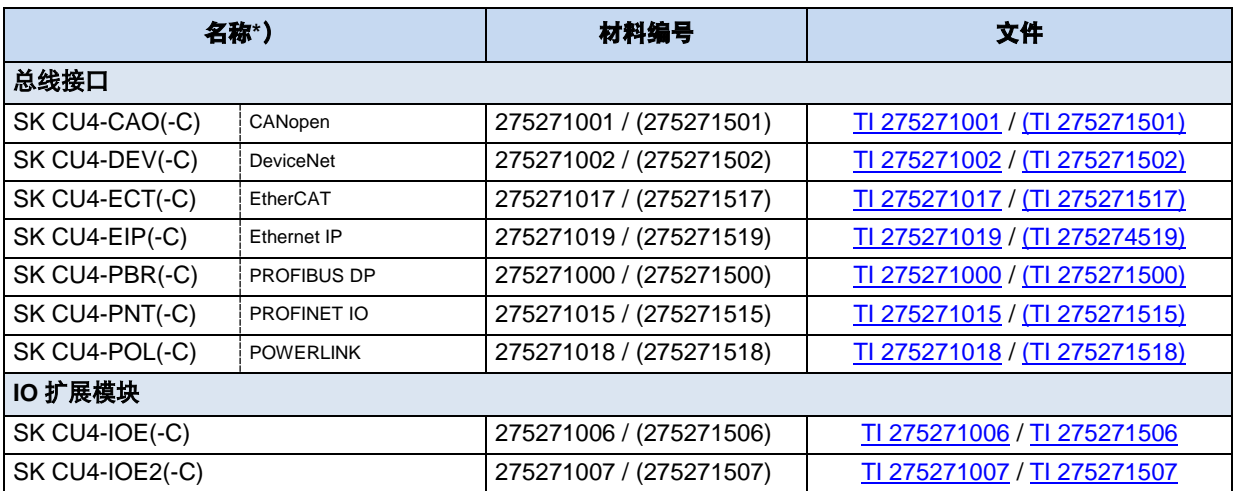

\* 所有带-C 标识符的模块都具有涂漆的 PCB,以便在 IP6x 设备中使用。

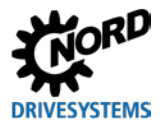

## **4** 调试

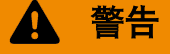

## <mark>警告</mark> 电机启动时有受伤的危险

在某些设置下,设备或与其连接的电机可在主电源开启后自动启动。由其驱动的机械装置(压力机、链式起重机 床、碾轧机、风机等)可能会因此突然起动。这有可能造成各种意外伤害,包括对第三方造成伤害。

打开主电源之前,一定要先通知并撤离危险区域的所有人员。

## **4.1** 启动设备

为实现基本操作能力,在将变频器机械安装于合适的墙面后,必须进行电气连接(参见第[2.3.2](#page-34-0) 节 ["电源单元的电气连接"](#page-34-0))。

对于没有集成 24V 直流电源单元(可选"集成电源单元":"HVS")的变频器,必须提供 24V 直流 控制电压。

## 10 说明 きょうしょう しょうしょう おおとこ 出厂设置

调试前,应确保变频器处于出厂设置状态(P523)。

通过设置变频器的参数来实现对应用的功能适应。可使用控制和参数设置单元(SK CSX3H 或 SK PAR3H)或 NORD CON 个人电脑软件实现此目的。-参数设置保存在变频器内部的 EEPROM 中。

参数以典型值预先设置(出厂设置)。为实现基本操作能力,通常只需要正确的电机数据(P200 等), 如果必要的话,需要对操作模式 (P300 等) 进行参数设置。

必须通过参数设置依次对驱动应用进行个体适应,对其他设备或控制单元进行通信设置,并优化操作特 性。(四第[5](#page-63-0)节["参数"](#page-63-0))

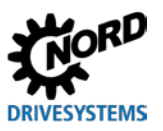

## **4.2** 出厂设置

Getriebebau NORD 提供的所有变频器都采用带 4 极标准电机的标准应用默认设置(相同电压和功率)。 对使用其他功率或极数的电机,必须将电机铭牌上的数据输入到菜单项>电机数据<下的参数 **P201…P207** 中。

所有电机数据(IE1、IE4)可以使用参数 P200 进行预设。使用该功能后, 此参数将被重置为 0=无变化 ! 数据会自动载入到参数 **P201…P209**,并且可以和电机铭牌上数据再次进行比较。

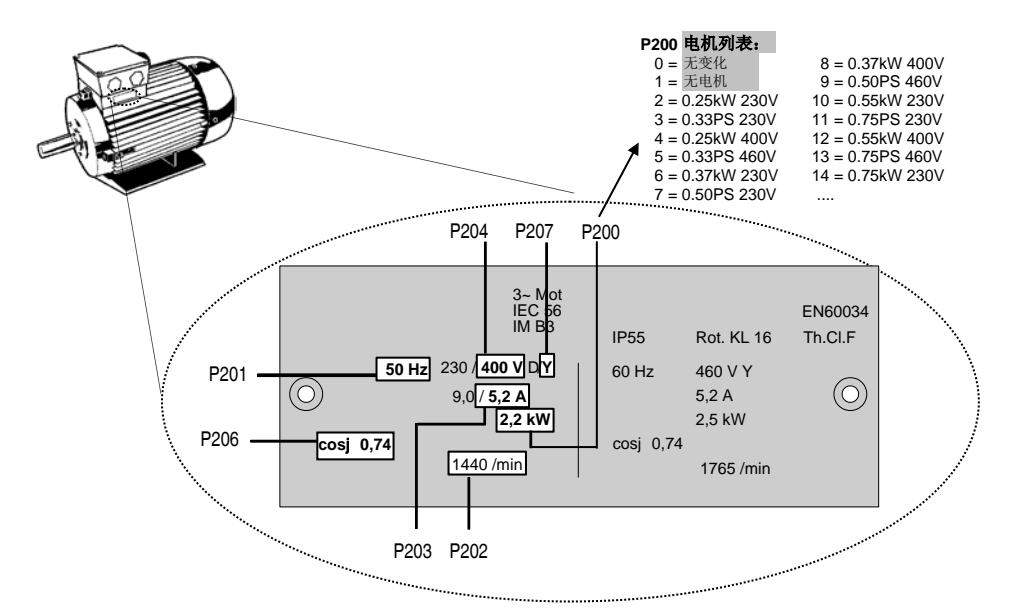

为正确操作驱动单元,应尽可能按照铭牌准确输入电机数据。我们特别推荐使用参数 **P220** 进行定子电 阻自动测量。

通过 **NORD CON** 软件提供 IE2 和 IE3 电机的电机数据。借助"输入电机参数"功能(参见 NORD CON 软件 BU 0000 手册), 可以选择所需数据记录并将其输入到变频器中。

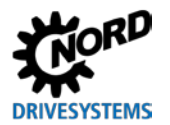

## **4.3** 选择电机控制的操作模式

变频器能够控制所有效率等级(IE1 至 IE4)的电机。我们生产的异步电机的效率等级为 IE1 到 IE3,而 效率等级为 IE4 的电机则是同步电机。

在控制技术方面,IE4 电机操作具有许多特性。为了获得最佳的效果,变频器专为 NORD IE4 电机控制 而设计,其结构符合 IPMSM 类型(内置式永磁同步电机)。在这些电动机中,永磁体被嵌入转子中。 其它品牌的操作必须视具体的需要, 经由 NORD 进行检查。另外请参见技术信息 TI 80-0010 "带 NORD 变频器的 NORD IE4 电机的规划和调试准则"。[-](http://www.nord.com/cms/de/documentation/manuals/details_1139/detail_81728.jsp)

### **4.3.1** 操作模式说明(**P300**)

变频器提供了不同的电机控制操作模式。所有操作模式都可以应用于 ASM(异步电机)或 PMSM(永 磁同步电机),但是必须遵守各种约束条件。原则上,所有这些方法都可以称之为"磁通定向控制方 法"。

1. VFC 开环模式(P300,设置"0")

这种操作模式采用基于电压控制的通量定向控制方法(电压通量控制模式(VFC))。这适用于异 步电机和永磁同步电机。由于这种方法与异步电机的操作相关,所以通常被称为"ISD 控制"。

当无需使用编码器并且仅基于固定参数和实际电气值的测量结果时,可以采用此种控制模式。使用 该模式,无需对控制参数进行特殊设置。然而,精确的电机数据参数设置是有效操作的充分必要条 件。

由于异步电机操作的特殊性,用户还可以根据简单的 V/f 特性曲线进行控制。如果没有机械耦合的多 个电动机需要利用同一台变频器进行操作,或者如果只能以相对而言不算精确的方式确定电动机的 数据, 那么这种操作模式就显得尤为重要。

根据 V/f 特性曲线,这种操作模式仅适用于对转速控制和动态响应的质量要求相对较低(斜坡时间≥1 s)的驱动应用场合。如果受结构所限,机器机械振动相对较大,那么也可以根据 V/f 特性曲线进行 控制。通常 V/f 特性曲线用于对风扇、部分泵驱动器或搅拌器型号进行控制。通过参数 (P211) 和 (P212)(均设置为"0"),可以启用 V/f 特性曲线操作。

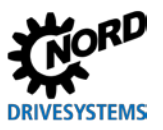

2. CFC 闭环模式(P300,设置"1")

与设置为"0"的"VFC 开环模式"相反, 这是一种通过电流对通量方向进行控制(电流通量控制) 的控制方式。此种操作模式应用于异步电机,其功能与之前使用过的"伺服控制"相同,必须要使 用编码器。电机的精确转速特性可以检测并输入控制电机的计算过程中。使用编码器也可以确定转 子的位置,由此还必须确定永磁同步电机操作的转子位置初始值。这使得驱动单元的控制更加精确 和快速。

这种操作模式使得异步电机和永磁同步电机的控制特性达到最佳状态,特别适合起重设备应用或具 有最高动态特性(斜坡时间≥0.05s)要求的应用场合。这种操作模式的最大优点在于其结合了 IE4 电机的良好特性(能效、动力学、精度)。

3. CFC 开环模式(P300,设置"2")

CFC 模式同样适用于开环方法,即没有编码器的操作中。这里,转速和位置检测经由"观察"测量 结果和设定值的方式进行确定。电流和转速控制器的精确设置对于该操作模式也是必不可少的。与 VFC 控制模式相比,这种模式特别适用于动态要求更高(斜坡时间≥0.25s)的应用场合,例如同样 具有高起动转矩的泵机应用。

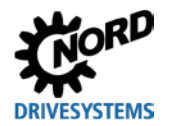

### **4.3.2** 控制参数设置概述

以下简单描述了所有的重要参数,具体的数值取决于所选的操作模式。其中,用户需要区分"有关"和 "重要",因为二者指示了特定参数设置所需的精度。然而,原则上设置越精确,控制越精确,用于变 频器操作的动力学和精度数值也就越高。关于这些参数的详细说明,请参见第[5](#page-63-0)节["参数"](#page-63-0)。

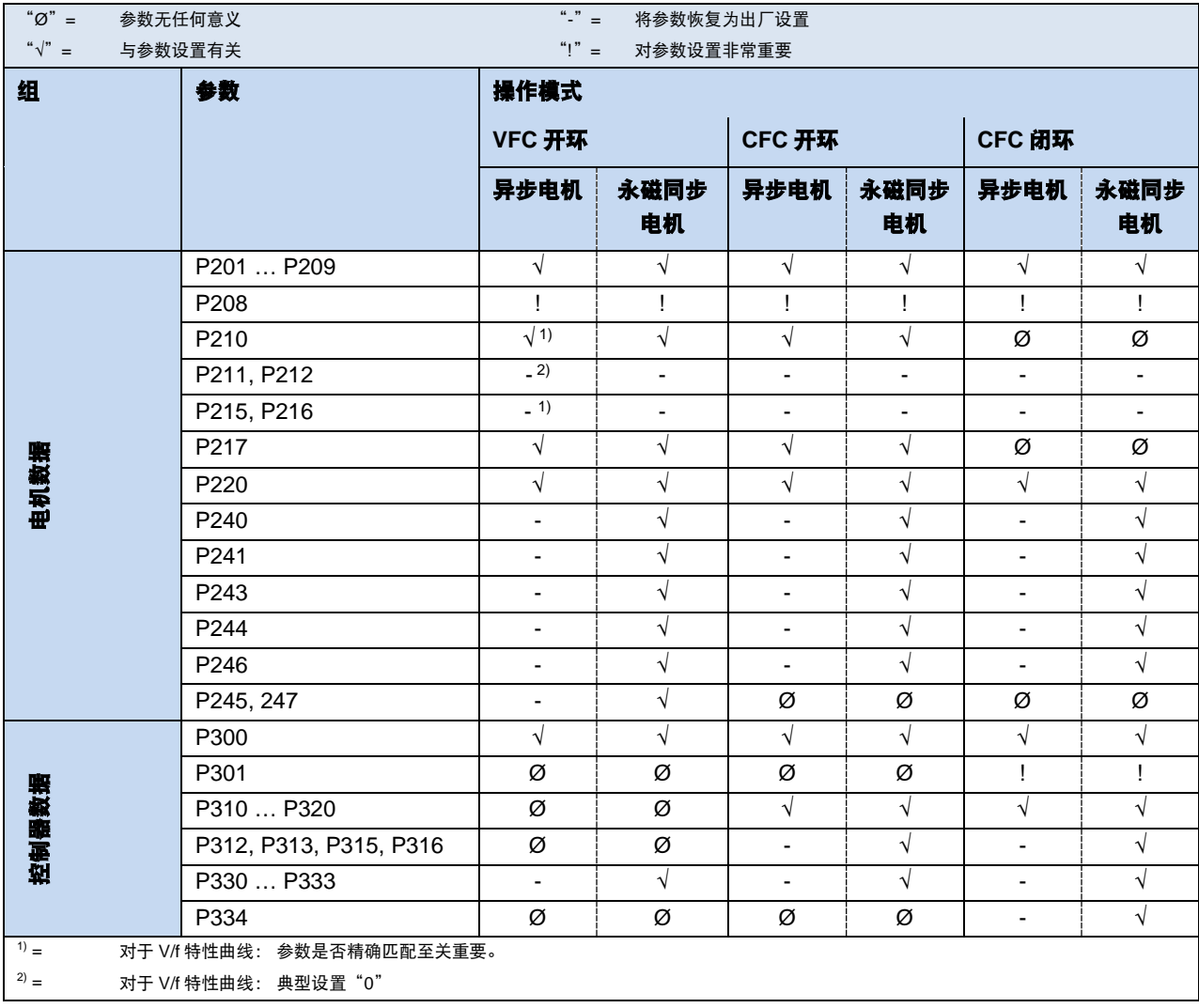

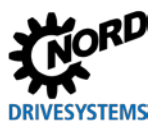

## **4.3.3** 电机控制调试步骤

以下对最为重要的调试步骤及其最佳顺序进行简单的描述。假定变频器/电机和电源电压均正确无误。更 多详细信息,尤其是异步电机的电流、转速和位置控制优化,请参见"控制优化" (AG 0100) 指南。 关于 CFC 闭环运行模式下永磁同步电机的更多具体调试和优化信息, 请参见"驱动器优化"指南 (AG 0101)。请联系我们的技术支持中心。

- 1. 按照惯例进行电机连接(注意 Δ/Y 接线方式!)。如有必要,连接编码器。
- 2. 连接电源。
- 3. 进行出厂设置(P523)。
- 4. 从电机列表(P200)(异步电机型号位于列表开头,永磁同步电机型号位于列表末尾,具体名称取 决于其型号(例如…80T…))中选择基本的电机型号。
- 5. 检查电机数据(P201…P209),并与铭牌/电机数据表进行比较。
- 6. 测量定子电阻 (P220) →P208、P241[-01], 计算 P241[-02]。 (注意: 当使用表贴式永磁同步电机 时,P241[-02]必须替换为 P241[-01]的数值)
- 7. 旋转编码器:检查设置(P301、P735)。
- 8. 仅限永磁同步电机:
	- a. EMF 电压 (P240) →电机铭牌/电机数据表
	- b. 确定/调整磁阻角 (P243) (NORD 电机则无此要求)
	- c. 峰值电流 (P244) →电机数据表
	- d. 仅适用于 VFC 模式下的永磁同步电机:
		- 确定(P245)、(P247)
	- e. 确定(P246)。
- 9. 选择操作模式(P300)。
- 10.确定/调整电流控制(P312 P316)。 11.确定/调整速度控制( P310、P311)。
- 12.仅限永磁同步电机:
	- a. 选择控制方法(P330)
	- b. 设置起动特性(P331 …P333)
	- c. 设置编码器的 0 脉冲 P334…P335)。

## **4.4 KTY** 温度传感器的连接

电机与 KTY 温度传感器的连接需要与本公司技术支持中心进行交底。

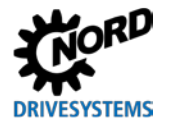

## **4.5 AS** 总线接口(**AS-i**)

本节仅适用于 SK 270E-FDS / SK 280E-FDS 类型的设备。

#### **4.5.1** 总线系统

#### 基本信息

执行器-传感器接口(AS 总线接口)是一个较低现场总线级的总线系统。关于它的完整定义请参见 AS 总线接口的完整规范内容,及相应标准 EN 50295 和 IEC62026。

转换原理是单主机系统的循环轮询机制。基于完整的 V2.1 规格,在任何网络拓扑结构内,长度高达 100m 的非屏蔽双绞线电缆最多可支持 **31** 个标准从机(使用设备配置文件 **S-7.0**)或 **62** 个 **A/B** 从机 (使用设备配置文件 **S-7.A**)。

通过设置地址 1-31、制定"A 从机"和"B 从机"的双重分配,可可以使从机数量加倍。A/B 从机可由 ID 编码 A 标记, 因此可由主机唯一确定。

从 2.1 版(**主机配置 M4**)开始,从机配置为 S-7.0 和 S-7.A 的设备可在 AS-i 网络中共同运行,并且遵 循地址分配(见示例)。

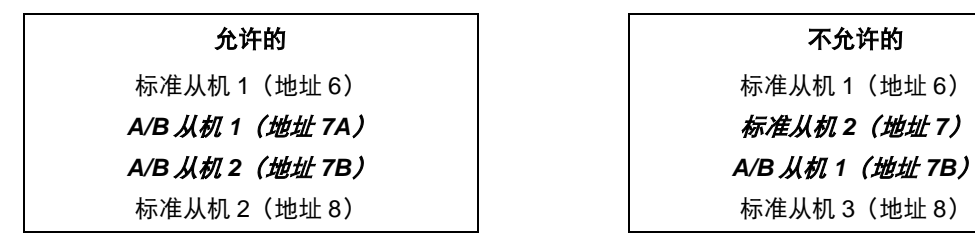

寻址操作可以通过提供更多管理功能的主机或者独立寻址设备来执行。

#### 变频器的具体信息

FI 被设计为**双从机**,并支持 CTT2 协议。为此,两个 AS 总线接口从机(第 1 从机和第 2 从机)被集成 到设备中。这两个从机都是 A/B 从机。必须将扩展寻址范围内的独立地址(1A…31A 或 1B…31B)分 配给每一个从机。不得分配重复地址。

由于采用双从机版本,可以实现以下类型的通信:

- 循环数据交换:
	- 1.从机: 4I / 4O
	- 2.从机: 1I / 2O(从设备角度来看)
- 非循环数据交换:
	- 1.从机: 不可用
	- 2.从机: 通过 CTT2 协议的扩展数据传输

– 参数数据(PKW)

– 过程数据(PZD,例如:控制字、设定点、注释参数 **P509**、**P510**)

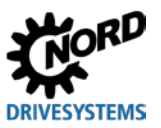

应用数据传输可以通过最大循环时间为 5ms 的标准从机有效故障保护程序予以实现。由于相应的参与 设备数量较多,对于 A/B 从机来说, 从机到主机传输数据的循环时间(最大循环时间为 10ms)增加了 一倍。从主机传输至第 1 从机的扩展寻址程序(由于从机配置的多路传输)也可能导致循环时间额外增 加一倍至最大值 21ms。

黄色 AS 总线接口电缆供应数据和电能。

可以借此为整个控制电压(包括设备和任何所连的传感器)以及 AS 总线接口供电。

还可以由一个内部电源单元(选件"**-HVS**")通过"黑色双导体电缆"(仅当选件插槽 **M8** 上的插头连 接选件为"-AUX"时可实现)或两者的组合为设备和所连的传感器进行供电。

电源单元(选件"**-HVS**")带有选件"**-AUX**"功能,以减少电源负载。相反,"**-ASI**"选件的使用取 决于 ASI 提供的电源电压。因此,不能期望它在所有情况下都能减少负载。

选件"**-AUX**"(选件插槽 **M8**):尽管通过保护特低电压(**PELV**——保护特低电压)进行供电不是必 须的方案,但是推荐采用该方法。

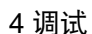

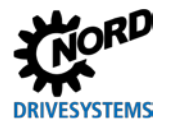

## **4.5.2** 特点和技术数据

变频器可以直接集成在 AS 总线接口网络中,该网络在出厂时就已经对其参数进行了相关设置,方便用 户即时启用最常见的 AS-i 功能。-只有采用设备或总线系统的特定应用功能时,才需要对电源、总线、 传感器和执行器电缆进行寻址以及正确连接。

## 特点

- 电气隔离的总线接口
- 状态指示灯(LED 指示灯)
- 参数化配置
- 使用集成 AS-i 模块或变频器的 24 V DC 电源

可采用以下方法:

- a. 带有集成电源单元(变频器选件"**-HVS**")和插头连接器选件"**ASI**" 的变频器
	- 连接黄色电缆为 AS-i 模块供电
	- 通过集成电源单元为变频器和所连的启动器或执行器供电 注意:如果变频器中不存在电源电压,那么与之相所连的 AS-i 主机的启动器不可见。
- b. 带有集成电源单元(变频器选件"**-HVS**")和插头连接器选件"**-AUX**"的变频器
	- 连接黄色电缆为 AS-i 模块供电
	- 连接黑色电缆为变频器和所连的启动器供电 注意:如果黑色电缆的电压低于集成电源单元的电压,则集成电源单元为变频器和所连的启动 器或执行器供电。
- c. 不带集成电源单元(不带变频器选件"**-HVS**")、带插头连接器选件"**-AUX**"的变频器
- 连接黄色电缆为 AS-i 模块供电
- 连接黑色电缆,为变频器和所连的启动器或执行器供电
- d. 不带集成电源单元(不带变频器选件"**-HVS**")和插头连接器选件"**-ASI**"的变频器
- 连接黄色电缆为 AS-i 模块以及 FI 供电 注意:这些变量会导致 AS-i 电缆中的大电流,并且只为启动器和执行器对变频器的直接连接 提供少量的储备。
- 连接至变频器
	- 通过 M12 系统插头连接器连接至选件插槽 **M8**

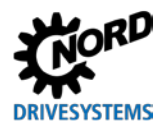

## **AS** 总线接口的技术数据

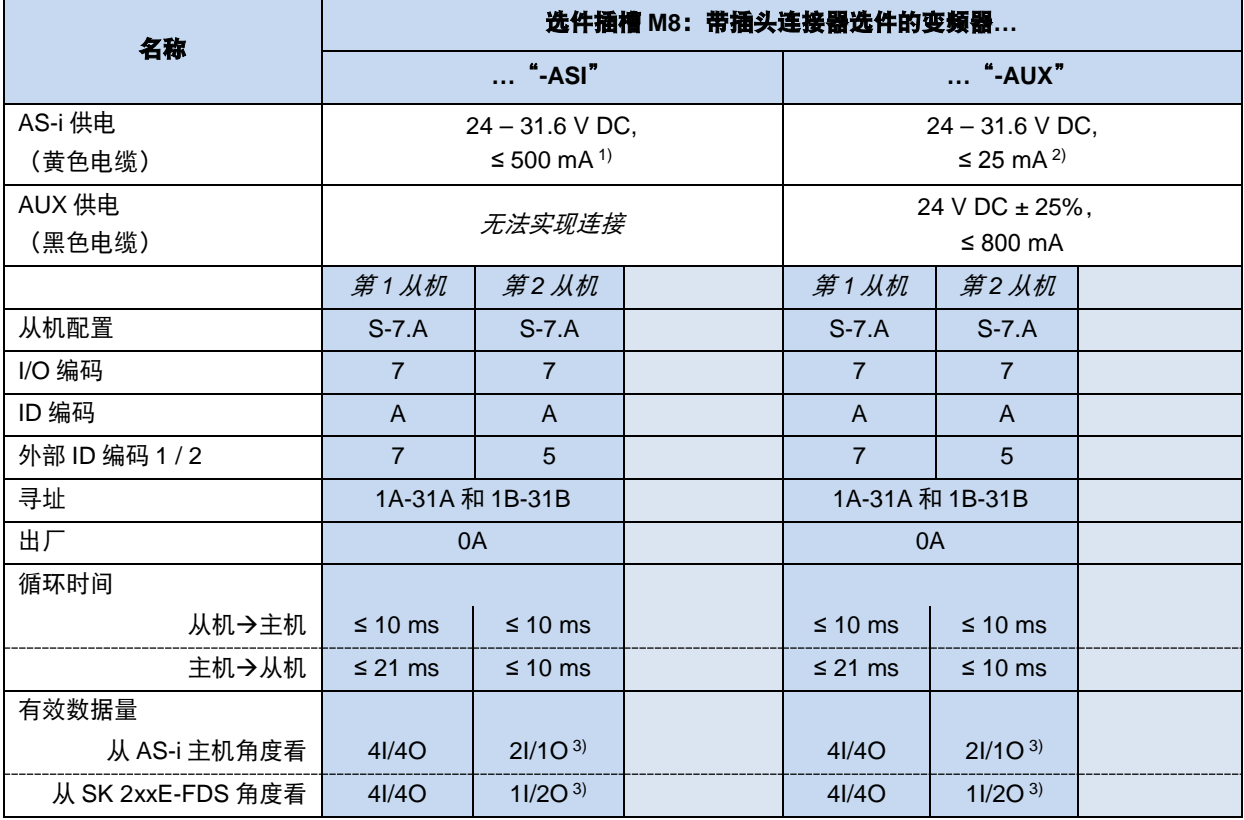

1) 仅适用于通过黄色 AS-i 电缆进行供电

2) 用于通过变频器(选件"**-HVS**")的集成电源单元和/或通过黑色电缆对变频器和任何所连的传感器或执行器进行供电。

3) +根据 CTT2 协议(参数数据、过程数据)进行扩展数据传输

## **4.5.3** 总线结构与拓扑

可以把 AS 总线接口网络设置成任意形式(线型、星型、环型和树型),并将 AS 总线接口主机作为 PLC 和从机之间的接口对其进行管理。可在任意时间通过增加从机来扩展现有的网络,最多可以连接 31 个标准从机或 62 个 A/B 从机。从机通过主机或合适的寻址设备进行寻址。

AS-i 主机可独立地与所连的 AS-i 从机进行通信和数据交换操作。常规的电源单元可能无法应用于 AS 总 线接口网络中。每个 AS 总线接口串的电源只可能使用一个特殊的 AS 总线接口电源单元。该 AS 总线 接口电源直接与黄色标准电缆 (AS-i (+) 和 AS-i (-) 电缆) 相连, 并应被安置在与 AS-i 主机尽可能近 的位置,以便于保持尽可能小的压降。

如果有 **AS** 总线接口电源单元,则必须保证其 **PE** 连接件接地,以免出现任何问题。

黄色 AS 总线接口电缆引出的棕色 AS-i (+) 线和蓝色 AS-i (-) 线不得接地。

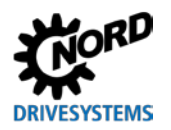

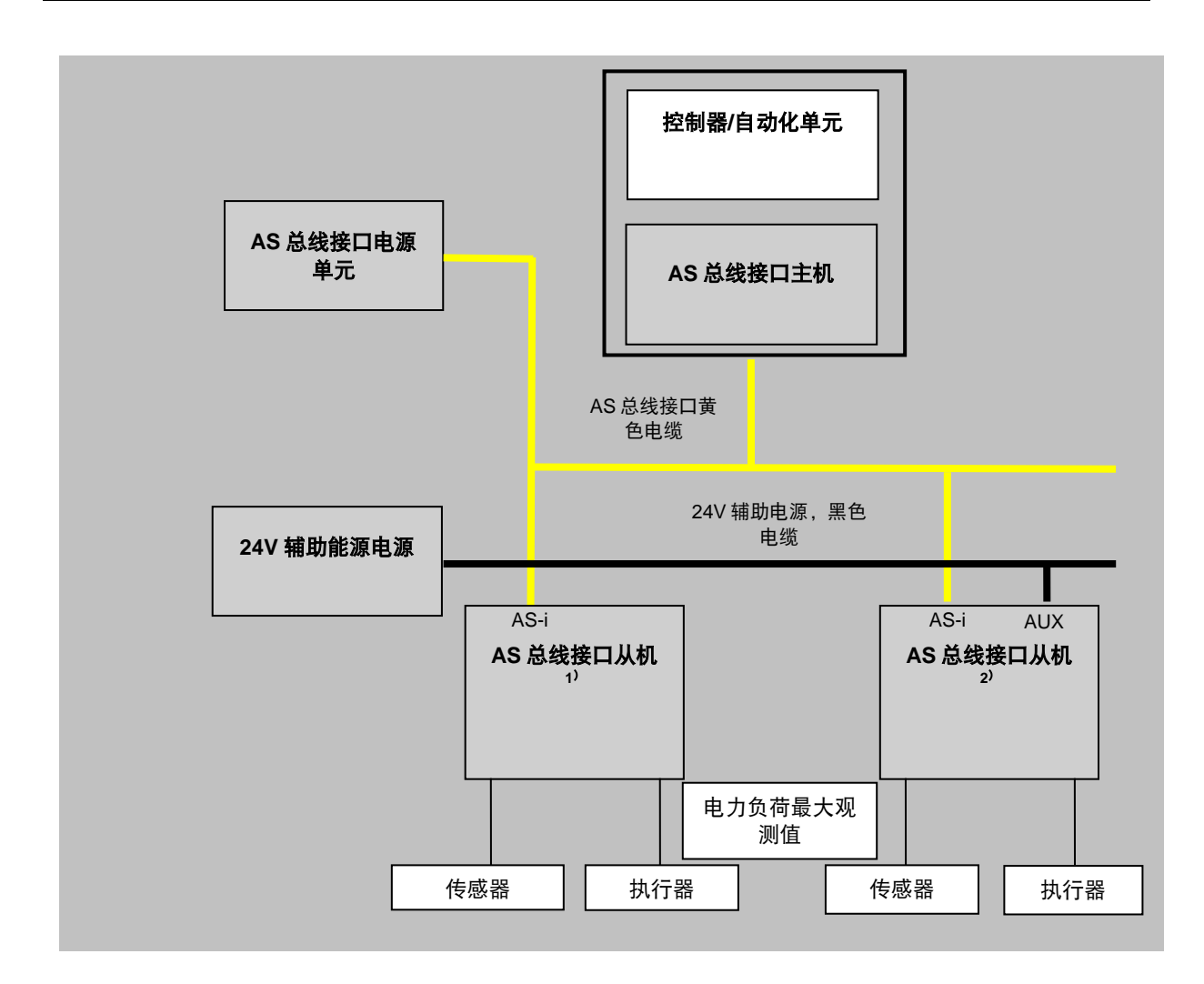

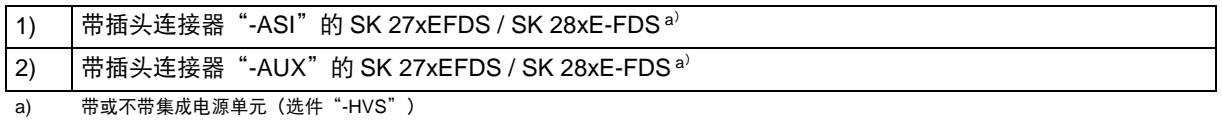

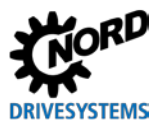

## **4.5.4** 调试

### **4.5.4.1** 连接

1. AS 总线接口电缆(黄色)通过插头连接器"**-ASI**"或选件插槽 M8 上的"**-AUX**"连接。

2.用于辅助电源("黑色电缆")的双芯电缆通过选件插槽 **M8** 上的插头连接器"**-AUX**"(仅当可用) 连接。最好应通过 PELV 进行供电。

(第[2.3.3](#page-37-0)["控制单元的电气连接"](#page-37-0))

### **4.5.4.2** 显示

AS 总线接口的状态通过选件插槽 **M8** 上的多色 LED 指示 灯予以显示。变频器的两个从机都分配有独立的 LED 指 示灯。

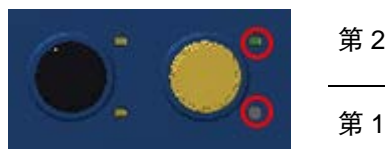

第 2 从机

第 1 从机

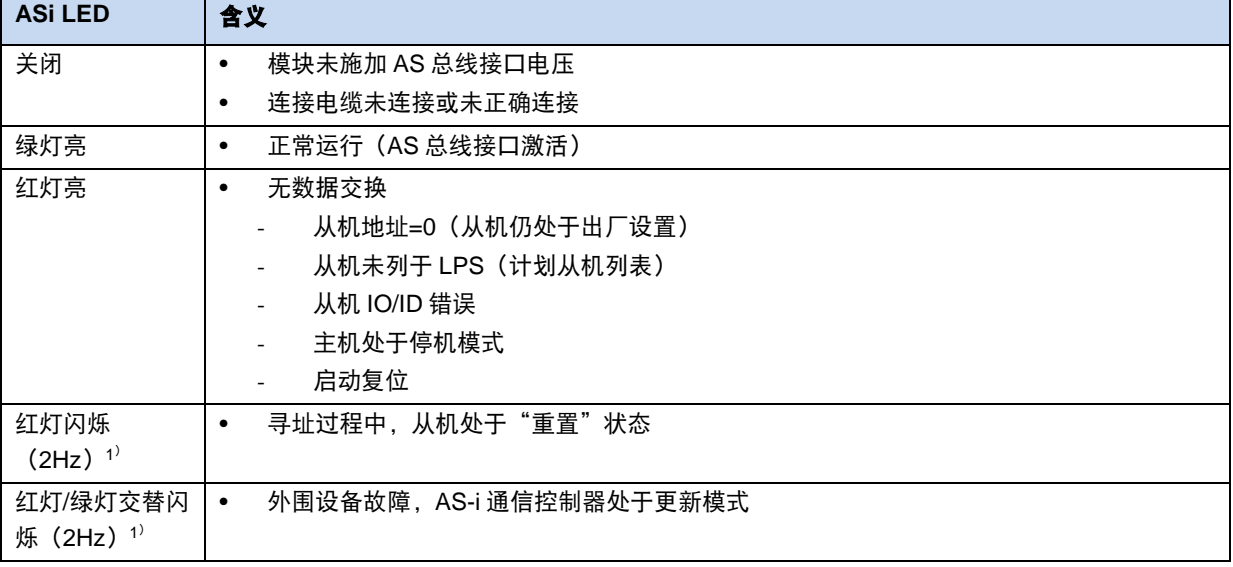

1) 每秒接通频率,例如:2Hz=LED 2 x 每秒"开启"

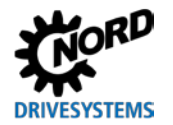

#### **4.5.4.3** 配置

# **AN**

# **警告 重启时小心受伤**

状态

如果出现故障(通信中断或总线电缆断开),变频器将自动关闭,因为设备启动将彻底失效。为防止恢复通信时设 备自动重新启动,总线主控器必须主动将控制位设置为"零"。

最重要的功能可以通过参数 (P480) 和 (P481) 进行分配。

### 总线 **I/O** 位

启动器可以与变频器的数字输入端直接相连。执行器可以通过变频器的可用数字输出进行连接。以下连 接分别由四个参考数据位提供:

状态

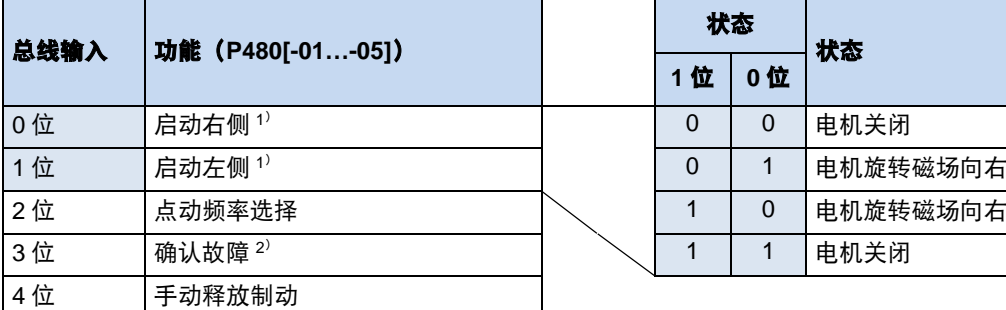

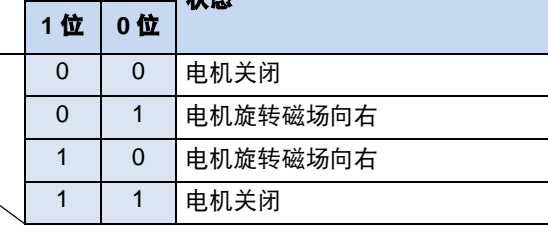

1) 以点动频率 1 或 2 启动(根据 2 位的选择)

2) 通过侧面的 0→1 进行确认。

通过总线控制时,无法通过使能输入端的侧面自动执行确 认。

| 总线输出 | 功能 (P481[-01-04]) |  | 状态 |             | 状态    |
|------|-------------------|--|----|-------------|-------|
|      |                   |  | 1位 | 0位          |       |
| 0位   | 变频器就绪             |  | 0  | $\Omega$    | 错误激活  |
| 1位   | 警告                |  | 0  |             | 警告    |
| 2位1) | 数字输入端 1 状态        |  |    | $\mathbf 0$ | 开始启动  |
| 3位1) | 数字输入端 4 状态        |  |    |             | 待机/运行 |
| 4位   | 开关 H1: 远程控制激活     |  |    |             |       |
| 5位   | STO 关闭            |  |    |             |       |

1) 2 位和 3 位直接耦合到数字输入端 1 和 4。

可以通过总线和数字输入进行并行控制。相关输入基本上可以作为正常数字输入来处理。

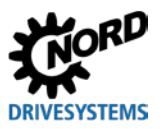

### **4.5.4.4** 寻址

为了在 ASI 网络中使用设备,安装干该设备的从机(第 1 从机和第 2 从机)必须使用唯一的地址进行地 址分配。出厂设置中,这两个从机都被设置为地址"0"。鉴于地址"0", ASI 主机会将设备认定为 "新设备"(这是主机进行自动地址分配的先决条件)。

只要第 1 从机被设置为出厂设置(地址"0"),总线上就只显示该从机。第 1 从机(底部)的状态 LED 指示灯持续亮起红色。第 2 从机不可见。第 2 从机(顶部)的状态 LED 指示灯闪烁红色。

可以执行第 1 从机的寻址。

如果已经为第 1 从机分配了一个地址 (≠ "0"), 仍被分配地址 "0"的第 2 从机便会显示在总线上。 第 1 从机(底部)的状态 LED 指示灯亮起绿色, 第二从机(顶部)的状态 LED 指示灯持续亮起红色。 可以执行第 2 从机的寻址。

如果已为第 2 从机分配一个地址(≠"0"), 其状态 LED 指示灯仍会为亮起绿色

#### 流程

- 确保使用黄色 AS 总线接口电缆为 AS 总线接口提供电源
- 在寻址过程中断开 AS 总线接口主机连接
- 将第 1 从机的地址设置为≠"0"
- 将第 2 从机的地址设置为≠"0"
- 不得重复分配地址

在大多数其他情况下,可以使用常规寻址设备对 AS 总线接口从机进行寻址(示例如下)。

- Pepperl+Fuchs, VBP-HH1-V3.0-V1 (外部电源的 M12 单独连接)
- IFM, AC1154 (电池供电的寻址设备)

# 说明 仅通过黄色电缆供电的特殊情况

- 还可以通过黄色 AS 总线接口电缆为设备(**SK 270E-FDS / SK 280E-FDS**)供电(注意设备(SK 270E-FDS / SK 280E-FDS) 的控制级别功耗 (500 mA))
- 使用寻址设备时:
	- 禁止使用寻址设备的内部电压源
	- 通过电池供电的寻址设备无法提供所需电流。因此不适用
	- 对于外部电源,请使用具有单独 24 V 直流连接的寻址单元(例如: Pepperl+Fuchs, VBP-HH1-V3.0- $V<sub>1</sub>$ )

在实际情况中,使用寻址装置对 AS-i 总线接口从机进行寻址,寻址方式如下。

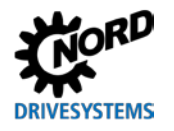

## 方法 *1*

使用配有用于连接 **AS-i** 总线的 **M12** 插头的寻 址设备,您可以通过合适的访问点将寻址设备 接入 AS 总线接口网络中。该方法的先决条件 是 AS 总线接口主机可关闭。

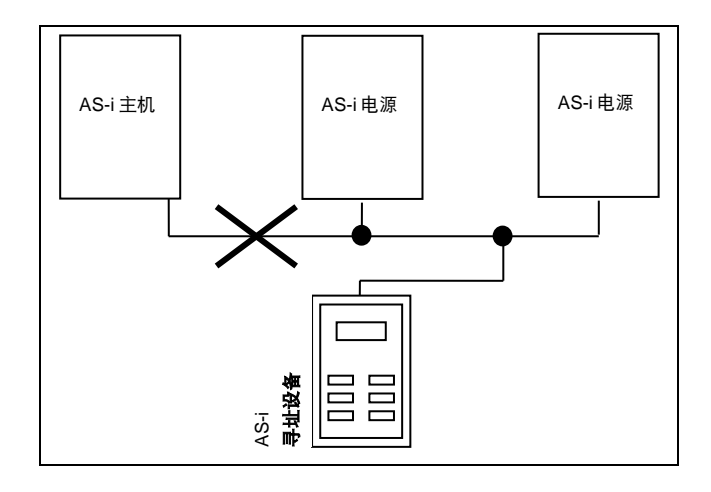

## 方法 *2*

使用配备有用于连接 **AS-i** 总线的 **M12** 插头和 另外一个用于连接外部电源的 **M12** 插头的寻 址设备,寻址设备可以直接并入 AS-i 电缆 中。

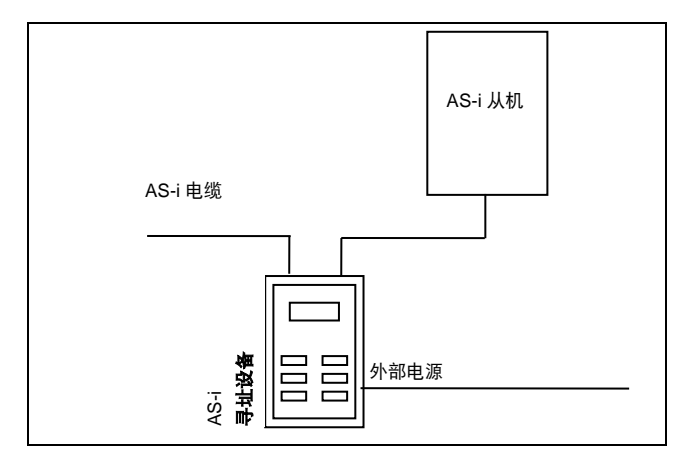

## 将地址重置为出厂设置(地址"**0**")

为了能够重置出厂设置,必须首先将第 1 从机的地址分配为"0"。约 10 s 后主机不再显示第 1 从机 (底部 LED 指示灯闪烁红色)。此后,还可将第 2 从机的地址分配为"0"。 此后,第 1 从机再次激活,并且不显示于主机上。总线上不再显示第 2 从机。 此时已经恢复为原始状态。 Pos:201 /Anl eitung en/El ektroni k/FU und Starter/5. Parameter/Allgemei n/Parameter\_00\_Ü berschrift [SK 1xxE, SK 2xxE, SK xxxE-FDS] @ 9\mod\_1446540603703\_388.docx @ 260324 @ 1 @ 1 AS-i

## **4.5.5** 证书

可在 Internet 上找到当前的可用证书, 具体网址为"www.nord.com"。

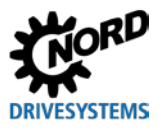

# <span id="page-63-0"></span>**5** 参数

## <del>警告 网络 医心包 医心包 医心包动象部件导致人员受伤</del>!

**参数更改会即刻生效**,并且应始终在变频器禁用的状态下进行。即使当变频器处于停机状态时,某些条件也有可能 导致危险状况。**P428**"自动启动"、**P420**"数字输入端"或"释放制动"等功能设置可以使变频器投入运行,并 且由于存在运动零部件而对人员造成危险。

因此:对参数进行设置时,必须采取预防措施,防止变频器意外启动(例如起重装置下降)。工作人员不得进入系 统危险区域。

以下描述了变频器的相关参数。使用参数设置工具(例如 NORD CON 软件或控制和参数设置单元,另 参见(四第 [3.2](#page-45-0) 节, ["控制和参数设置选件"](#page-45-0)))对参数进行设置,因此变频器能够以最佳方式适应于 各种驱动任务。不同的设备配置可能会导致运行受到相关参数的影响。

只有激活设备的控制单元时,才能对这些参数进行访问。

因为变频器配备了一个电源装置,控制电压可通过选配的插头连接器供应。或者,可为变频器配备一个 电源单元(选件: "-HVS",它在与电源电压连接时产生所需的 24 V DC 控制电压 (参见Q 第[2.3.2](#page-34-0) 节 ["电源单元的电气连接"](#page-34-0))。

每个变频器在出厂时都预先配置了具有相同功率输出的 NORD 电机。所有参数均可"在线"调整。运 行期间四个参数集可以相互切换。参数范围可以通过监控参数 **P003** 予以显示。

参数 **P420** 的出厂设置取决于变频器的配置(参见印第[2.2.2.2](#page-25-0) 节["连接级别的选件插槽的配置"](#page-25-0))。

以下描述了变频器的相关参数。对于涉及现场总线选件或特殊功能的参数说明,请参见相应的补充手册。

说明 **SK PAR3H** 参数盒

SK PAR-3H 参数盒的软件版本必须至少为 **4.6 R1**。

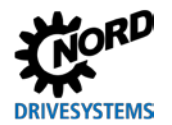

各个参数被组合到参数集中。参数编号的首位数字表示其被分配到的菜单组:

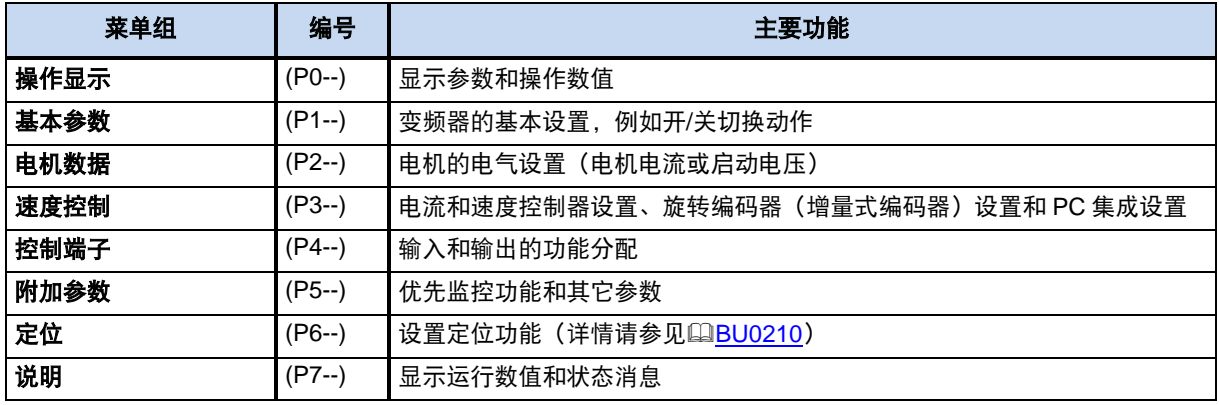

# 说明 出厂设置 **P523**

可以随时使用参数 **P523** 加载整个参数集的出厂设置。例如,如果不知道之前改变过哪些设备参数并且因此无法按 照预定方式对变频器进行操作,那么这种方法在调试期间将非常有用。

恢复出厂设置(**P523**)通常会影响所有参数。这意味着工作人员随后必须对所有电机数据进行检查或重新配置。 但是在恢复出厂设置时,参数 **P523** 还提供了清除电机数据或与总线通信相关的参数的功能。

如需保存当前变频器设置,可以事先将它们转移到参数盒内存中。(参见QBU0040)。

## **5.1** 参数概述

## 操作显示

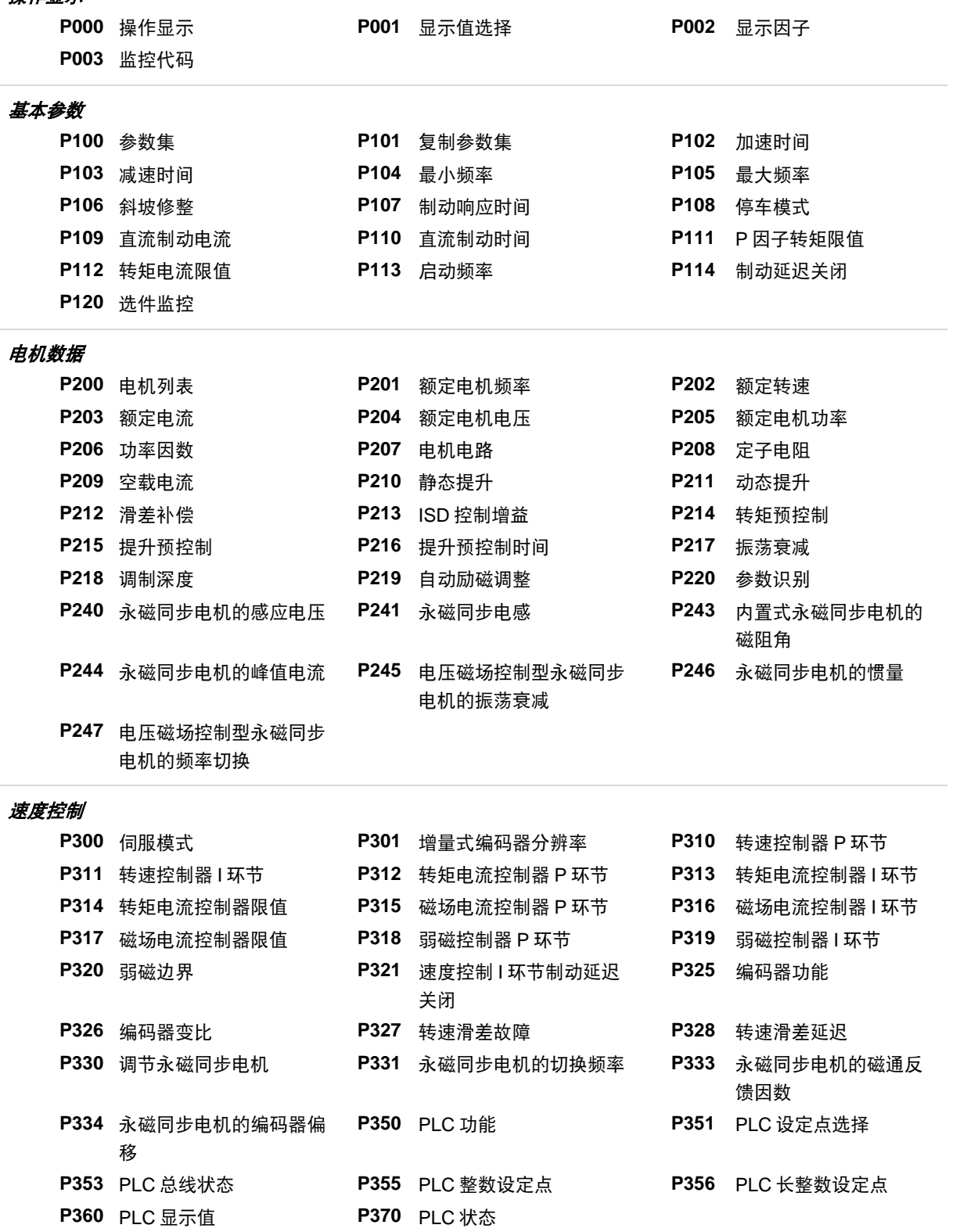

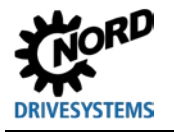

### 控制端子

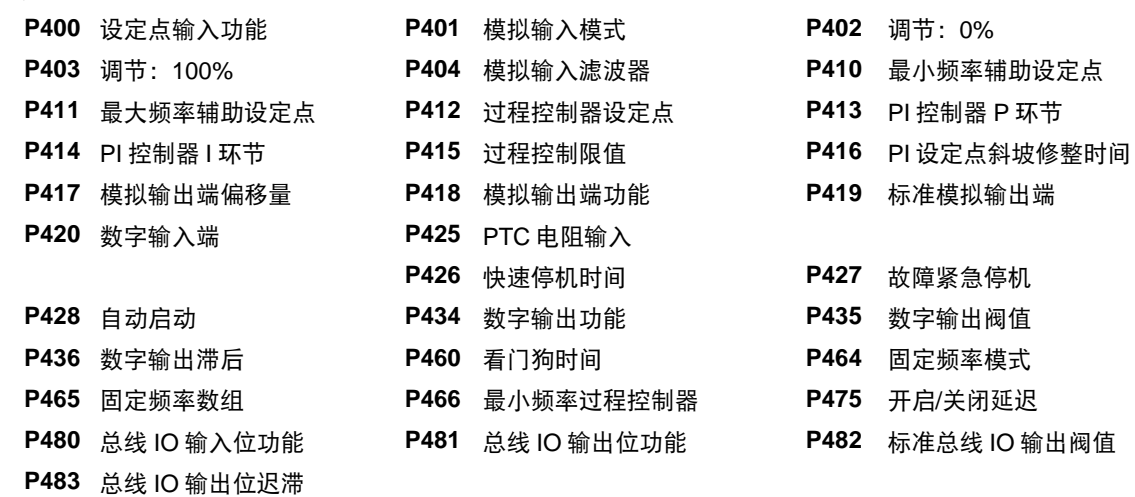

### 其他参数

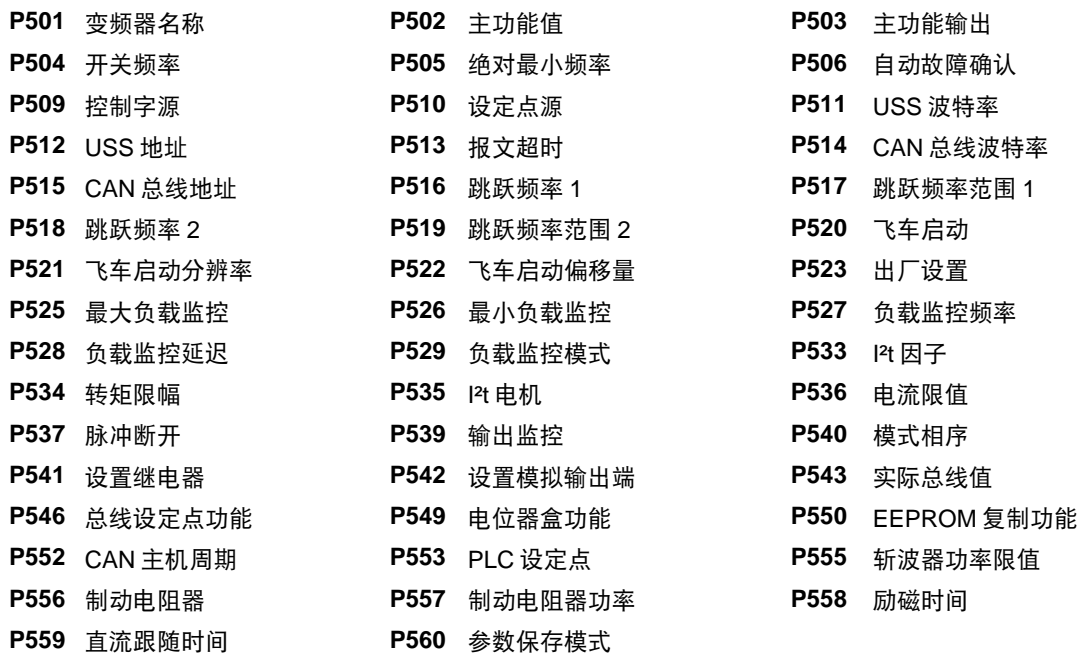

### 定位

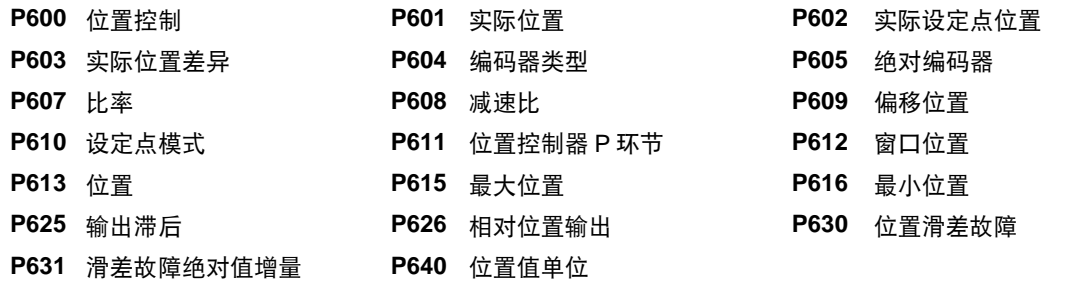

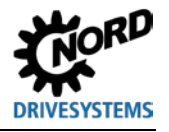

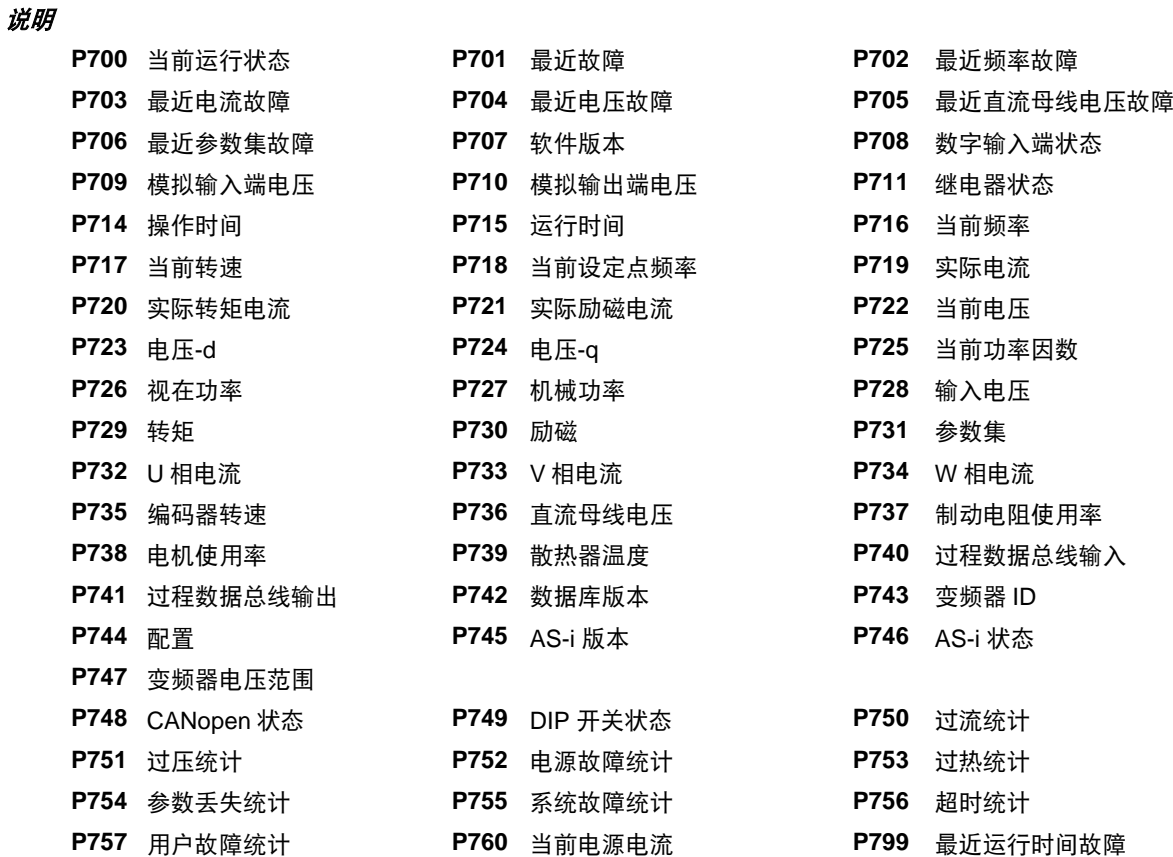

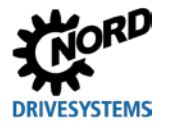

## **5.2** 参数描述

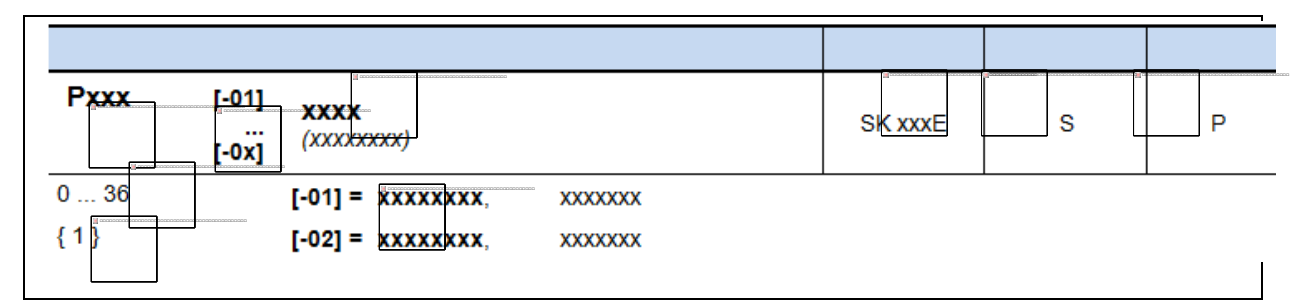

- **1** 参数编号
- **2** 数组值
- 
- 3 参数文本; 顶部: 参数盒显示, 底部: 含义<br>**4** 特殊功能 (例如,仅适用于 SK xxx 变频器
- **4** 特殊功能(例如,仅适用于 SK xxx 变频器型号)<br>**5** (S)监控类型参数→取决于 P003 的设置
- **5** (S)监控类型参数→取决于 P003 的设置<br>6 (P)参数 可根据所洗参数集(在 P100 **6** (P)参数,可根据所选参数集(在 **P100** 中进行选择)向其分配不同的数值
- **7** 参数值范围
- 
- **8** 参数描述 **9** 参数出厂设置(默认值)

## 数组参数显示

可以对某些参数进行显示设置,使其分为数个等级("数组")。选择参数后,将显示数组等级,此时 必须对其进行选择。

如果使用简易盒 SK CSX-3H, 则数组等级以 - 0 1 表示。使用参数盒 SK PAR-3H (右图)时, 数组等 级的选择选项显示在显示屏的右上角(例如**[01]**)。

## 数组显示:

## 简易盒 **SK CSX-3H**

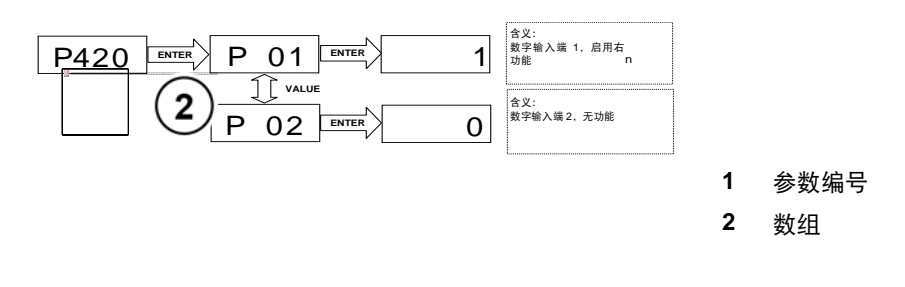

参数盒 **SK PAR-3H**

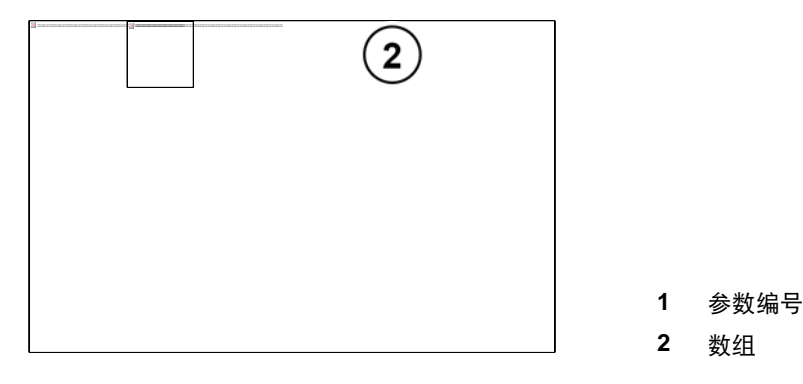

## **5.2.1** 操作显示

缩写含义:

- **• FI=**变频器
- **• SW=**软件版本,存储在 P707 中。
- **S=**监控参数,可见或隐藏,具体取决于 P003。

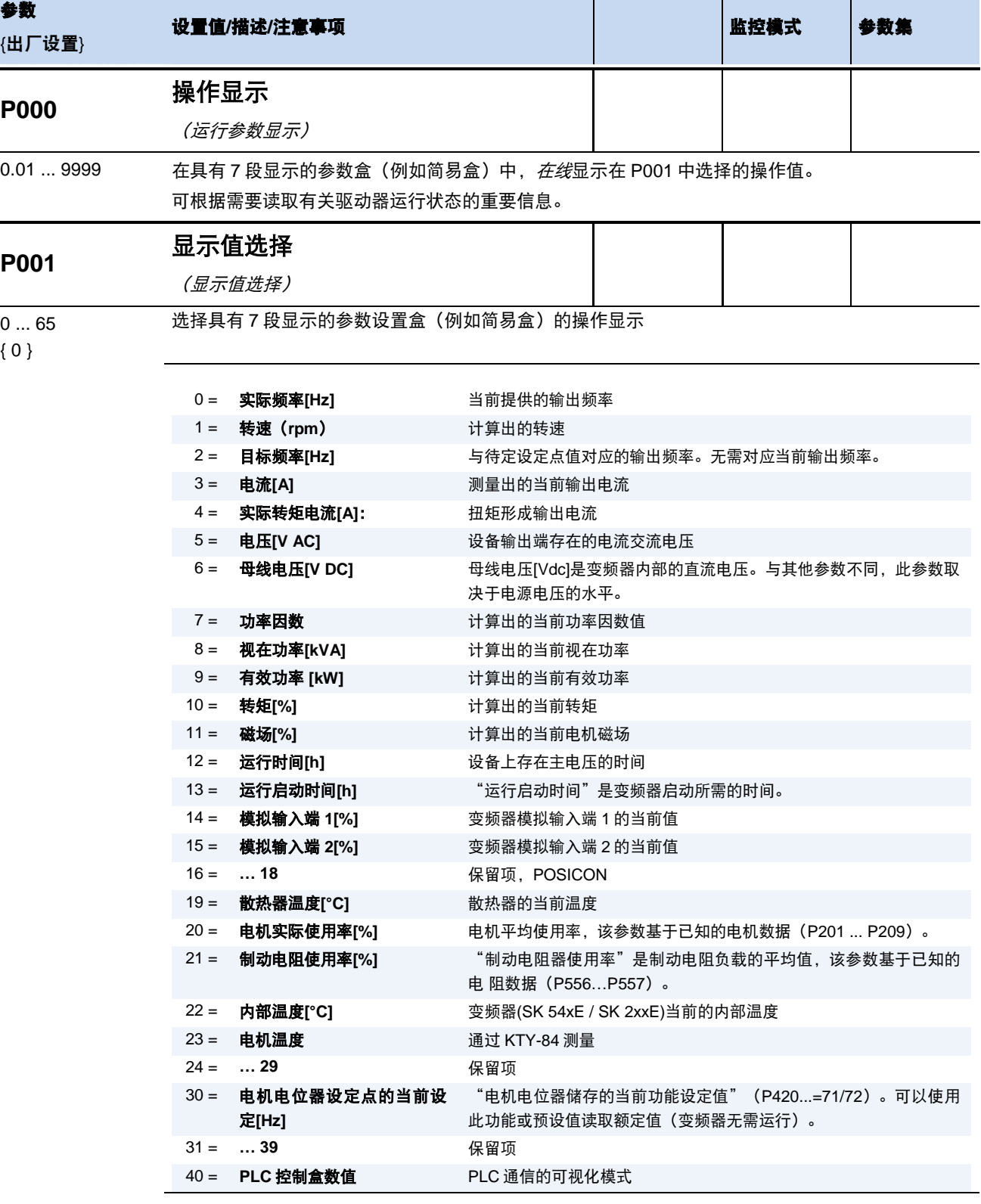

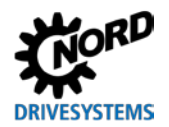

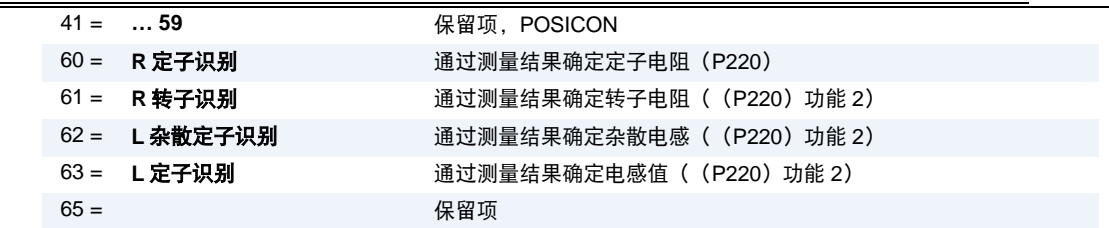

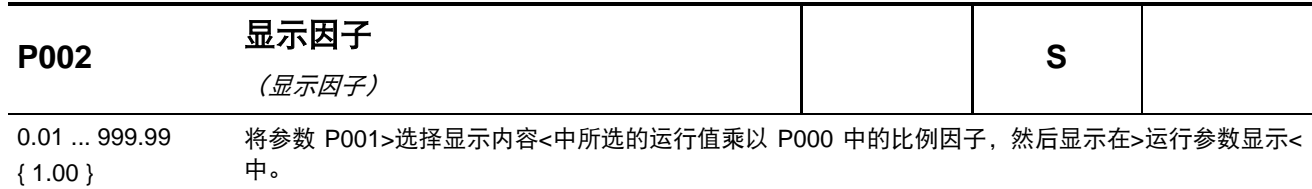

这样就可以显示系统指定的运行参数,例如吞吐量等。

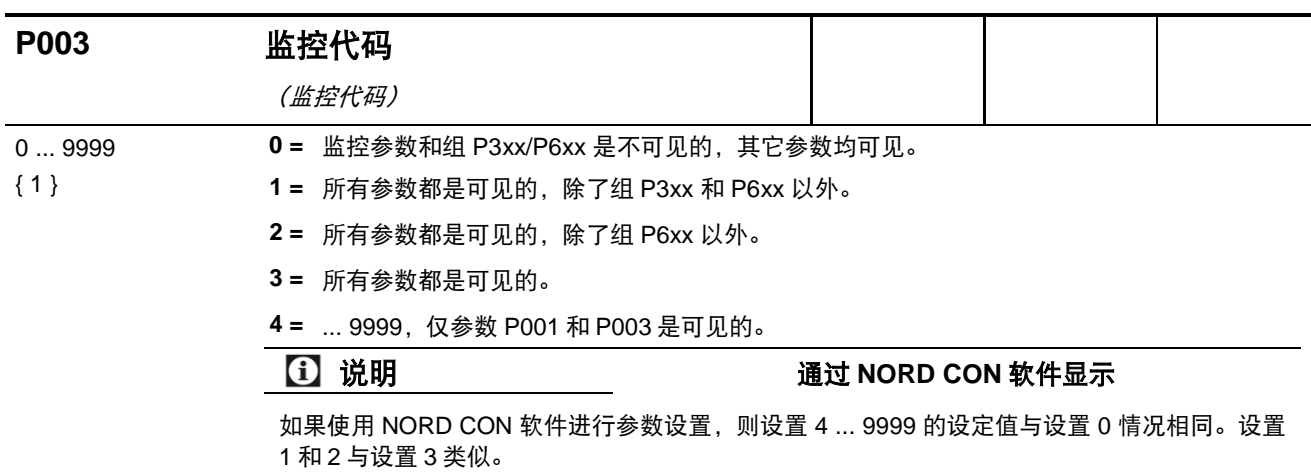

会造成变频器损坏。

## **5.2.2** 基本参数

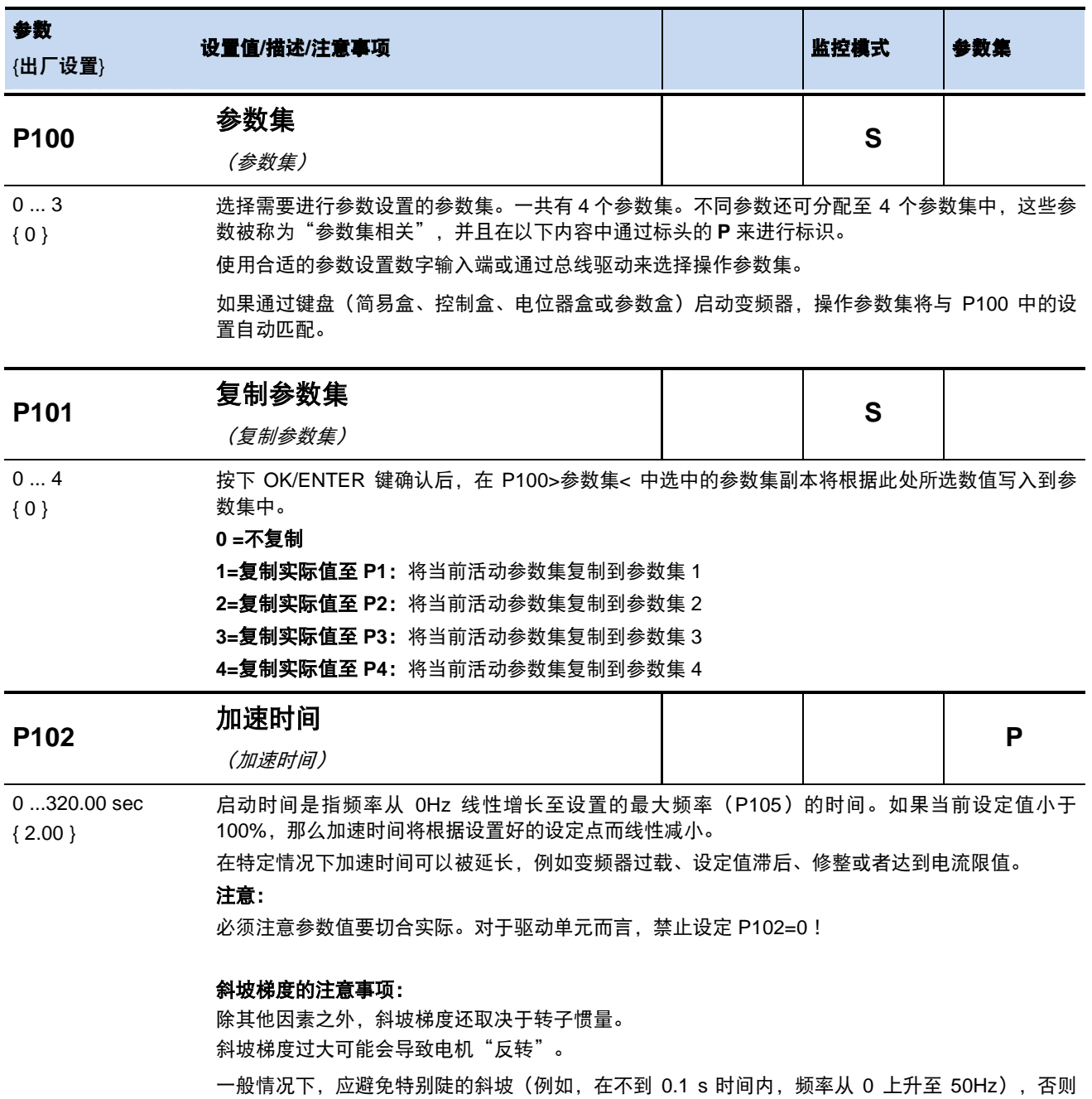
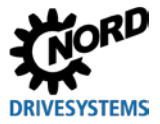

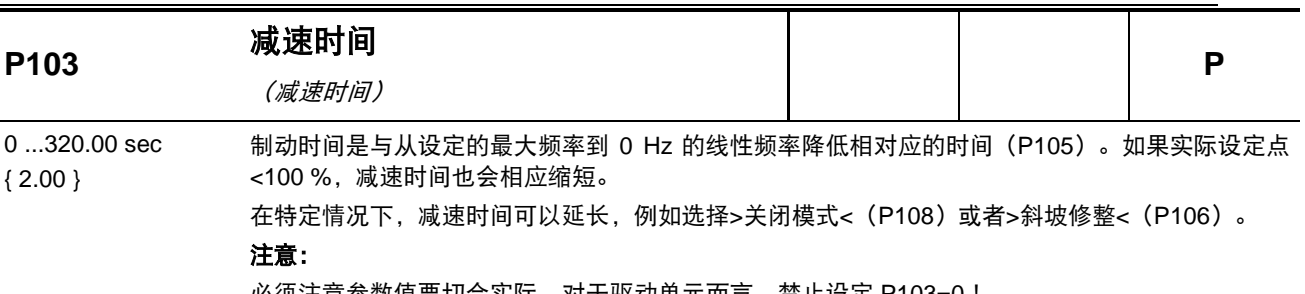

必须注意参数值要切合实际。对于驱动单元而言,禁止设定 P103=0!

### 斜坡陡度的注意事项:参见参数(P102)

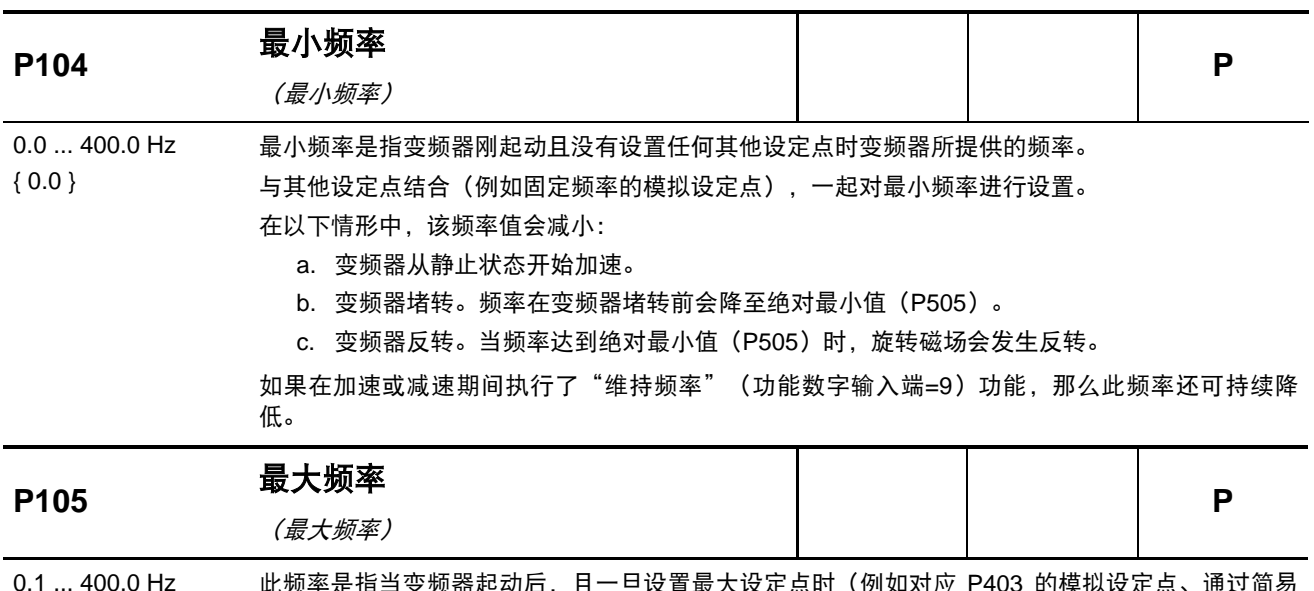

0.1 ... 400.0 Hz 此频率是指当变频器起动后,且一旦设置最大设定点时(例如对应 P403 的模拟设定点、通过简易 盒/参数盒决定的相应固定频率或最大频率),变频器所提供的频率。

除非通过滑差补偿(P212)、"维持频率"功能(功能数字输入端=9)或者切换至具有更低最大 频率值的参数集,否则将不会超过该频率。

最大频率受某些条件的限制,例如

- 弱场运行的限制,
- 符合机械转速的限值,
- 永磁同步电机:将最大频率限制为略高于标称频率的数值。该值通过电机数据和输入电压计算 得到。

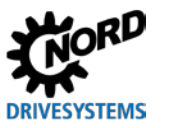

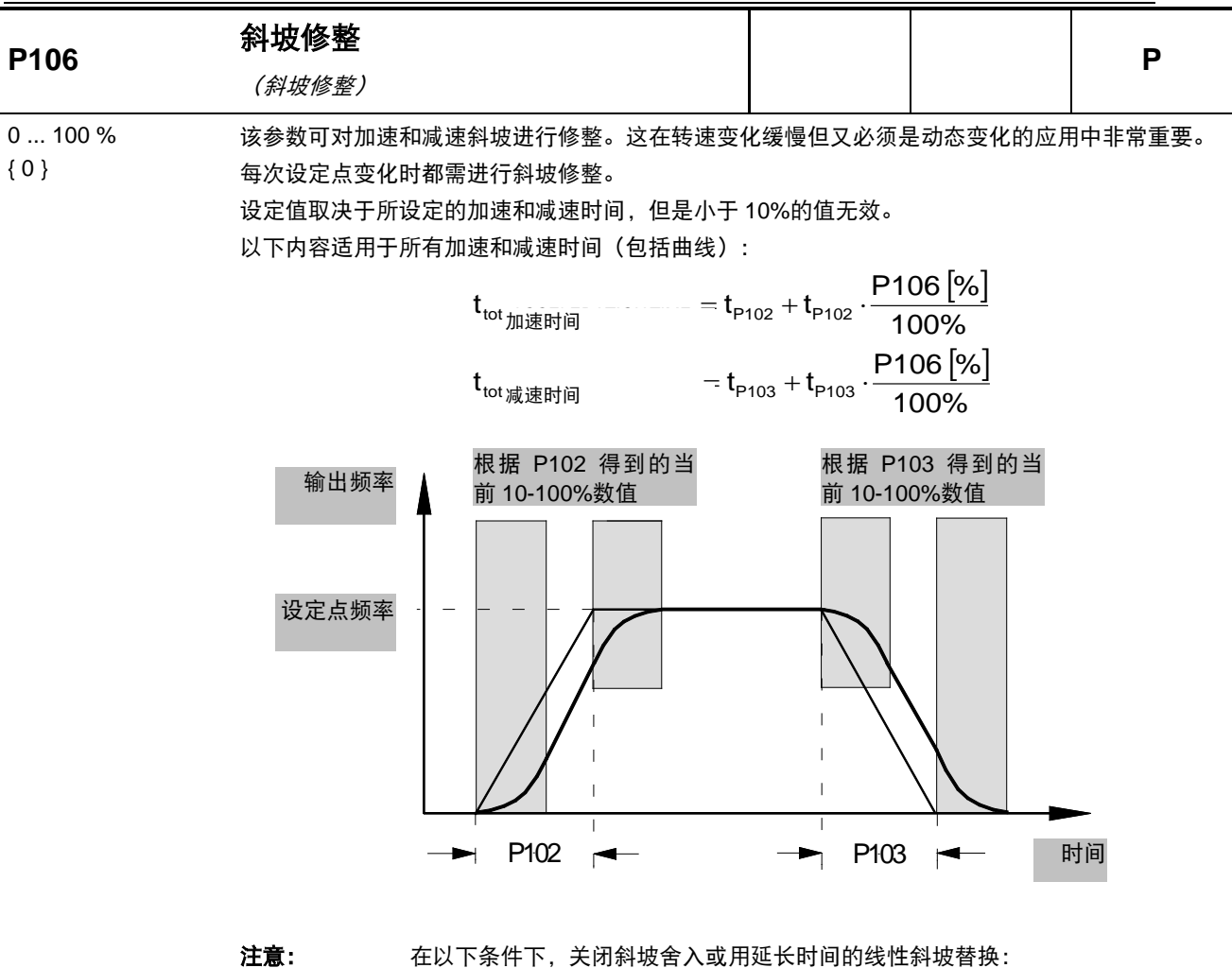

- 加速度值(+/-)小于 1 Hz/s
- 加速度值(+/-)大于 1 Hz/ms
- 舍入值小于 10%

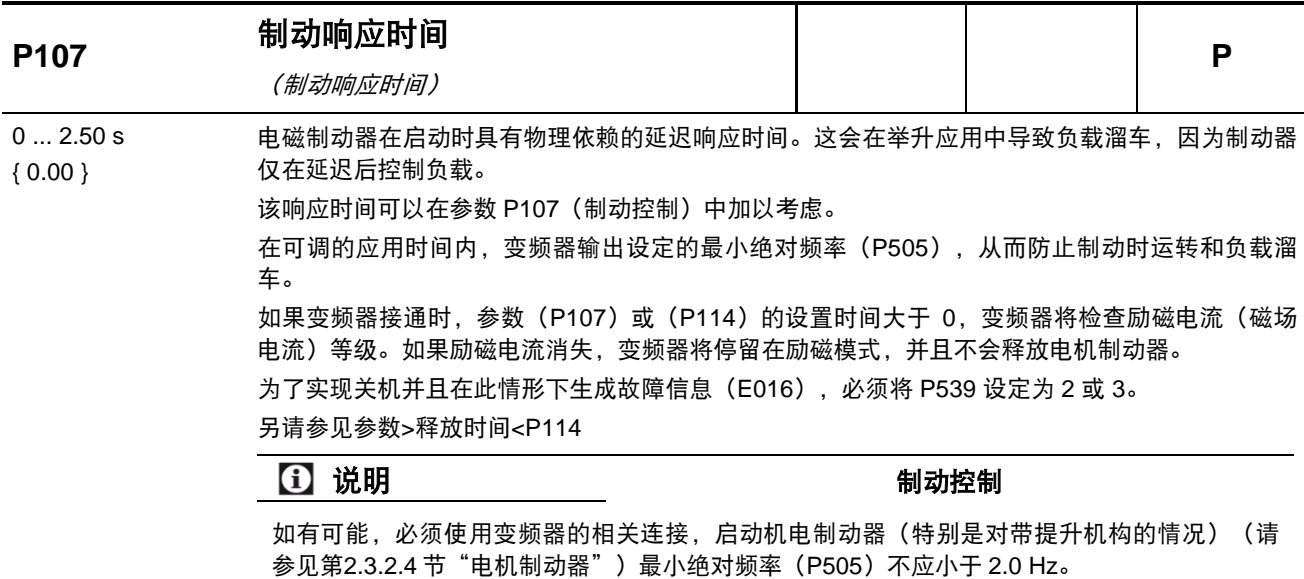

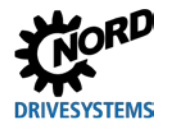

#### 对以下应用的建议:

带制动器的提升设备,无速度反馈。带制动器的提升设备

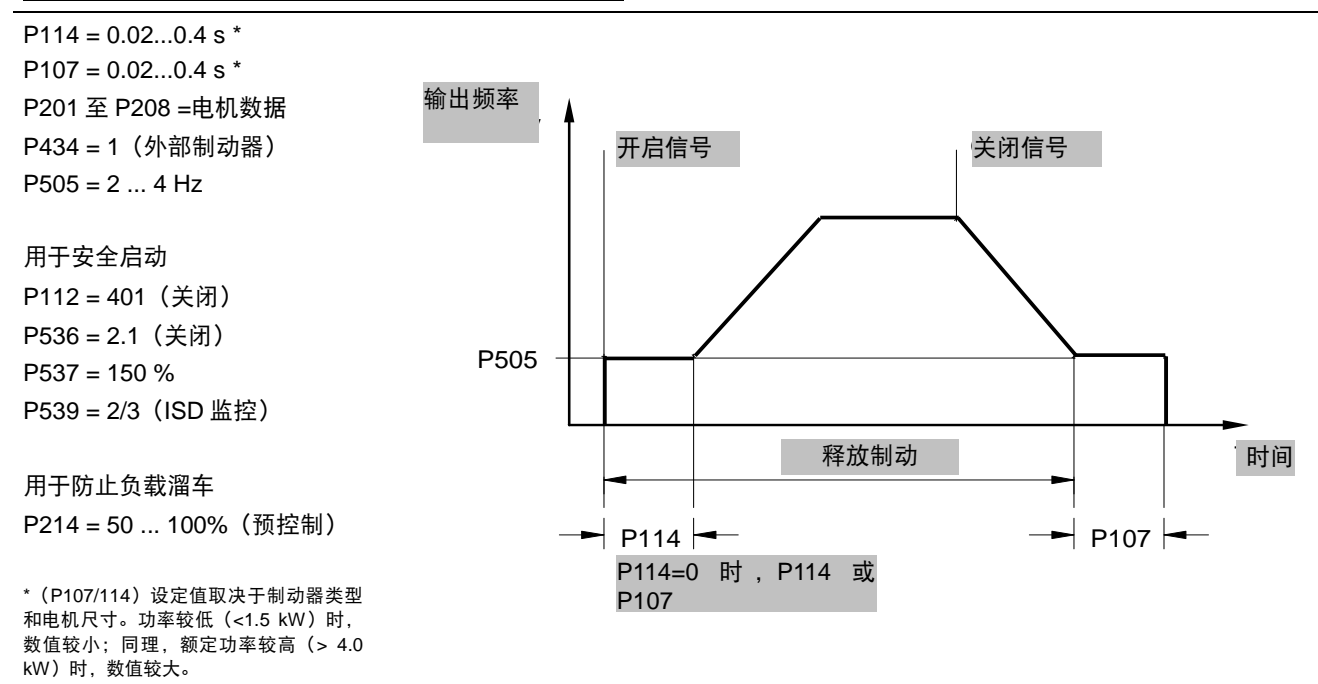

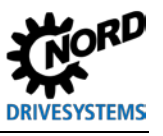

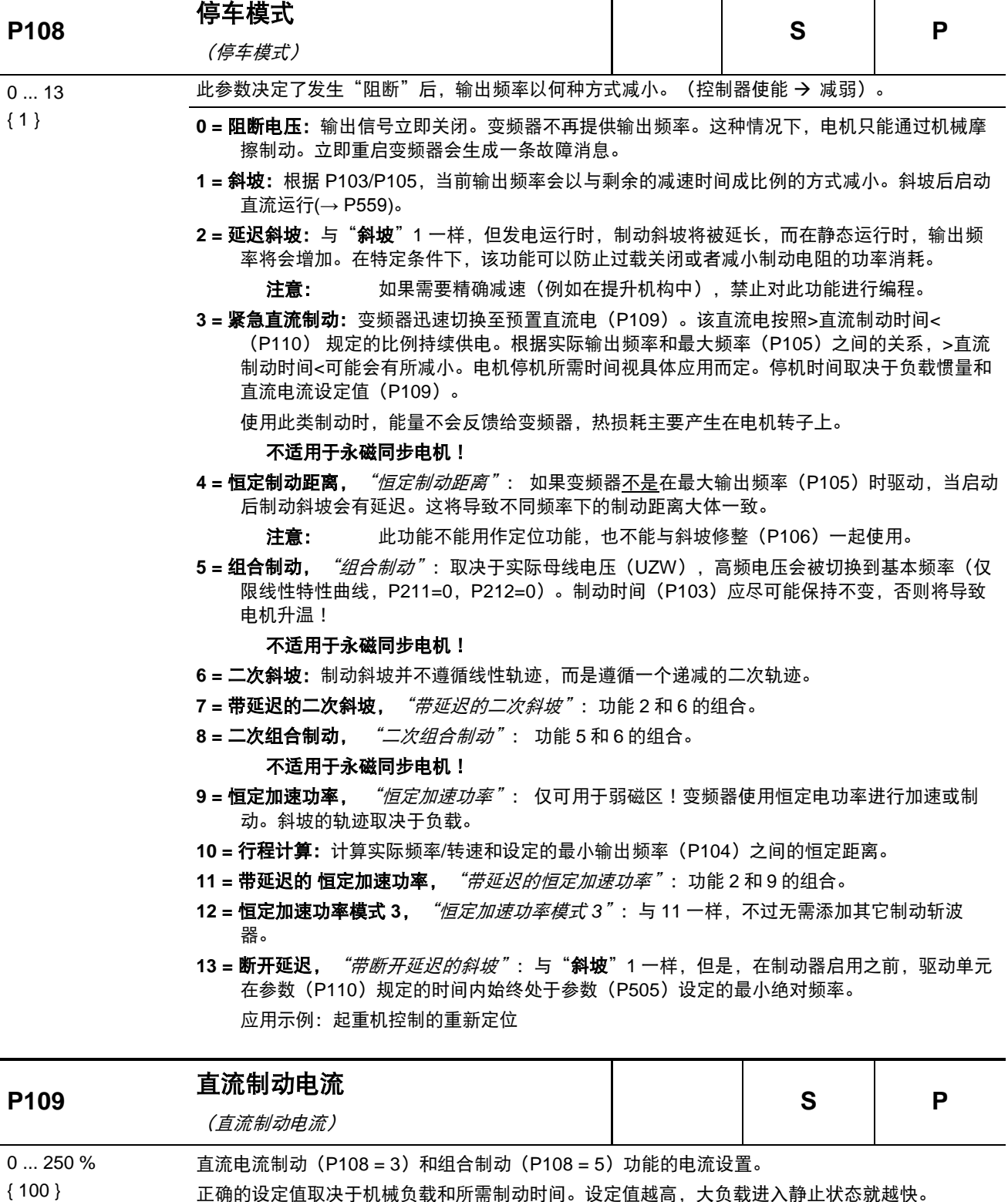

正确的设定值取决于机械负载和所需制动时间。设定值越高,大负载进入静止状态就越快。

100%设定值与存储在>额定电流<参数 P203 中的电流值有关。

注意: 变频器可以提供的直流电(0Hz)值是有限的。关于此设定值,请参见第[8.4.3](#page-163-0) 节表格 的 0Hz 列。在基本设置中, 该限定值大约为 110%。

直流制动不适用于永磁同步电机!

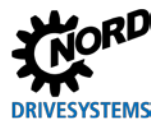

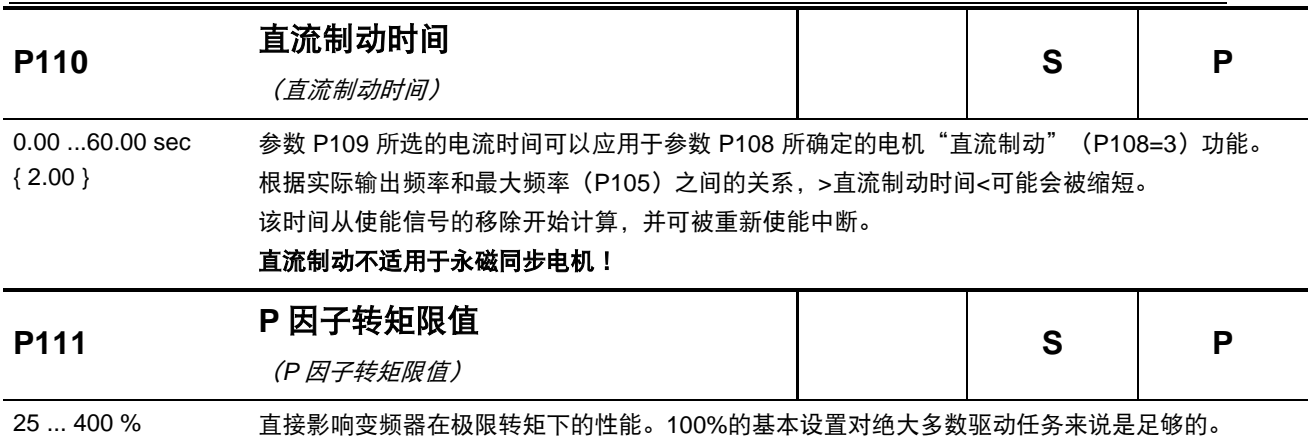

{ 100 } 如果该数值过高,变频器达到极限转矩时会产生振荡。如果该数值太低,编程设定的极限力矩可能 被超过。

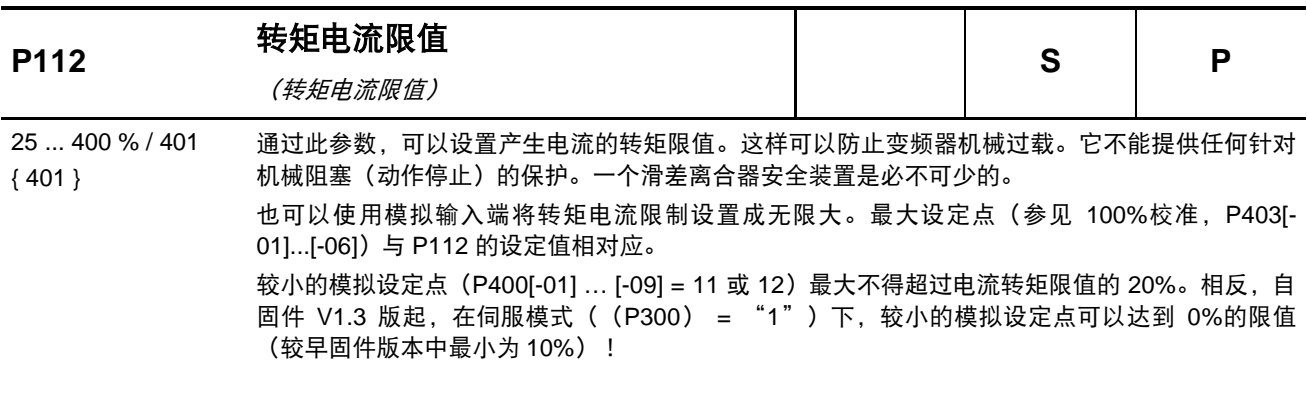

401 = 关闭, 即力矩电流限值被关闭!这也是变频器的基本设置。

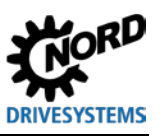

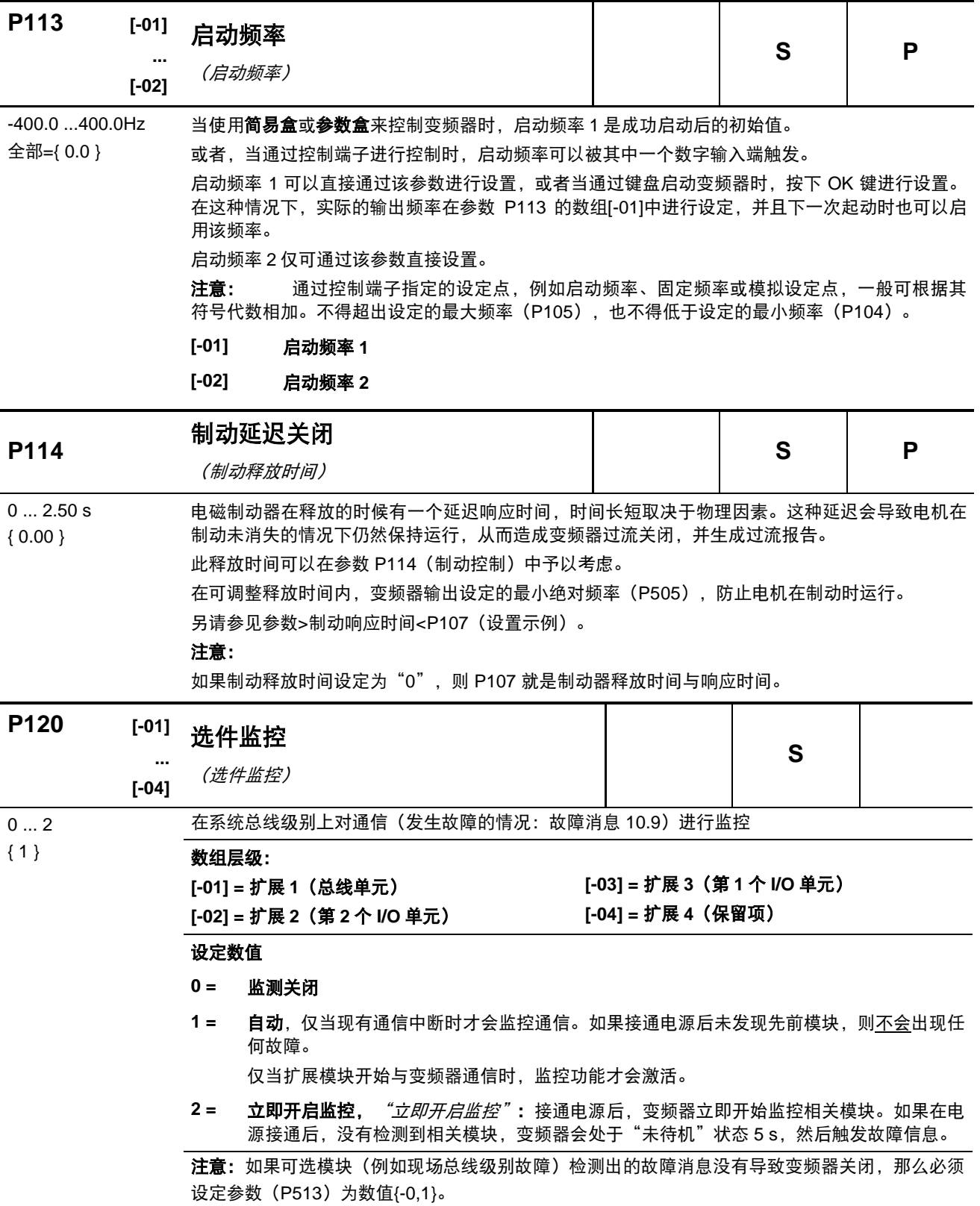

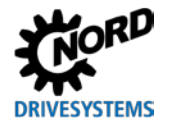

## **5.2.3** 电机数据**/**特性曲线参数

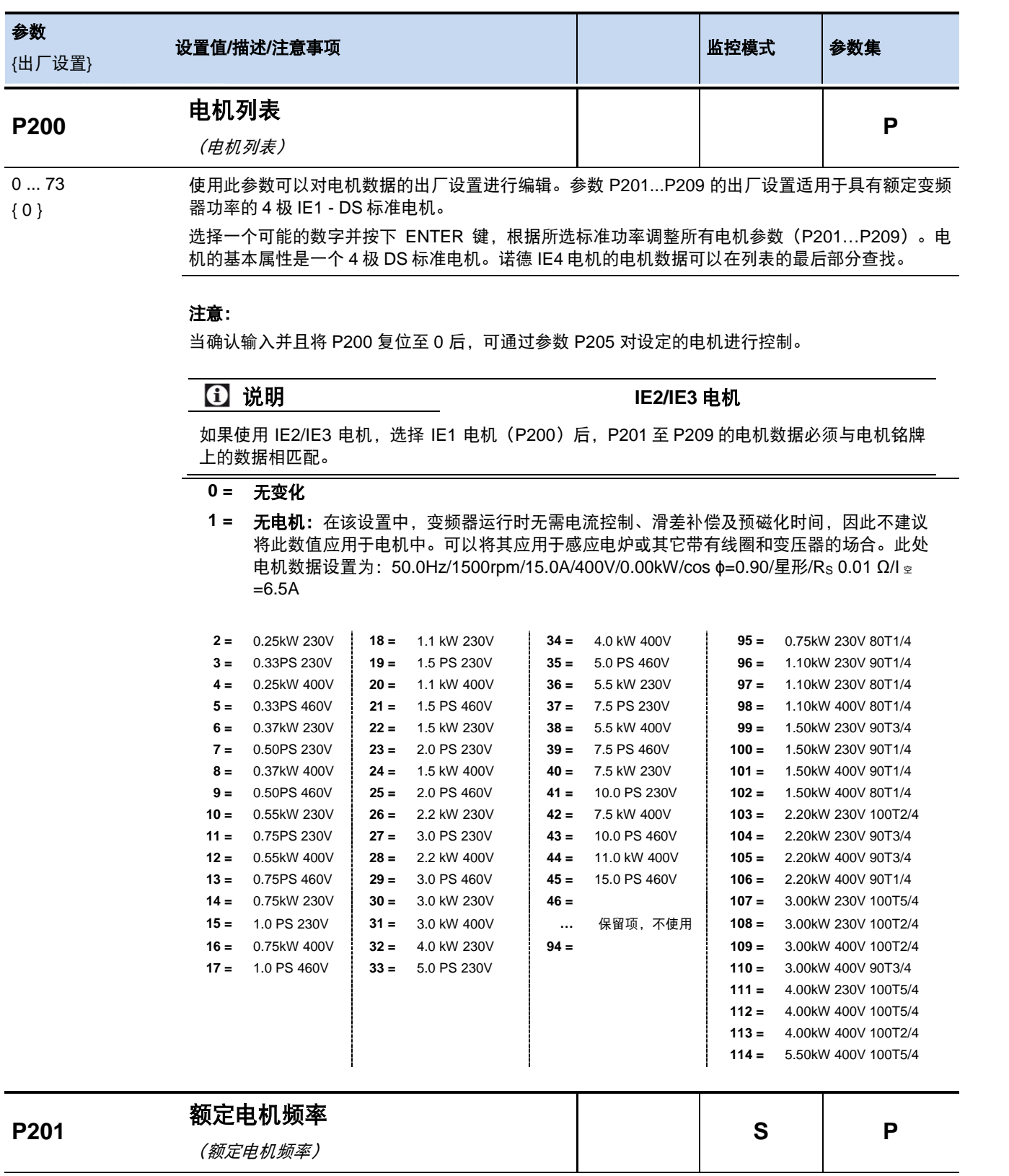

10.0 ...399.9 Hz 电机额定频率决定了变频器输出额定电压 (P204) 的 V/f (转速/频率) 的转折点。

说明 默认设置

默认设置取决于变频器的额定功率和参数 P200 的设置。

{参见说明}

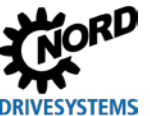

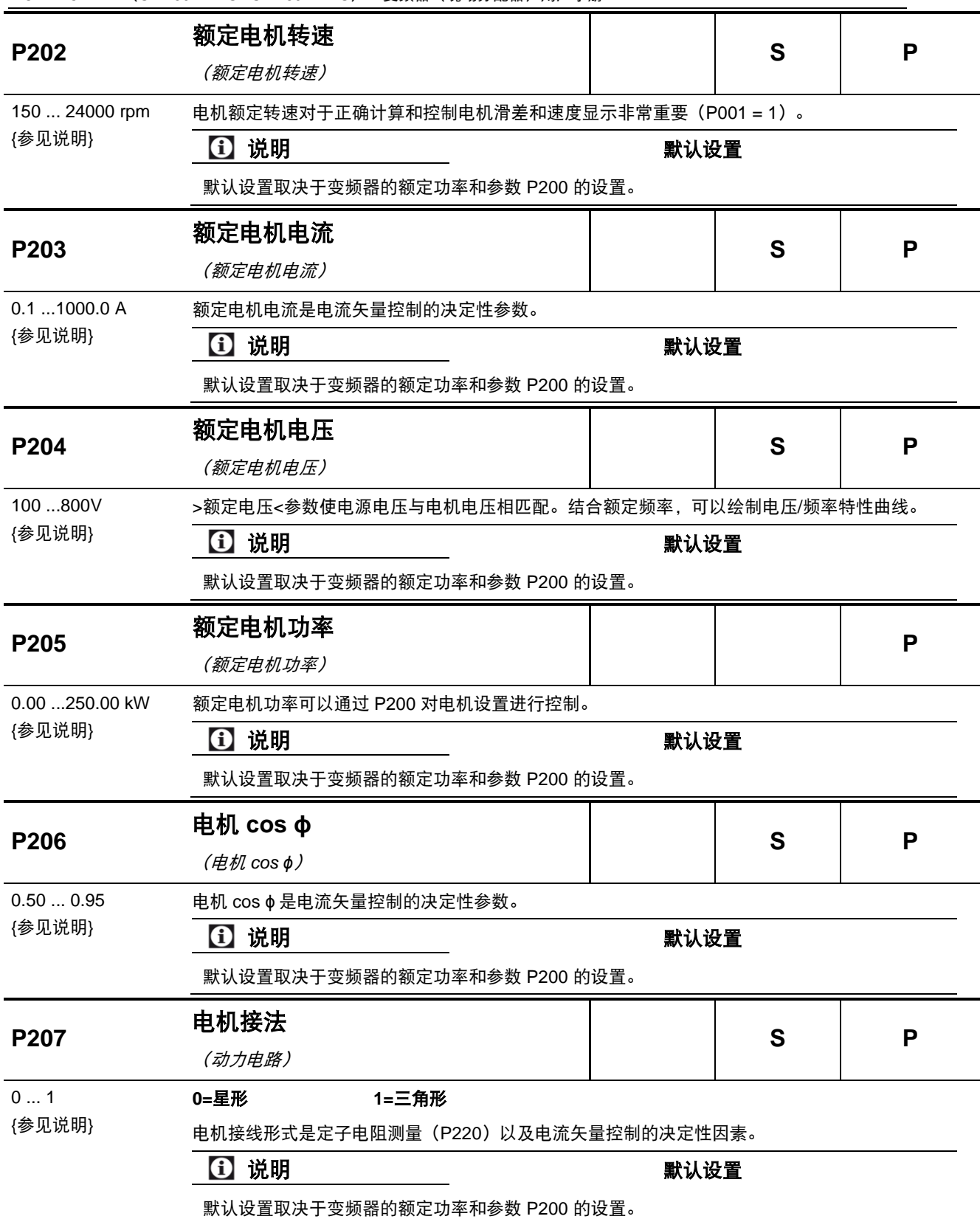

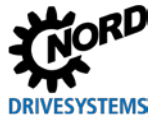

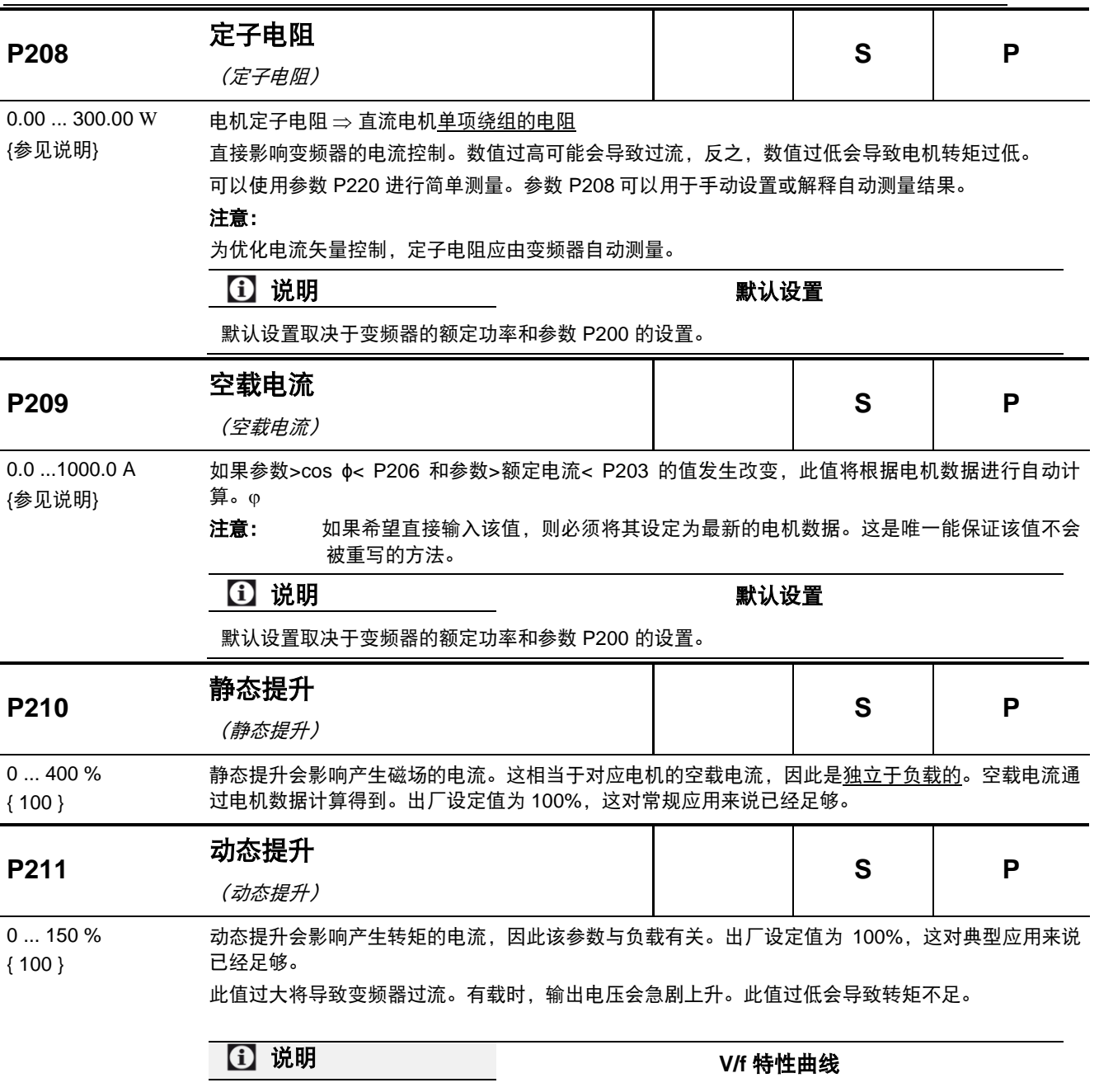

对于某些应用,特别是具有高离心质量(例如风扇驱动)的应用,可能需要借助 U/f 特性来控制 电机。为此,参数 **P211** 和 **P212** 必须分别设置为 0%。

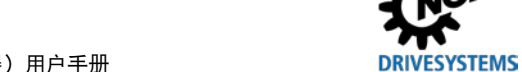

NORDAC LINK (SK 250E-FDS...SK 280E-FDS) – 变频器(现场分配器)用户手册

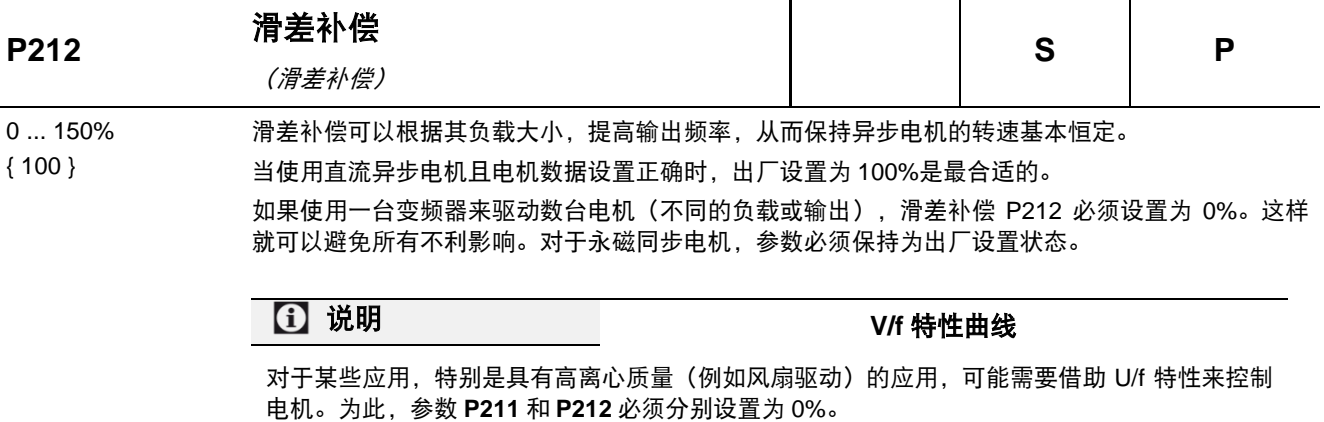

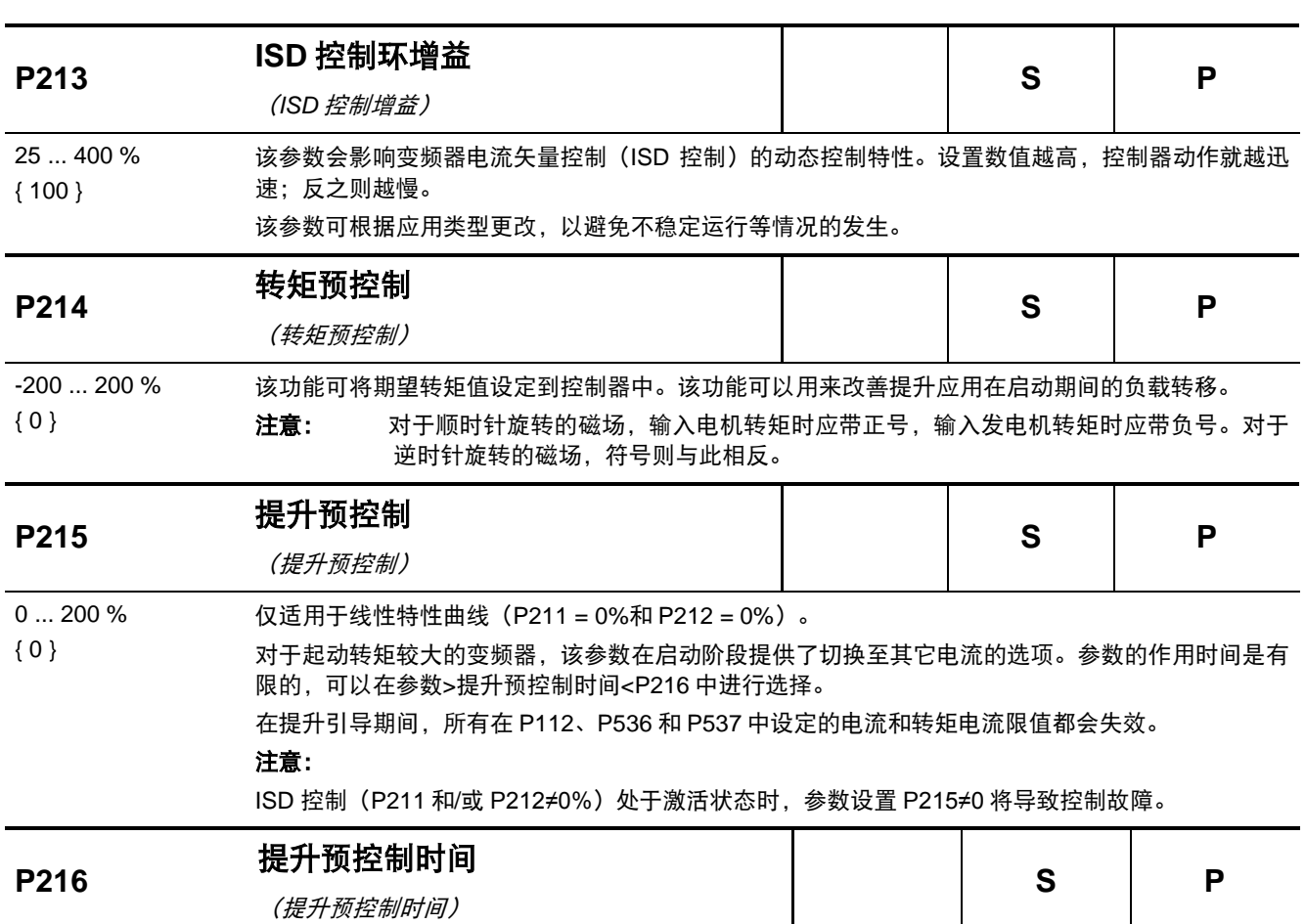

0.0 ...10.0 sec 该参数具有三种功能:

{ 0.0 }

提升引导的时间限制:更大起动电流的有效应用时间。

仅限于线性特性曲线(P211 = 0%和 P212 = 0%)。

抑制脉冲 关闭(P537)的时间限制:重负荷情况下的启动。

抑制参数(P401)中故障关机的时间限制,设置{05} "0-10V 关机故障 2"

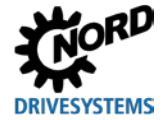

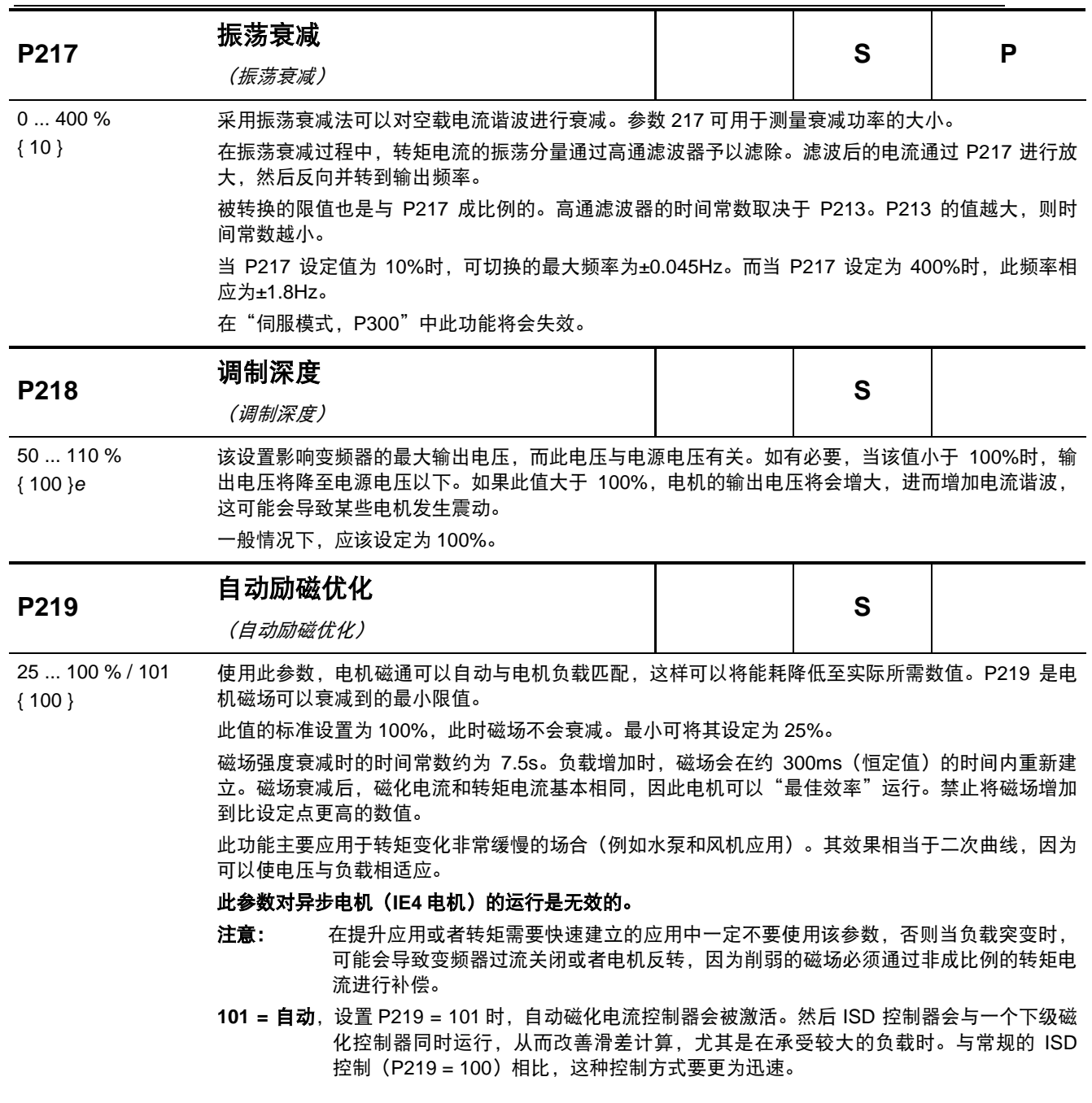

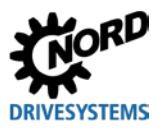

P215 = 无意义 P216 = 无意义

**P2xx** 控制**/**特性曲线参数

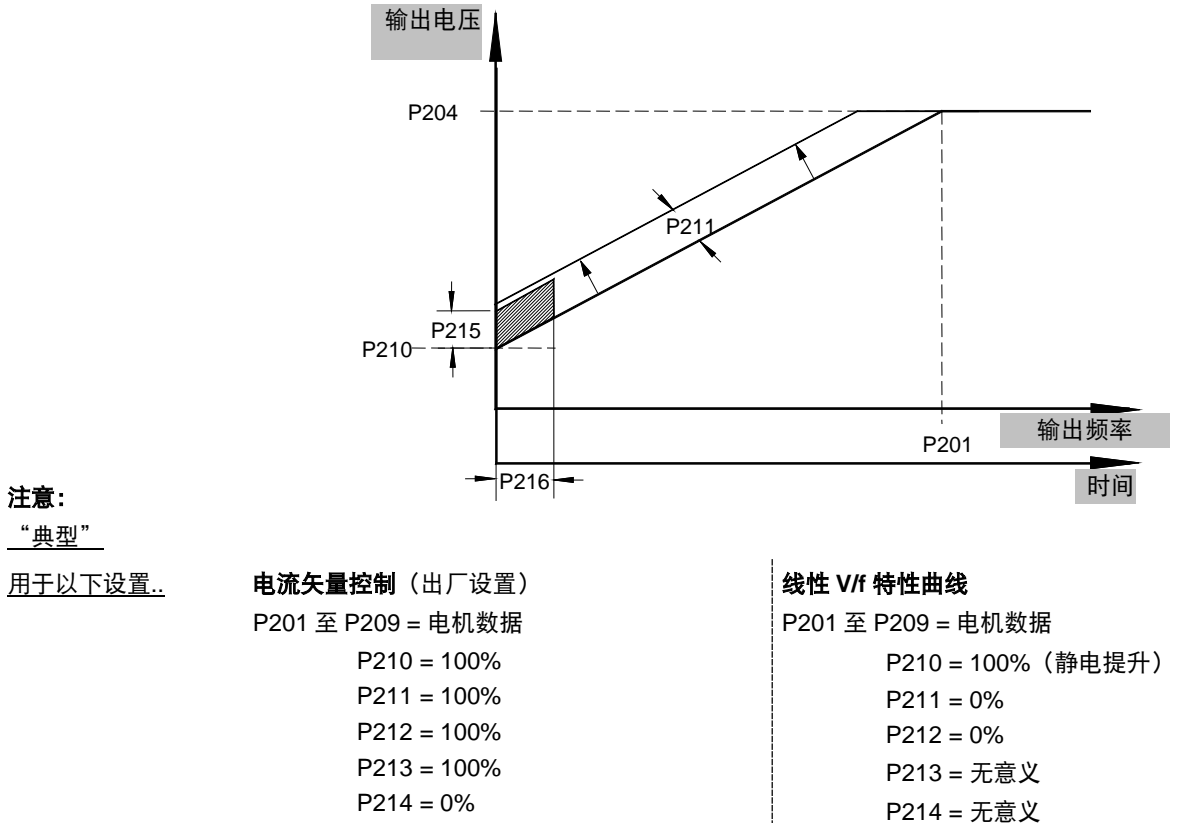

### 注意:

"典型"

P215 = 0%(提升预控制) P216 = 0s(动态提升时间)

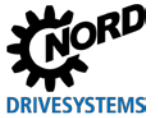

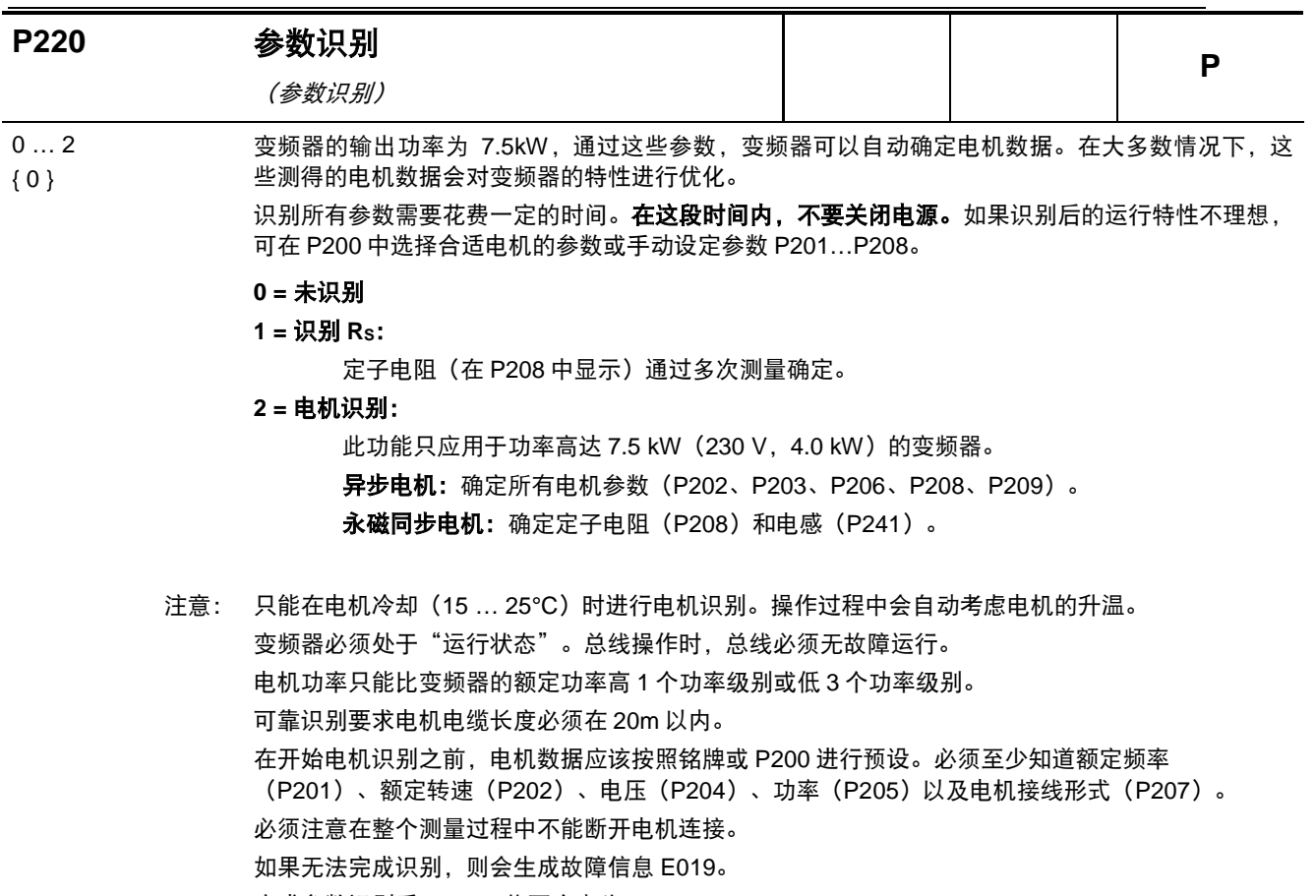

完成参数识别后,P220 将再次变为 0。

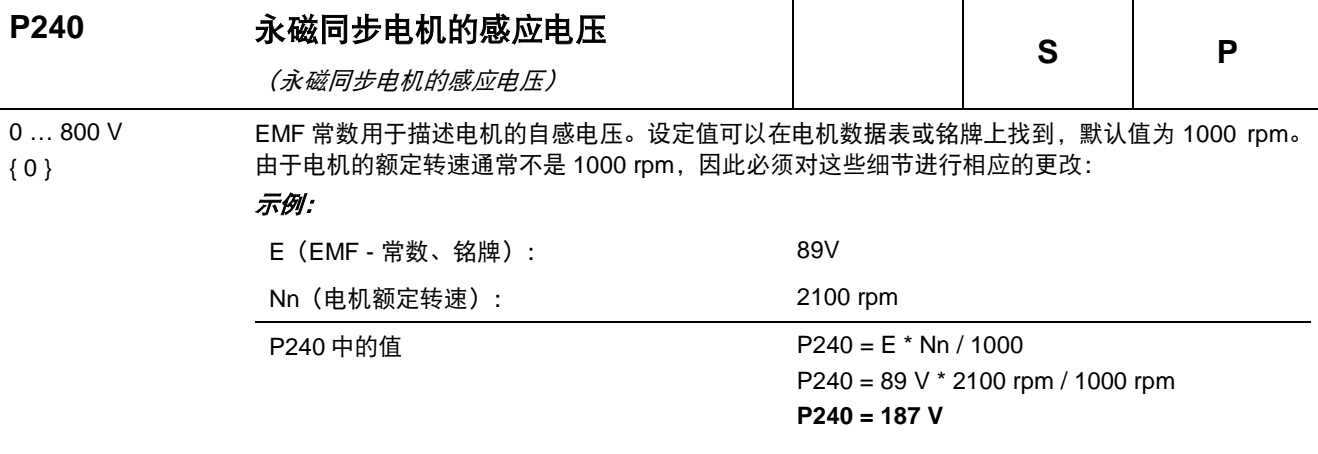

0=使用异步电机, "使用异步电机": 无补偿

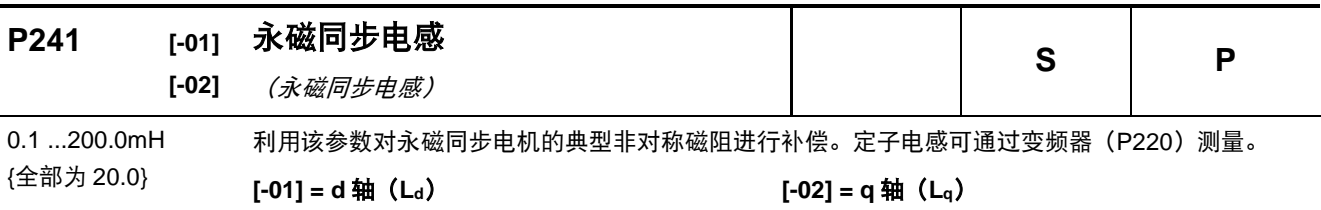

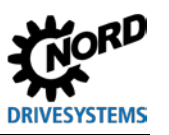

NORDAC LINK (SK 250E-FDS...SK 280E-FDS) - 变频器 (现场分配器) 用户手册

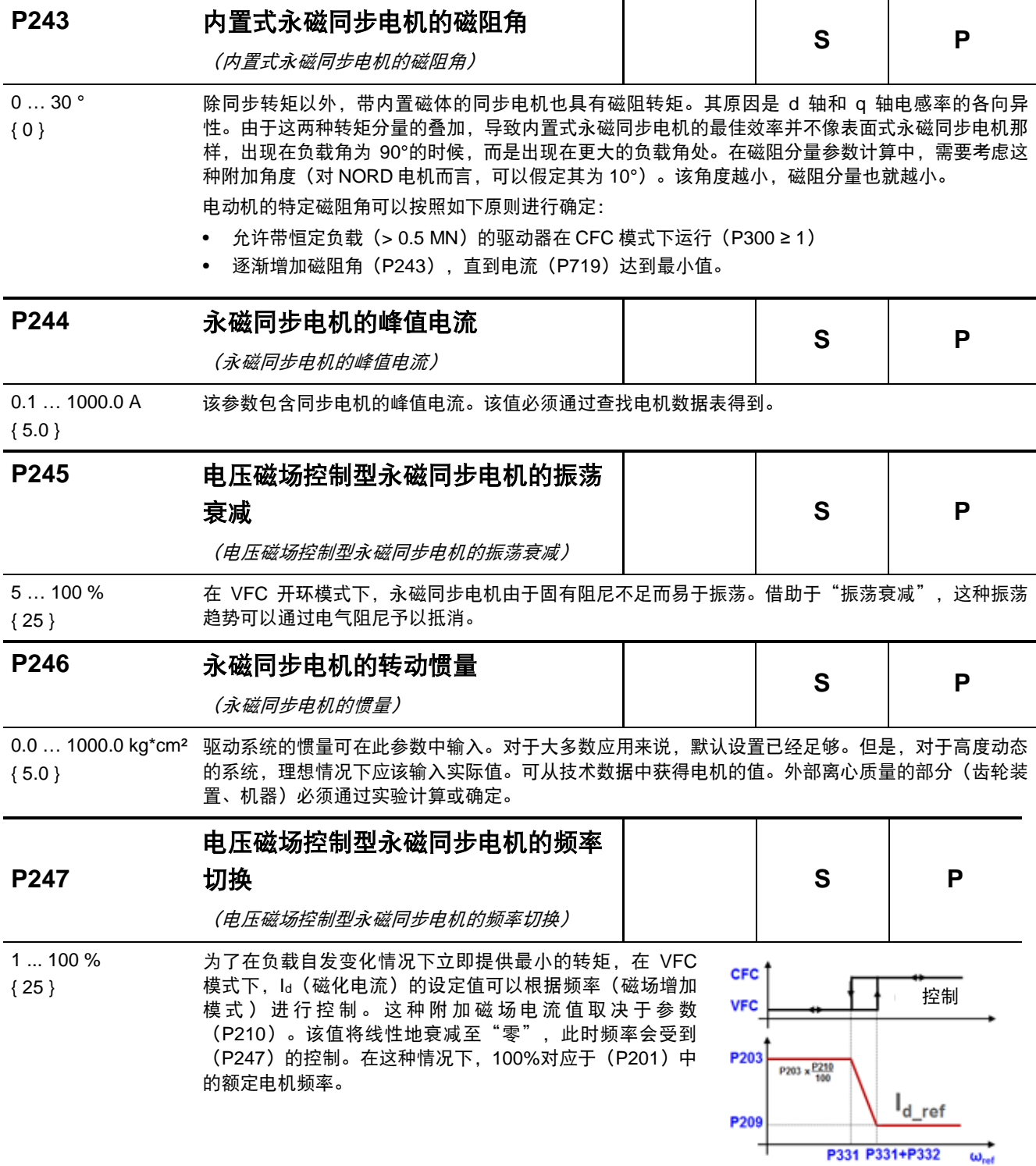

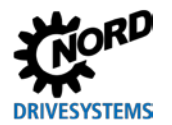

结合 HTL 增量式编码器,可以使用变频器的数字输入 2 和 3 来建立一个闭环速度控制。 或者,增量式编码器也可以另一种方式使用。为此,必须在参数 P325 中选择所需的功能。 为了使该参数可见,监控参数 P003 必须设为 2 或 3。

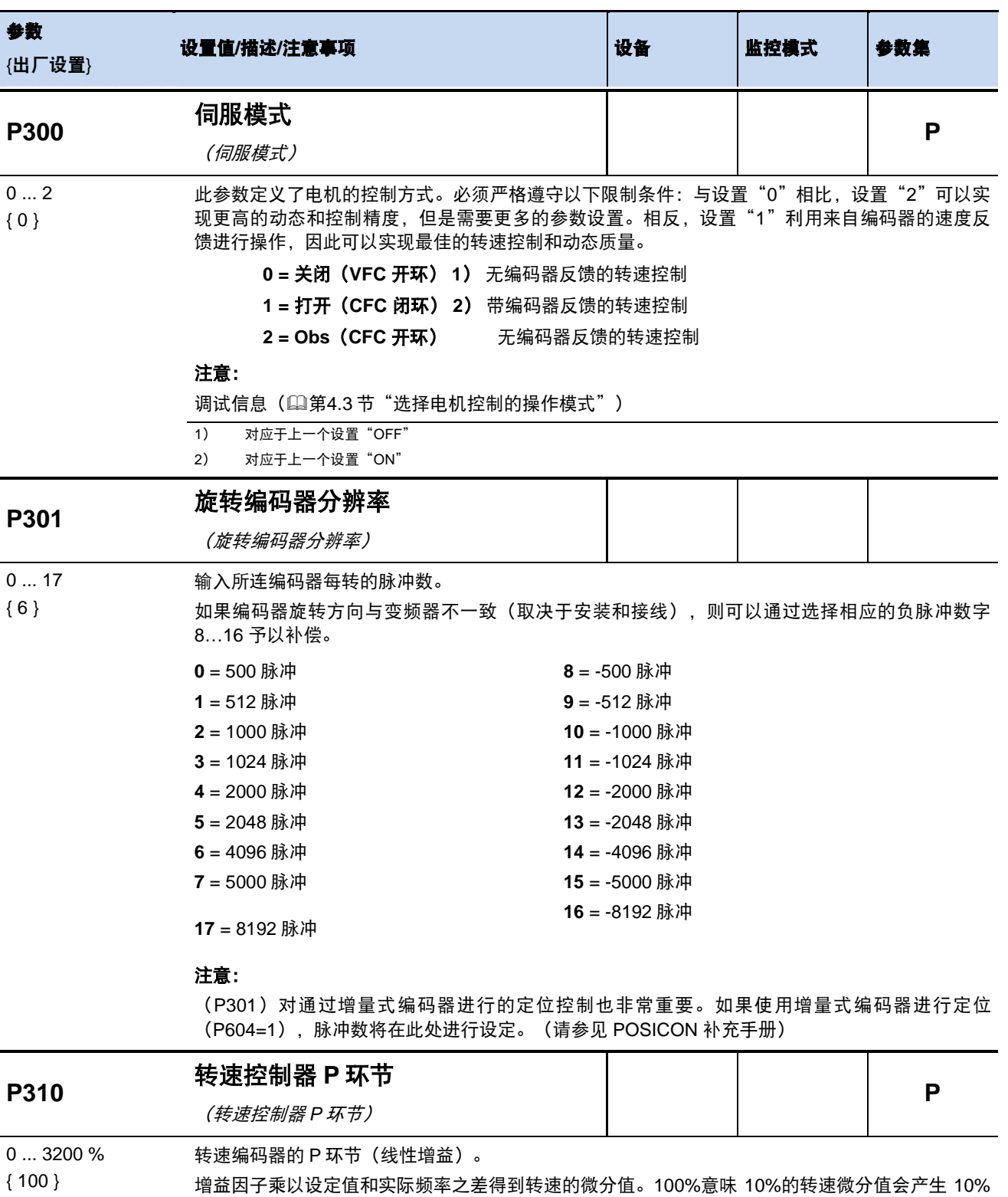

的设定值。如果该值过高,则可能导致输出转速振荡。

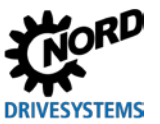

NORDAC LINK (SK 250E-FDS...SK 280E-FDS) – 变频器(现场分配器)用户手册

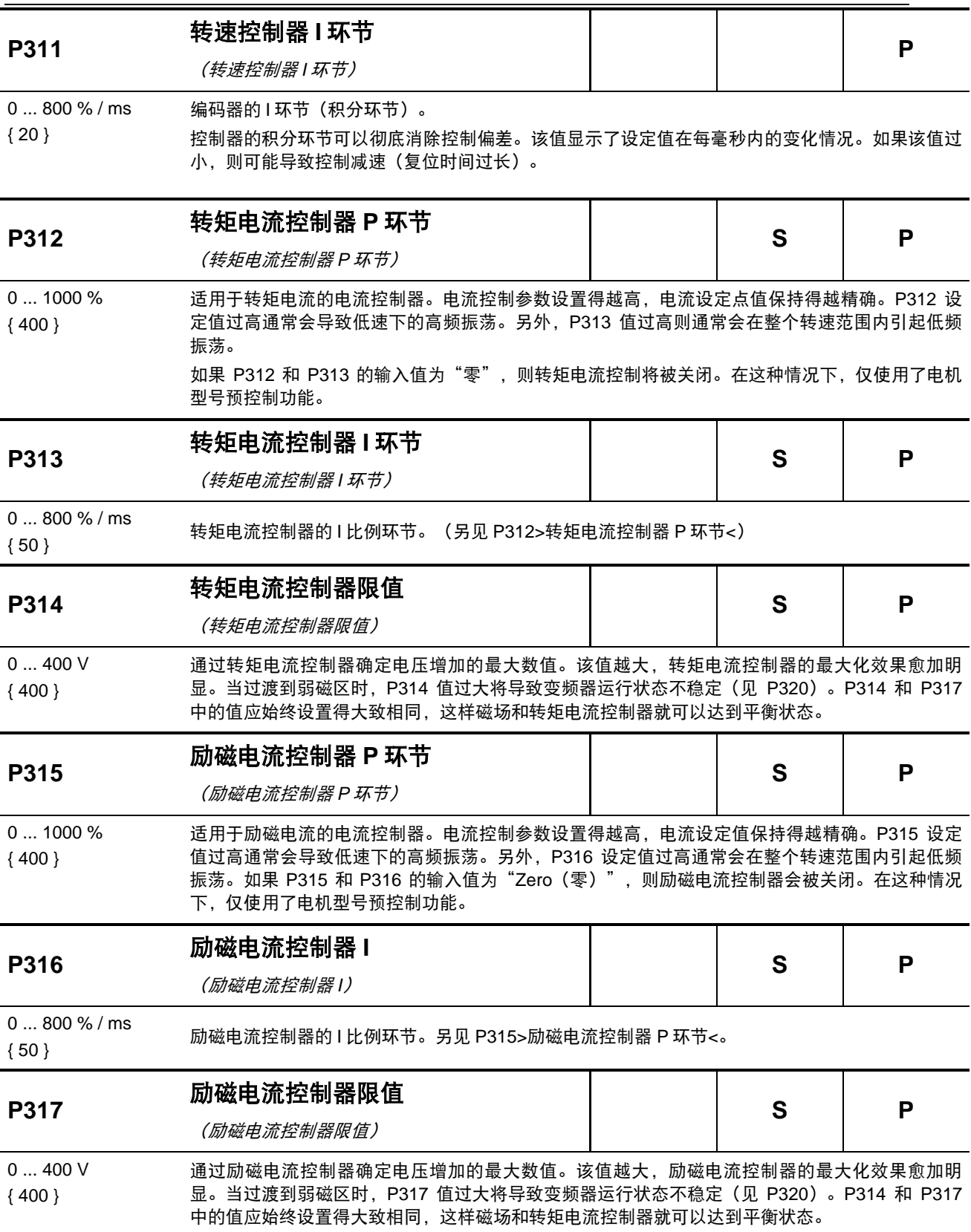

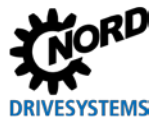

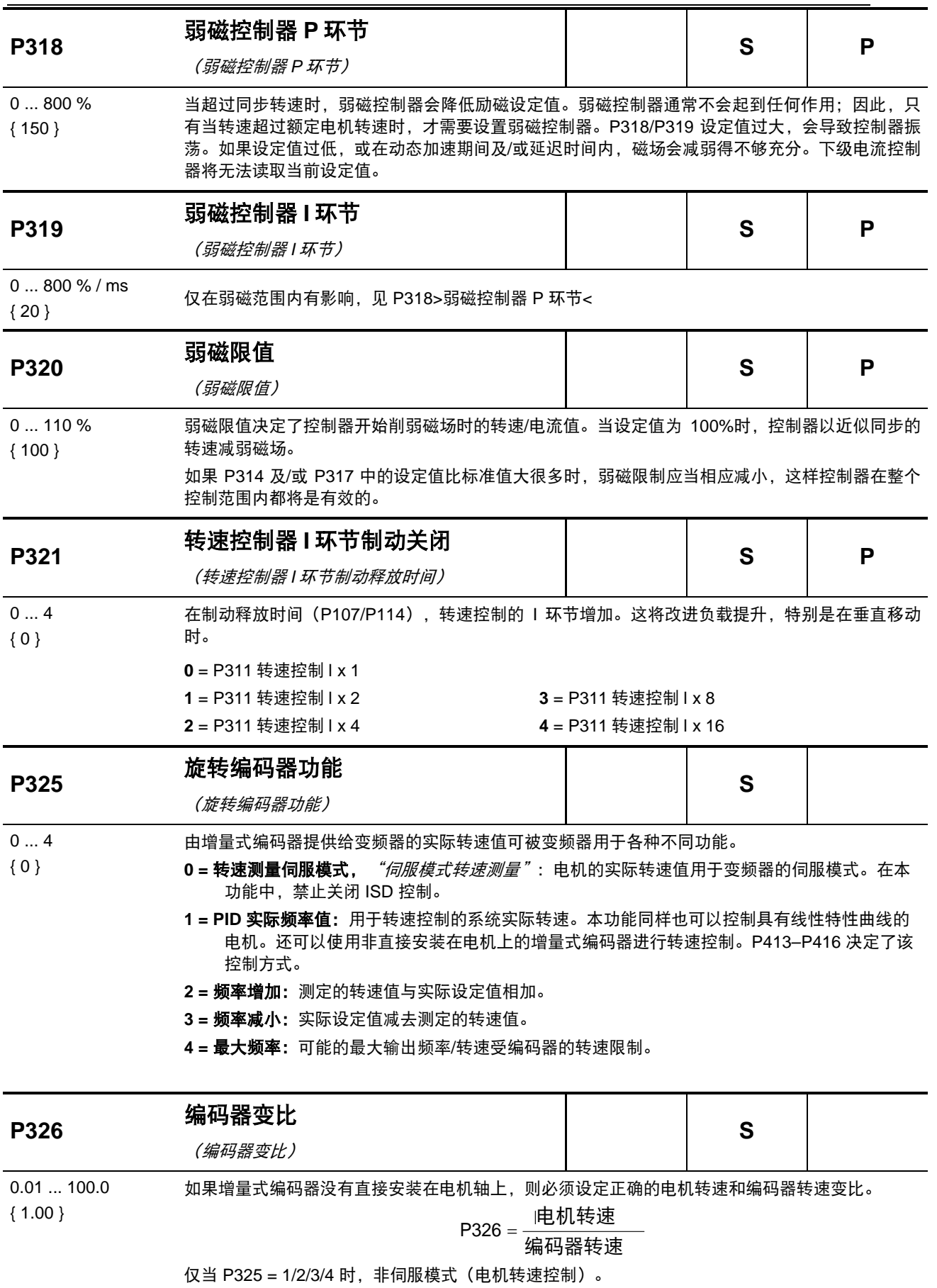

BU 0250 CN-2817 89

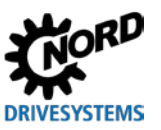

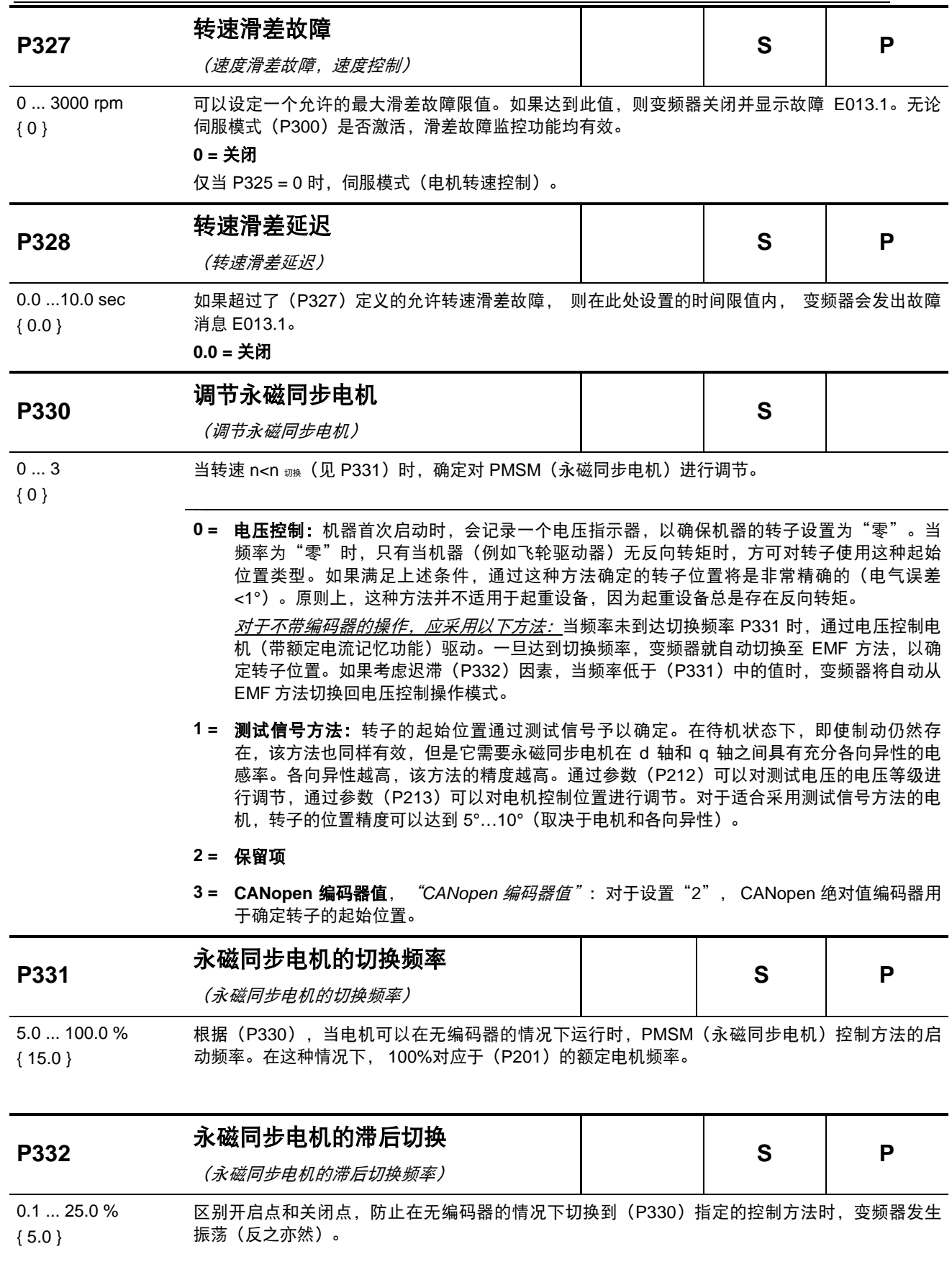

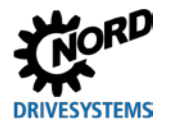

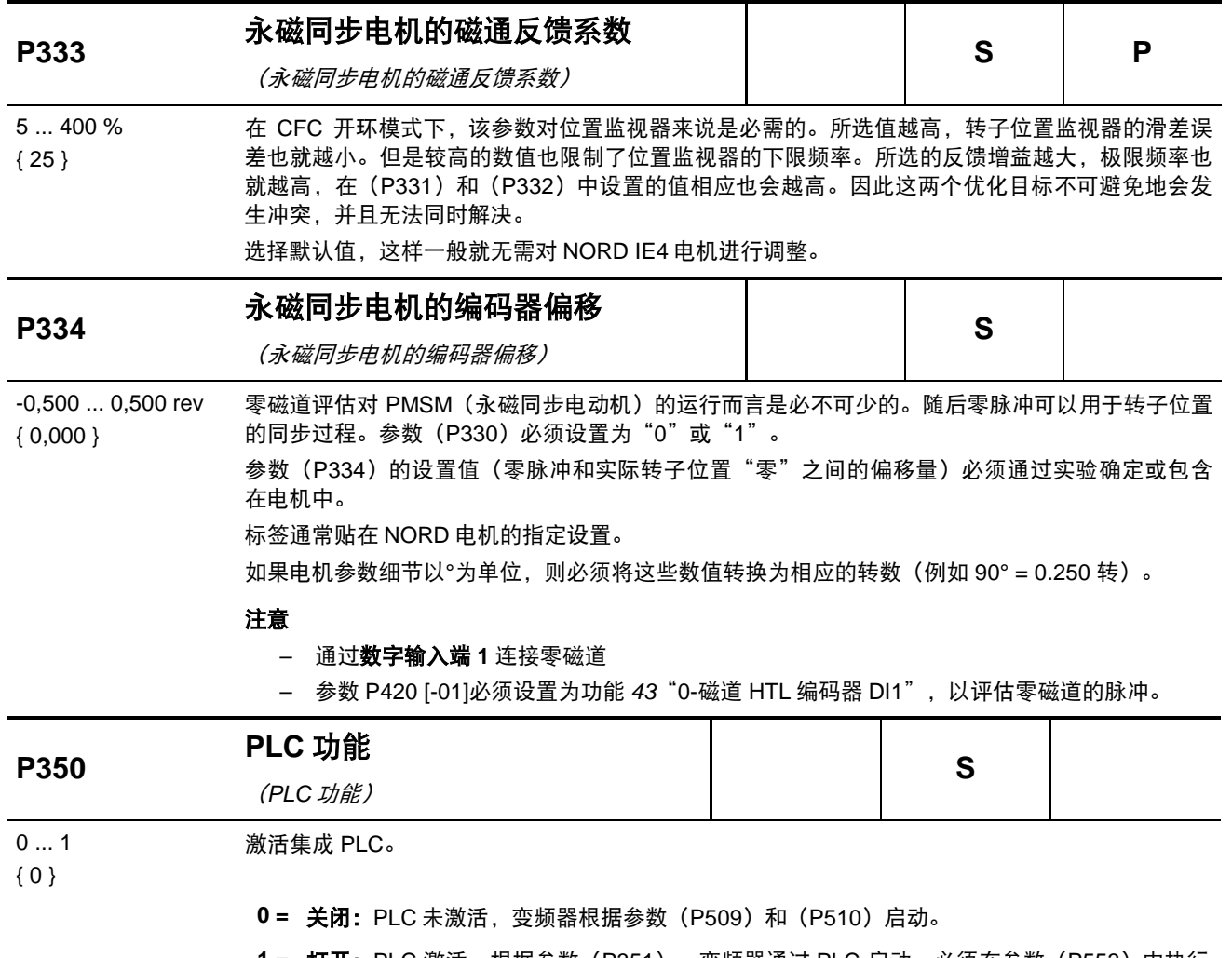

**1 =** 打开:PLC 激活,根据参数(P351),变频器通过 PLC 启动。必须在参数(P553)中执行 主设定点的命令。辅助设定点 (P510[-02]) 仍然可以通过 (P546) 进行定义。

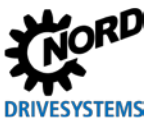

NORDAC LINK (SK 250E-FDS...SK 280E-FDS) – 变频器(现场分配器)用户手册

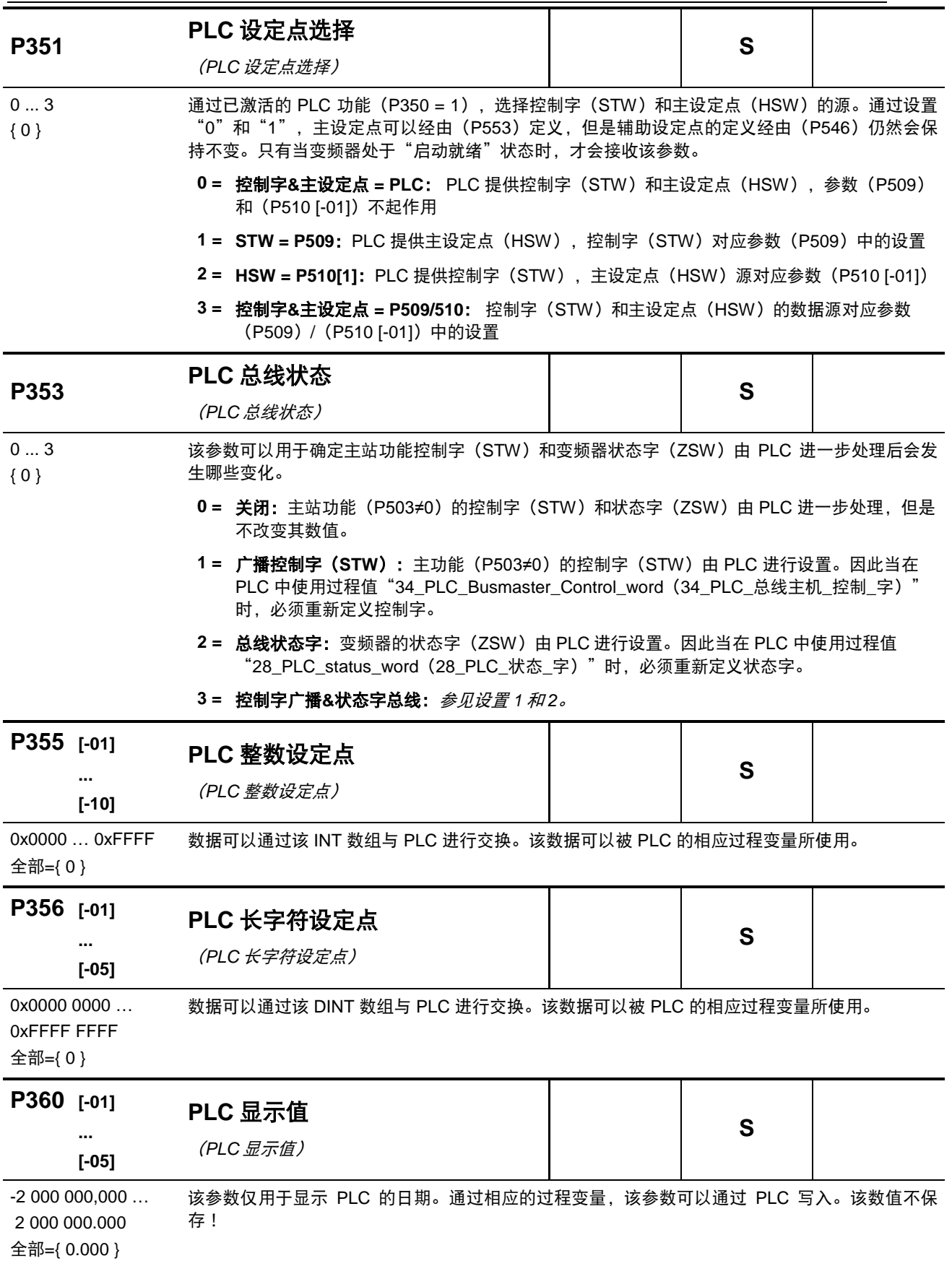

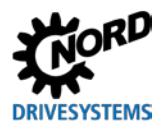

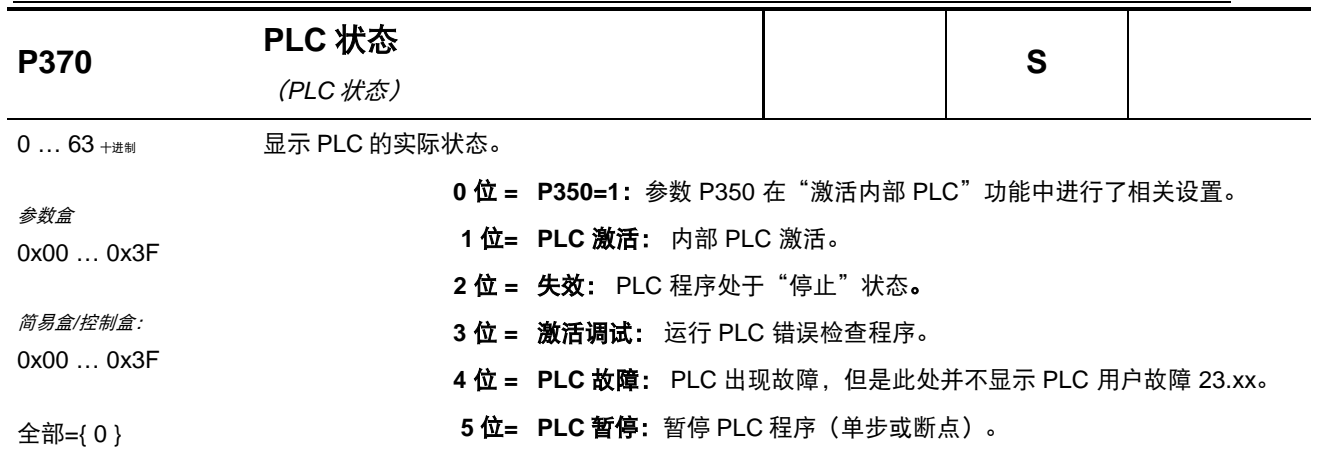

### **5.2.5** 控制端子

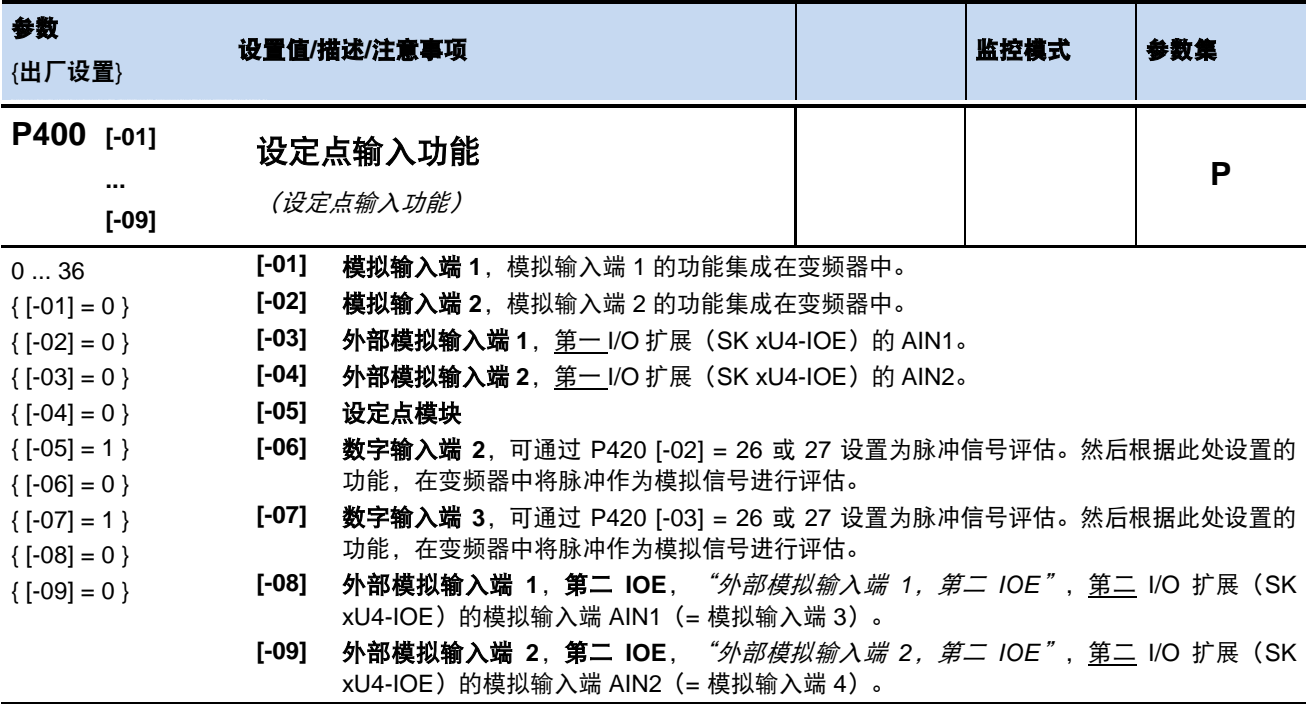

*...*设置如下。

实际值的标准化:参见国第 [8.8](#page-168-0) 节 "设定点/[目标值的标准化"](#page-168-0)

- **0 =** 关闭,模拟输入端没有功能。变频器通过控制端子启动后,将会提供设定的最小频率 (P104)。
- **1 =** 设定点频率,指定的模拟量范围(P402/P403)在设定的最大和最小频率(P104/P105) 之间改变输出频率。
- **2 =** 频率增加**\*\***,设定值加上所提供的频率值。
- **3 =** 频率减少**\*\***,设定值减去所提供的频率值。
- **4 =** 最小频率,变频器最小频率的设定值。 下限值:1 Hz 标准化: P104 为 0-100%
- 5 = 最大频率, 变频器最大频率的设定值。
	- 下限值:2 Hz
	- 标准化: P105 为 0-100%
- **6 =** 实际值过程控制器**\***,起动过程控制器,模拟输入端连接至实际值编码器(补偿器、压力 罐、流量计等)。该模式通过 I/O 扩展模块的 DIP 开关或者在(P401)中进行设置。
- **7 =** 设定值过程控制器**\***,同功能 6,然而设定值已被指定(例如通过电位器)。实际值必须使 用另一输入端予以指定。
- **8 =** 变频器实际频率**\***,是形成控制环所必需的。模拟输入端(实际值)与设定值(例如固定频 率)进行比较。尽可能调整输出频率,直至实际值等于设定值(见控制变量  $P413. P415$ .
- 9 = 变频器实际频率限值\*, "*变频器实际频率限值"*, 同功能 8 中"变频器实际频率", 然而 输出频率不得低于在 P104 参数中通过编程设定的最小频率。(不改变旋转方向)
- **10 =** 实际 **PID** 频率监测值**\***,"实际频率 *PID* 监测值",同功能 8 中"变频器实际频率",然而 当达到 P104 最小频率时,变频器会关闭输出频率。
- 11 = 转矩电流限值, "转*矩电流限值"*取决于参数 (P112) 。该数值对应于设定点值的 100%。受转矩电流所限,达到设定限值会导致输出频率降低。

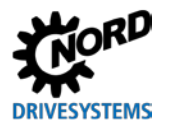

- 12 = 转矩电流限值关闭, "转*矩电流限值关闭"* 取决于参数(P112)。该数值对应于设定点值 的 100%。达到该设定限值会导致系统显示故障代码 E12.3 后关闭。
- 13 = 电流限值, "电流限值"取决于参数(P536)。该数值对应于设定点值的 100%。达到该 设定限值会导致输出电压降低,从而限制输出电流。
- **14 =** 电流关闭,"电流限值关闭"取决于参数(P536),该数值对应于设定点值的 100%。达 到该设定限值会导致系统显示故障代码 E12.4 后关闭。
- **15 =** 斜坡时间,通常仅与电位器结合使用。

下限值:50ms

标准化:T\_斜坡时间= 10s \* U[V] / 10V (U=电位器电压)

- 1**6 = 转矩预控制**,该功能为控制器(干扰因素转换)输入一个期望转矩值。该功能可以用于改 善提升设备(带有独立负载检测功能)的性能。
- **17 =** 乘法,设定值乘以指定的模拟值。模拟值调整至 100%后对应乘法因子 1。
- **18 =** 曲线行程计算器,通过外部模拟输入端(P400[-03]或 P400[-04])或通过总线(P546 [- 01 .-.-03]), 主机从从机处接收实际转速。根据其自身转速、从机转速和传导转速, 主机 计算出实际的设定点转速,所以在曲线中,两个驱动器的转速都不高于传导转速。
- **19 =** *...*保留项
- 25 = 传动转换因子, "*传动转换因子"*是用于补偿设定值的不同转换比的乘数。例如: 通过电 位器设置主机和从机之间的转换比。
- **26 =** *...*保留项
- **30 =** 电机温度:可使用 KTY-84 温度传感器测量的电机温度(第 4.4 节"KTY [温度传感器的](#page-53-0) [连接"](#page-53-0)
- **33 = 设定点转矩过程控制器**, "*设定点转矩过程控制器"*,用于均匀分布耦合驱动单元(例如 同步辊驱动)的转矩。该功能也可用于 ISD 控制。
- **34 =** 直径校正频率过程**-** (PI 频率/过程控制器的直径校正频率)。
- **35 =** 直径校正转矩**-** (转矩的直径校正)。
- **36 =** 直径校正频率**+**转矩 **-** (PI 频率/过程控制器和转矩的直径校正频率)。

\*)关于变频器和过程控制器的更多详细信息,请参见第[8.2](#page-154-0) 节。

\*\*)这些参数的限值通过参数>最小频率辅助设定点值< P410 和参数>最大频率辅助设定点值< P411 进行设置, 因此不得低于或超过 (P104) 和 (P105) 规定的限值。

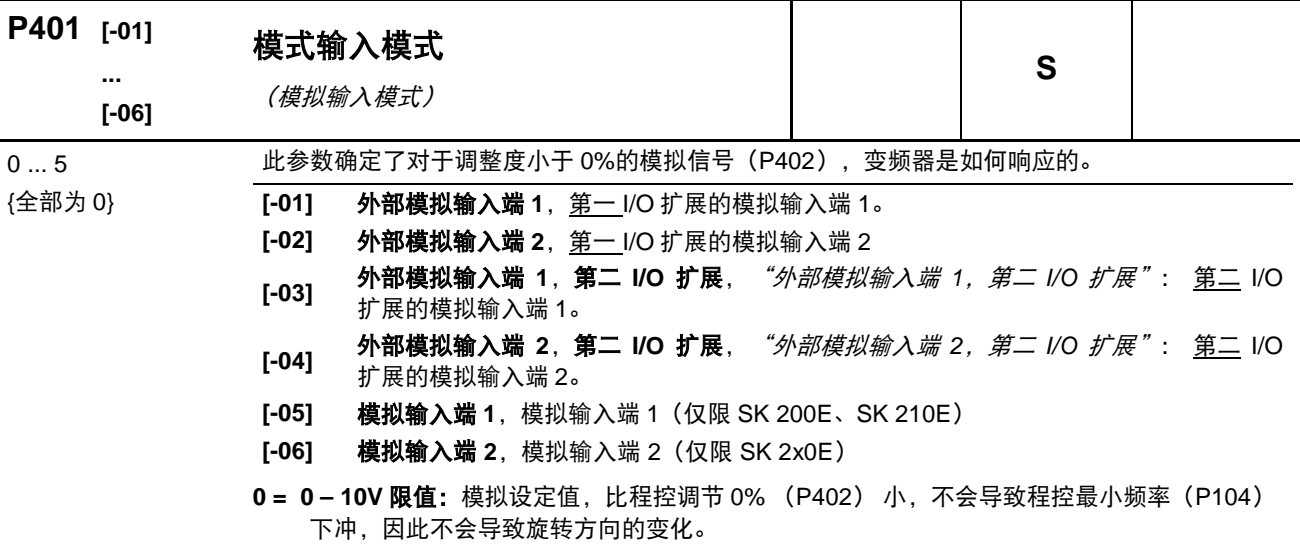

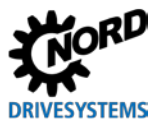

**1 = 0 – 10V**:如果存在一个小于程控调节 0%(P402)的设定点值,这就可能导致旋转方向的变 化。但是使用一个简单的电压源和电位器就可反转旋转方向。

例如,改变旋转方向的内部设定点: P402 = 5V, P104 = 0Hz, 电位器 0-10 V。 → 在电位器 中间设置的 5V 处, 改变其旋转方向。

如果最小频率(P104)小于最小绝对频率(P505),则在反转瞬间(迟滞 = ±P505),驱动 单元处于停滞状态。变频器控制的制动器可应用于迟滞范围内。

如果最小频率(P104)大于最小绝对频率(P505),则当达到最小频率时变频器会发生反 转。此时,在迟滞范围±P104 内,变频器提供最小频率 (P104),变频器控制的制动器则不 起作用。

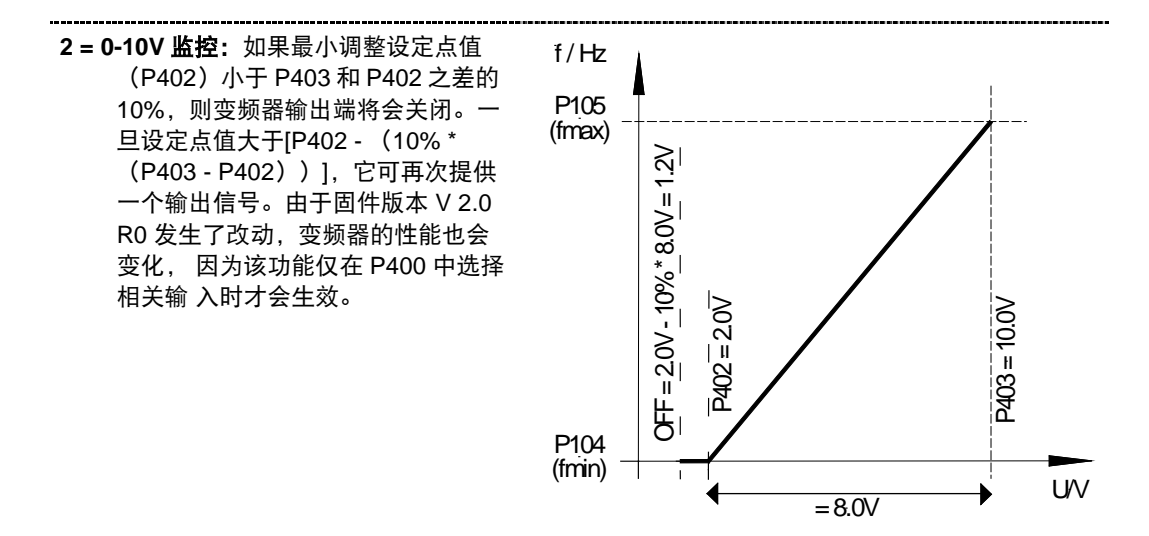

例如:设定点值 4-20mA: P402: 调整 0% = 1V; P403: 调整 100% = 5V; -10%对应于-0.4V; 即: 1...5V (4...20mA) 为正常操作区间, 0.6...1V 为最小频率设定点值, 在低于 0.6V(2.4mA)时,输出端关闭。

**3 = - 10V – 10V**:如果存在一个小于程控调节 0%(P402)的设定点值,这就可能导致旋转方向的 变化。因此,使用一个简单的电压源和电位器就可反转旋转方向。

例如,改变旋转方向的内部设定点: P402 = 5V, P104 = 0Hz, 电位器 0-10 V。→ 在电位器 中间设置的 5V 处, 改变其旋转方向。

如果最小频率(P104)小于最小绝对频率(P505),则在反转瞬间(迟滞 = ±P505),变频 器处于停滞状态。变频器控制的制动器将无法应用于迟滞范围内。

如果最小频率(P104)大于最小绝对频率(P505),则当达到最小频率时变频器会发生反 转。此时,在迟滞范围±P104 内,变频器提供最小频率(P104),变频器控制的制动器则不 起作用。

注意: 功能-10 V-10 V 是关于功能方法的描述, 并不是双极信号的参考(参见上文示例)。

**4 = 0-10V** 故障情形 **1**,"*0-10V* 在故障情形 *1* 时关闭": 如果低于 0%调节值 (P402), 故障消息 12.8 "低于模拟输入端最小值"将被激活。 如果高于 100%调节值 (P402) 时, 故障消息 12.9 "高于模拟输入端最大值"将被激活。 即使模拟值处于(P402)和(P403)的限定值范围内,设定点值也限定在 0-100%之间。

只有当启动信号存在并且模拟值首次进入有效范围(≥(P402)或≤(P403))时(例如,泵 开启 后引起的压力上升),监测功能才被激活。

一旦功能被激活,它仍然可以继续运行(如果通过现场总线等进行制动),并且模拟输入端根本不 会被制动

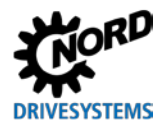

**5 = 0 – 10V** 故障情形 **2**,"*0-10V* 在故障情形 *2* 时关闭"。 请参见设置 4 ( "0-10V 在故障情形 1 时关闭"), 然而:

监测功能只有在启动信号出现且故障监测的抑制时间过期之后才被激活。该抑制时间通过参数 (P216)设定。

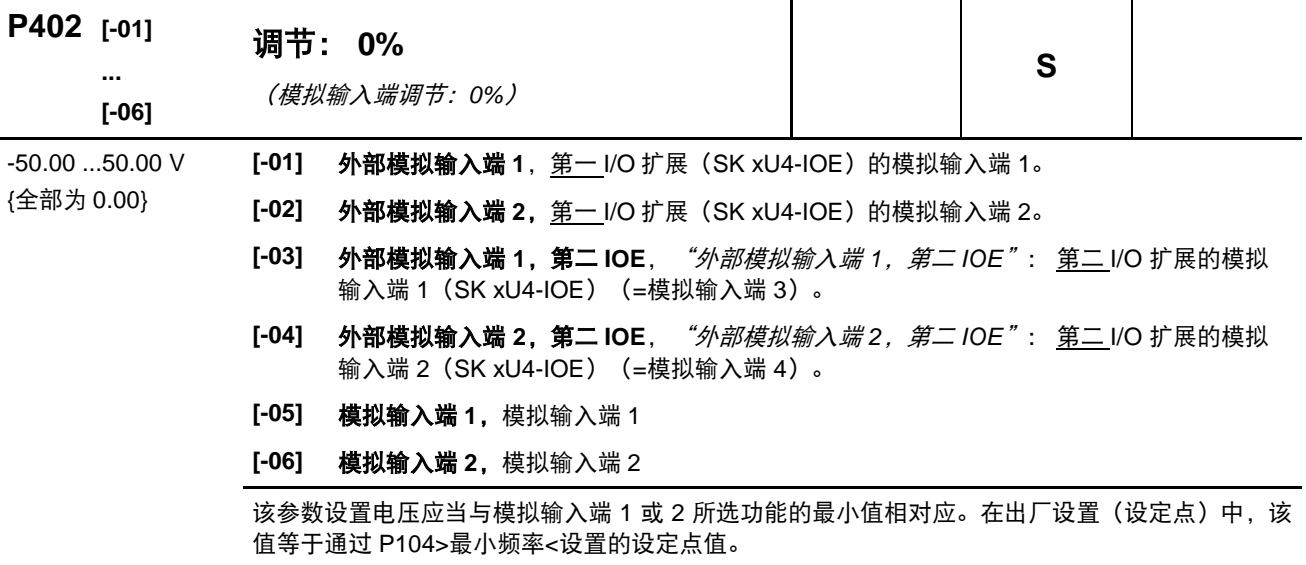

注意

Pos:327 /Anl eitung en/El ektroni k/FU und Starter/5.Parameter/Parameterauflistung (P000 ...)/P400-P499/Par ameter P403 – Abgleich 100% [SK 2xxE-FD S] @ 12\mod\_1467271752681\_388.docx @ 334740 @ @ 1

SK xU4IOE

典型信号的标准化,例如 0(2)-10V 或 0(4)-20mA 可以通过 I/O 扩展模块上的 DIP 开关进行 标准化。在这种情况下, 不得对参数 (P402) 和 (P403) 进行其它调整。

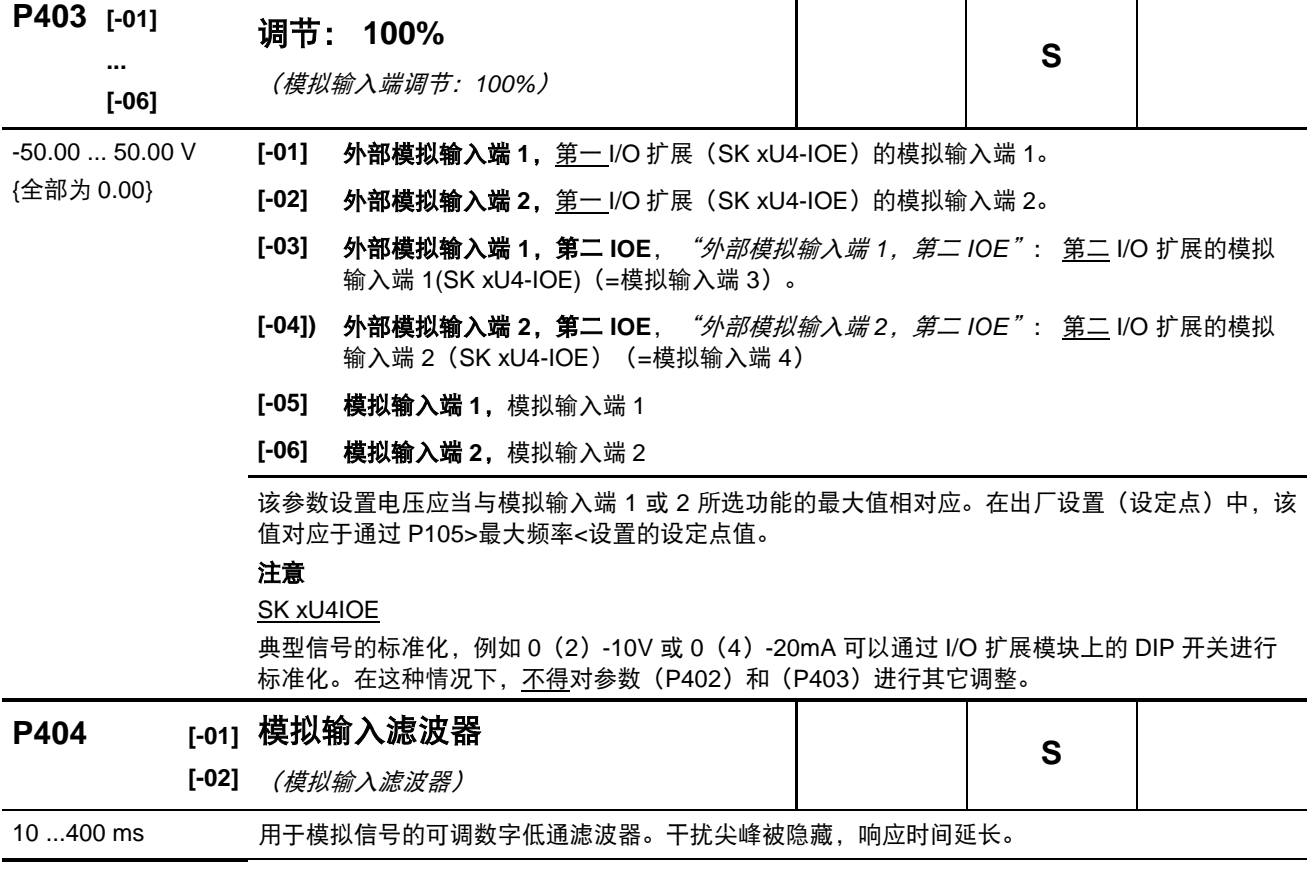

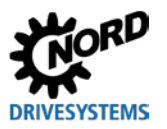

NORDAC LINK (SK 250E-FDS...SK 280E-FDS) – 变频器(现场分配器)用户手册

{全部为 100} **[-01] =** 模拟输入端 **<sup>1</sup>**:模拟输入端 <sup>1</sup>集成到变频器中 **[-02] =** 模拟输入端 **2**:模拟输入端 2 集成到变频器中

**P400 ...P403**

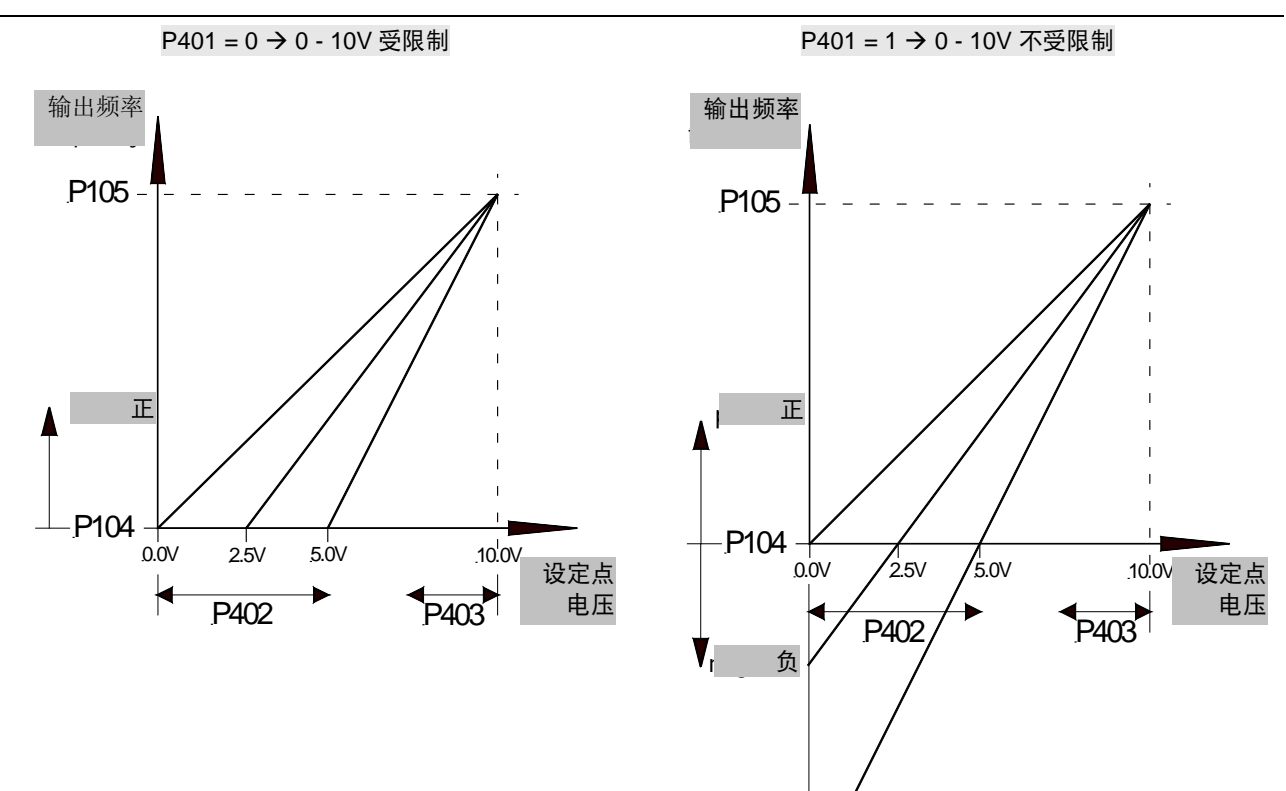

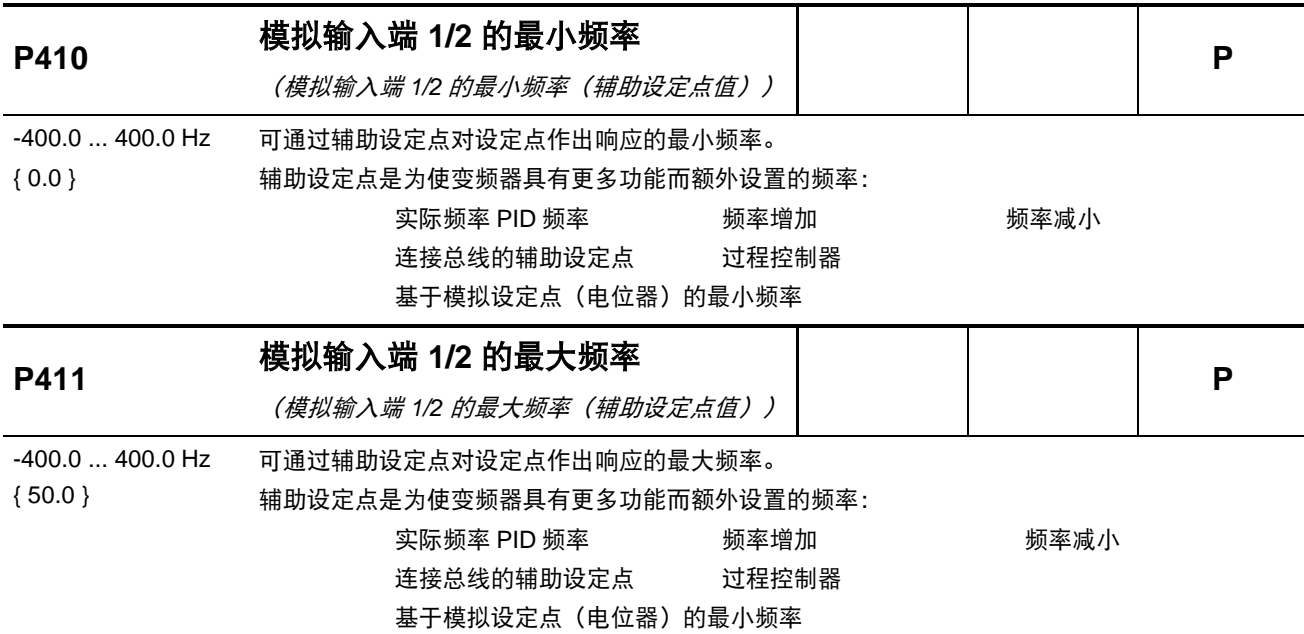

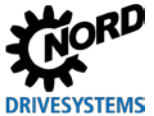

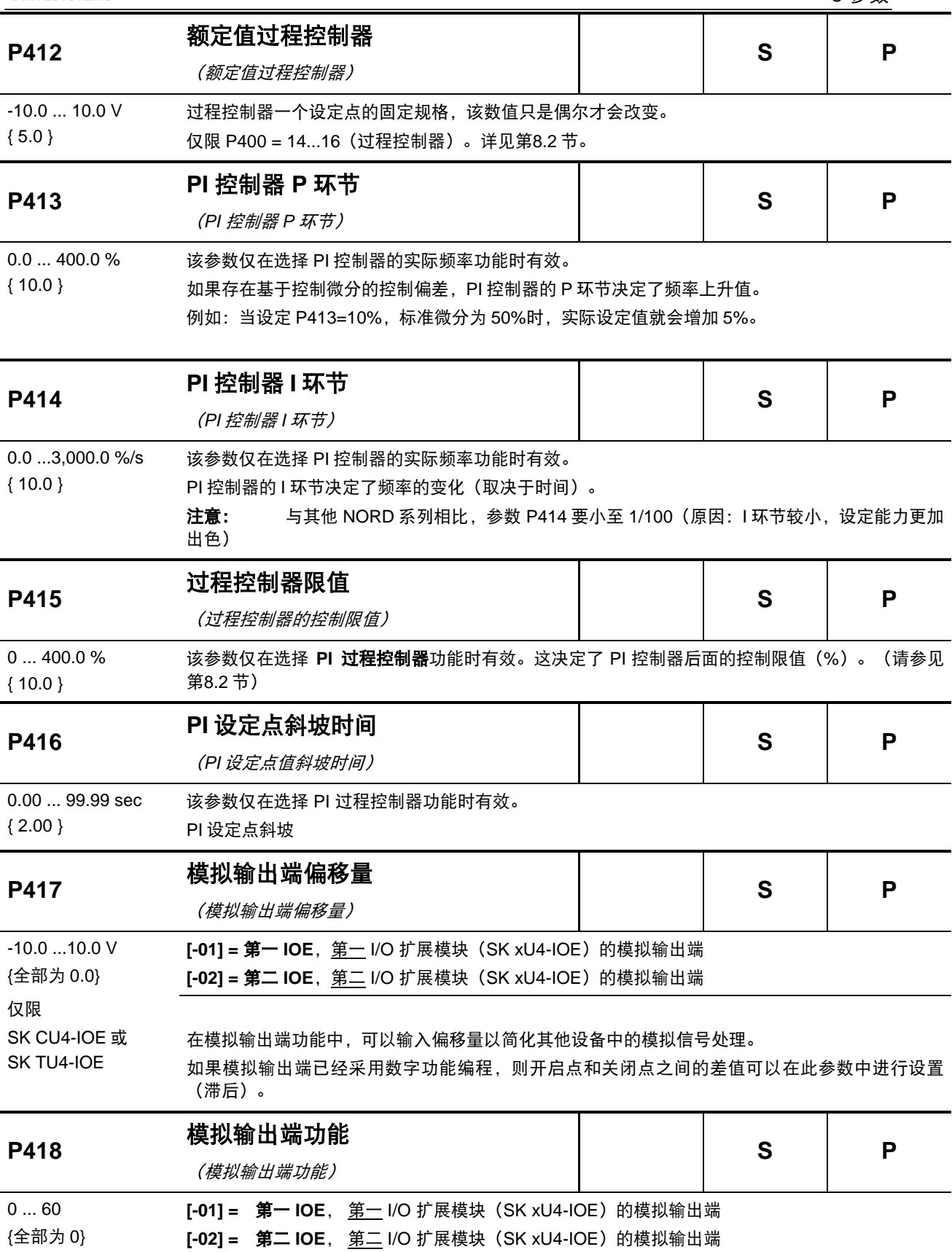

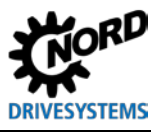

模拟功能 (最大负载: 5mA 模拟电流):

仅限 SK CU4-IOE 或 SK TU4-IOE

控制端子(最大电流为 5 mA)可以提供模拟电压(0 ... +10 V)。这些电压可以应用于各种功能, 其中:

0V 模拟电压总是与选定值的 0%相对应。

10V 电压总是与额定电机值(除非另有说明)和 P419 标准化因子的乘积相对应,例如:

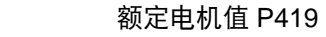

100%

关于实际值的标准化: (参见国第[8.8](#page-168-0) 节)

- 0 = 无功能, 端子处无输出信号。
- 1 = 实际频率\*,模拟电压与变频器输出频率成比例。(100% = (P201))
- 2 = 实际转速\*,这是变频器基于现有设定点计算的同步转速。未考虑由负载引起的转速波动。 若使用伺服模式,则转速测量值将通过此功能输出。(100% = (P202))
- **3 =** 电流**\***,变频器提供的输出电流有效值。(100% =(P203))
- **4 =** 转矩电流**\***,显示变频器计算的电机负载转矩。(100% =(P112))
- **5 =** 电压**\***,变频器提供的输出电压。(100% =(P204))

 $\Rightarrow$ 10V =

- 6 = 母线电压, "*母线电压"*是变频器的直流母线电压。该电压值与额定电机数据无关。10V 标准设置为 100%, 等同于 450V DC (230V 电源) 或 850 V DC (480V 电源) !
- 7 = P542 值,可通过参数 P452 设定模拟输出端,与变频器实际运行状态无关。例如,通过总 线切换(参数指令),该功能可提供变频器的一个模拟值,该模拟值由控制单元触发。
- **8 =** 视在功率**\***,变频器计算的实际视在功率。(100% =(P203)\* (P204)或 = (P203)\*  $(P204) * \sqrt{3}$
- 9 = 有效功率, 变频器计算的实际有效功率。  $(100\% = (P203) * (P204) * (P206) \times (P203) * (P204) * (P206) * \sqrt{3})$
- **10 =** 转矩**[%]**,变频器计算的实际转矩。(100% = 电机额定转矩)
- 11 = 励磁[%]\*, 变频器计算的电机实际磁场。
- **12 =** 实际频率**±\***,模拟电压与变频器的输出频率成比例,其中零点偏移至 5V。向右旋转时,输 出值在 5V 和 10V 之间,而向左旋转时,输出值在 5V 和 0V 之间。
- **13=** 实际电机转速**±\***,变频器基于当前设定值计算出的同步转速,其中零点偏移至 5V。顺时针 旋转时,输出值在 5V 和 10V 之间,而逆时针旋转时,输出值在 5V 和 0V 之间。 如果使用伺服模式,则所测量的转速通过此功能进行输出。
- 14 = 转矩[%]±\*,由变频器计算出的实际转矩,其中零点偏移至 5V。对于驱动转矩,输出值在 5V 和 10V 之间,对于发电机转矩,输出值在 5V 和 0V 间。
- **29 =** Posicon 保留项,参见 [BU0210](http://www.nord.com/cms/de/documentation/manuals/details_1139/detail_44614.jsp)。
- **30 =** 斜坡前的设定点频率,"斜坡前的设定点频率"显示任何上级控制器(ISD、PID 等)产生 的频率。这就是通过加速或制动斜坡功能(P102,P103)调节后用于功率阶段的目标频 率。
- **31 =** 总线 **PZD** 输出,模拟输出端通过总线系统控制。过程数据采用直接传输方式(P546 = "32")。
- 33 = 电机电位器设定点频率, "电机电位器设定点频率"。
- **60 = PLC** 值,模拟输出端通过集成 PLC 控制,与变频器当前操作状态无关。
	- \*) 电机数据(P201...) 的数值, 或在此基础上计算得出的数值。

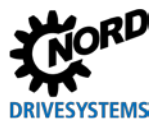

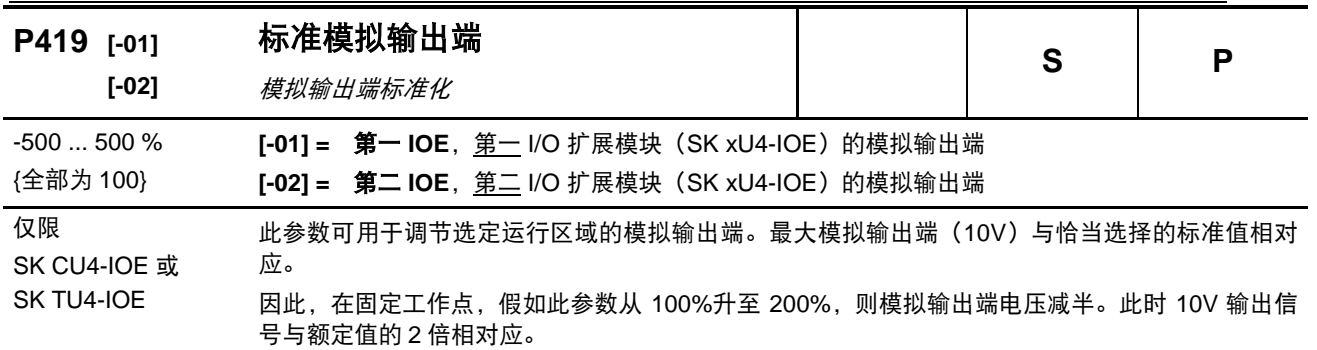

负值则逻辑相反。0%的实际值将产生 10V 输出,而-100%则产生 0V 输出。

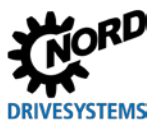

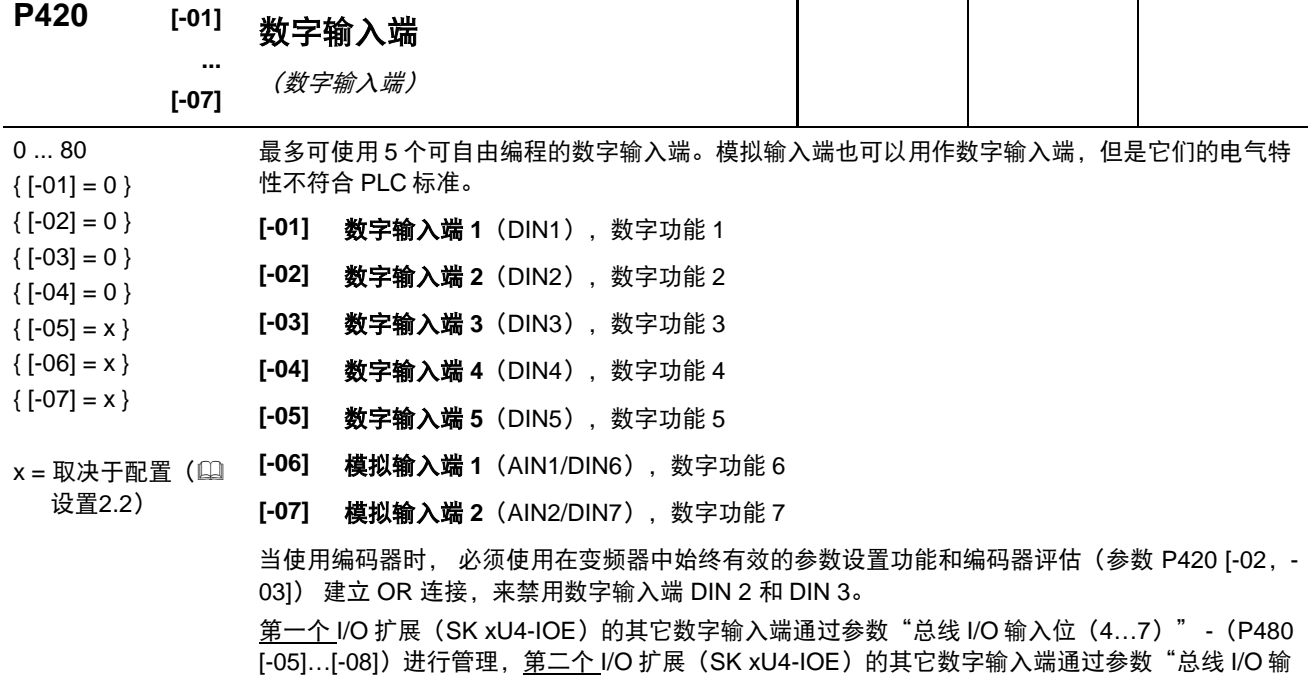

入位(0…3)" -(P480 [-01] … [-04])进行管理。

注意:选件插槽 **M1 - M8** 上的 M12 插头连接器用于评估传感器。这些物理连接至内部的数字输入 端,反过来使用参数 **P420** 数字输入端可被设置为某种功能。通常,传感器信号仅通过总线系统读 取和传输,随后通过总线系统可控制变频器。选件插槽 **H1** 和 **H2** 上的控制元件也使用这些输入 端。在这种情况下,相关输入端在工厂被预参数化。

注意:参数 P420 [-05]、[-06]和[-07]的默认值取决于选件插槽 **H1** 和 **H2** 上的控制元件。

# 数字输入端 **P420** 的可能功能列表

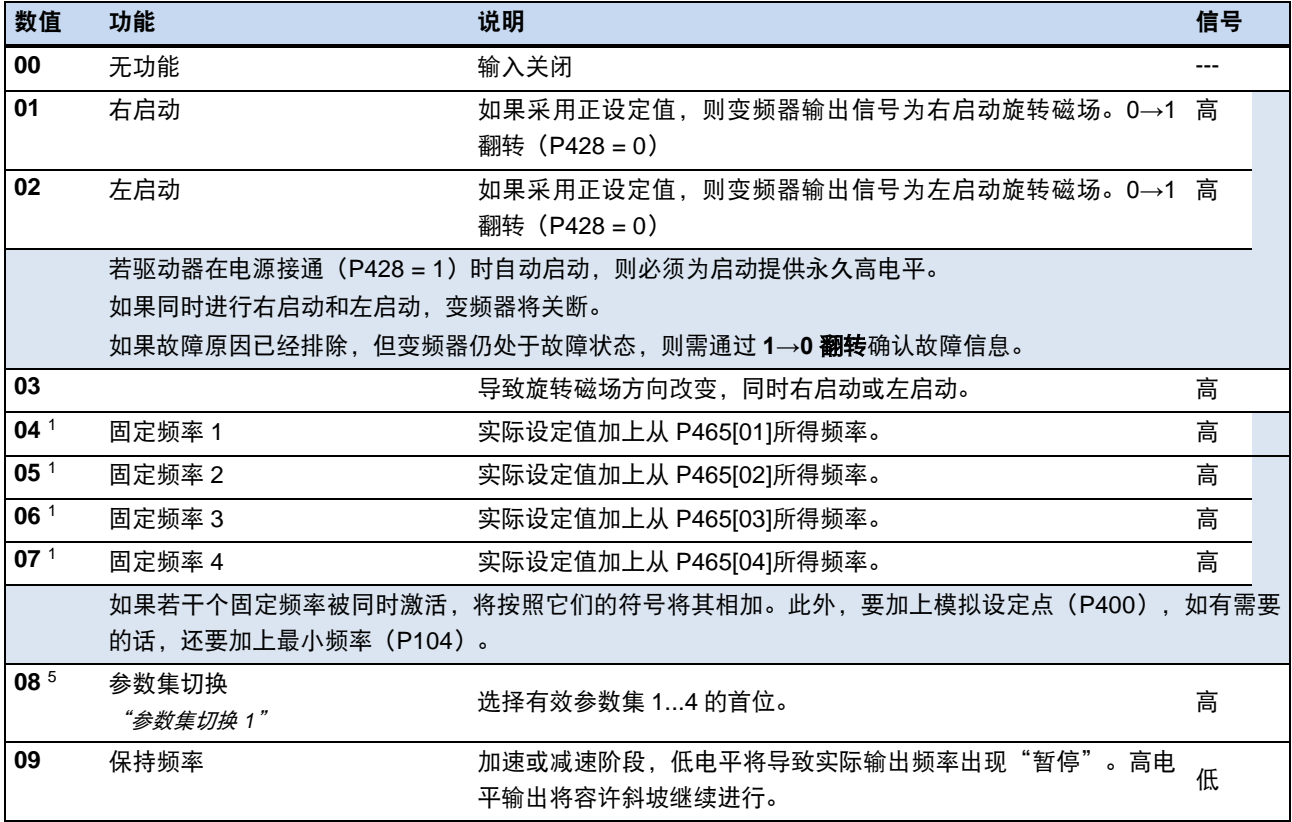

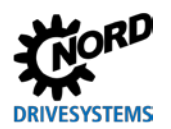

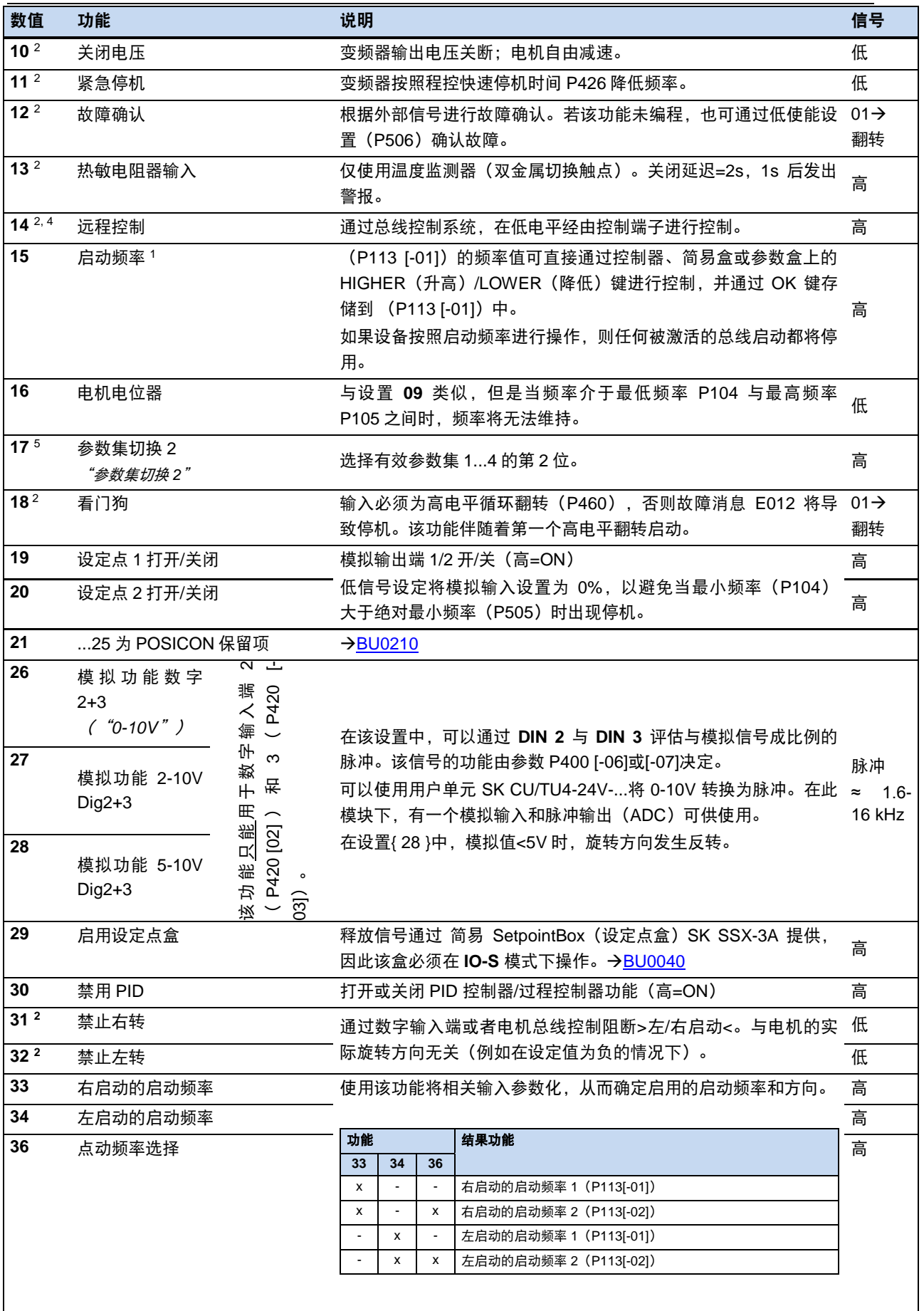

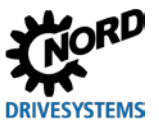

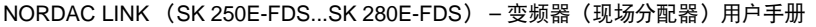

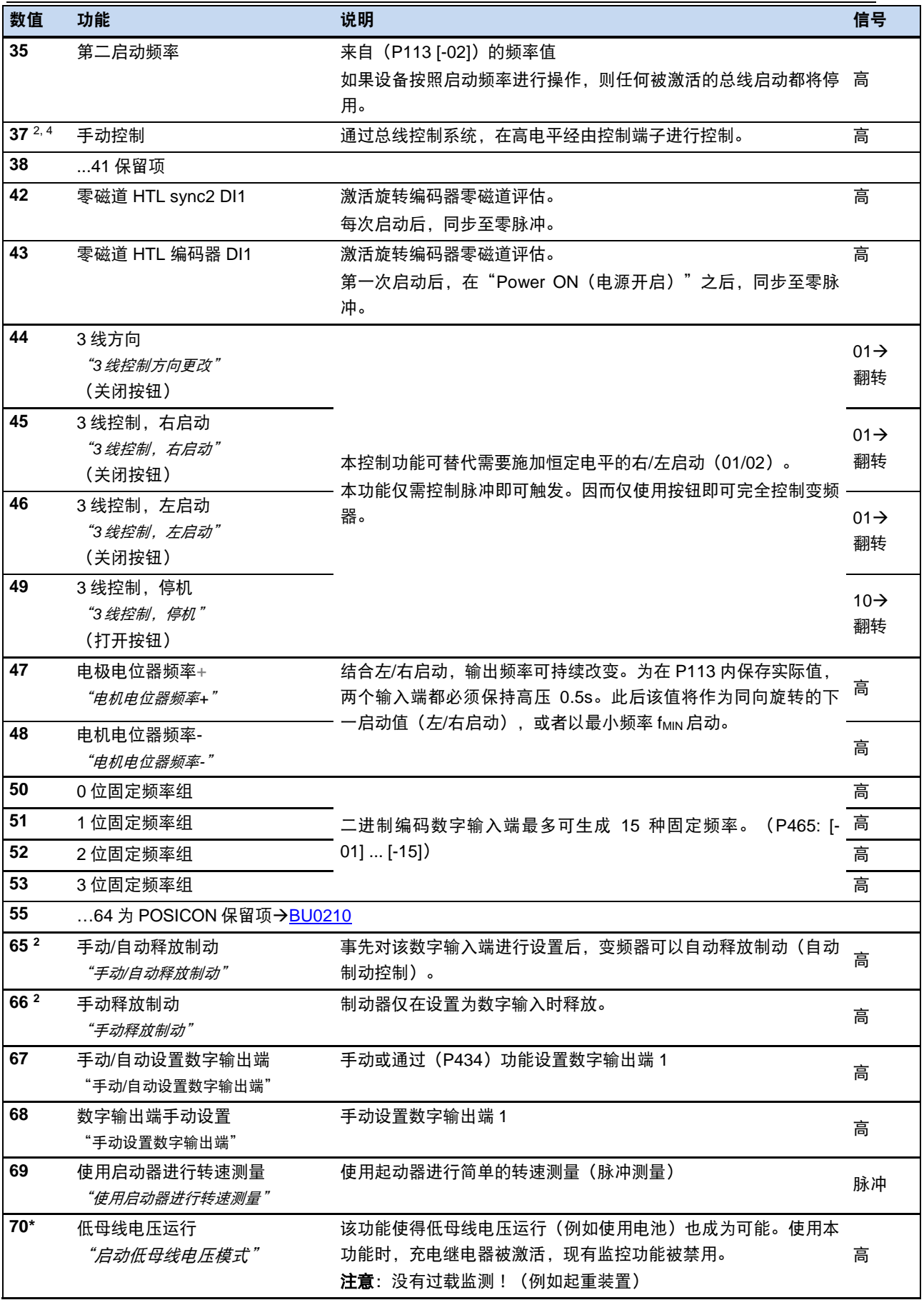

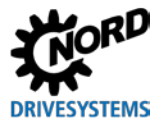

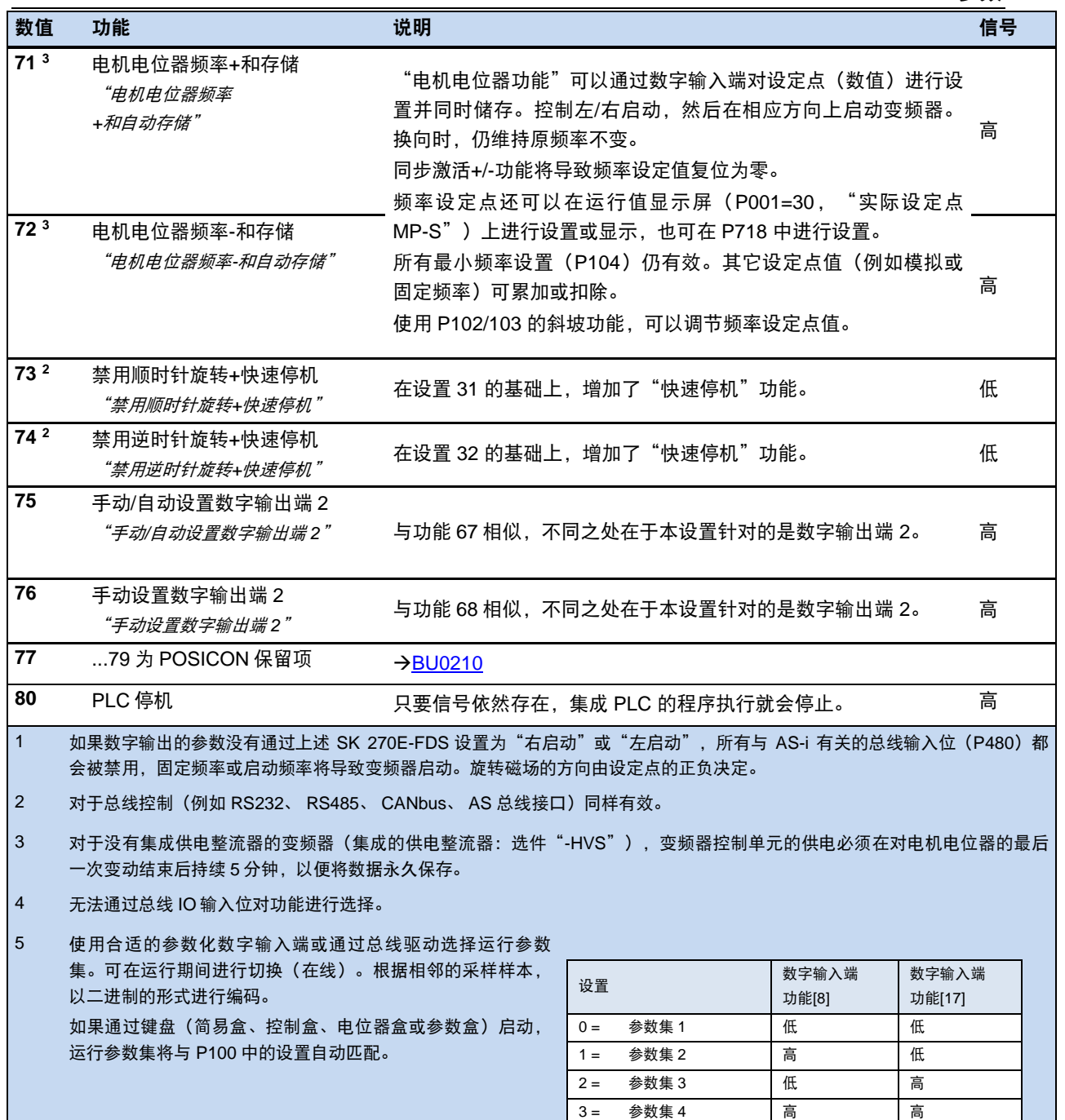

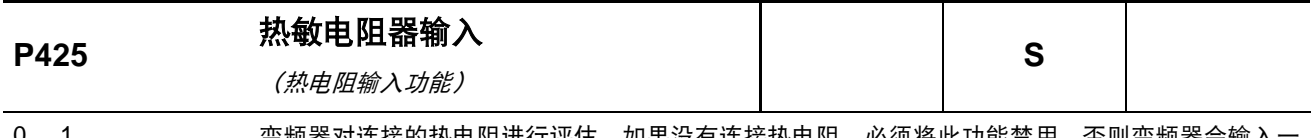

0 ... 1 { 1 } 变频器对连接的热电阻进行评估。如果没有连接热电阻,必须将此功能禁用。否则变频器会输入 个默认值以及一条超温信息(E2.0)。

- **0 =** 关闭:热电阻输入不受监控
- **1 =** 开启:热电阻输入监控激活

注意:如果禁用监控,变频器不再直接对电机提供超温保护。

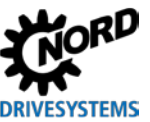

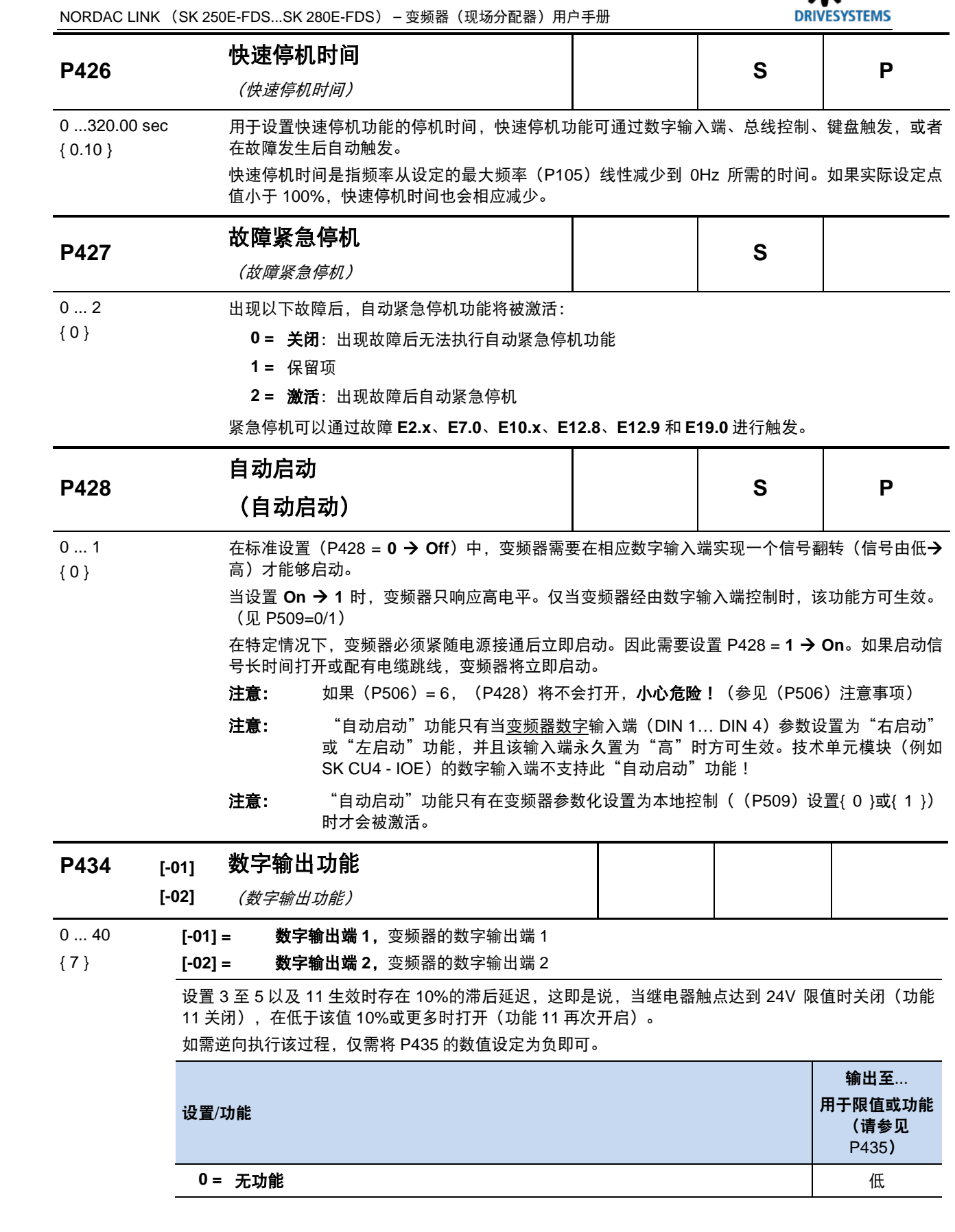

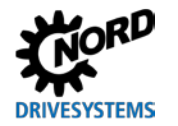

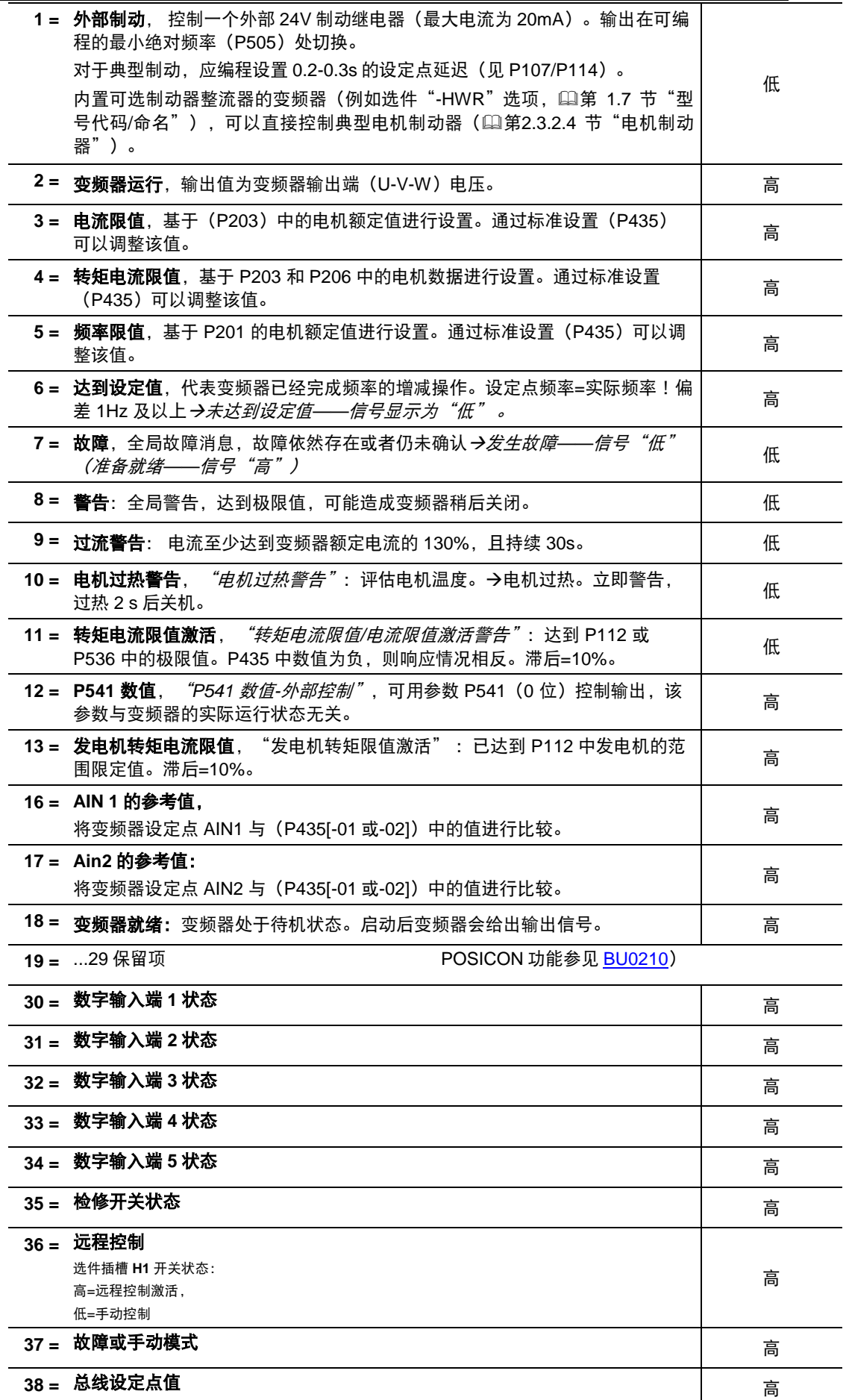

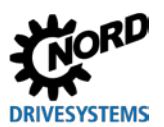

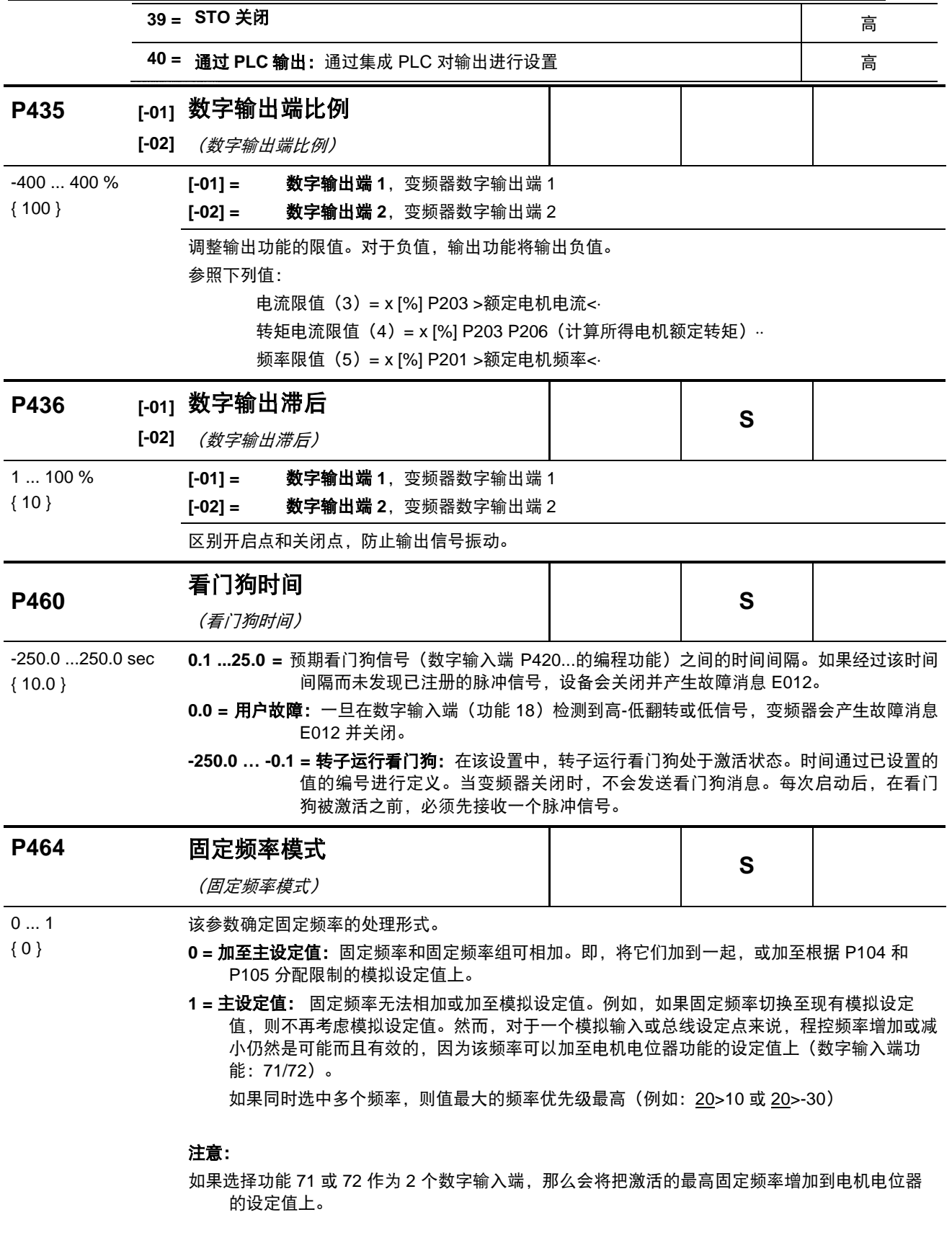
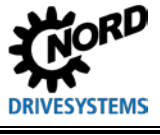

**P465 [-01]**

 ${[ -09] = -5.0}$ 

 ${ [ -15] = -100.0 }$ 

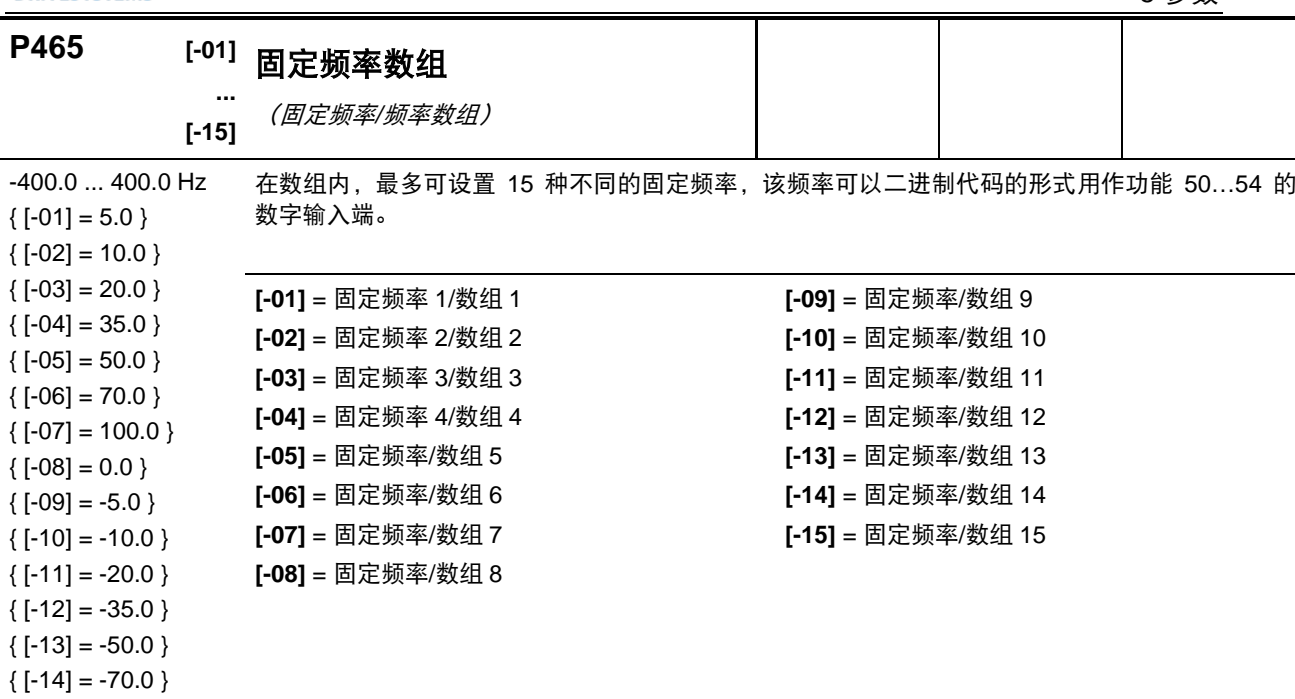

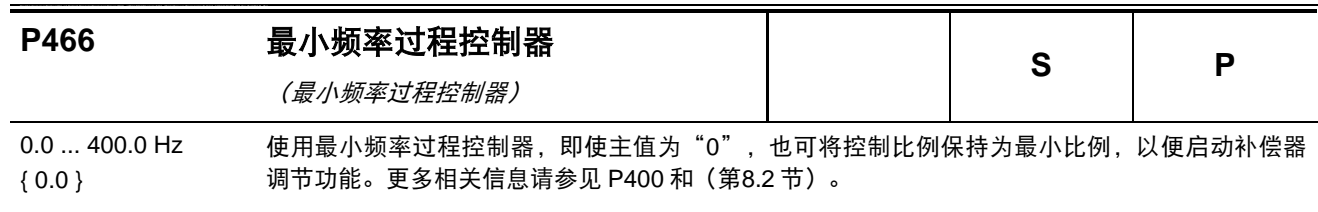

5 参数

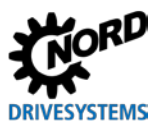

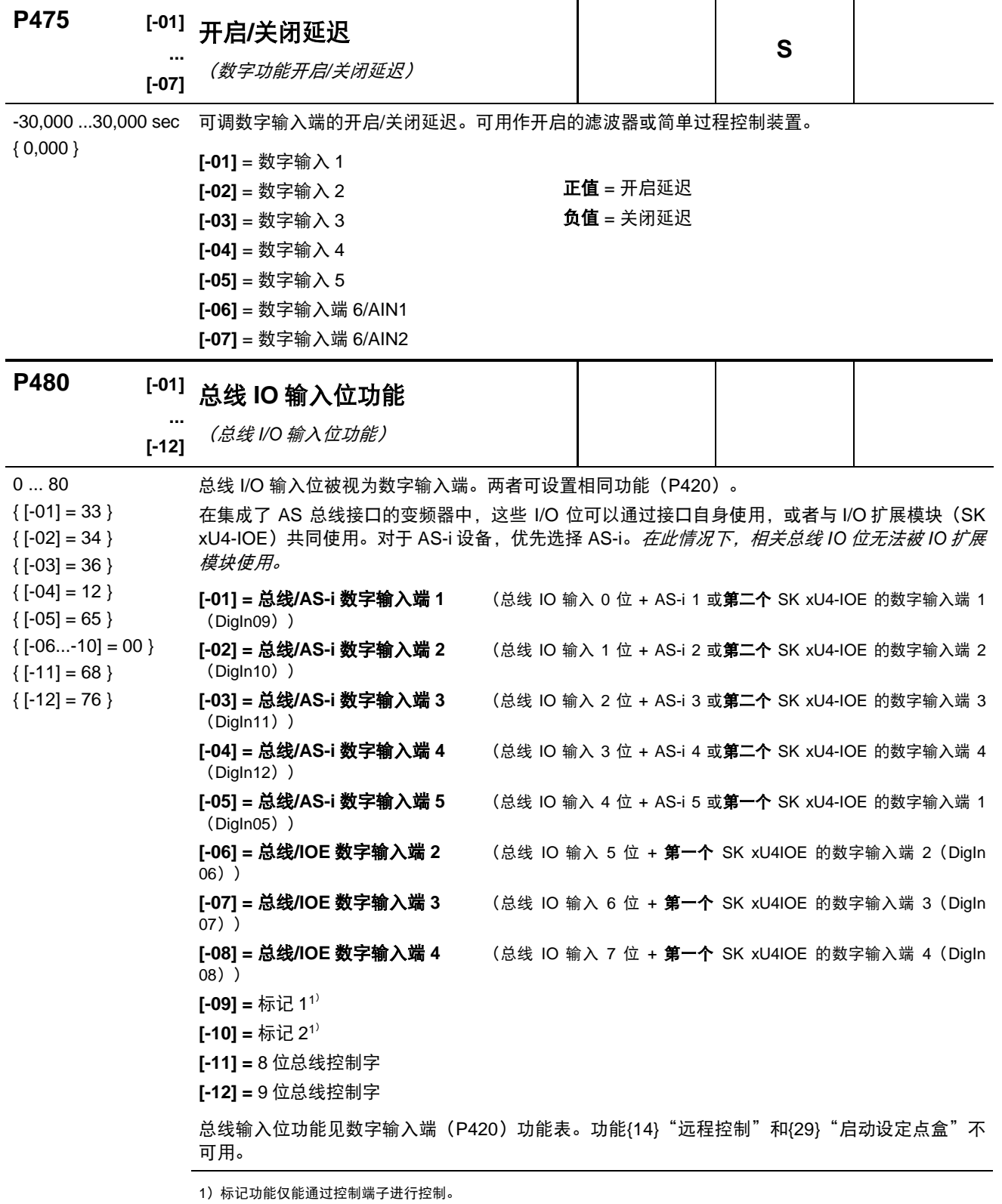

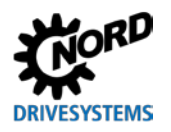

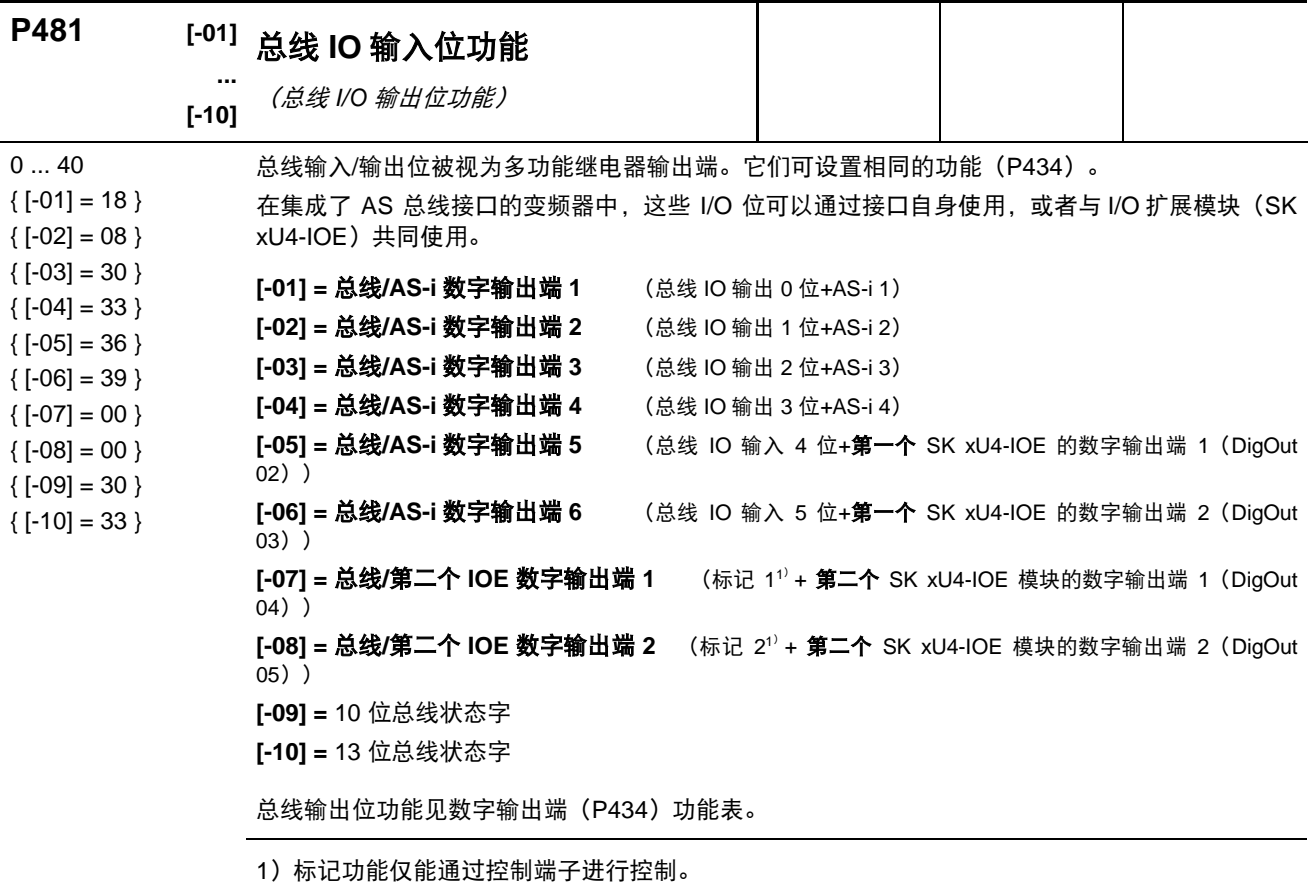

### **P480 … P481** 使用标记

借助于两个标志,可以对简单的逻辑功能序列进行定义。

为此, 参数 (P481) 数组[-07]- "标志 1"或[-08]- "标志 2"对 "触发器"的功能进行了定义 (例 如 PTC 电机过热警告)

除此之外, 当"触发"激活时, 变频器可以执行相关功能, 即变频器响应在参数 (P480) 数组[-09]或[-10]中进行了定义。

#### 示例:

在应用中,如果电机温度达到过热范围("PTC 电机过热"),变频器会立即将转速降低到特定 转速(例如通过有效固定频率)。这可以通过"禁用模拟输入端 1"予以实现,在该示例中通常需 要对实际设定点进行设置。

这可以减小电机负载,保持温度的恒定,或者在故障停机前,驱动单元将转速降低到规定的数值。

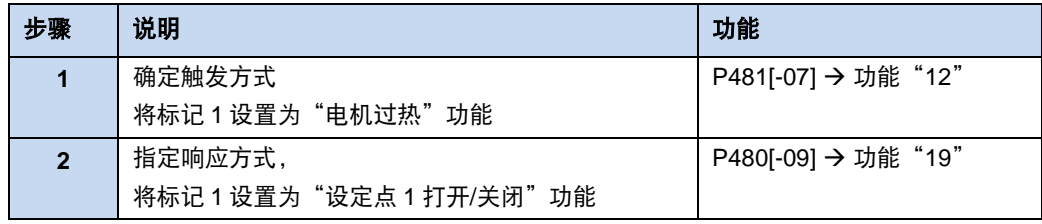

应该注意,根据(P481)所选功能,可能需要修改(P482)标准设置来实现反转功能。

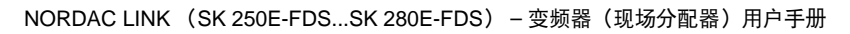

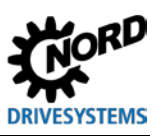

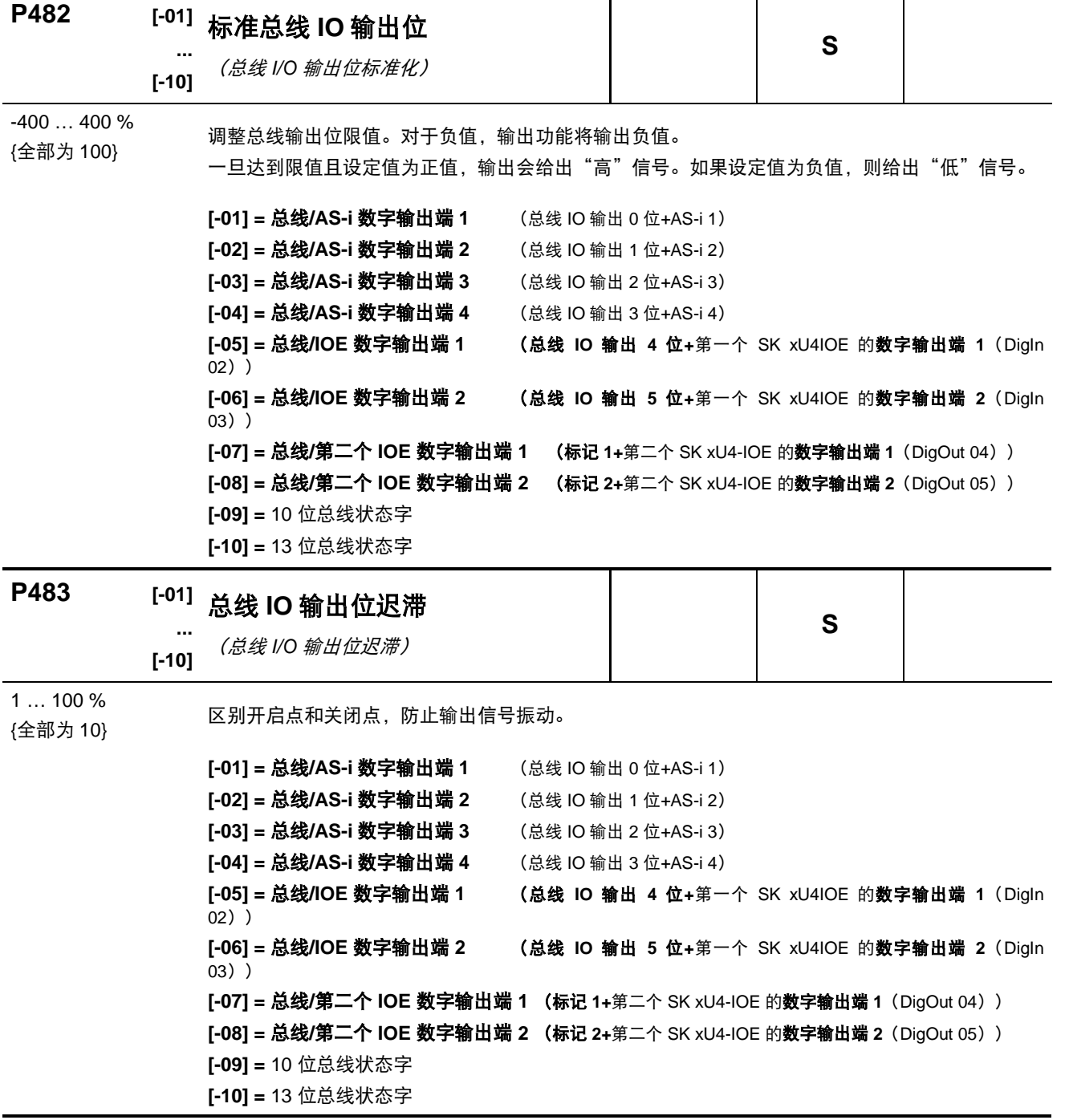

#### 注意: 关于总线系统的详细使用信息,请参见相关的补充总线手册。

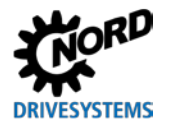

# **5.2.6** 附加参数

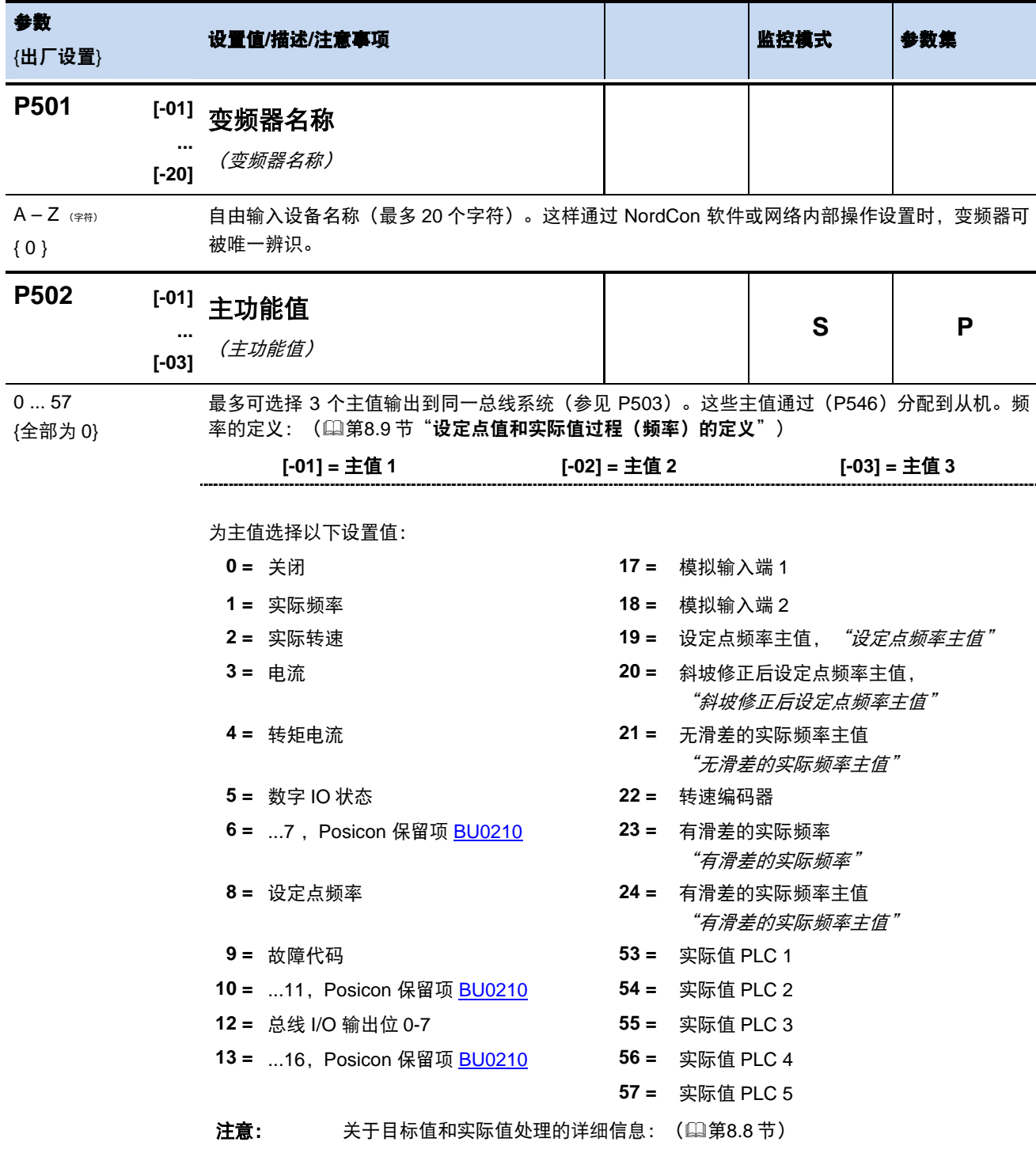

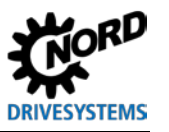

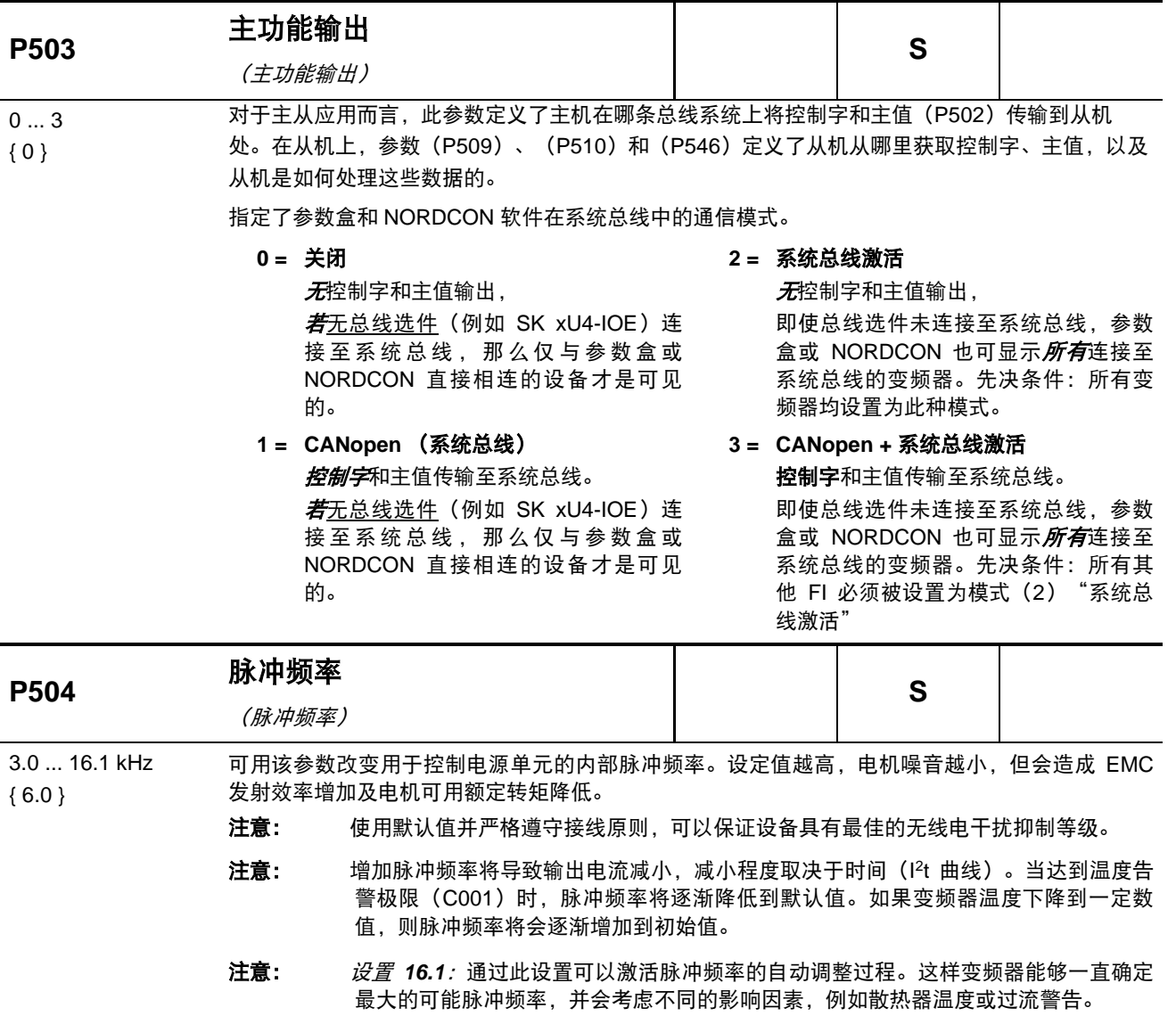

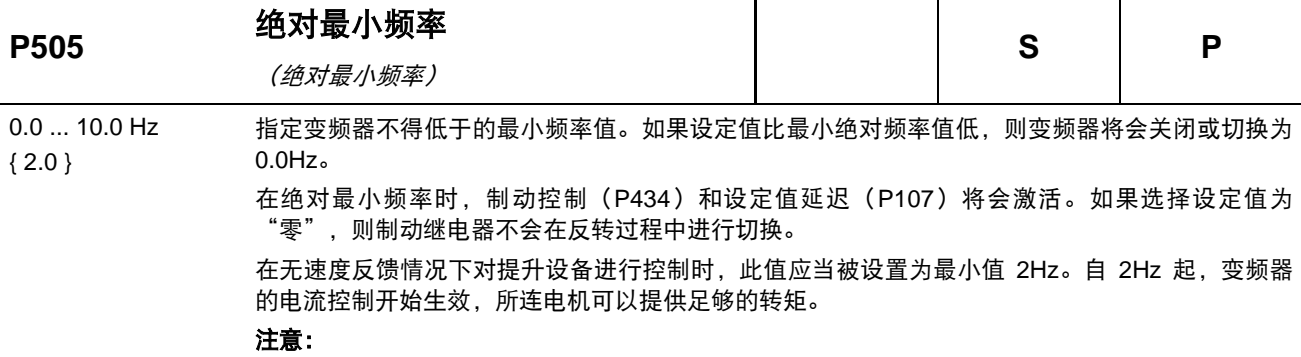

输出频率小于 4.5Hz 会导致电流受限(第[8.4.3](#page-163-0) 节)。

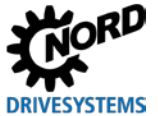

 $5.30$ 

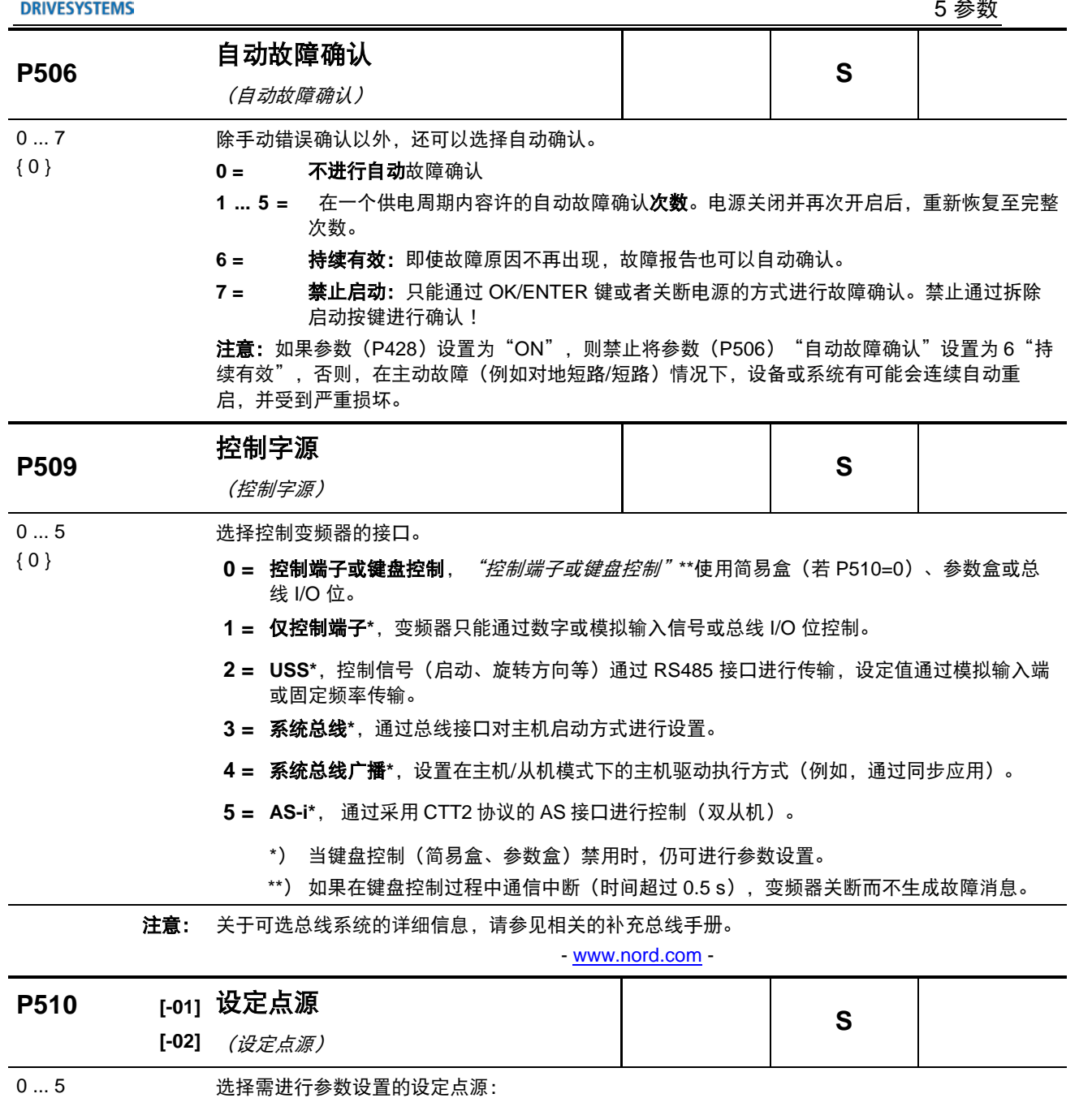

 ${ [ -01] = 0 }$  ${ [ -02] = 0 }$ **[-01] =** 主设定点源 **[-02] =** 辅助设定点源

选择变频器接收设定点值的接口。

- **0 =** 自动:辅助设定点源通过设置参数 P509 **2 = USS**,见 P509 自动获取。
	- **3 = 系统总线**, 见 P509
- **1 =** 仅控制端子,数字和模拟输入端控制频 率(包括固定频率)
- **4** = 系统总线广播, 见 P509
	- **5** = **AS-i**, 见 P509

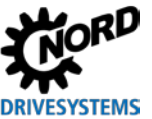

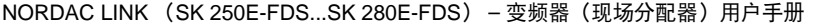

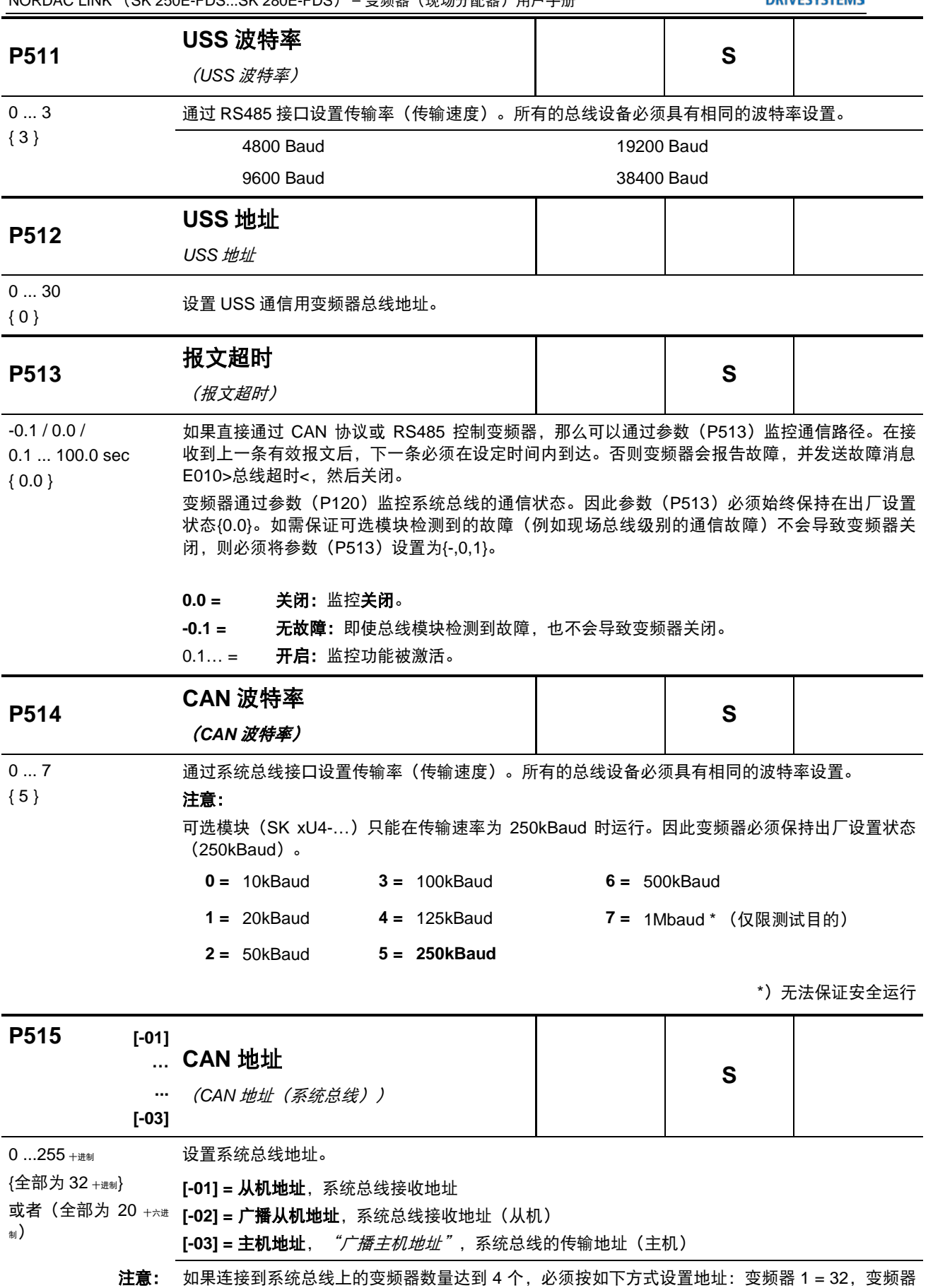

2 = 34,变频器 3 = 36,变频器 4 = 38。

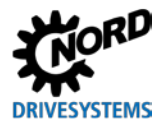

如果系统总线地址已经通过硬件进行设置(请检查订单/项目文件),此参数(P5151)中的设置值 不产生任何影响。

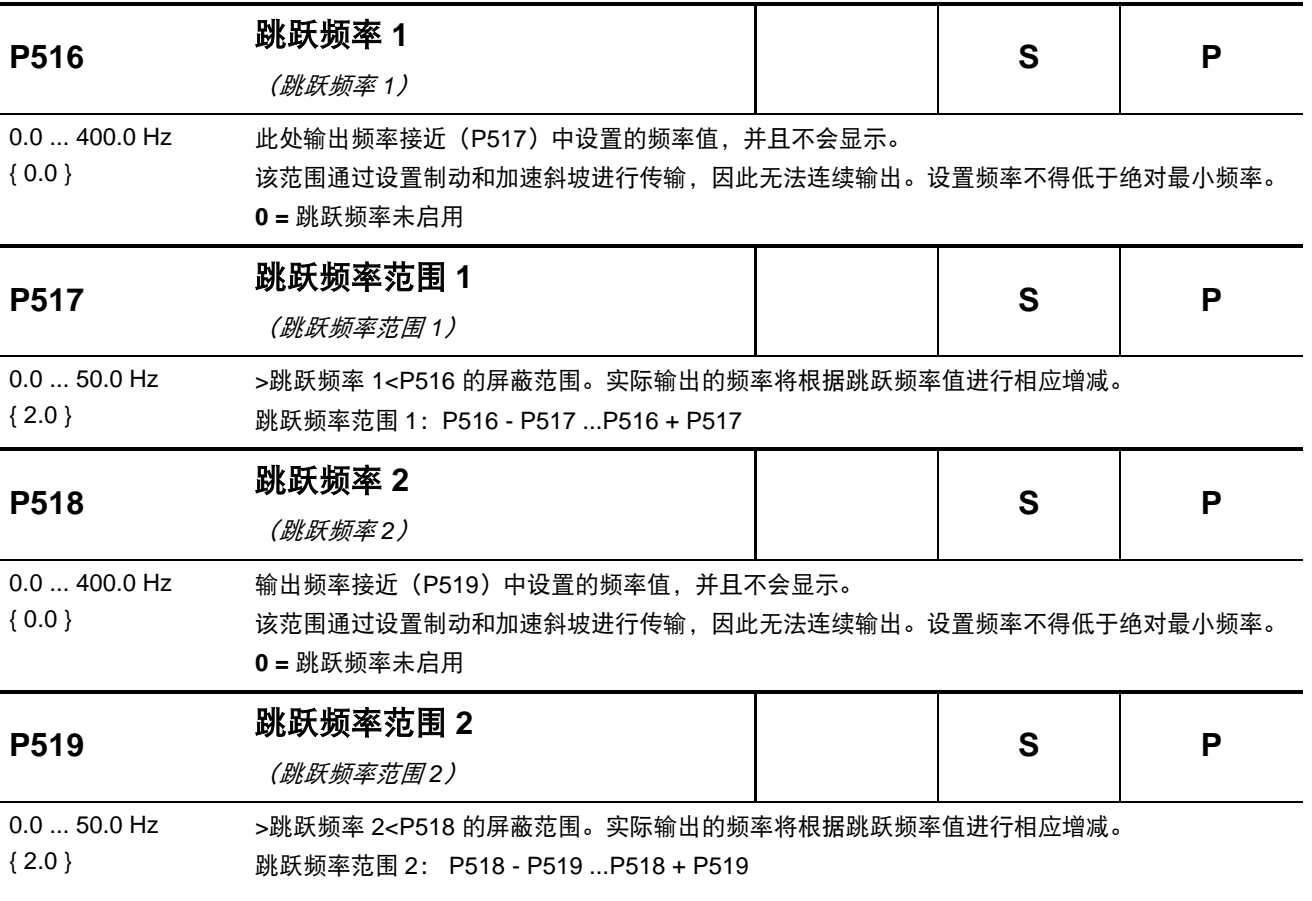

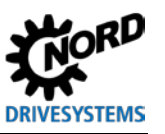

NORDAC LINK (SK 250E-FDS...SK 280E-FDS) – 变频器(现场分配器)用户手册

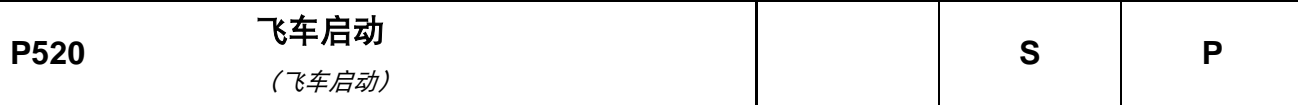

 $0...4$ 

{ 0 }

该功能用于连接变频器与正在运行的电机(例如风扇驱动器)。大于 100Hz 的电机频率仅适用于 转速受控模式(伺服模式 P300=ON)。

**0 =** 关闭,无飞车启动。

- 1 = 双向, 变频器在两个旋转方向上搜寻同一转速。
- 2 = 设定点方向, 仅在当前设定点方向上搜索。
- 3 = 故障后双向, 对于{ 1 }, 仅在电源切断或出现故障后。
- 4 = 故障后设定点方向, 对于{ 2 }, 仅在电源切断或出现故障后。
- 注意: 由于物理原因,飞车启动电路运行要求频率至少高于额定电机频率 (P201)的 1/10,且不得低于 10Hz。

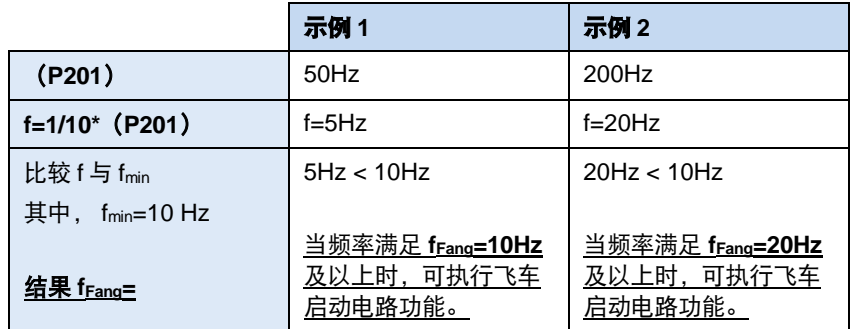

注意: *永磁同步电机:* 捕捉功能可以自动确定旋转的方向。因此, 变频器的功能 2 设置效果 与功能 1 相同。变频器的功能 4 设置效果与功能 3 相同。

> 在 CFC 闭环运行中,仅当转子位置相对于增量编码器为已知状态时,才能执行电路捕 捉功能。为此,当电机在变频器"电源接通"之后首次通电时,电机最初是无法旋转 的。

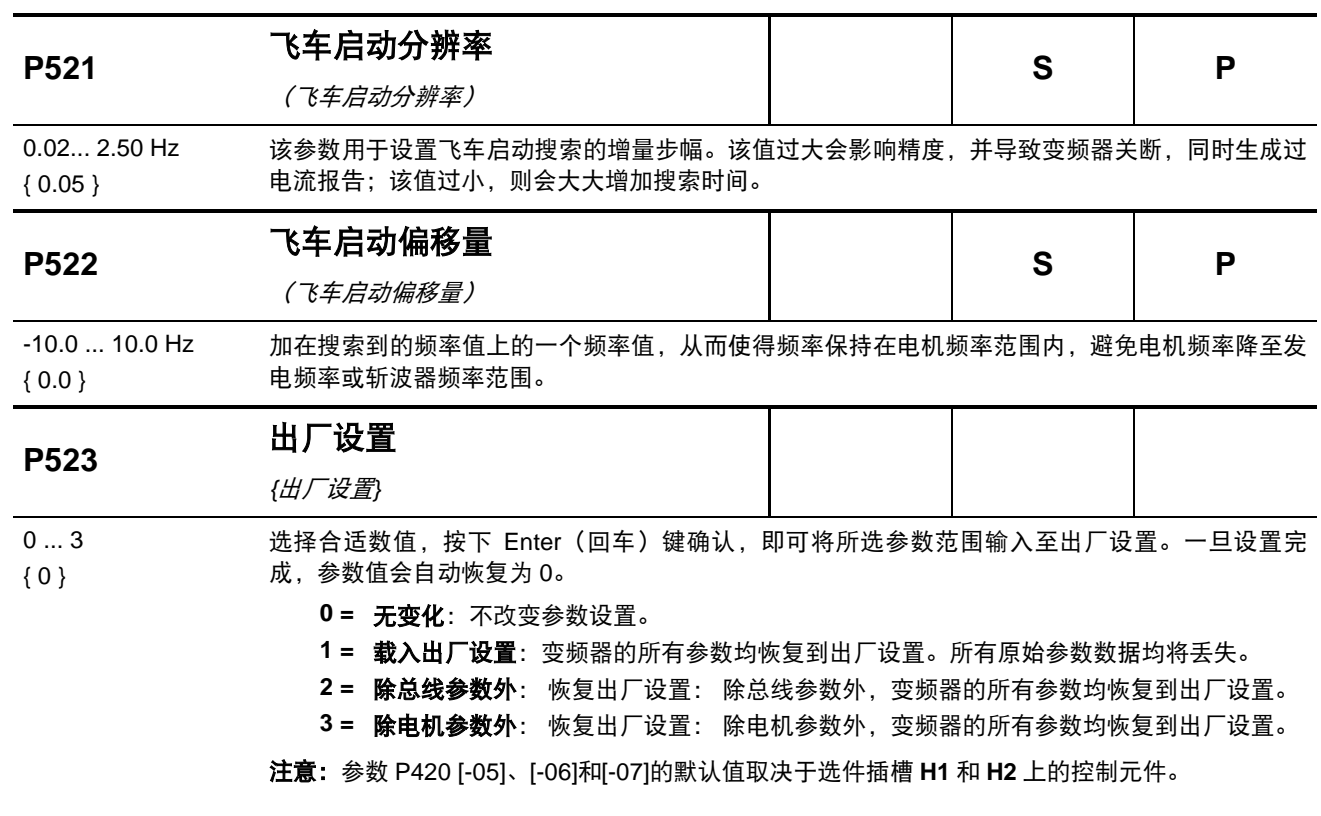

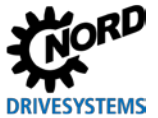

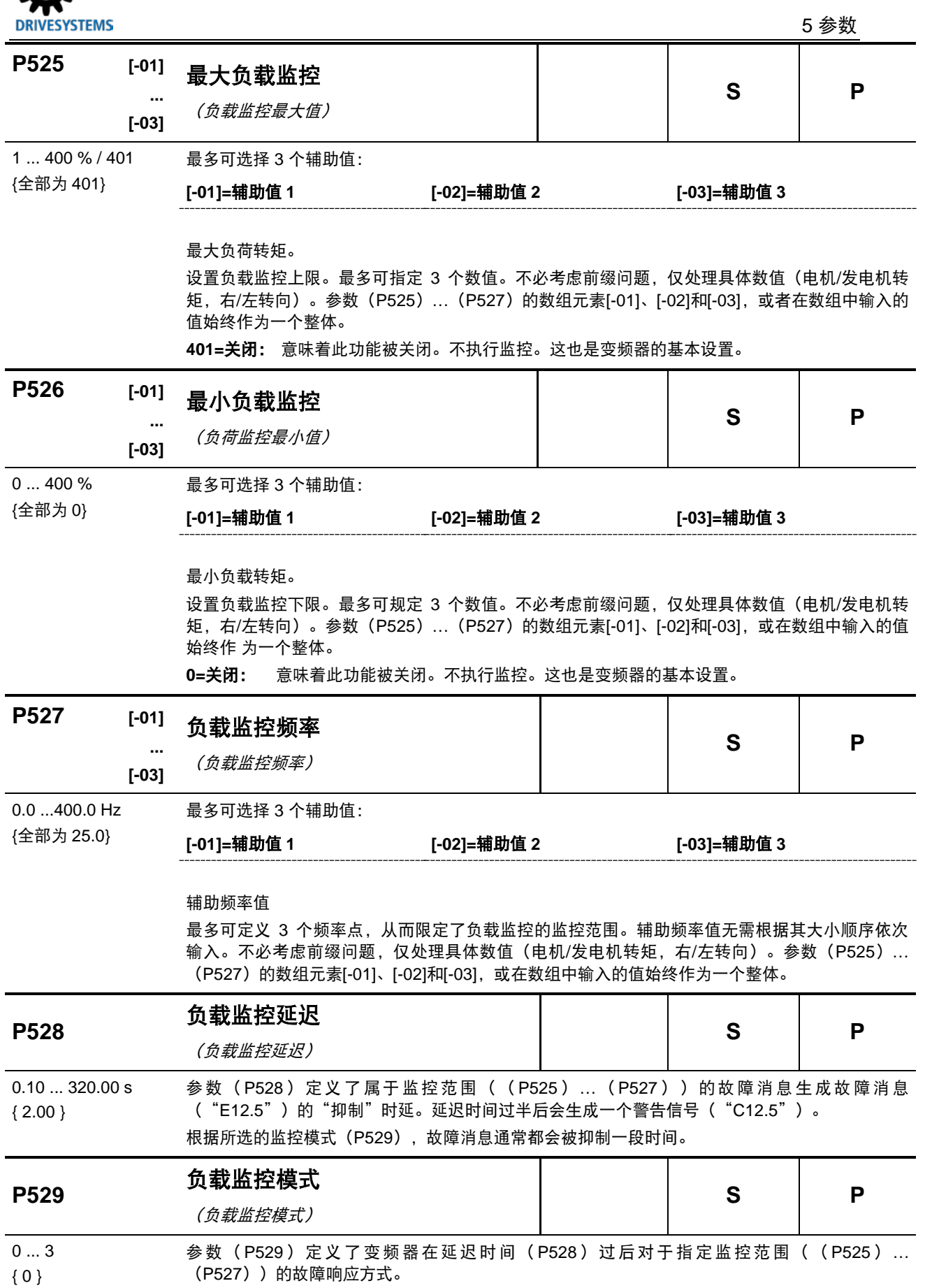

0 **= 故障消息和警告**,在(P528)定义的延迟时间过后,针对监控范围内的故障,变频器会生 成故障消息("E12.5")。延迟时间过半后会生成一个警告信号("C12.5")。

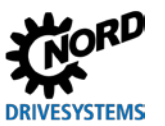

NORDAC LINK (SK 250E-FDS...SK 280E-FDS) - 变频器(现场分配器)用户手册

- **1 =** 仅警告, 在(P528)中定义的延迟时间过半后, 针对监控范围内的故障, 变频器会生成 警告信号("C12.5")。
- 2 = 持**续运行时的故障和警告**, "*持续运行时的故障和警告信息"*, 对于设置"0", 在加速阶 段根本不需要启用监控。
- **3= 持续运行时的警告信息**, *"仅在持续运行时的警告信息"*, 对于设置"1", 在加速阶段根 本不需要启用监控。

### **P525 … P529** 负载监控

通过负载监控,可以规定一个范围,在该范围内,负载转矩随输出频率而变化。对于最大允许转矩 和最小允许转矩,均有 3 个辅助值。每个辅助值均配置了一个相应的频率。在低于第一频率而高 于第三频率的范围内,不执行监控。此外,当频率处于最小值或最大值时,监控不启用。标准情况 下,监控是不启用的。

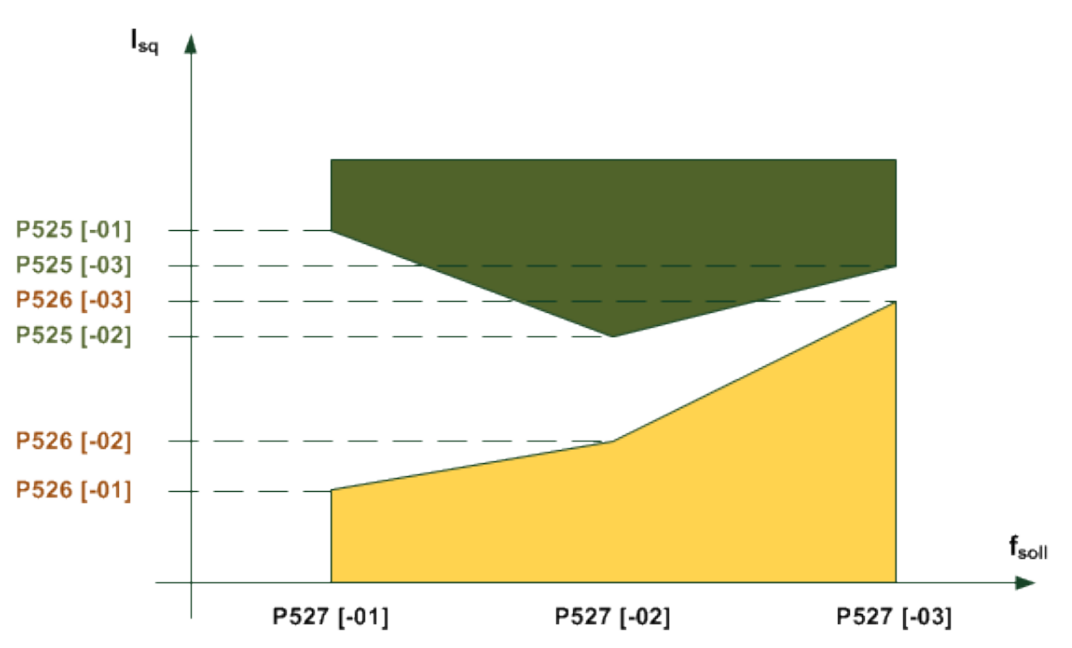

可用参数(P528)设置在故障发生多长时间后触发故障消息。只有在此时间过后(对应例图中黄 色或绿色标记的区域),变频器才会生成故障消息 **E12.5**。除非将参数(P529)设置为不抑制故 障消息的触发。

当(P528)中设置的故障消息触发时间过去一半时,会生成警告信号 **C12.5**。即使选择不生成故 障消息的模式(P529), 也会按照上述时间生成警告信号。如果仅选择监控辅助值频率中的最大 值或最小值,那么另外一个辅助值频率必须处于禁用状态或始终处于禁用状态。使用转矩电流而非 转矩计算值作为参考值。这样做的好处是,在"非弱磁范围"内,不使用伺服模式而进行监控常常 更加准确。然而, 正因如此,它只能显示弱磁范围内的物理转矩。

所有参数均取决于参数集。因此,无需区分电机转矩和发电机转矩,只需考虑转矩值即可。同样, 也无需区分"左"旋转和"右"旋转。因此监控与频率前缀无关。存在 4 种不同的负载监控模式 (P529)。

各种频率以及最小频率和最大频率,同属于各数组元素。无需根据其大小将其排列在元素 0、1 和 2 中, 因为变频器会自动对其进行排列。

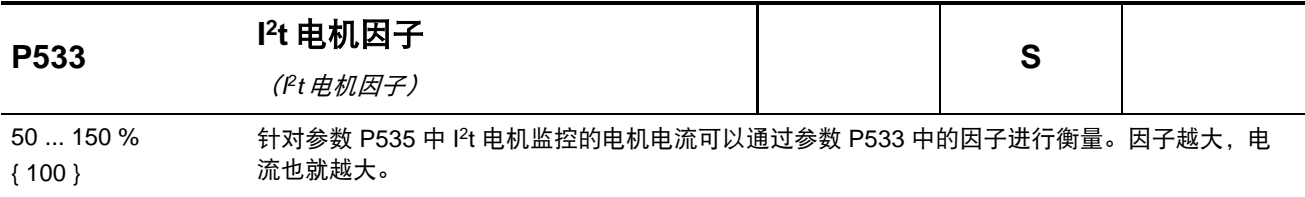

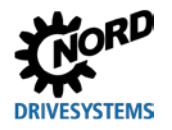

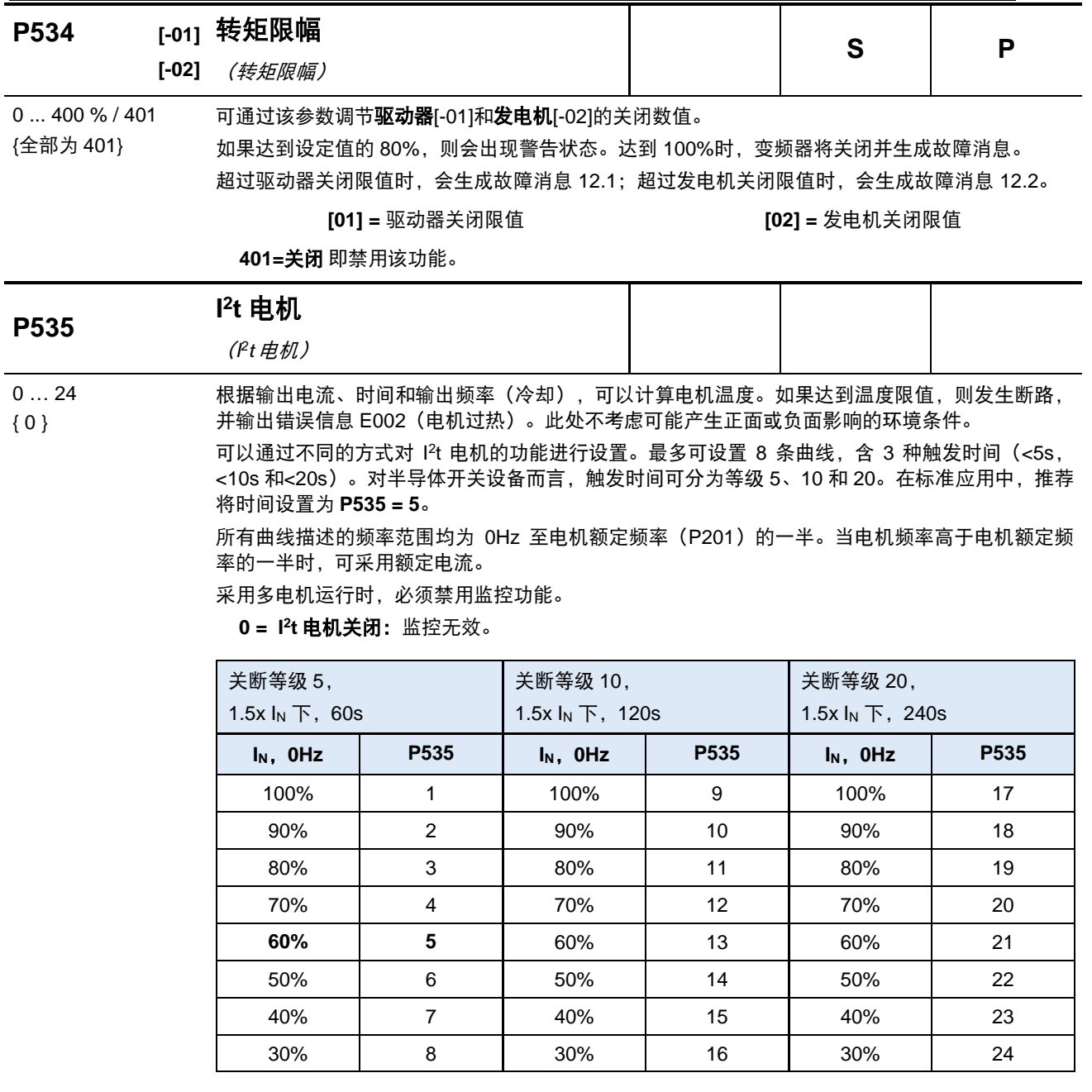

**注意:** 关断等级 10 和 20 适用于重启动应用场合。当使用这些关断等级时,变频器必须有足 够高的过载能力。

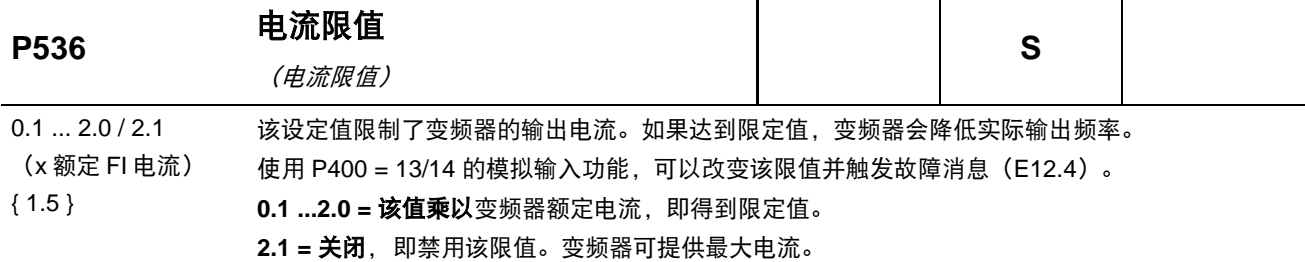

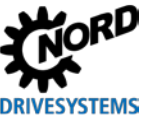

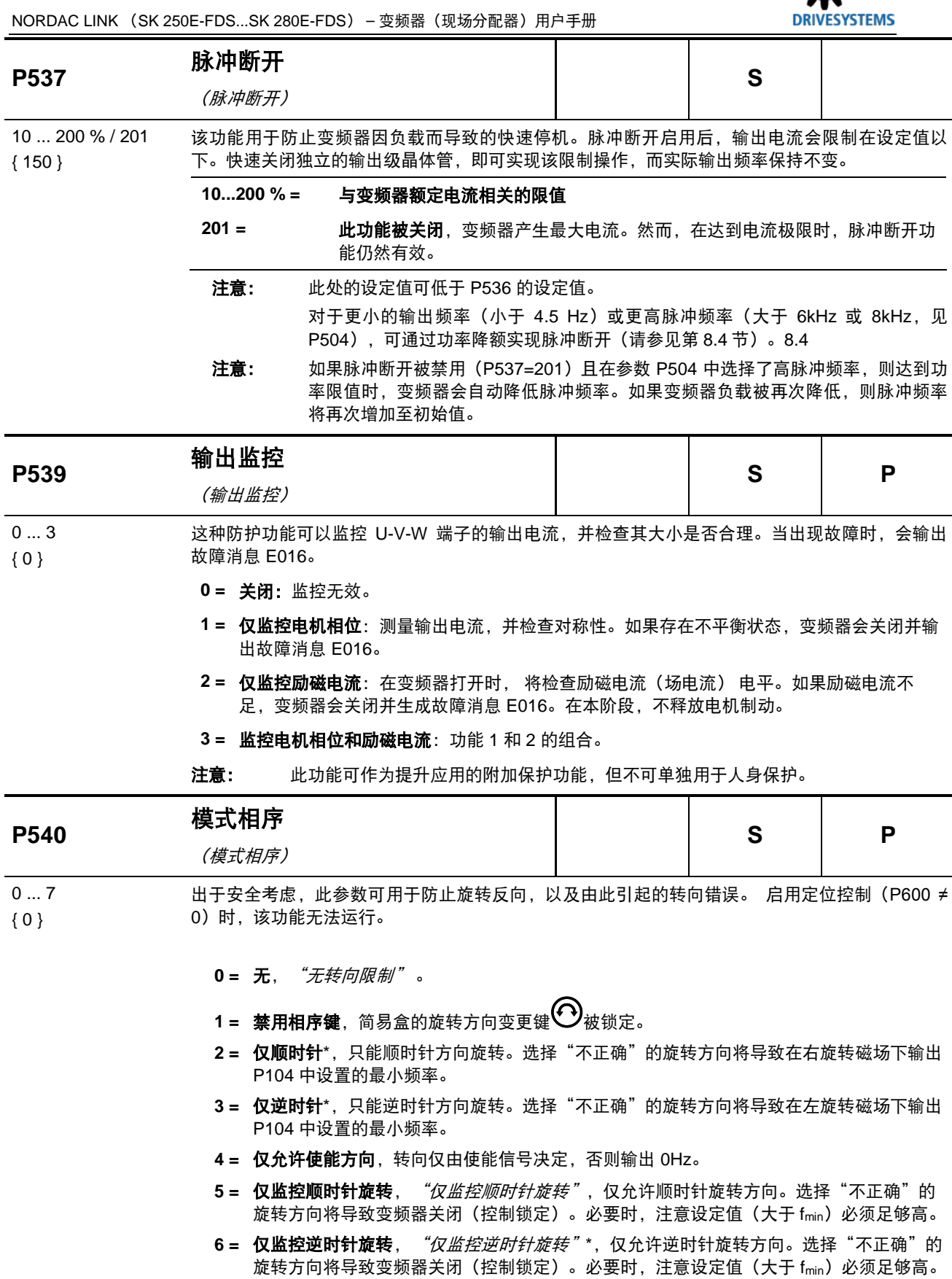

7 = 仅监控使能方向, "*仅监控使能方向"*,旋转方向仅可能是使能信号的方向, 否则变频器 关闭。

\*) 适用于通过键盘及控制端子执行的控制。

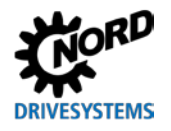

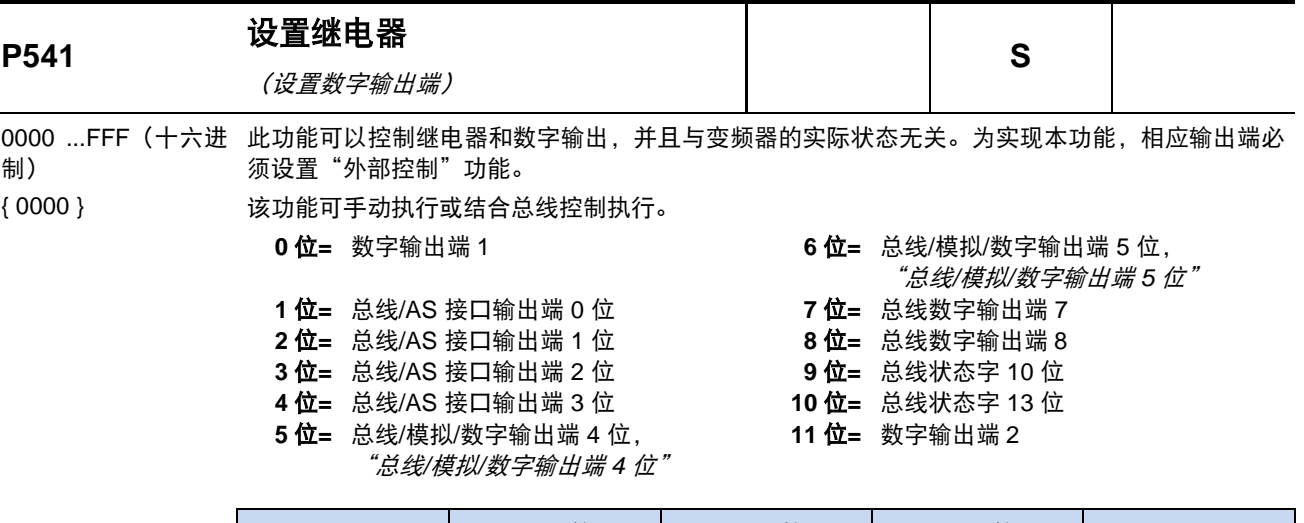

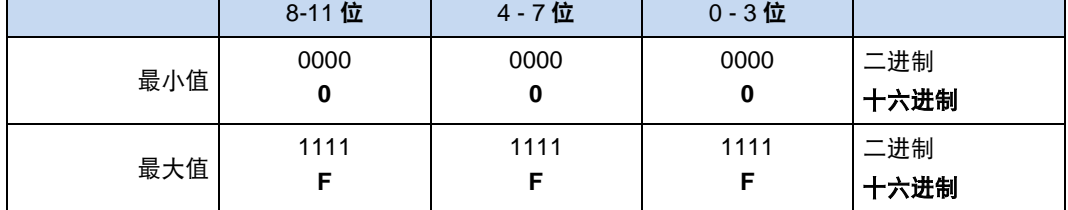

设置更改不保存在 EEPROM 中。变频器每次"通电"后,该参数即恢复为默认设置。 可通过以下工具设置该值:

总线: 相应十六进制值被写入参数内,由此设定继电器和数字输出端。

简易盒: 使用简易盒时可直接输入十六进制代码。

**参数盒: 有个输出都可以纯文本的形式进行调用和激活。** 

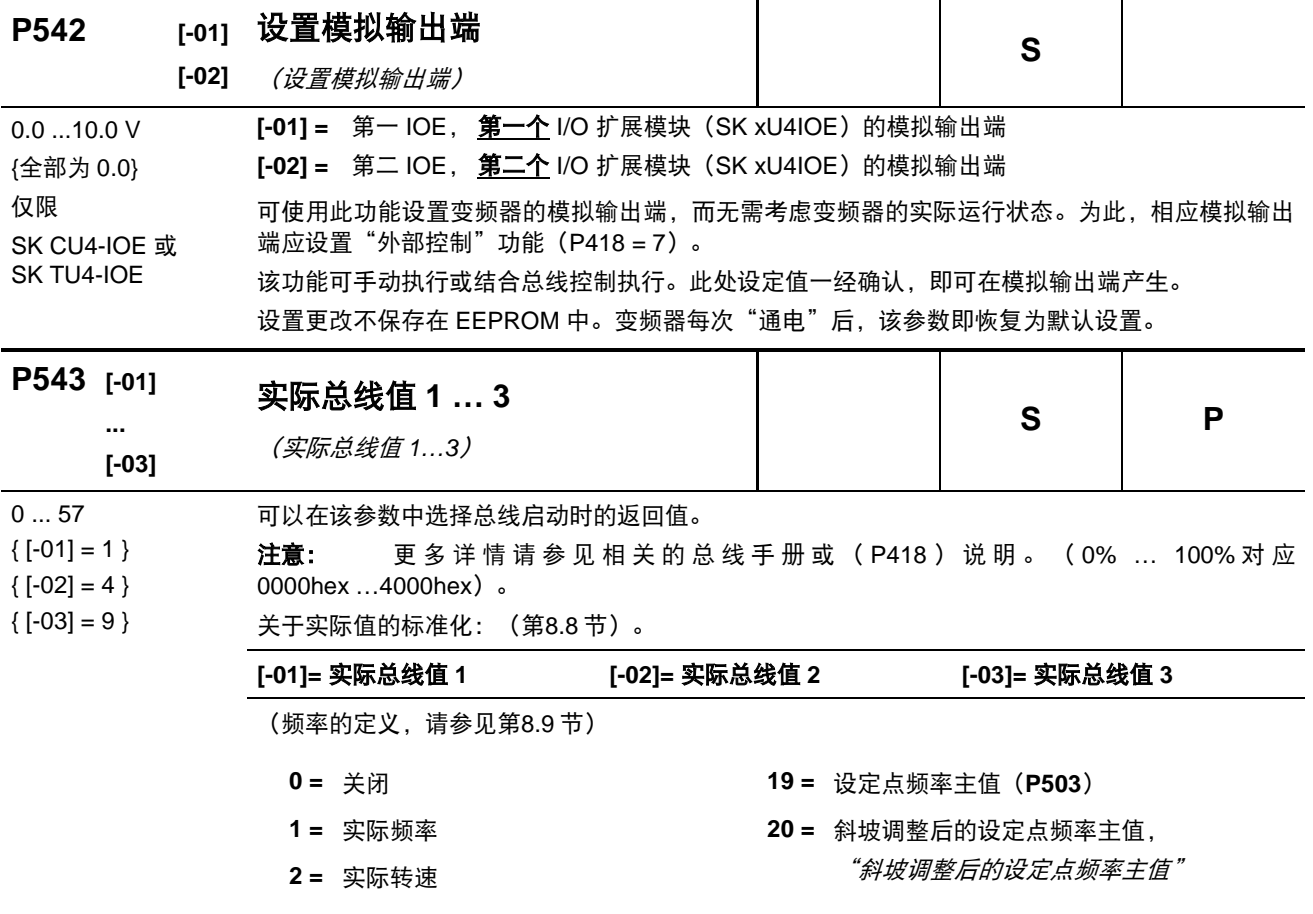

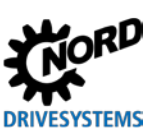

NORDAC LINK (SK 250E-FDS...SK 280E-FDS) – 变频器(现场分配器)用户手册

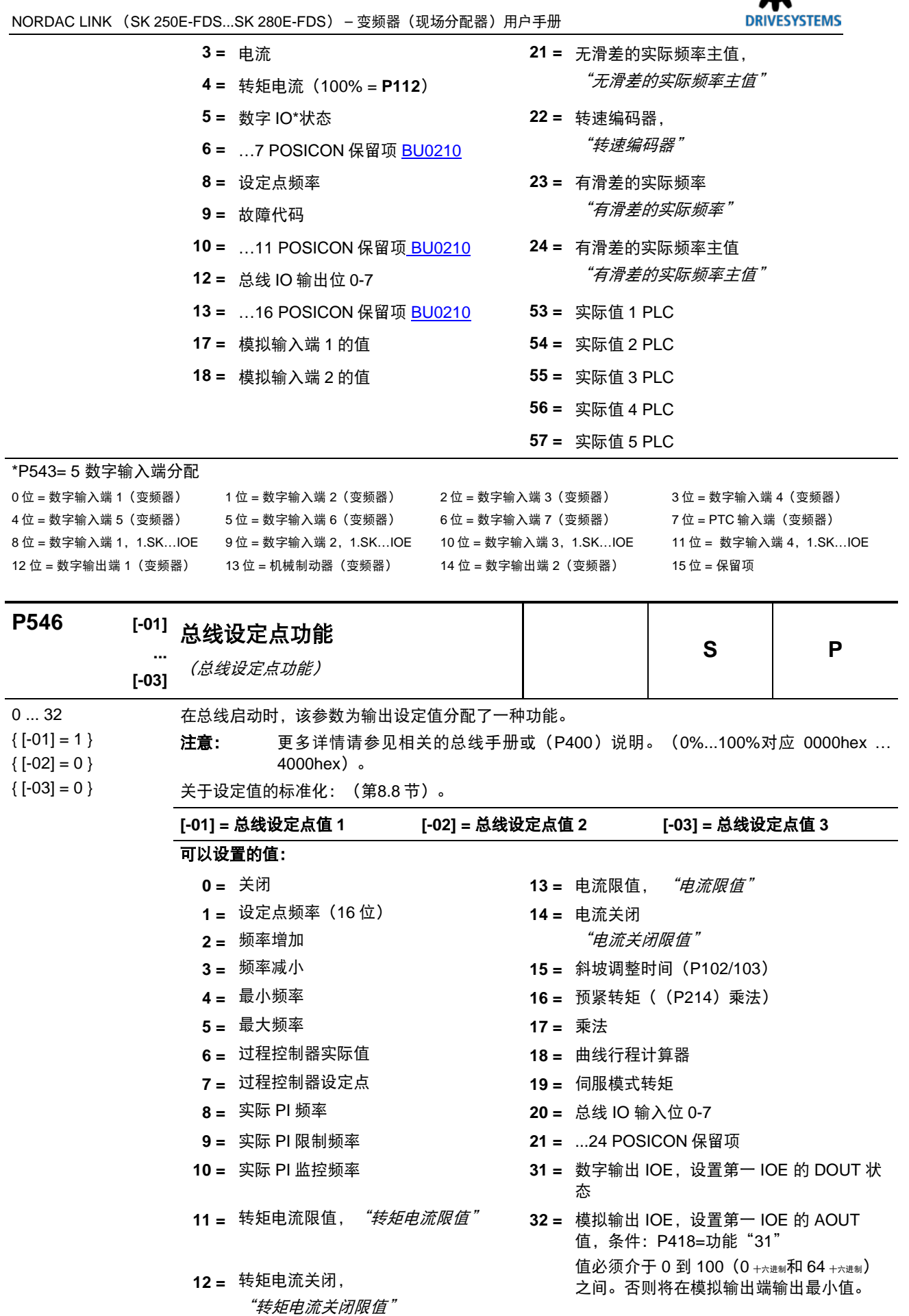

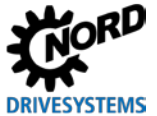

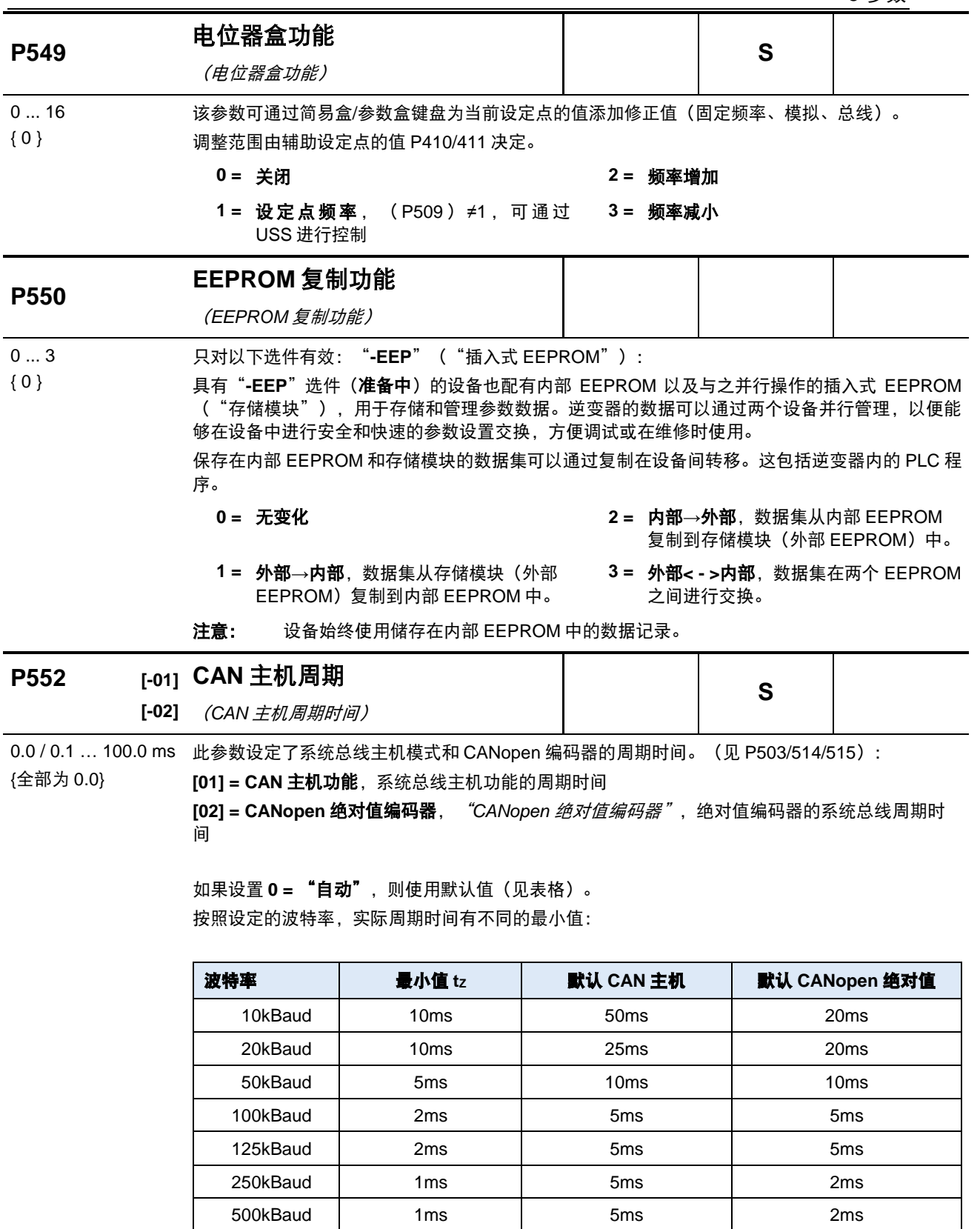

1000kBaud 1ms | 5ms | 2ms

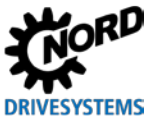

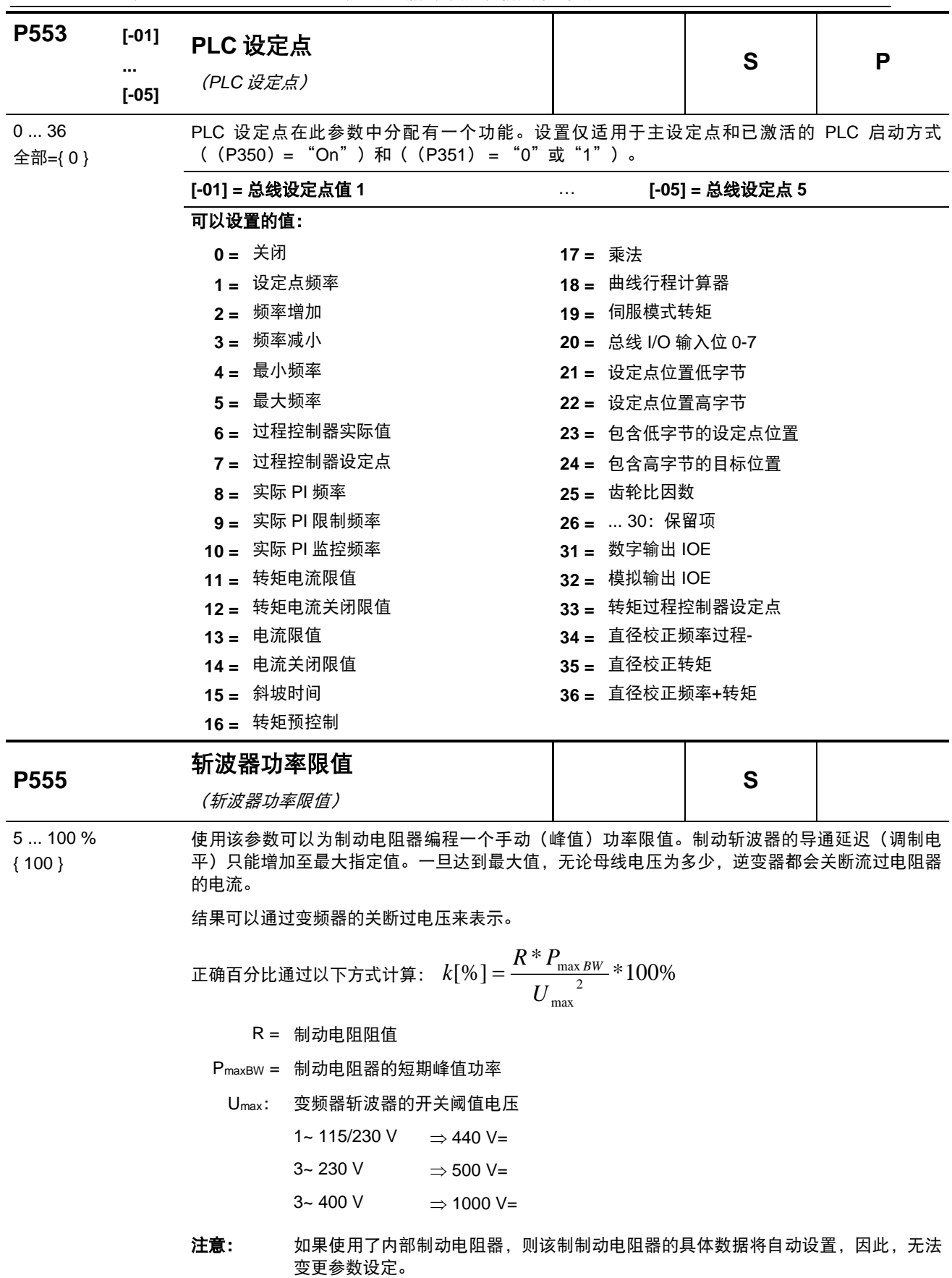

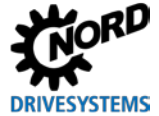

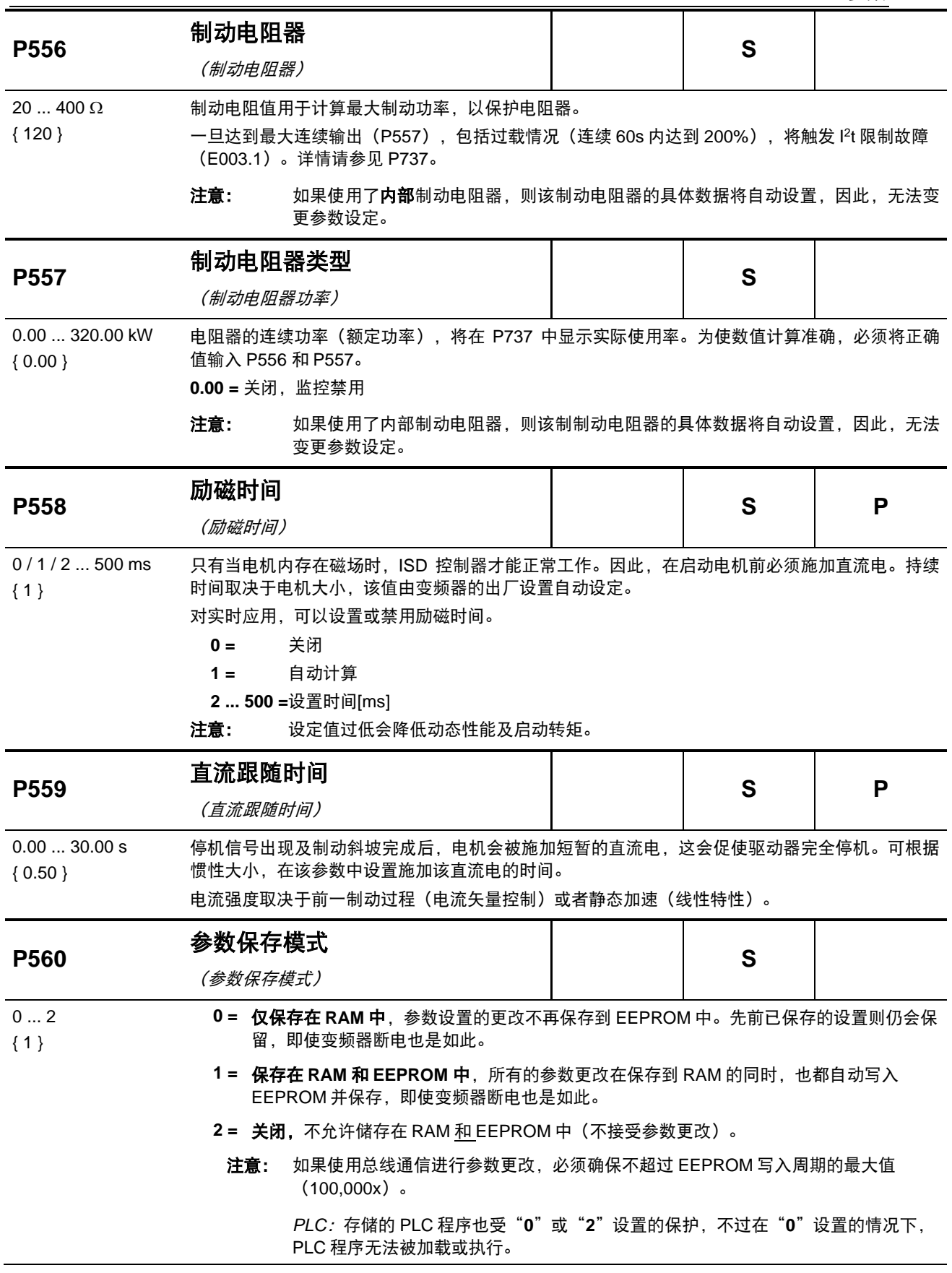

l.

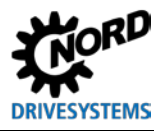

## **5.2.7** 定位

参数群 P600 用于调整定位控制或位置控制。为了使该参数可见,监控参数 P003 必须设为 3。

关于这些参数的详细说明,请参见 BU0210 手册。

## **5.2.8** 说明

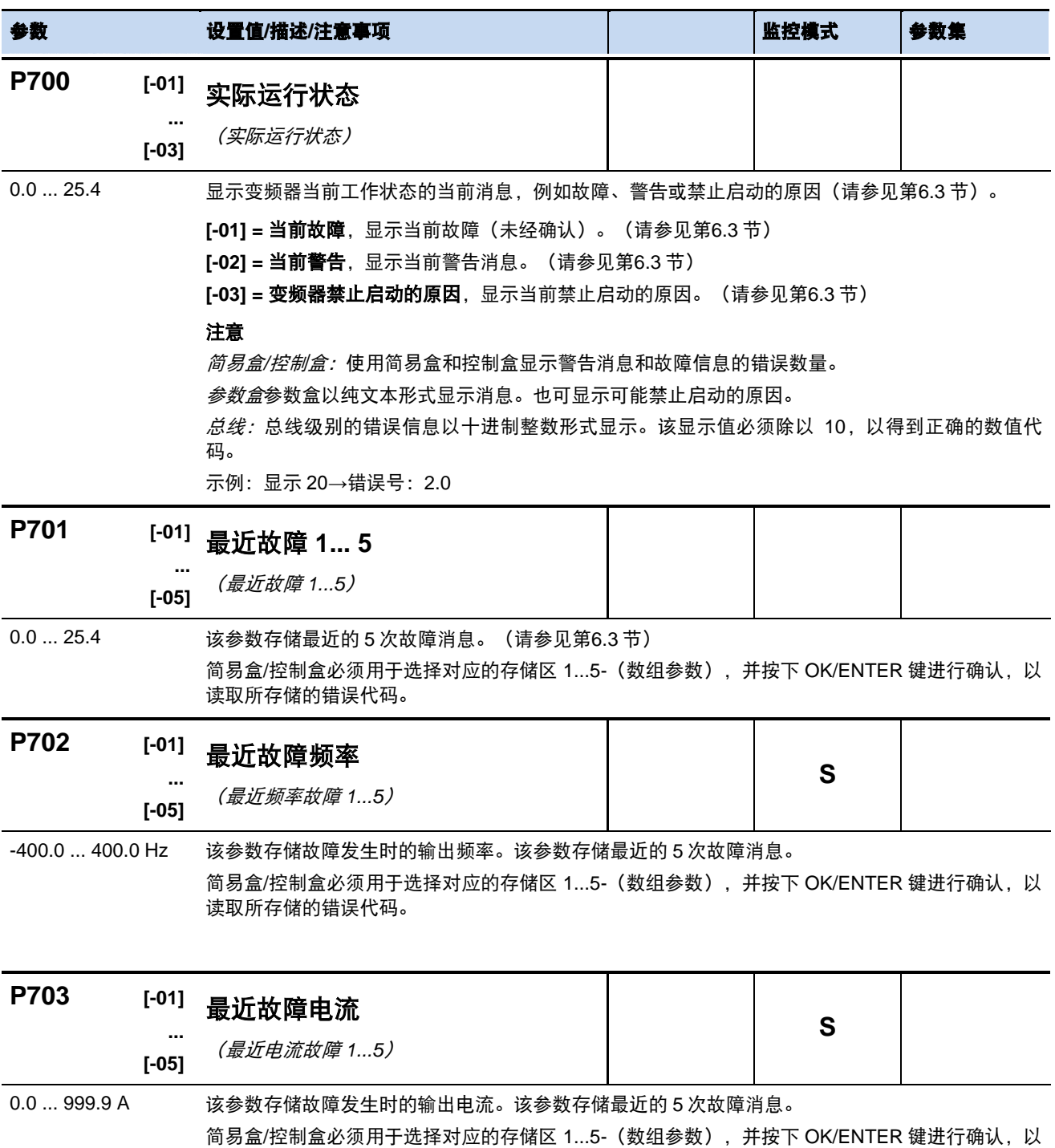

读取所存储的错误代码。

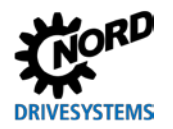

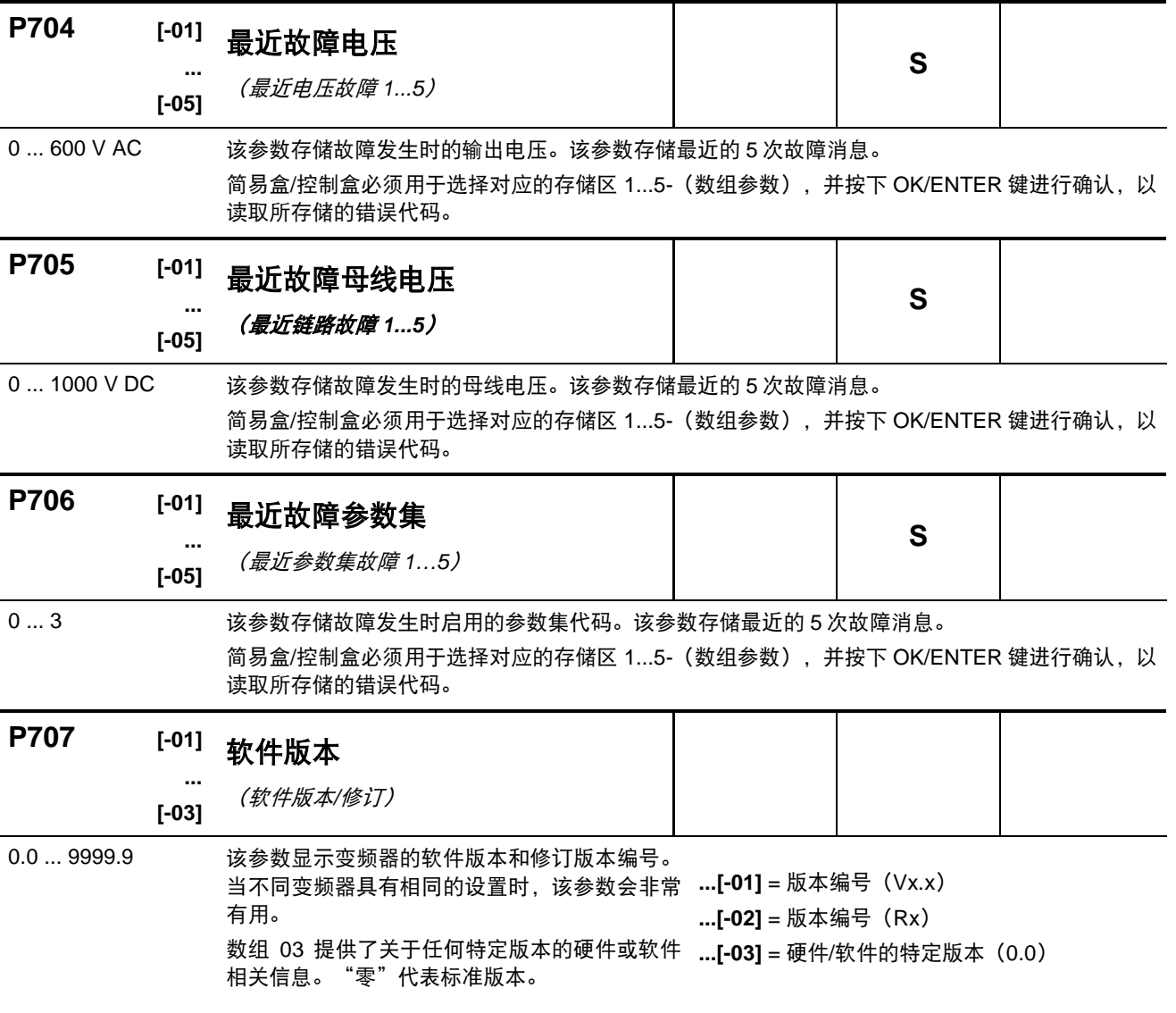

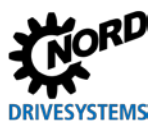

NORDAC LINK (SK 250E-FDS...SK 280E-FDS) – 变频器(现场分配器)用户手册

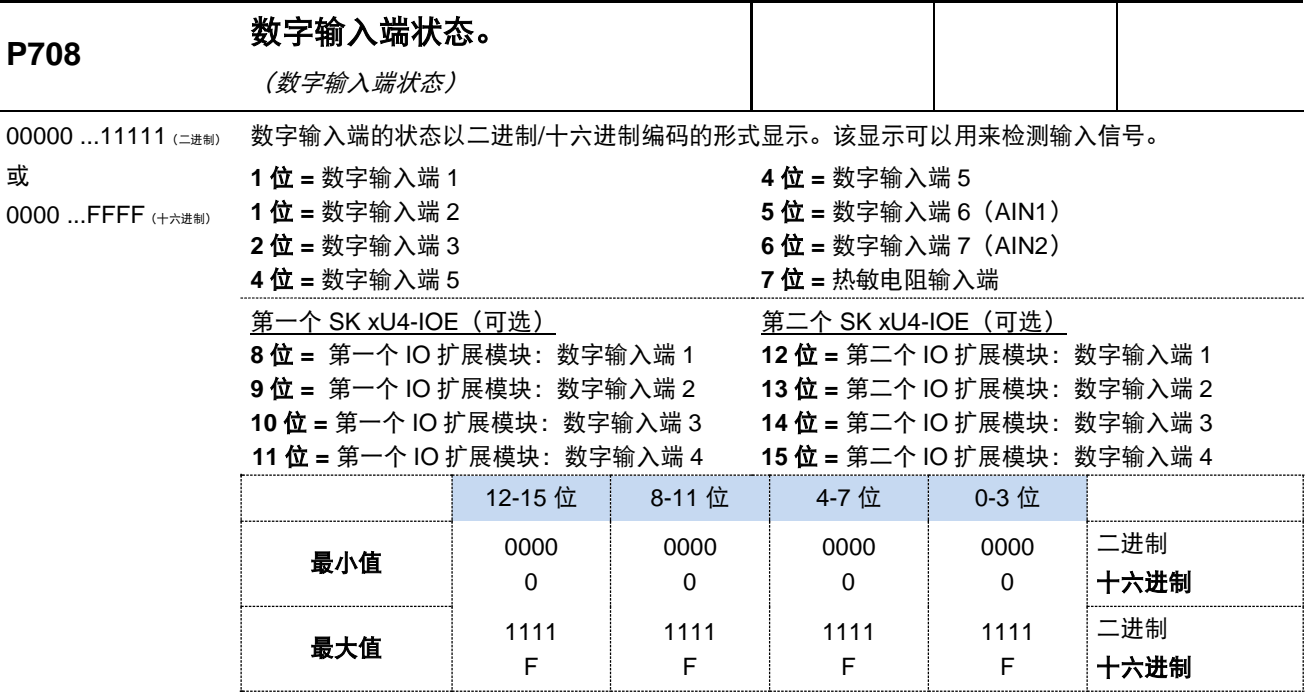

简易盒:二进制位转化为十六进制值显示。

参数盒:显示位从右至左依次增大(二进制)。

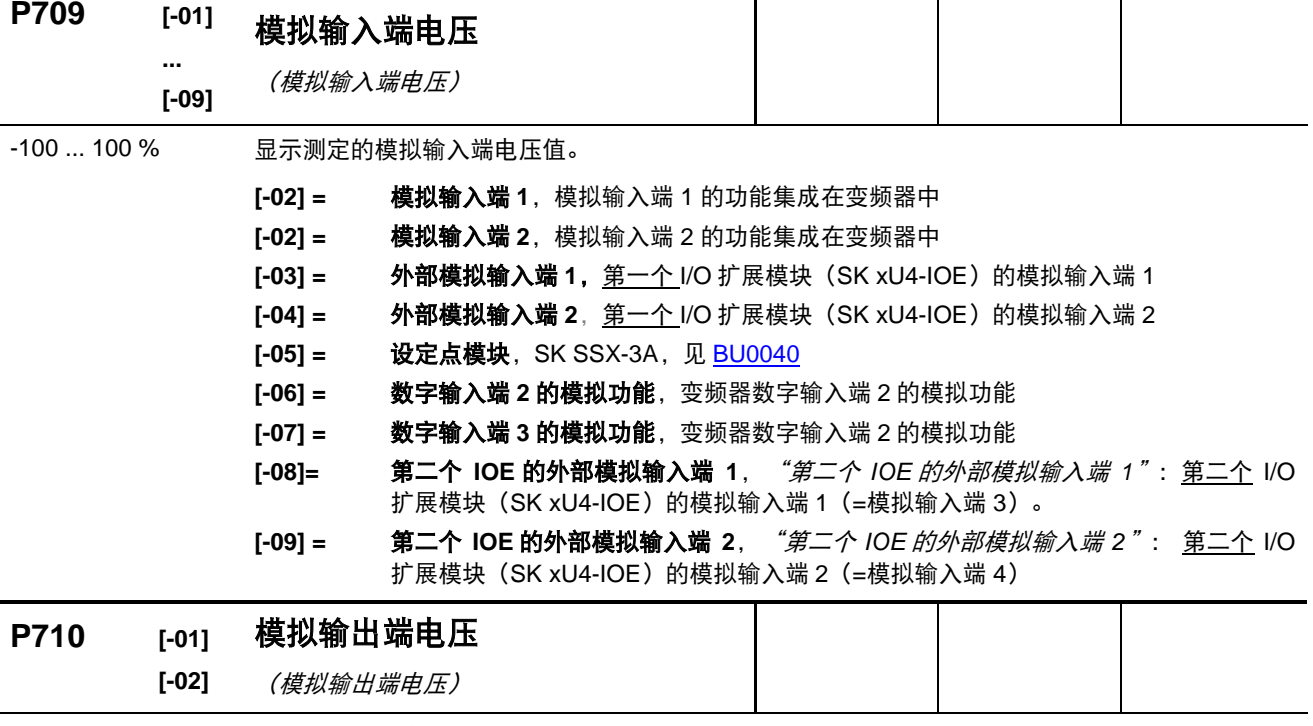

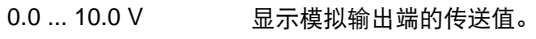

**[-01] = 第一个 IOE**, 第一个 I/O 扩展模块 (SK xU4-IOE) 的模拟输出端

**[-02] =** 第二个 **IOE**,第二个 I/O 扩展模块(SK xU4-IOE)的模拟输出端

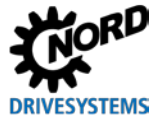

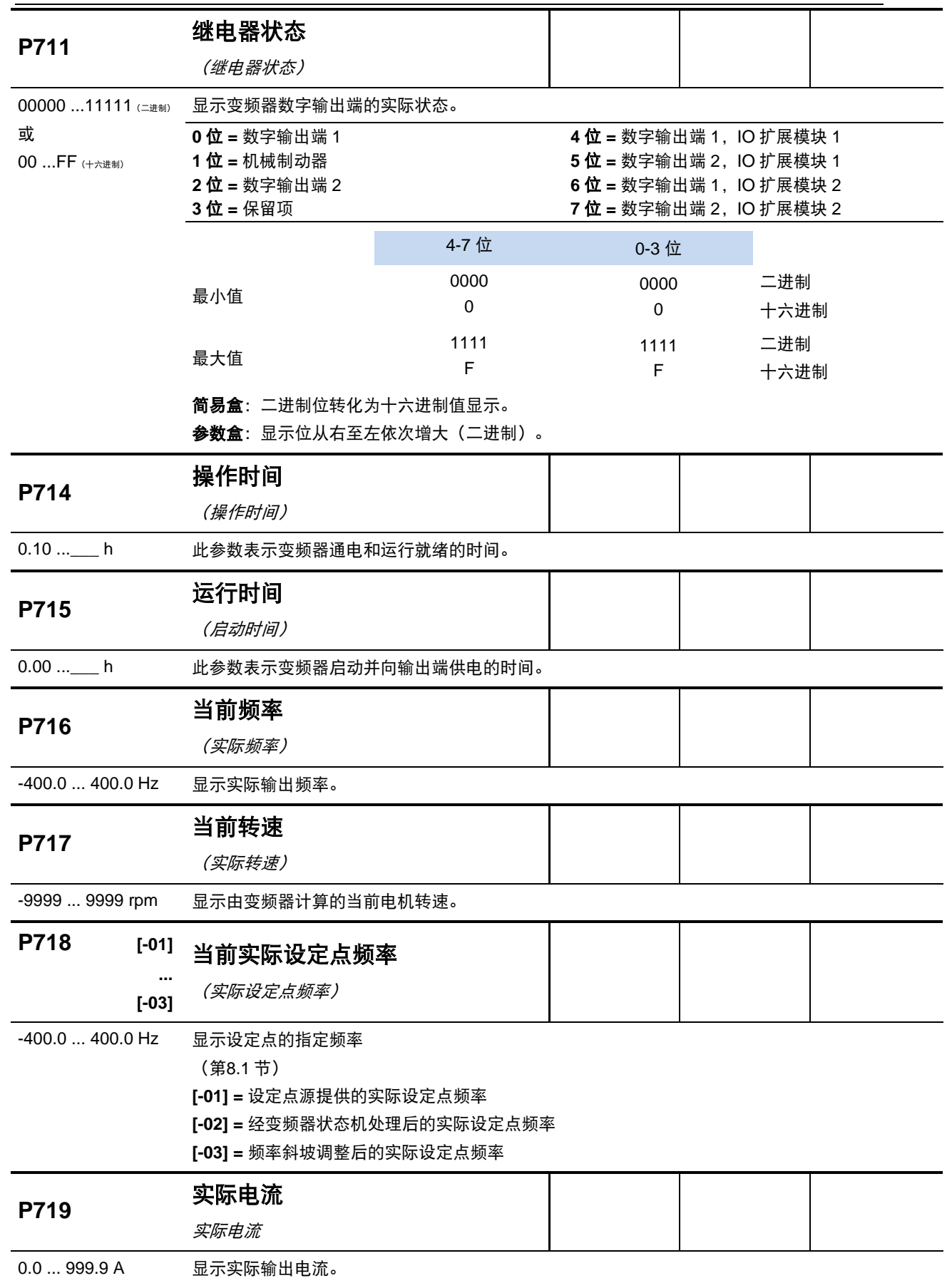

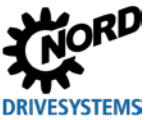

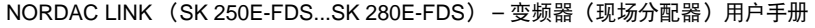

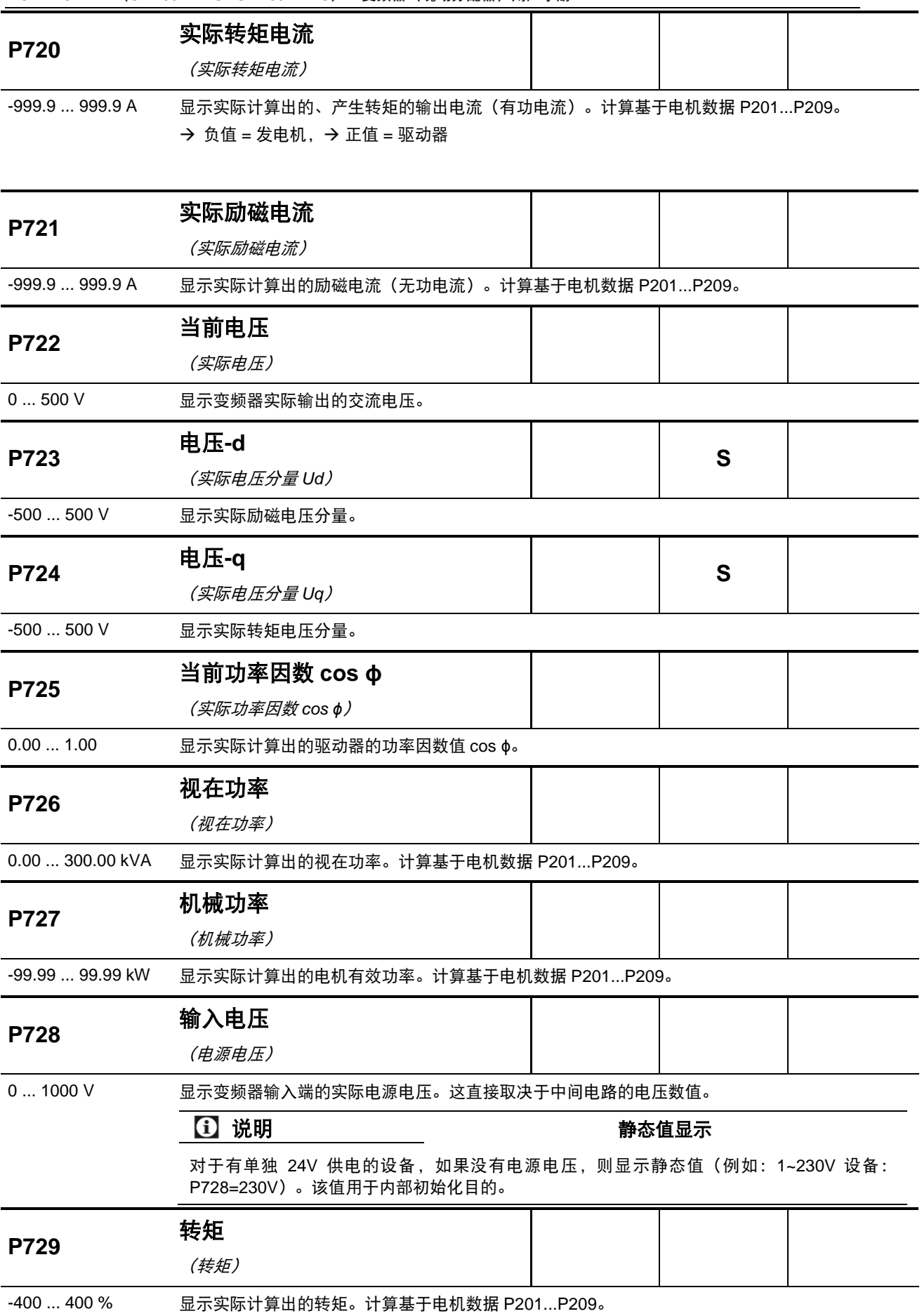

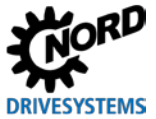

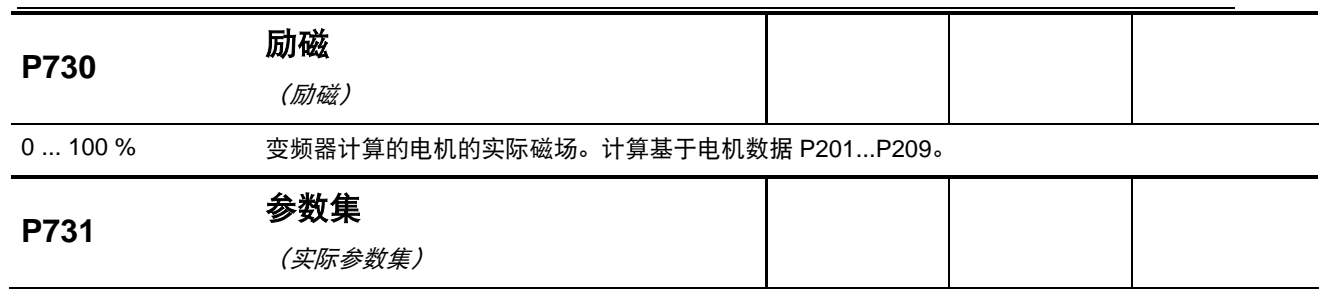

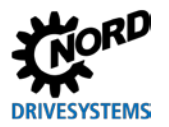

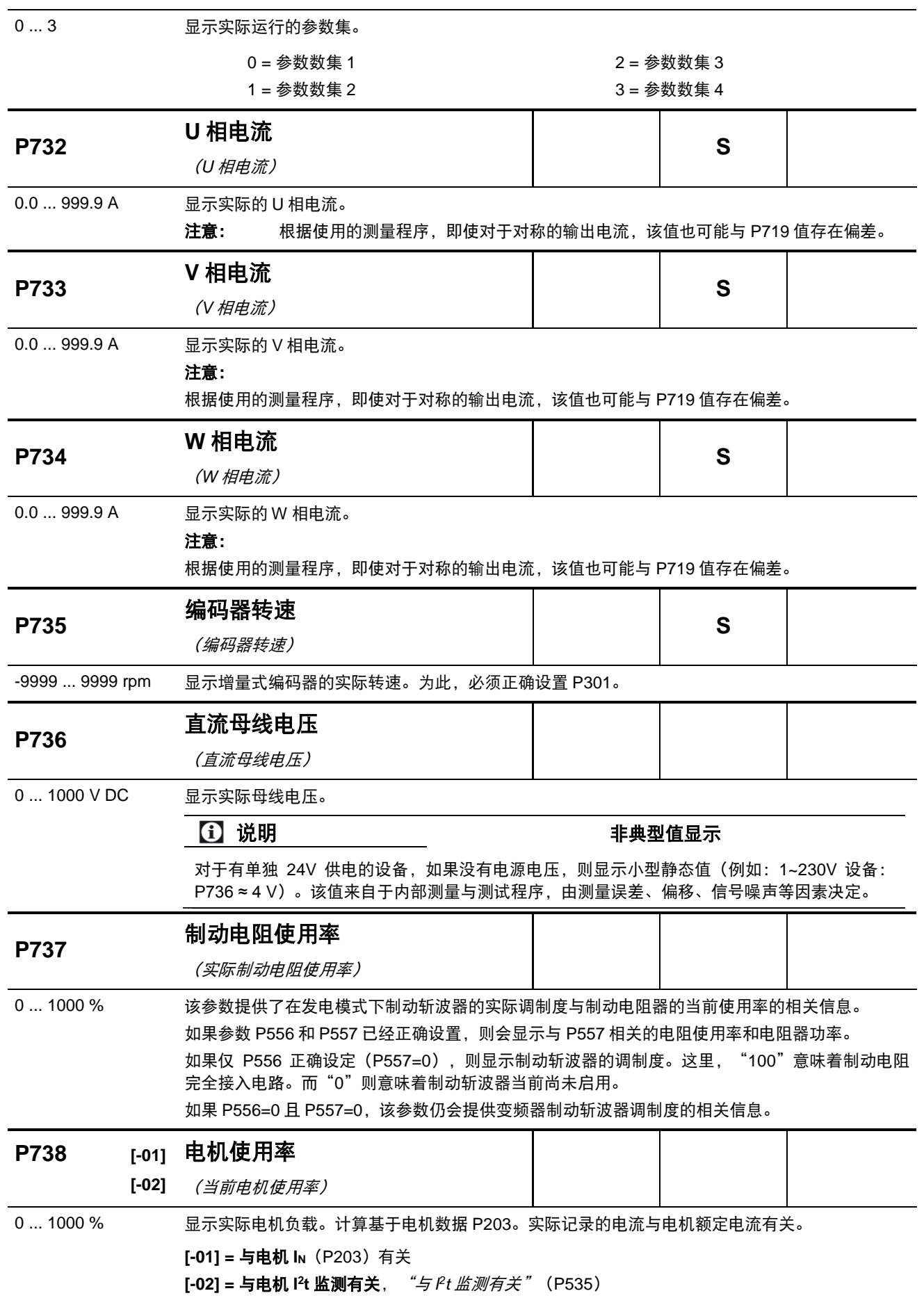

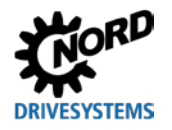

6 运行状态消息

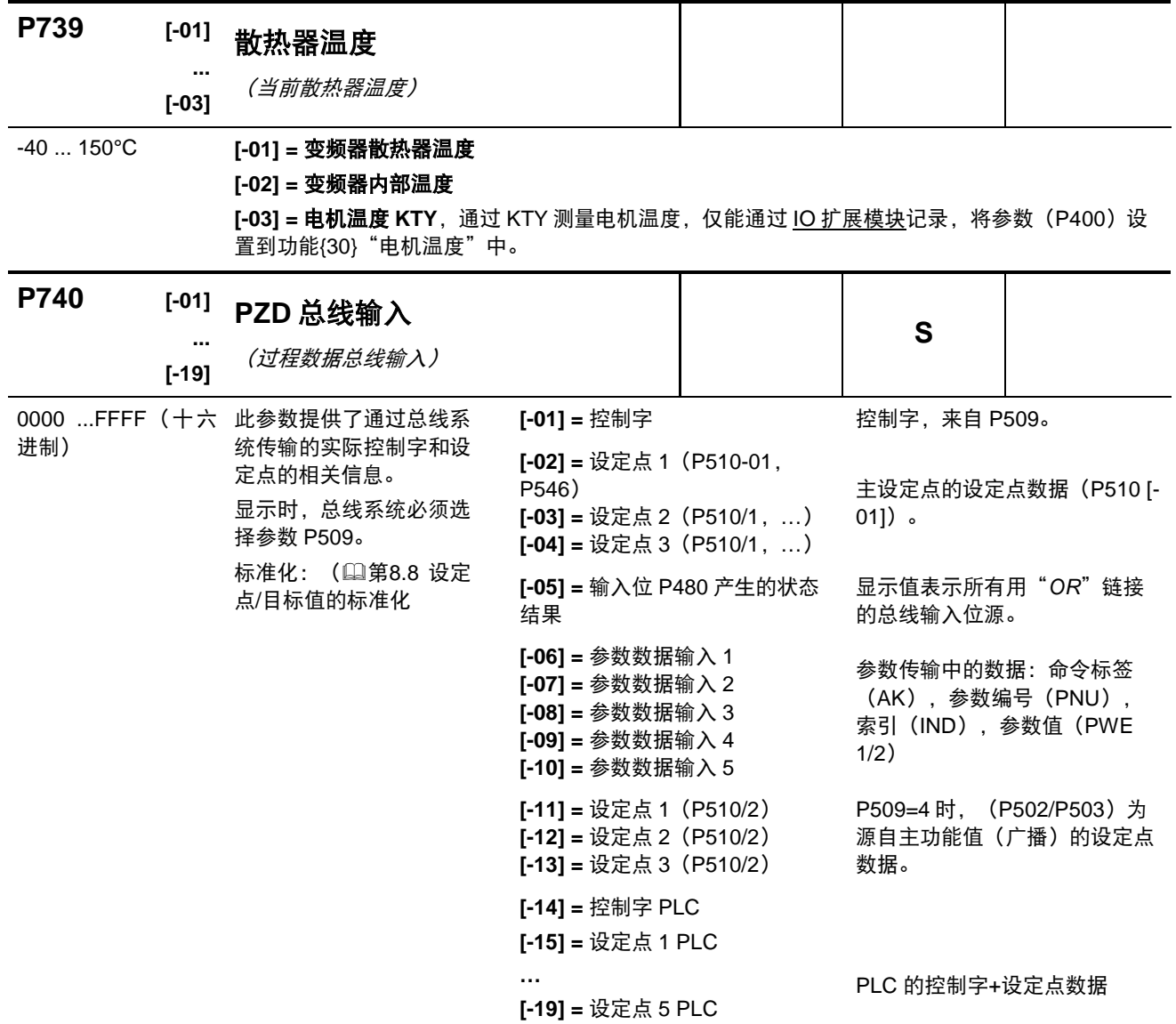

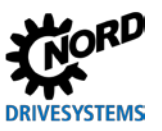

NORDAC LINK (SK 250E-FDS...SK 280E-FDS) – 变频器(现场分配器)用户手册

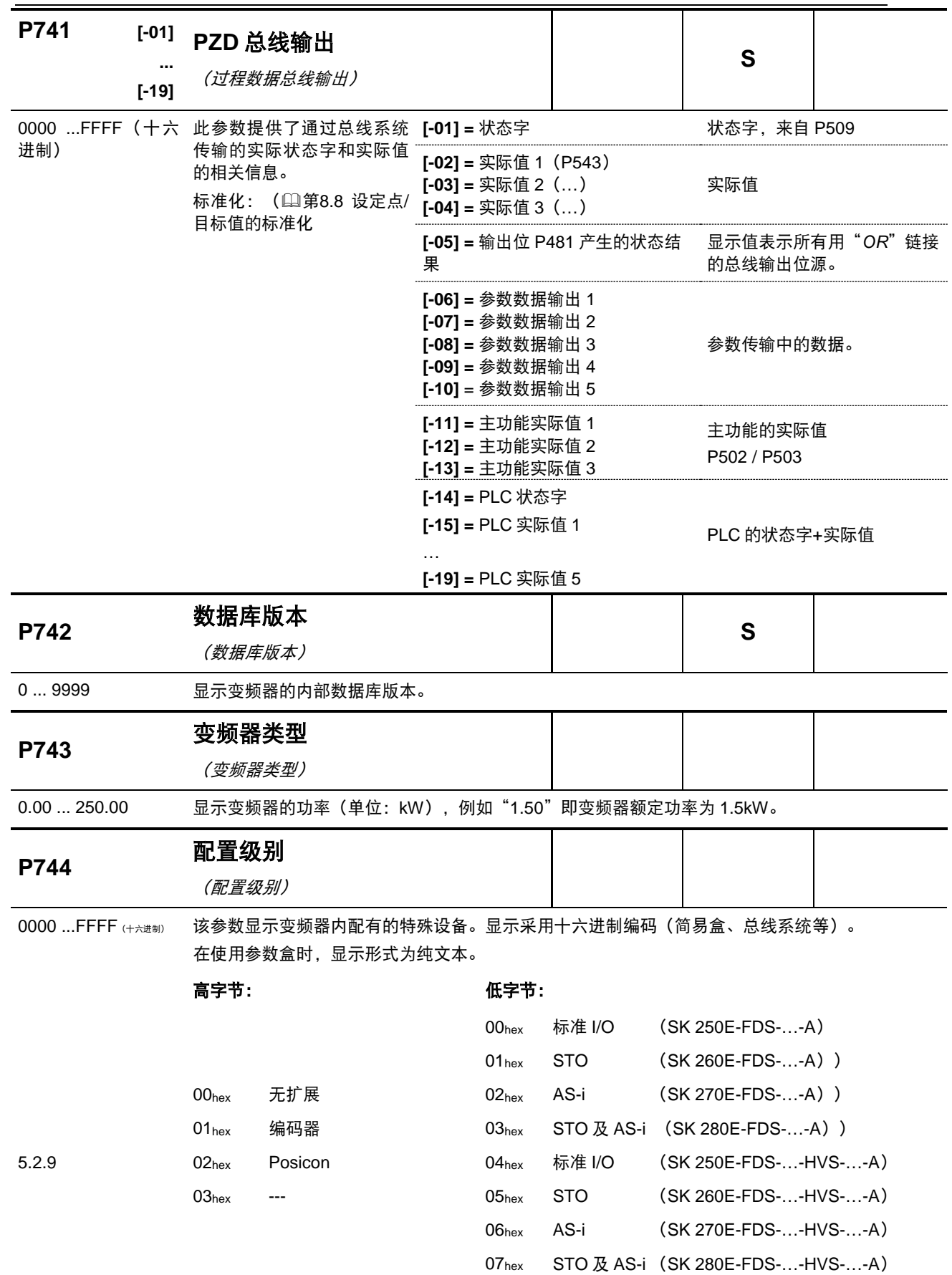

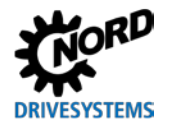

6 运行状态消息

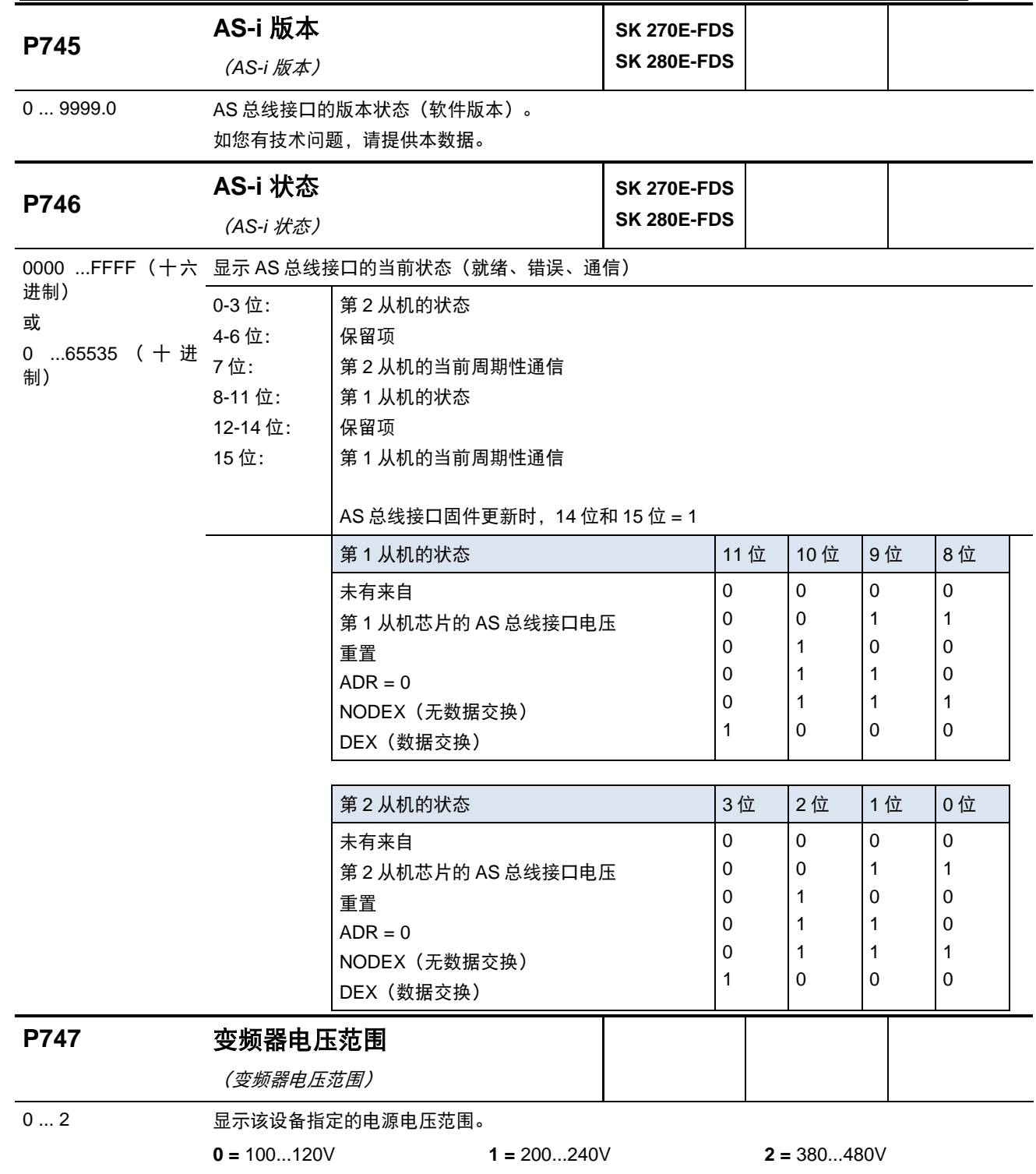

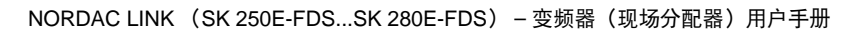

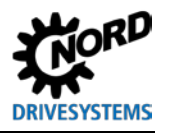

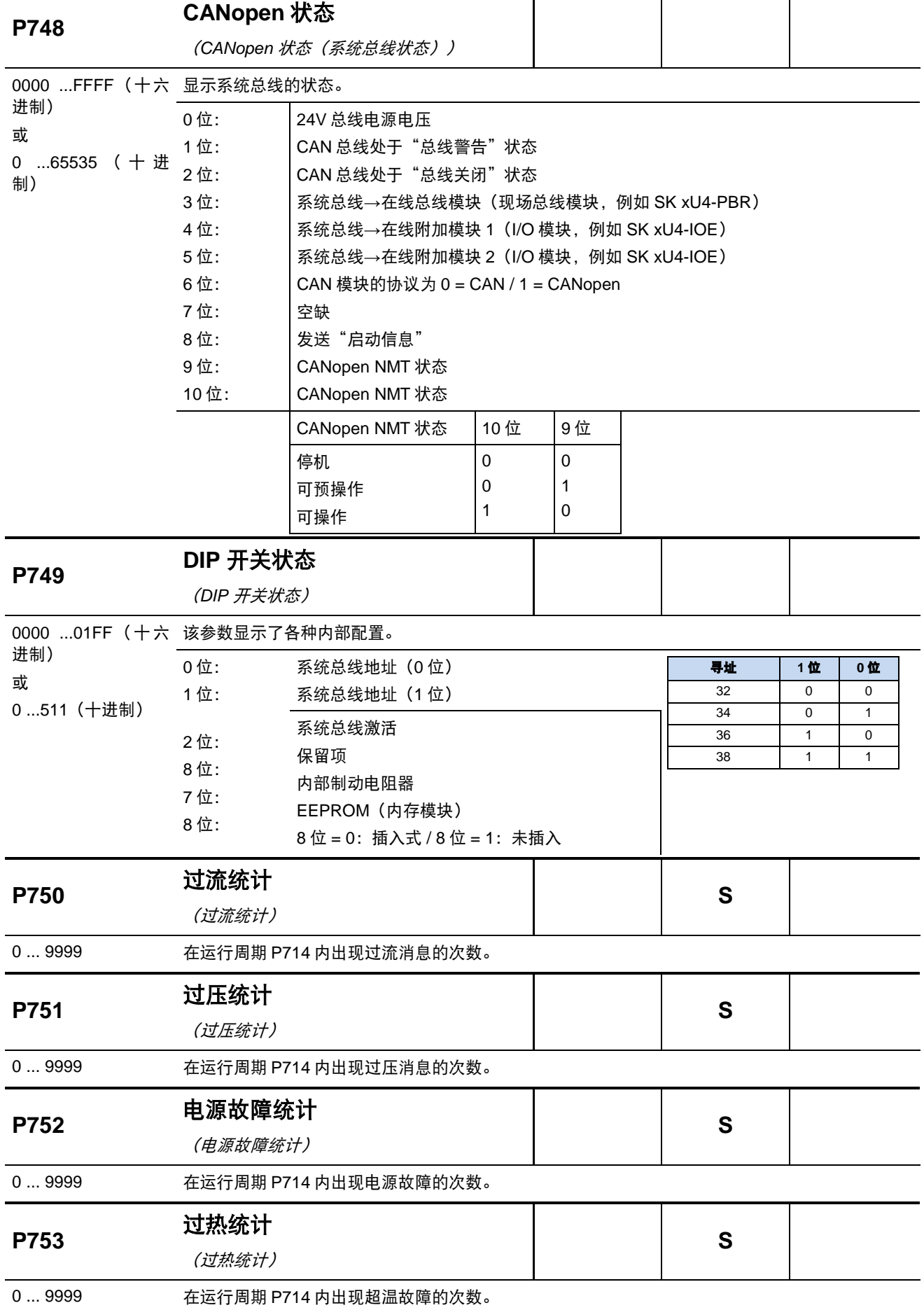

₹

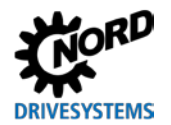

6 运行状态消息

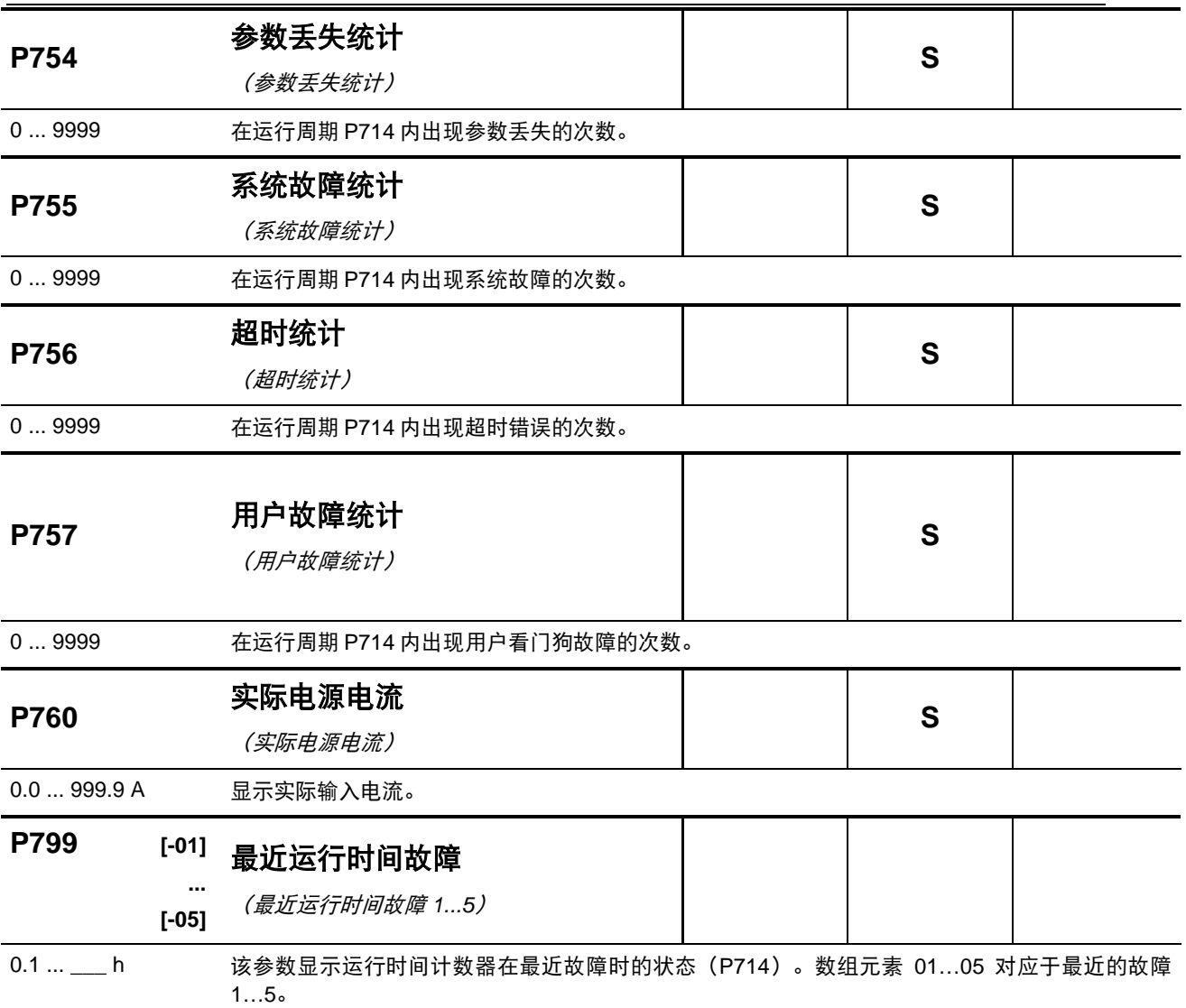

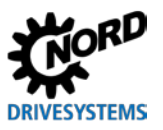

# **6** 运行状态消息

如果变频器和技术单元偏离了正常的运行状态,它们会生成适当的消息。警告和错误消息是有区别的。 如果变频器处于"禁止启动"状态,其原因同样可被显示。

变频器生成的消息显示在相应的参数(P700)数组中。技术单元的消息显示在与模块相关的对应附加说 明和数据表中。

### 禁止启动

如果设备处于"未就绪"或"禁止启动"状态,其原因可以在参数(**P700**)的第三个数组元素中显示。 只能利用 NORD CON 软件或参数盒显示。

### 警告消息

一旦达到规定限值,将立即生成警告消息。但是这些消息并不会导致变频器关闭。这些消息可通过参数 (**P700**)的数组元素[**-02**]显示,直到警告的原因不复存在或者变频器进入故障状态并生成错误消息。

### 错误消息

为防止设备故障,发生错误时设备会关闭。

以下方法都可复位故障(确认故障):

- 切断电源后再次接通,
- 使用一个适当编程的数字输入(**P420**),
- 切换变频器上的"启用"项(如果用于确认的数字输入未被编程),
- 使用总线确认,
- 通过(**P506**),进行自动错误确认。

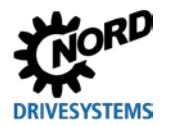

## **6.1** 消息显示

### **LED** 显示

设备的状态可以通过"设备状态"LED 指示灯显示, (9第[3.1](#page-43-0) 节["指示灯"](#page-43-0))

## 简易盒显示

简易盒在显示错误时使用错误数字及前缀"E"。此外, 当前故障也在参数 (P700) 的数组元素[-01]中 进行显示。最近的错误消息存储在参数 P701 中。欲了解更多发生错误时逆变器的状态信息,请参见参 数 P702 至 P706/P799。

如果导致错误的原因已排除,简易盒的错误指示灯开始闪烁,此时可按回车键确认错误。

相反, 警告消息是以"C"("Cxxx")开头, 并且无法确认。这些消息会在成因不复存在或变频器进 入"错误"状态后自动消失。如果在参数设置过程中出现警告消息则不会显示。

当前警告消息可在任何时刻由参数(P700)的数组元素[-02]详细显示。

简易盒无法显示已存在的禁止开启的原因。

## 参数盒显示

参数盒以纯文本形式显示消息。

## **6.2** 变频器的 **LED** 诊断指示灯

变频器会生成运行状态消息。这些消息(警告、错误、开关状态和测量数据)可以通过参数设置工具 (第[3.2](#page-45-0) 节["控制和参数设置选件"](#page-45-0))(参数组 **P7xx**)进行显示。

在一定程度上,故障诊断和状态 LED 指示灯也能够显示这些消息。

LED 指示灯的说明见口第[3.1](#page-43-0) 节["指示灯"](#page-43-0)。

# <span id="page-141-0"></span>**6.3** 消息

# 错误消息

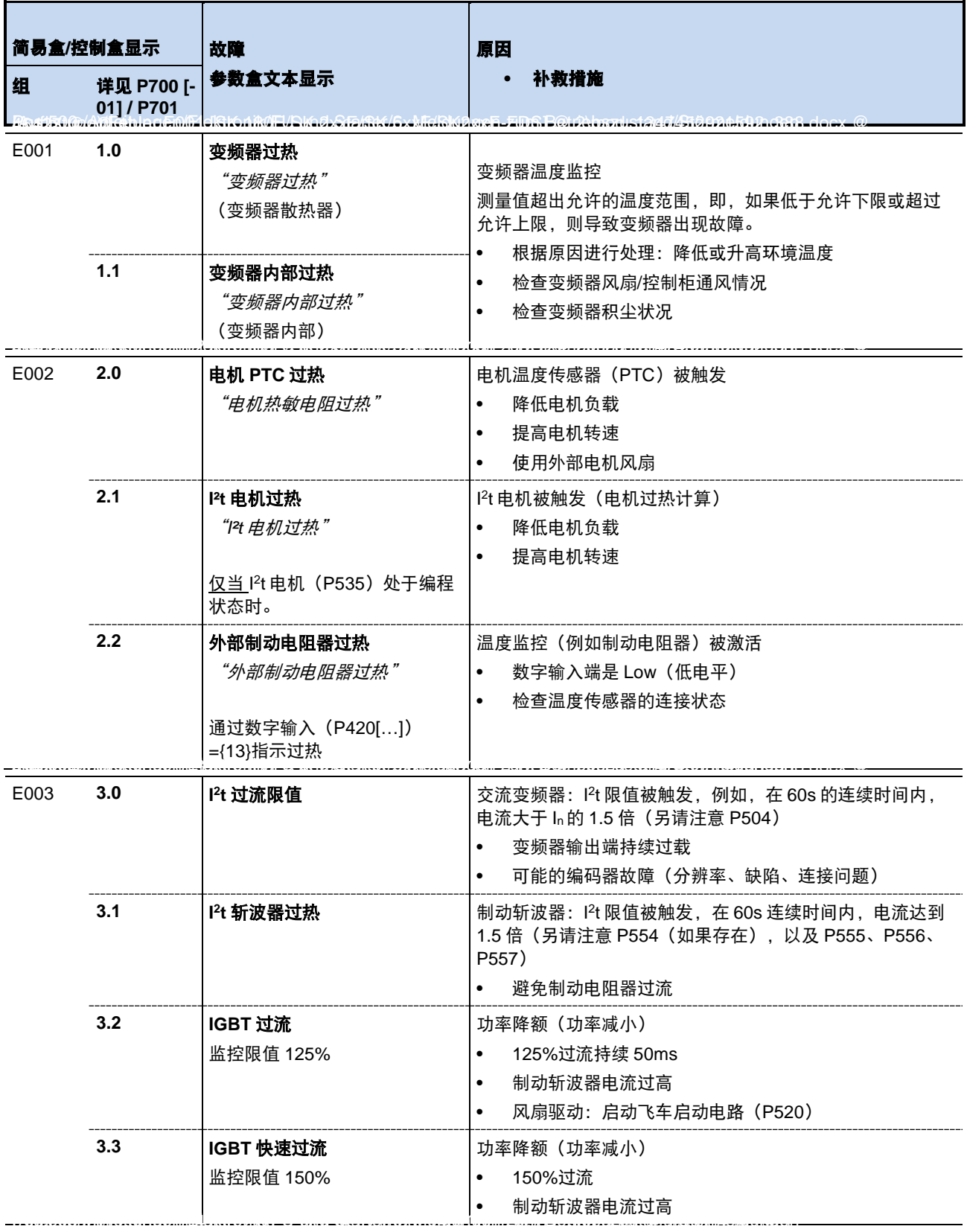

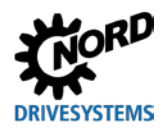

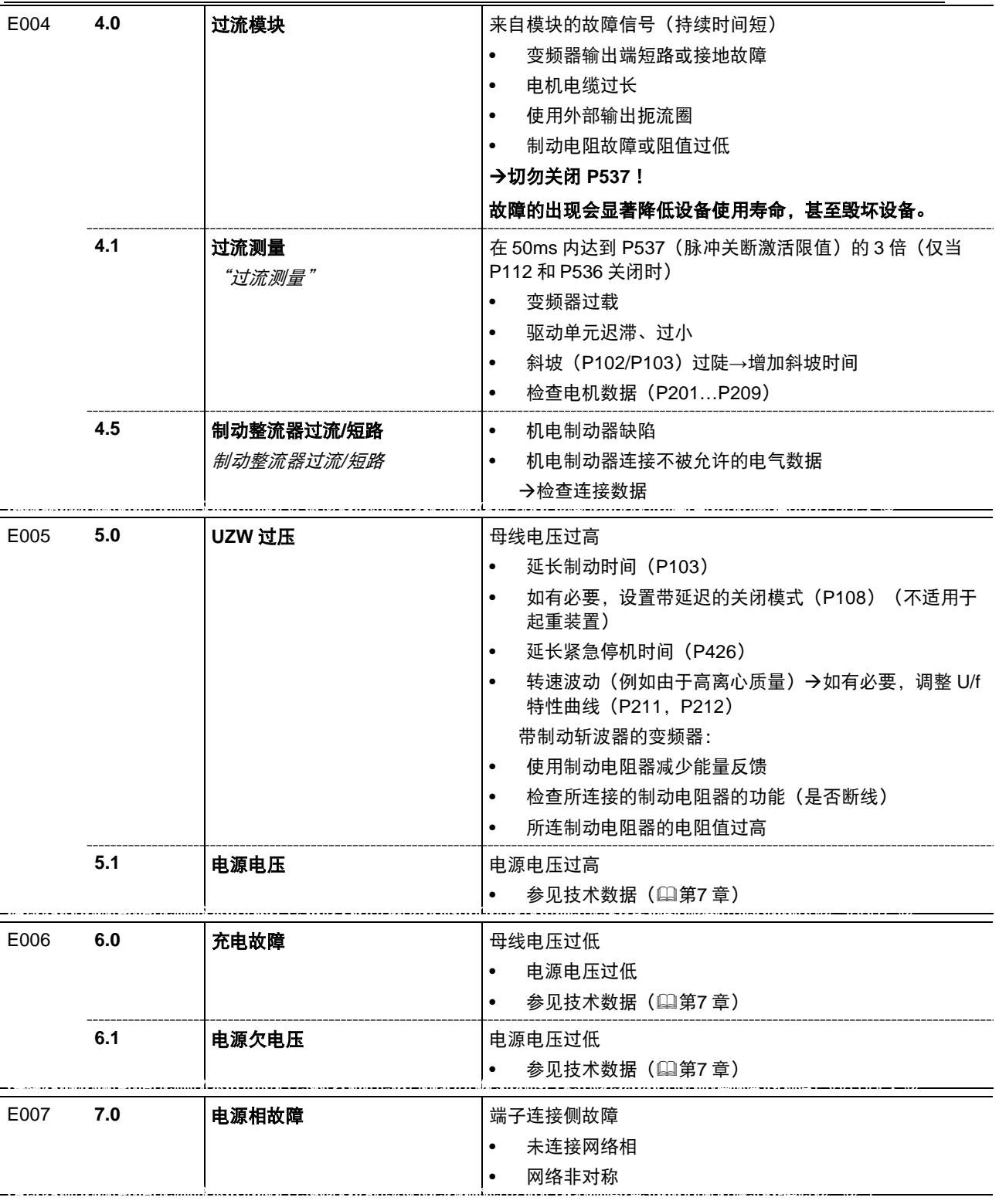

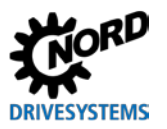

NORDAC LINK (SK 250E-FDS...SK 280E-FDS) – 变频器(现场分配器)用户手册

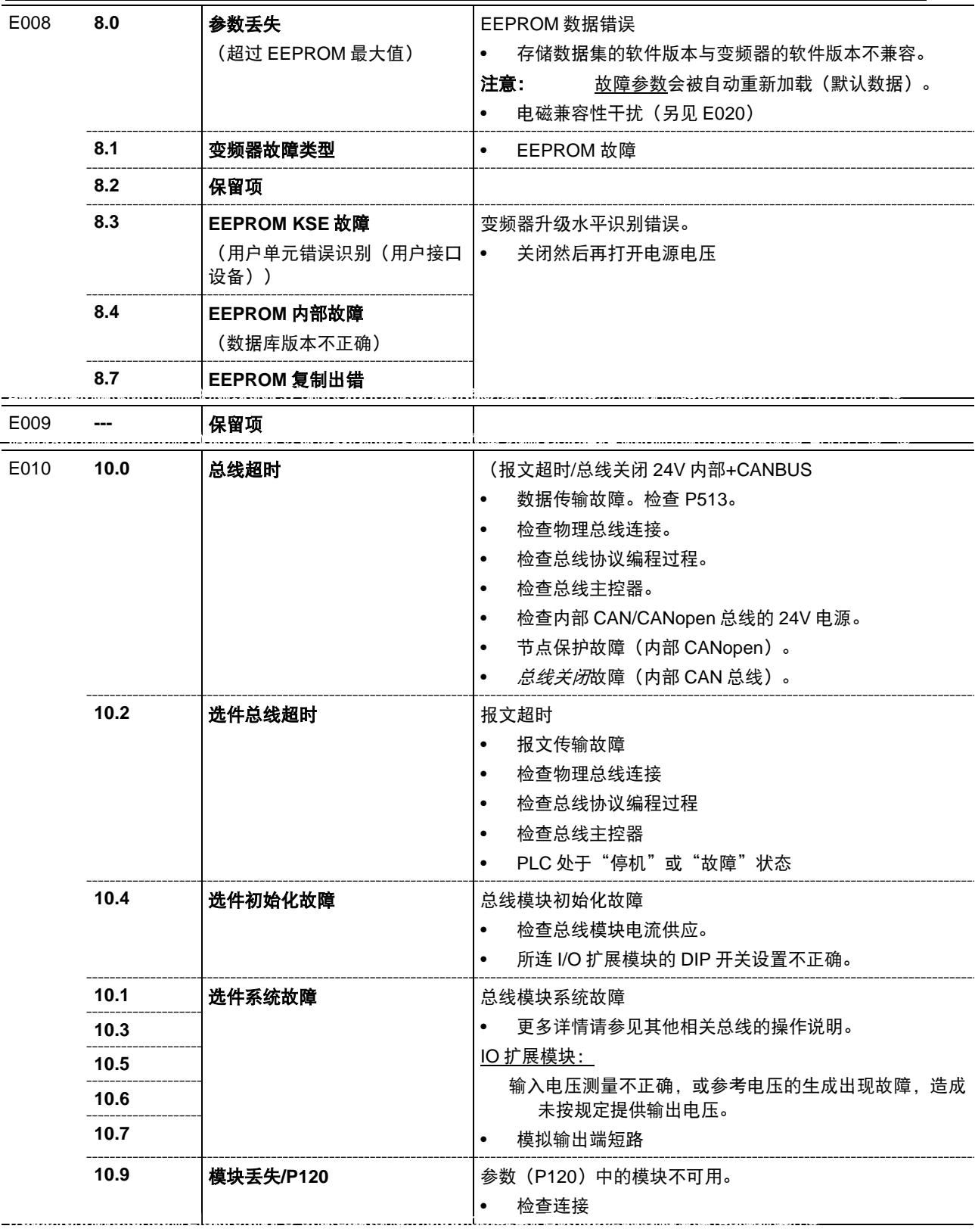
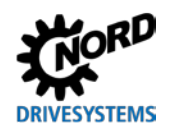

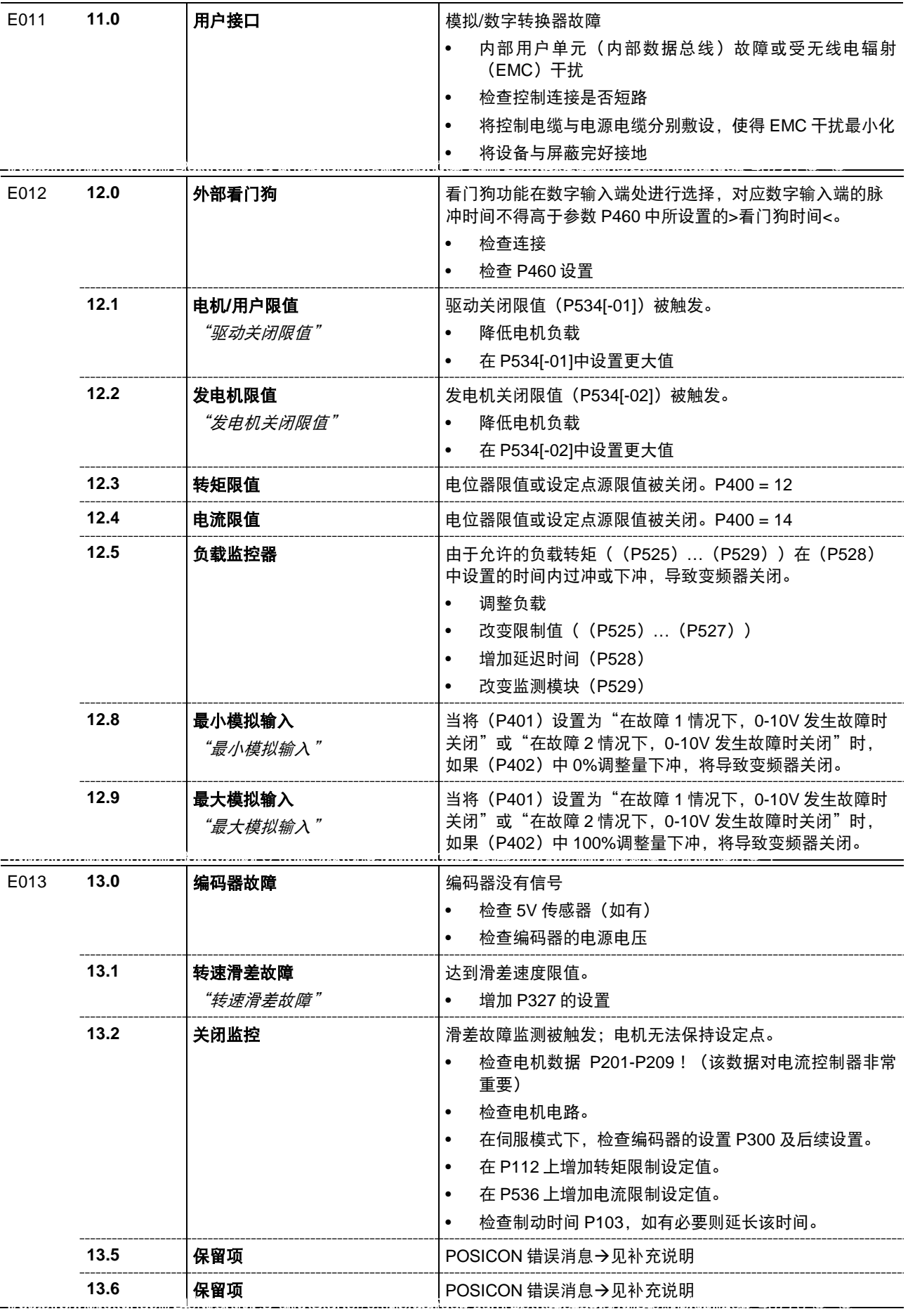

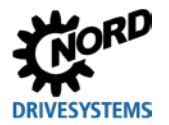

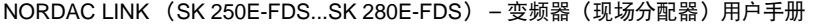

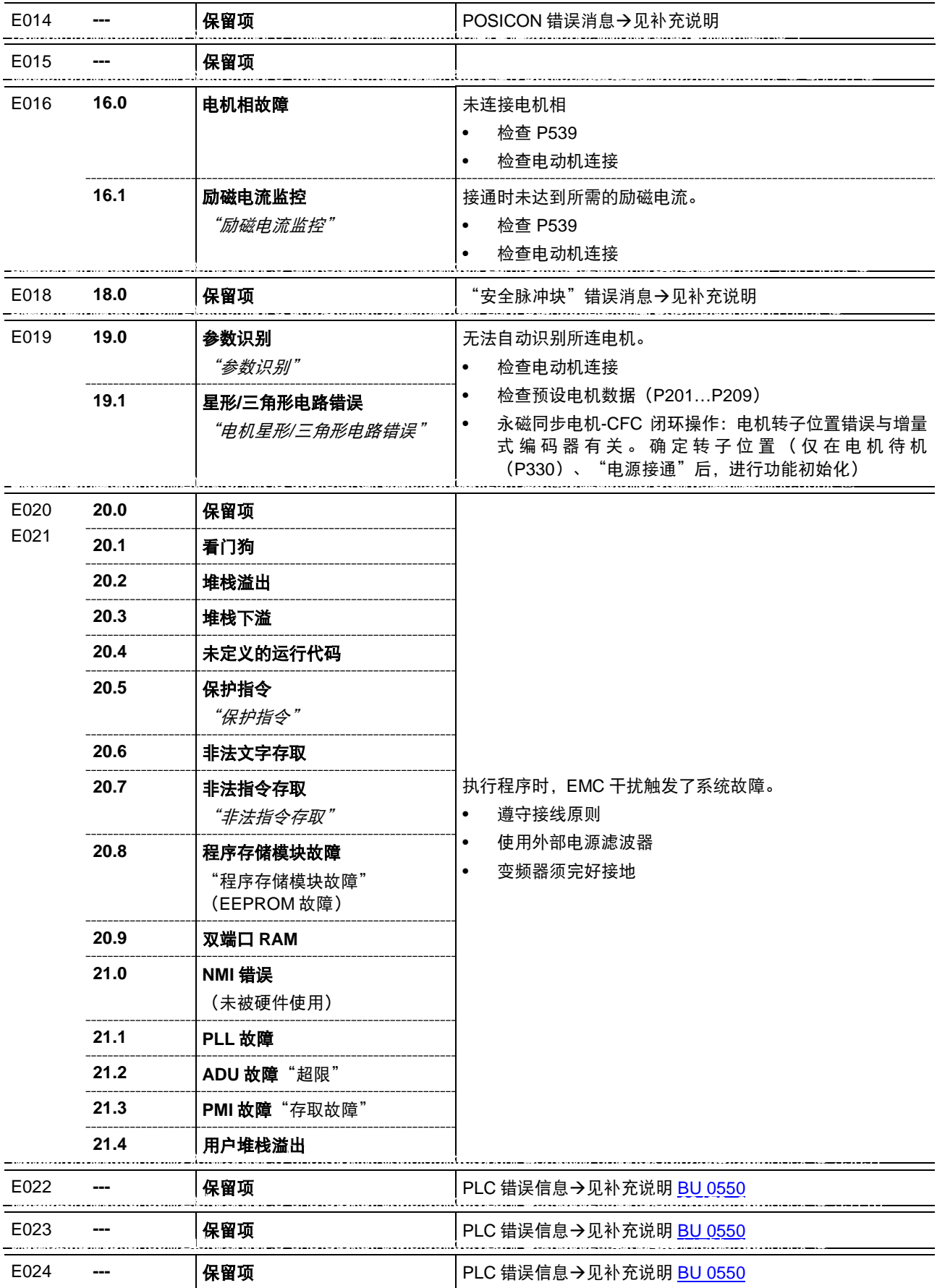

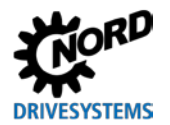

## 警告消息

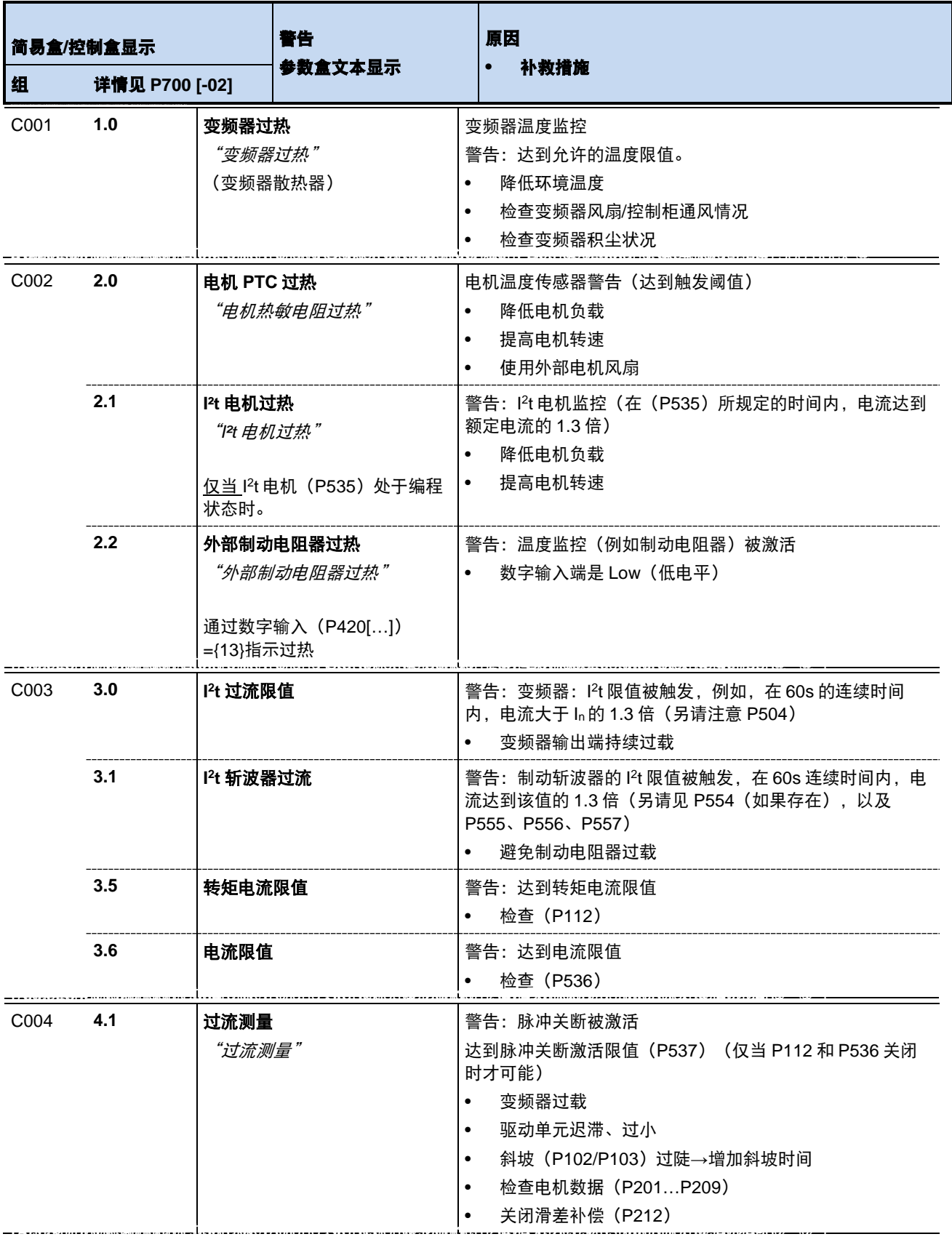

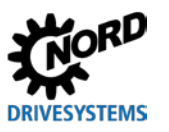

NORDAC LINK (SK 250E-FDS...SK 280E-FDS) – 变频器(现场分配器)用户手册

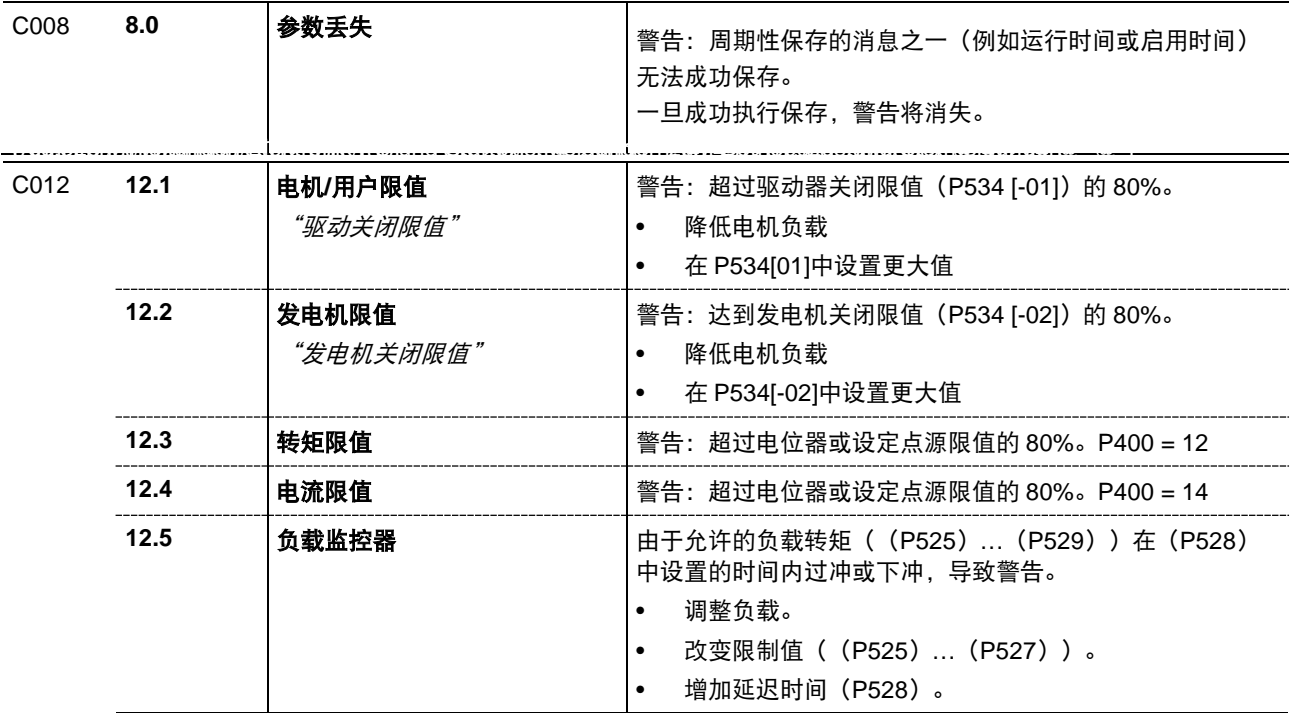

#### 开启禁止消息

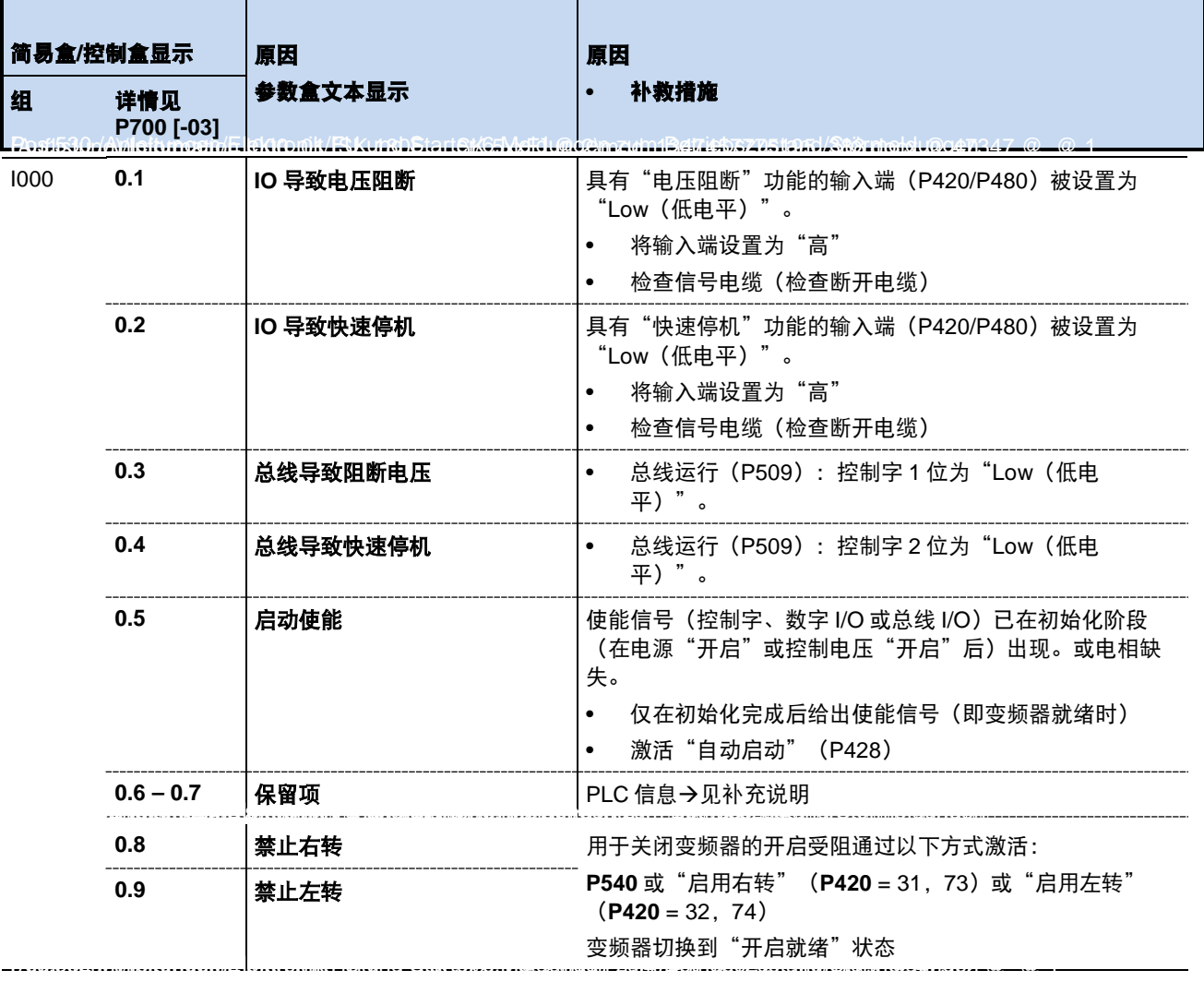

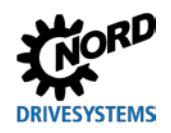

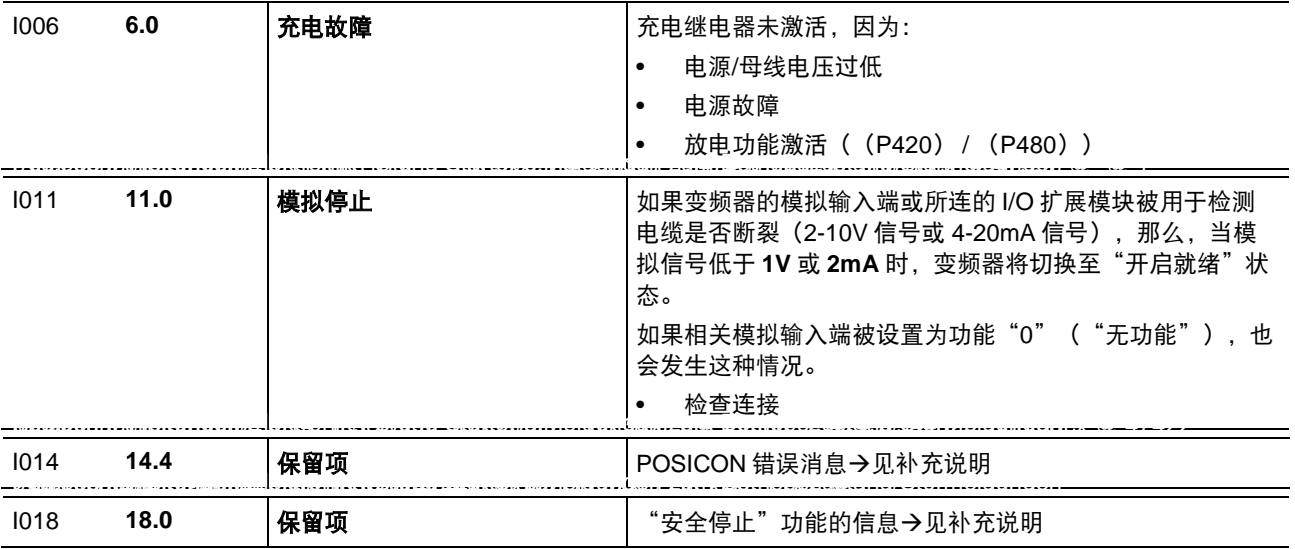

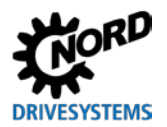

## **6.4** 常见运行问题

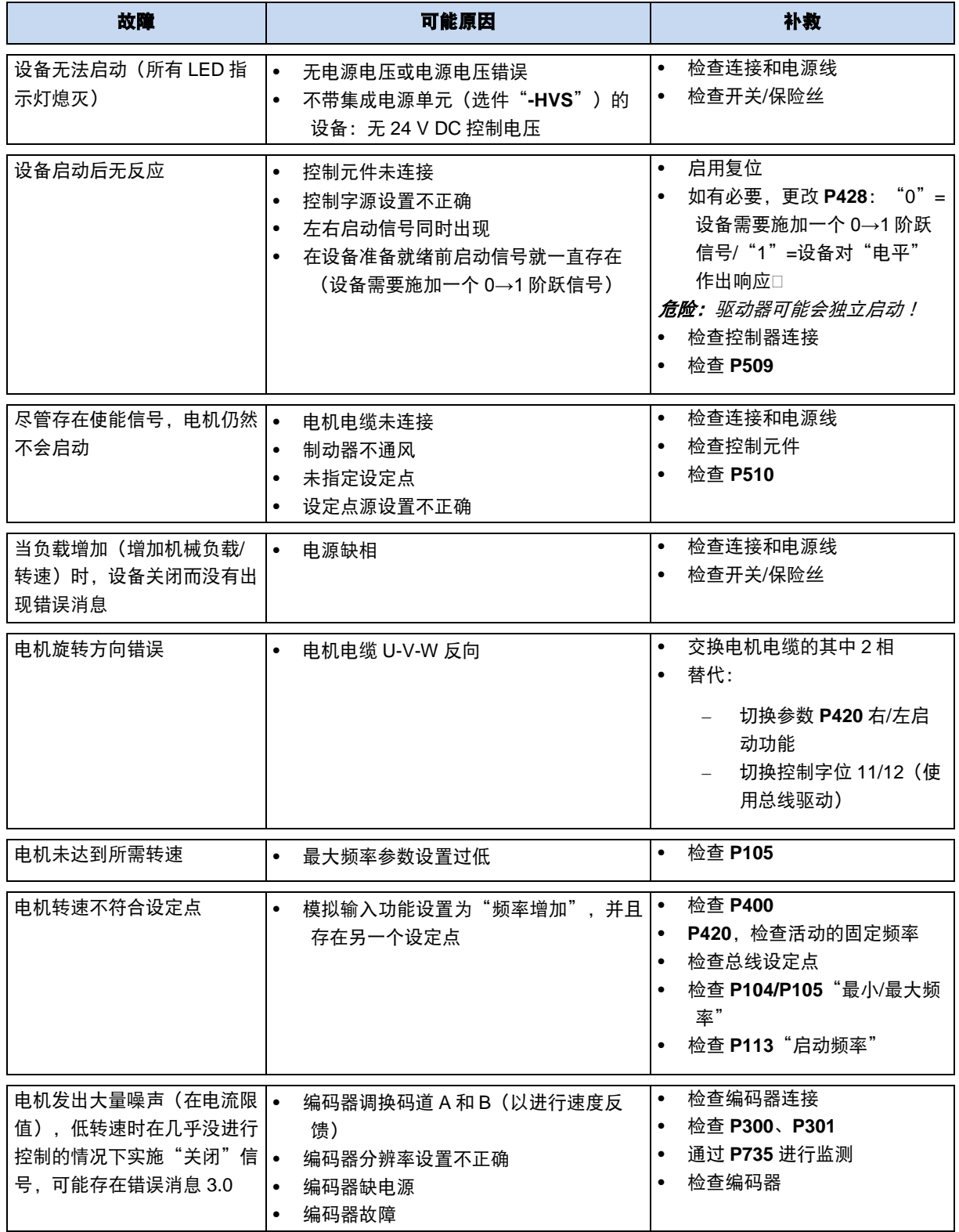

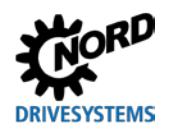

8 附加信息

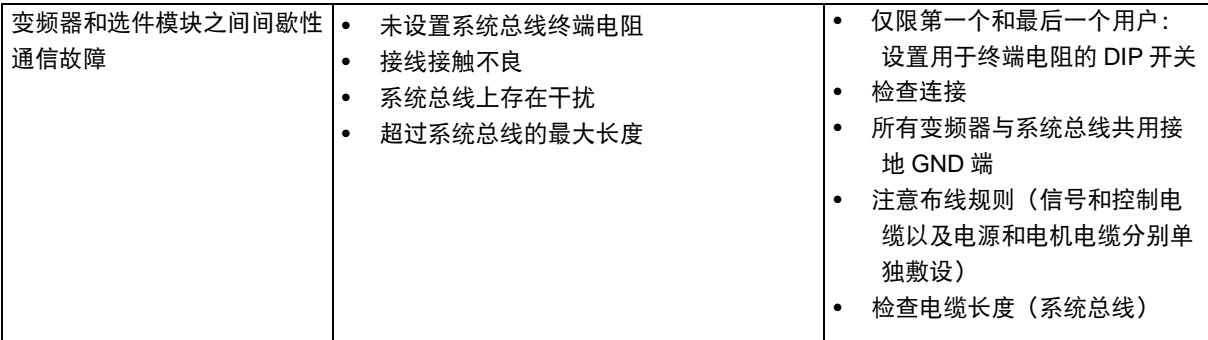

表 **5**:常见运行问题

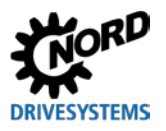

# <span id="page-151-0"></span>**7** 技术数据

## **7.1** 变频器的一般数据

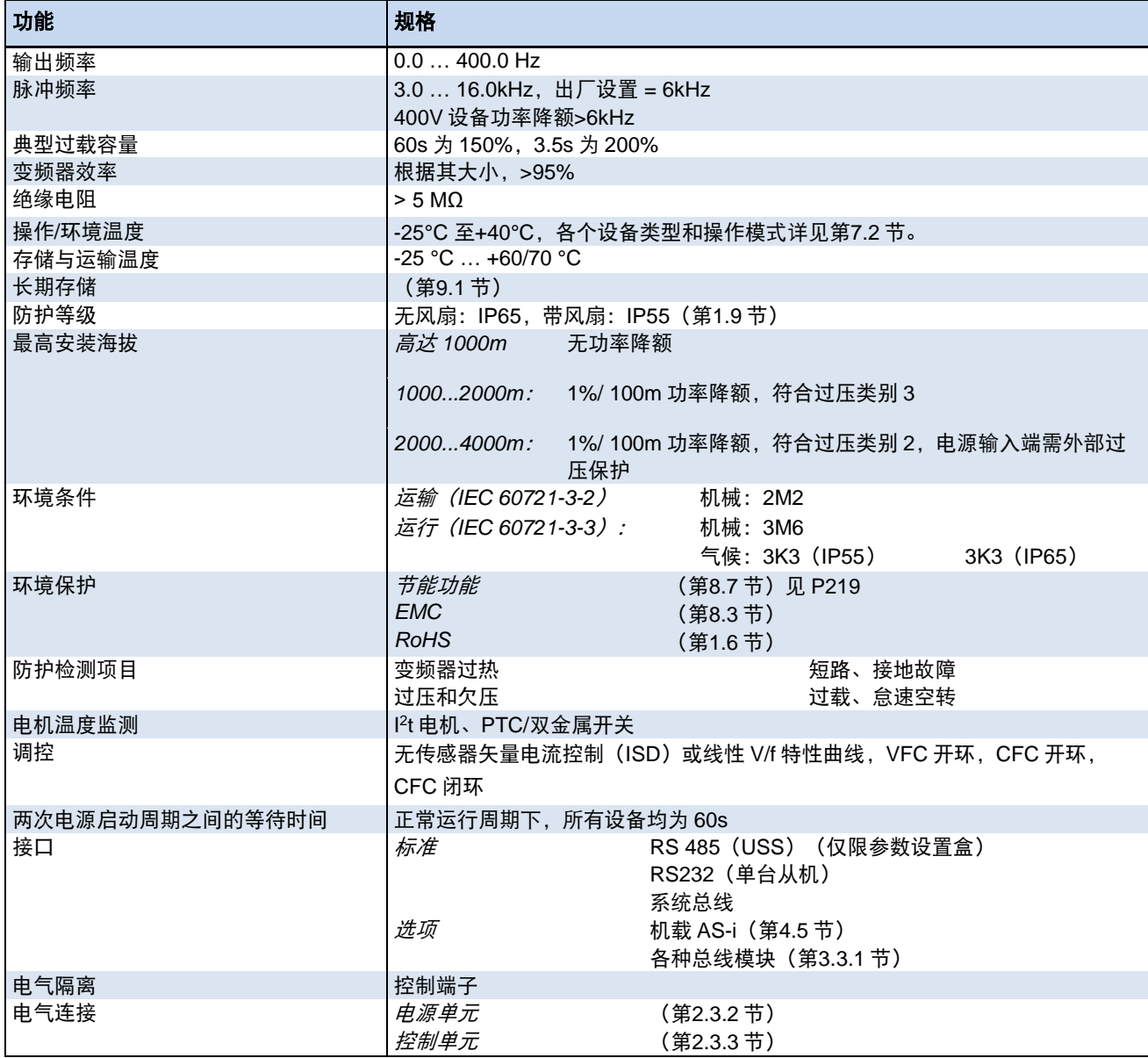

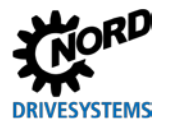

## <span id="page-152-0"></span>**7.2** 电气数据

下表列出了<u>与 UL 认证相关的数据</u>。

UL/cUL 的批准条件详情参见第[1.6.1](#page-15-1) 节"UL 与 cUL([CSA](#page-15-1))"可使用比规定类型更快的电源保险丝。

## **7.2.1** 电气数据 **3-400 V**

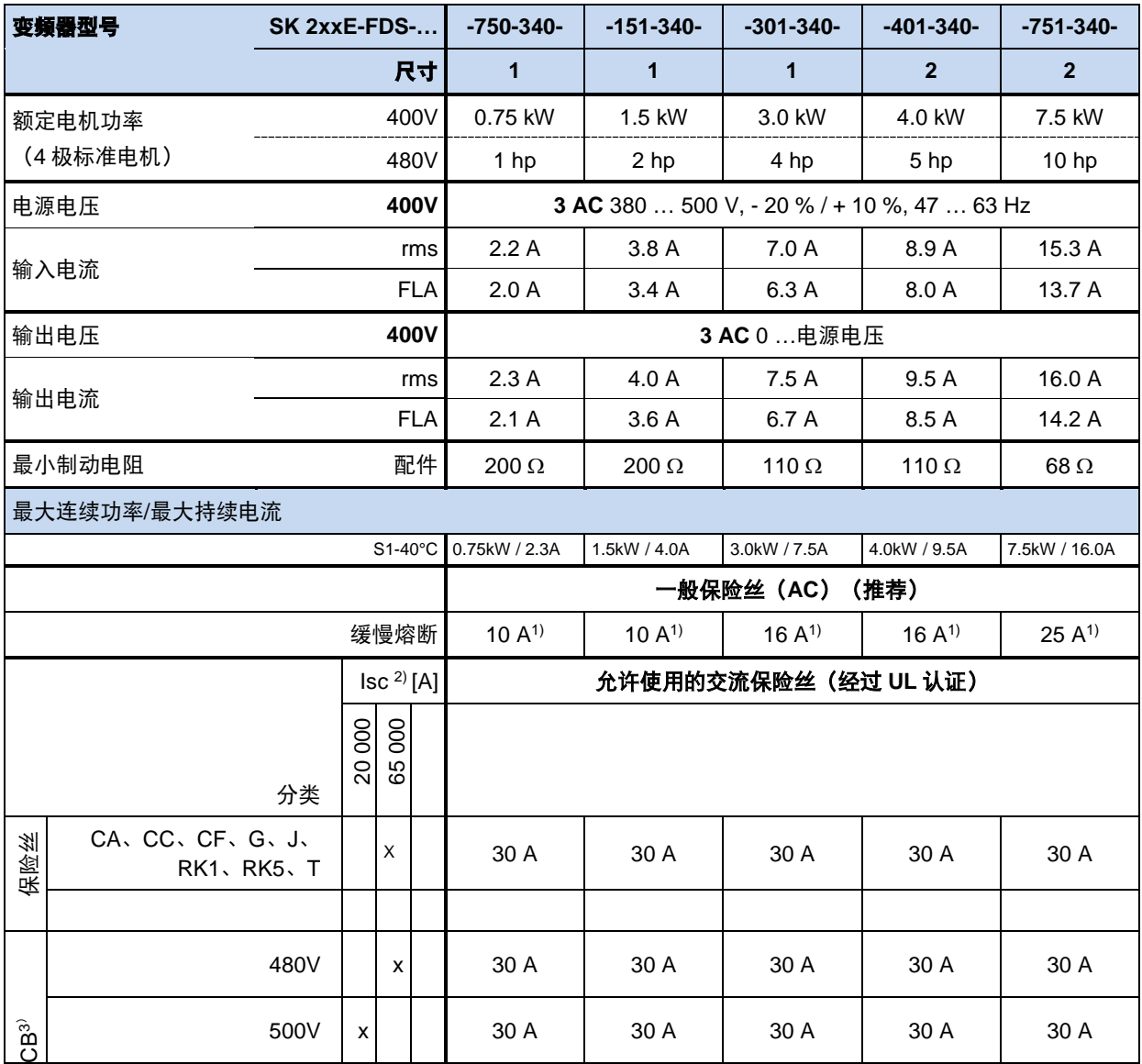

1)保险丝组:最大保险丝尺寸:30A

2)电源允许的最大短路电流。

3)"反时限脱扣类型",符合 UL 489 标准。

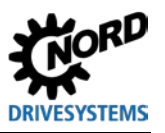

## **8** 其他信息

## **8.1** 设定点处理

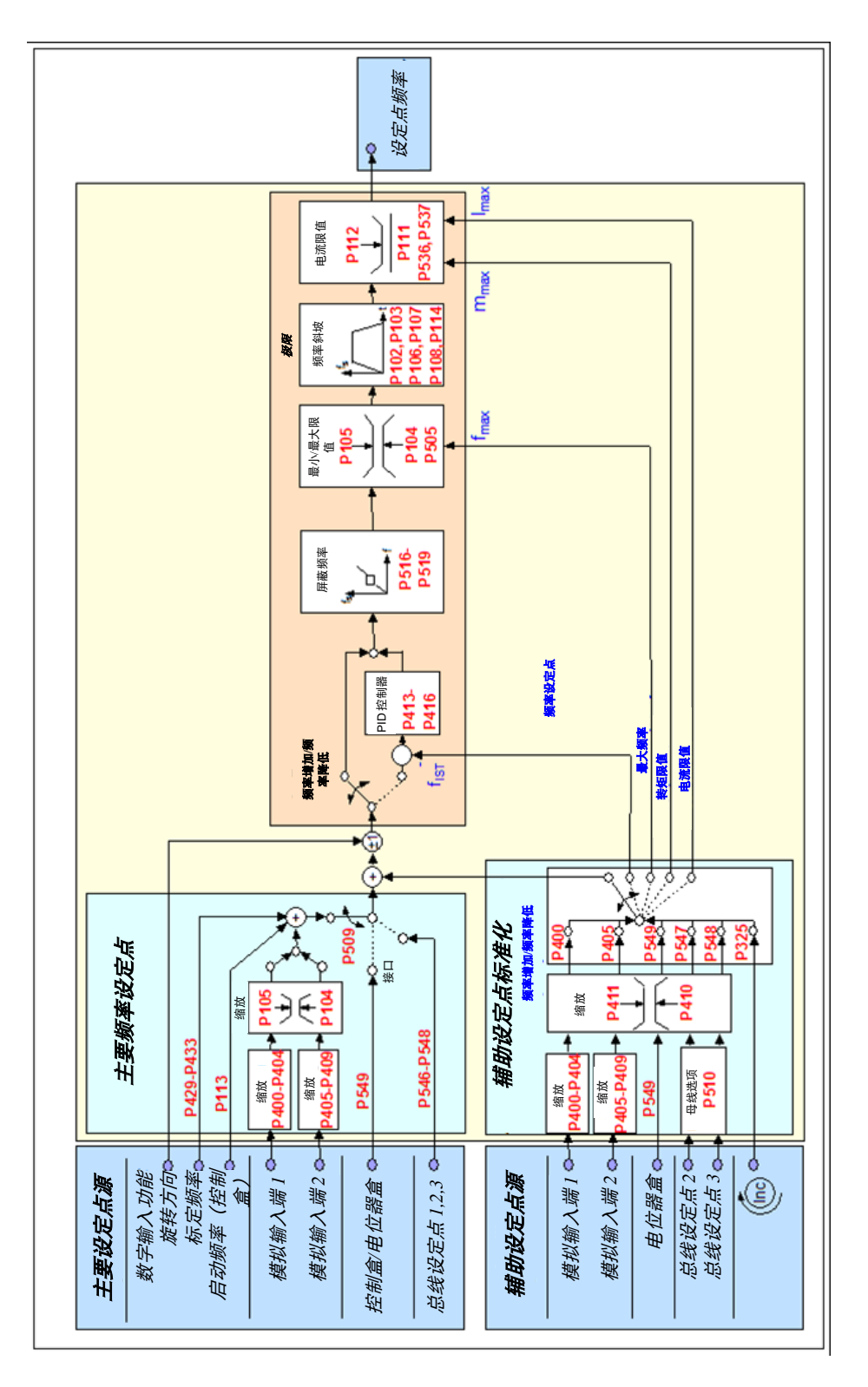

#### 图 4: 设定点处理

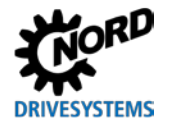

## **8.2** 过程控制器

过程控制器是一种 PI(比例-积分)控制器,可用于限制控制器输出。此外,输出按照主设定点值的百 分比进行增减。这样可通过主设定点控制所有下级驱动,并使用 PI 控制器进行重新调节。

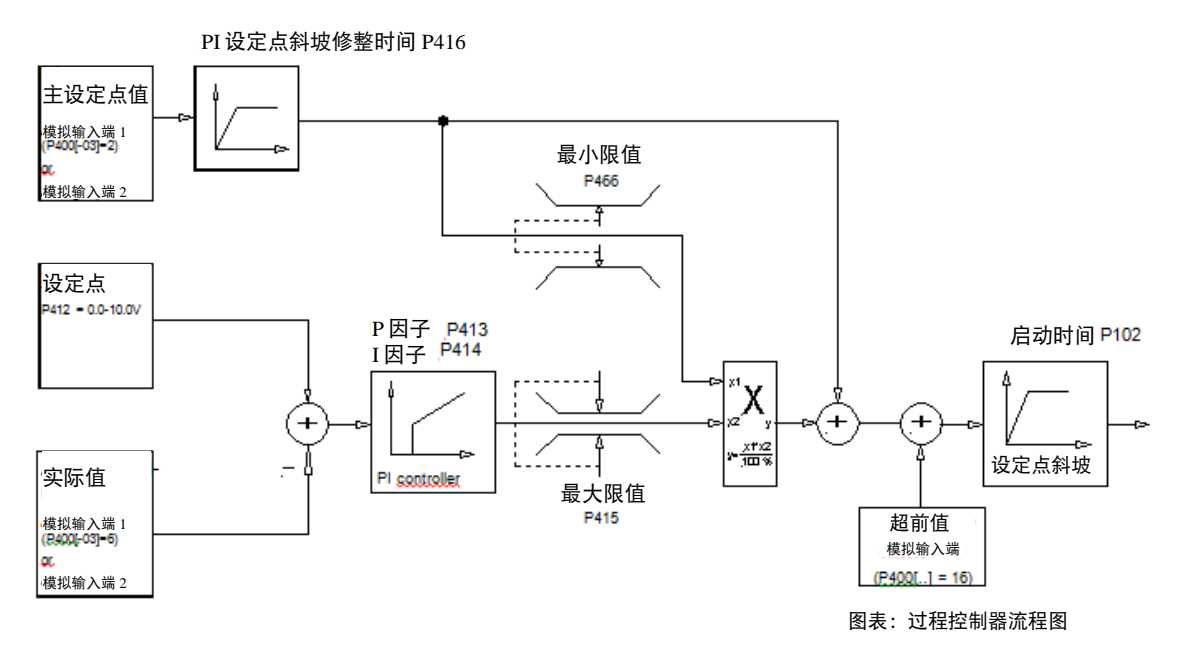

#### 图 **5**:**5** 过程控制器流程图

#### **8.2.1** 过程控制器应用示例

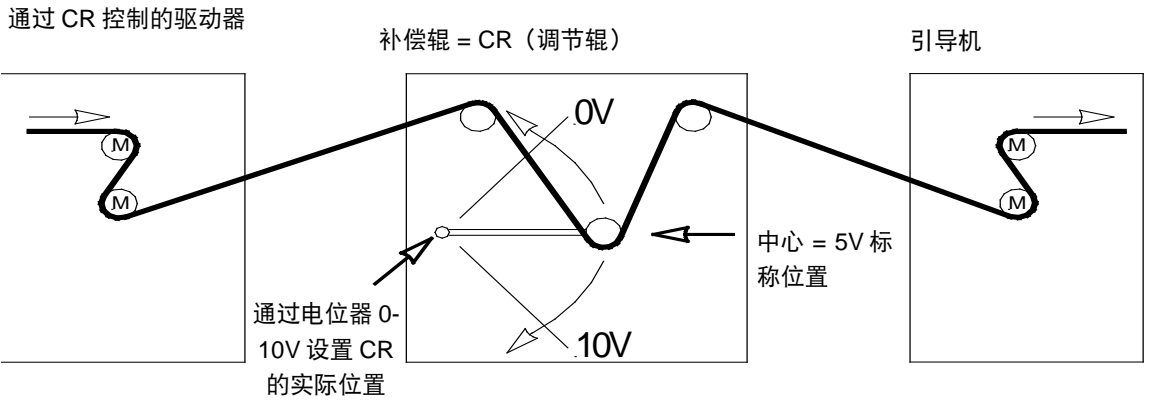

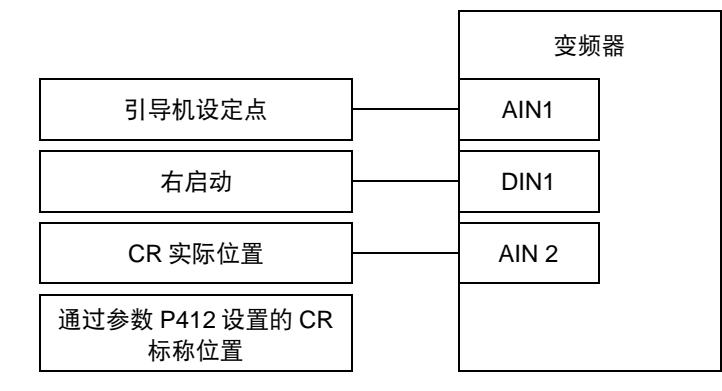

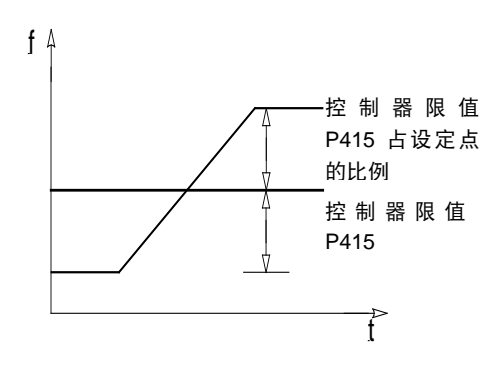

#### **8.2.2** 过程控制器参数设置

(示例:设定点频率:50Hz,控制限值:+/- 25%)

P105(最大ध率)[Hz]  
≥ Septpoint freq.[Hz]+
$$
\left(\frac{\text{Setpoint freq.[Hz]}×\text{P415}[\%]}{100\%}\right)
$$

示例:

 $\geq 50Hz + \frac{50Hz \times 25\%}{4} =$ 100%  $50 Hz + \frac{50 Hz \times 25\%}{4000} = 62.5$ Hz

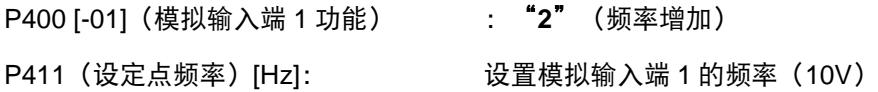

#### 示例: **50 Hz**

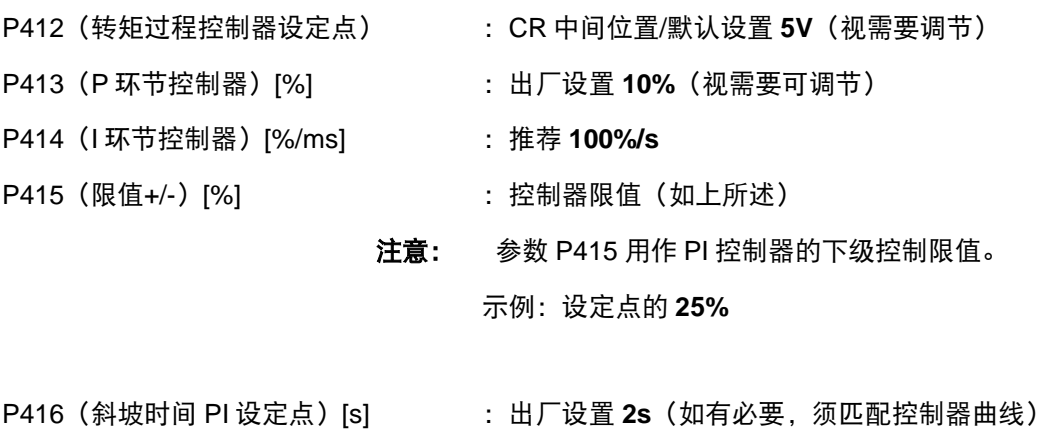

P420 [-01] (数字输入端 1 功能) : "1"右启动

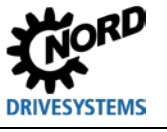

P400 [-02] (模拟输入端 2 功能) : "6" PI 过程控制器实际值

### <span id="page-156-0"></span>**8.3** 电磁兼容性(**EMC**)

#### **8.3.1** 一般规定

2007 年 7 月起, 所有具备本质安全性能、独立功能且可作为一个系统在市场上单独出售给终端用户使 用的电气设备,都必须满足 2004/108/EEC 指令(即先前的 EEC/89/336 指令)。对制造商而言,存在 三种不同的方法可以表明其遵守该规定:

*1. EC* 一致性声明

这是制造商所提供的声明,表明该设备能够满足适用的欧洲设备电气环境标准的要求。只有这些已 经在《欧共体公报》上公布的标准才能在制造商声明中被引证。

*2.* 技术文档

技术文档可以用来描述设备的 EMC 性能。该文档必须由欧洲责任管理部门指定一个"责任机构"进 行认证。这样就可以使用尚处于准备阶段的标准。

*3. EC* 类型测试认证

此方法仅适用于无线电发射设备。

本文所述设备仅在接至其他设备(例如电机)时才具有本质安全功能。因此基本单元不能带有表明其符 合 EMC 指令规定的 CE 标记。下文给出了该产品 EMC 性能的具体细节,必须确保该产品是按照该文档 的指导方针及说明要求进行安装的。

制造商可认证其设备(特别是功率驱动器)的 EMC 性能满足相关环境的 EMC 指令要求。相关限值符 合抗干扰及干扰发射的基本标准 EN 61000-6-2 与 EN 61000-6-4。

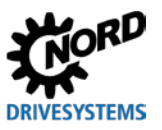

#### **8.3.2 EMC** 评估

当对电磁兼容性进行评估时,必须遵守两项重要标准。

#### *1. EN 55011-1*(环境标准)

相关限值取决于符合该标准的基本产品运行环境。通常包括 2 种不同的环境,其中第 **1** 种环境是指 自身不带高压或中压配电变压器的、与工业活动无关的居民生活区和商业区。而第 **2** 种环境则定义 了没有连接至公共低压网络,但是自身拥有单独的高压或中压配电变压器的工业区域。这些限值被 细分为 **A1**、**A2** 和 **B** 类。

#### *2. EN 61800-3*(产品标准)

相关限值取决于符合该标准的产品使用区域。这些限值被细分为 **C1**、**C2**、**C3** 和 **C4** 类,其中 C4 类 基本上仅适用于较高电压 (≥1000V AC) 或较大电流 (≥400 A) 的驱动系统。然而, 如果 C4 类集 成到复杂系统中,其也可应用于单台设备。

同样的限值适用于两种标准:然而,这两种标准会因不同的产品标准扩展应用而有所区别。用户决定使 用两种标准中的哪一种,借此可以决定典型故障解决方案使用哪种环境标准更为合适。

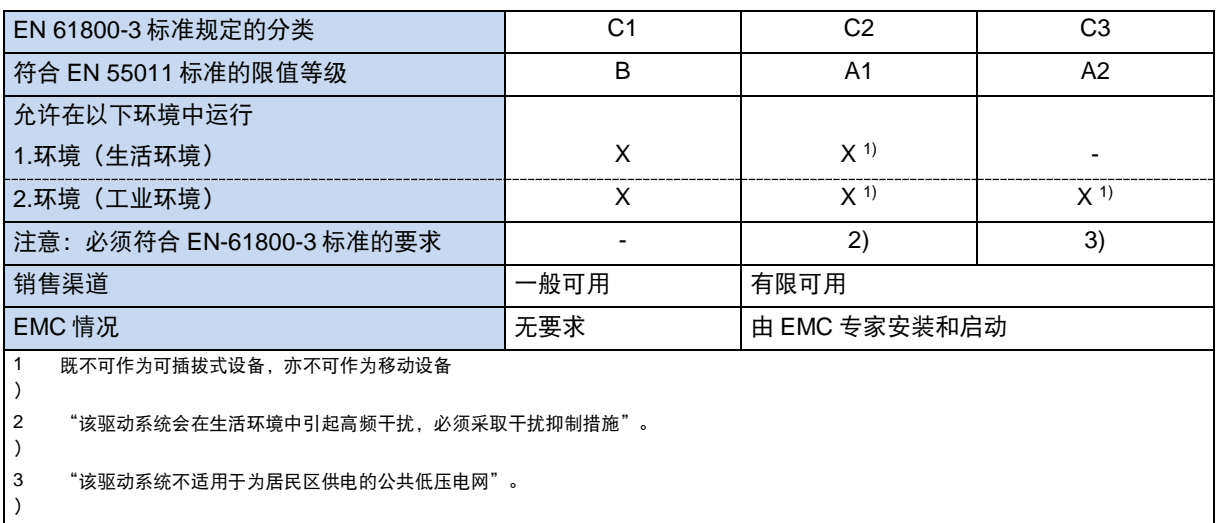

两种标准之间主要存在以下联系:

表 **6**:**EN 61800-3** 和 **EN 55011** 的 **EMC** 比较

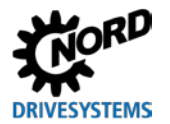

#### **8.3.3** 设备的电磁兼容性

注意 **EMC**

该驱动系统会在生活环境中引起高频干扰,必须采取干扰抑制措施。 该设备专门用于商业用途,因此不受 EN 61000-3-2 标准对谐波辐射要求的影响。

仅在以下情况下,才能达到这些限值等级

- 接线符合 EMC-要求
- 电机屏蔽电缆的长度不超过允许限值
- 使用标准的脉冲频率(P504)

电机的屏蔽电缆必须接在两侧。

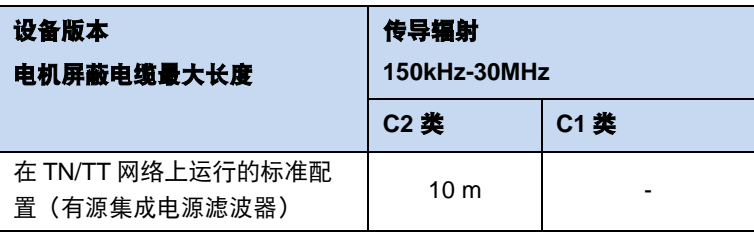

连接电缆的 PE 触点(例如电源和电机电缆)于设 备中连接。对于无故障运行,我们建议设备的 PE 与工厂结构的 PE 进一步连接。散热器上有两个用 于 PE 连接的螺丝端子。

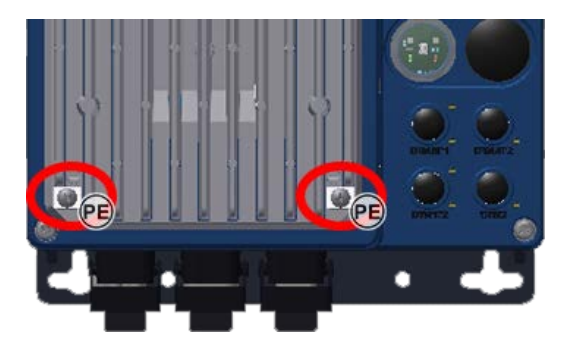

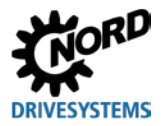

## EMC 标准概览,根据 EN 61800-3 标准,这些标准可作为测试与测量方法:

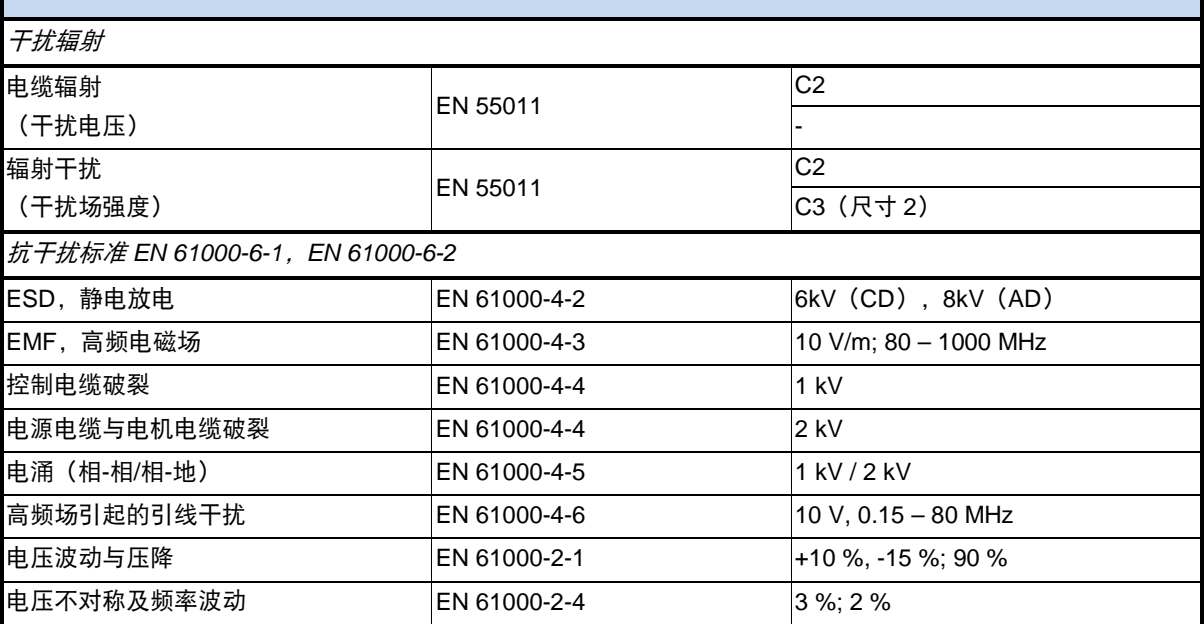

表 7: EN 61800-3 产品标准概述

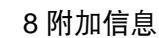

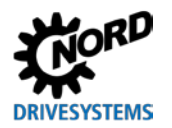

8.3.4 EC 一致性声明

# **GETRIEBEBAU NORD**

NORD DRIVESYSTEMS 集团成员

#### Getriebebau NORD GmbH & Co. KG

Getriebebau - nord Str 1 22941 Bargteheide, 德国 电话: +49 (0) 4532 289 - 0 传真: +49 (0) 4532 289 - 2253 info@nord.com

#### EU 一致性声明

见指令 2014/35/EU 附件 IV、2014/30/EU 附件 II 以及 2011/6S/EU 附件 VI

第1页,共1页

VESYSTEMS

作为制造商, Getriebebau NORD GmbH & Co. KG 特此声明: 以下产品系列

2014/35/EU

2014/30/EU

2011/65/EU

SK 250E-FDS-XXX-323-A-., SK 250E-FDS-xxx-340-A, -..

 $(xxx = 0.25...7.5$  kW)

以及以下功能变体:

SK 260E-FDS-..., SK 270E-FDS-..., SK 280E-FDS...

以及更多选件:

SK CU4-..., SK TU4-..., SK TI4-..V SK TIE4-..., SK BRI4-..., SK BRE4-..., SK PAR-3., SK CSX-3., SK SSX-3A

中的变速驱动器遵循以下标准:

低压指令 EMC 指令 RoHS 指令

## 适用标准:

EN 61800-5-1: 2007+Cl: 2010+C2:2014 EN 61800-3:2004+Al: 2012+Cl: 2014 **EN** 60529:2000 EN 50581:2012

操作手册中的数据必须符合 EMC 指令的相关规定。需要特别注意:如果必须使用原装配件,确保 根据 EMC 指令的相关规定进行正确的安装和布线,并考虑不同应用区域的差异化。

2016年首次进行了标记。

#### 巴尔格特海德,2016 年 11 月 18 日

U. Kiichenmeister 执行总裁

OJ. L 96 29.3.2014, P. 357-374

OJ.L 96 of 29.3.2014. P. 79-106 n24dO~H L174 1.7.2011, P. 88-11

pp F. Wiedemann 变频器部门负责人

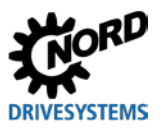

### **8.4** 输出功率降低

变频器专为某些过载情况而设计,例如 60s 内 1.5 倍额定电流的过流情况。约 3.5s 内出现 2 倍过流情 况也是允许的。在以下情况下,必须考虑降低过载容量或过载时间:

- 输出频率<4.5Hz 及恒定电压(固定针座)
- 脉冲频率大于额定脉冲频率(P504)
- 电源电压增大>400 V
- 散热器温度升高

基于以下特征曲线,可以读取特定的电流/功率限值。

#### **8.4.1** 脉冲频率导致的散热增加

下图显示了如何根据 230V 与 400V 变频器的脉冲频率减少其输出电流,以免变频器过度散热。 对于 400V 的设备, 脉冲频率达到 6kHz 后开始降低。对于 230V 的设备, 变频器达到 8kHz 后开始降低。 即使脉冲频率增加,变频器仍能输出最大的峰值电流,但持续时间大为缩减。下图显示了持续运行时可 能的电流负载容量。

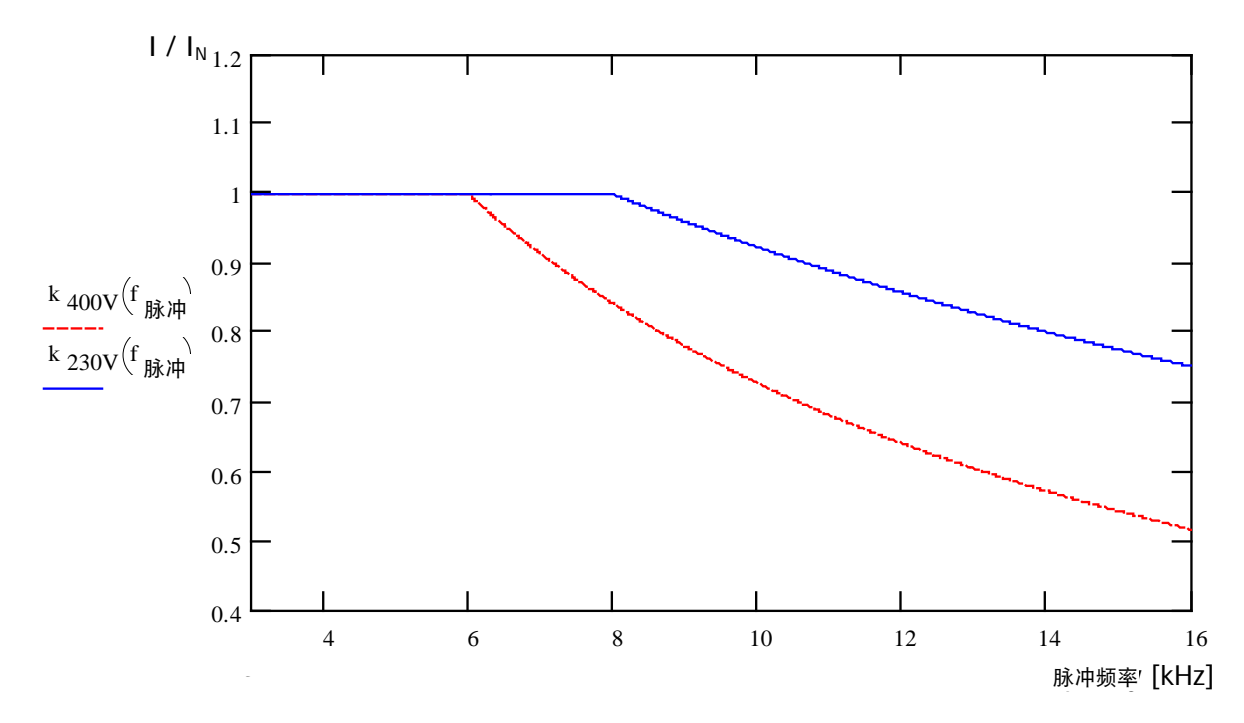

图 **6**:**6** 脉冲频率导致的热量耗散

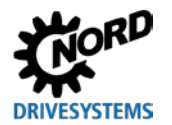

#### 8.4.2 过流随时间减小

可能的过载容量根据不同的过载时间而有所不同。下表引用了几个数值。如果达到其中一个限值, 变频 器必须有足够时间进行重启(使用小负载或空载)。

如果在较短时间间隔内,变频器在过载区域频繁重启,则下表所列限值会减少。

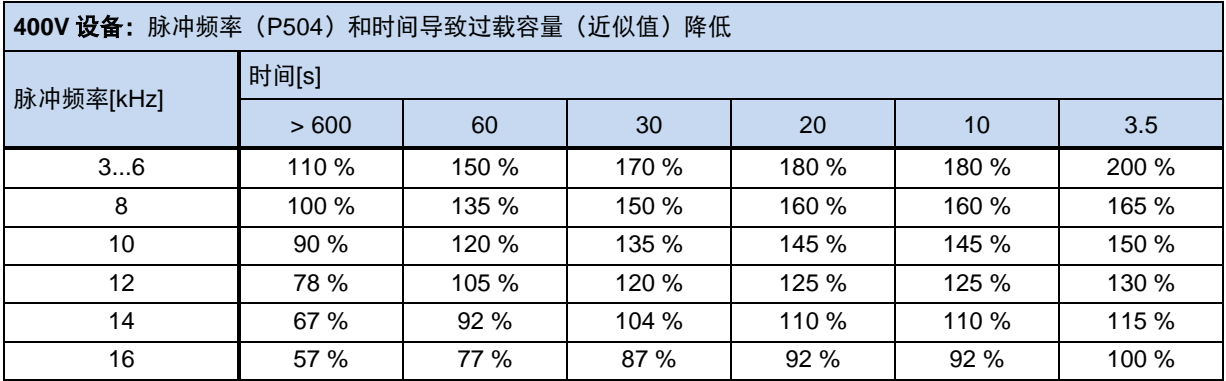

表 8: 与时间有关的过流

#### **8.4.3** 输出频率导致的过流减小

为在低输出频率(<4.5Hz)下保护电源单元,必须配置一个监测系统,通过它可以对大电流所决定的 IGBT ( 集成门极双极型晶体管) 温度进行测量。为防止电流超过图示限值时被切断, 采用一个具有可变 限值的脉冲关闸(P537)。待机状态下,脉冲频率为 6kHz、电流超过 1.1 倍时,限定电流不会被切断。

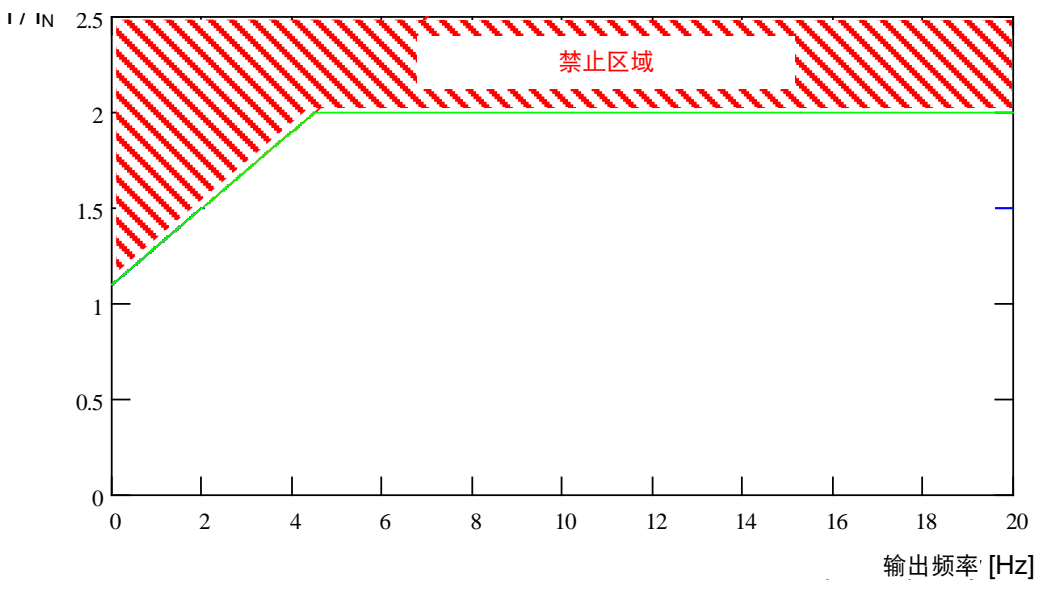

不同脉冲频率的上限值可从下表中查出。所有情况下,参数 P537 的设定值 (0.1...1.9) 仅限表中对应 于脉冲频率的数值。对于限值以下的数值,可视需要进行设置。

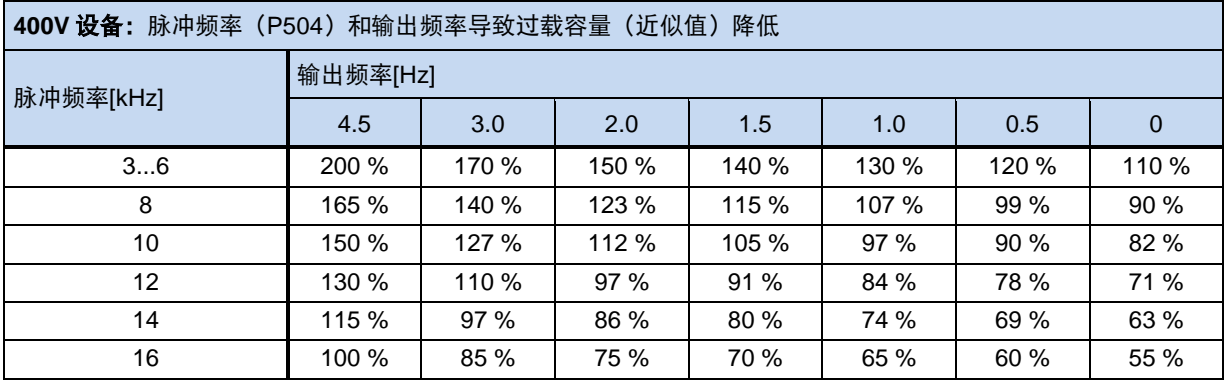

表 9:与脉冲和输出频率有关的过流

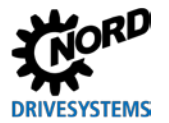

#### **8.4.4** 电源电压导致的输出电流减少

该设备的温度特性与额定输出电流有关。相应地,电源电压较低时,为维持功率恒定,较高电流不得被 切断。电源电压大于 400V 时,允许的持续电流输出会减小,其与电源电压成反比,以补偿增加的切换 损失功率。

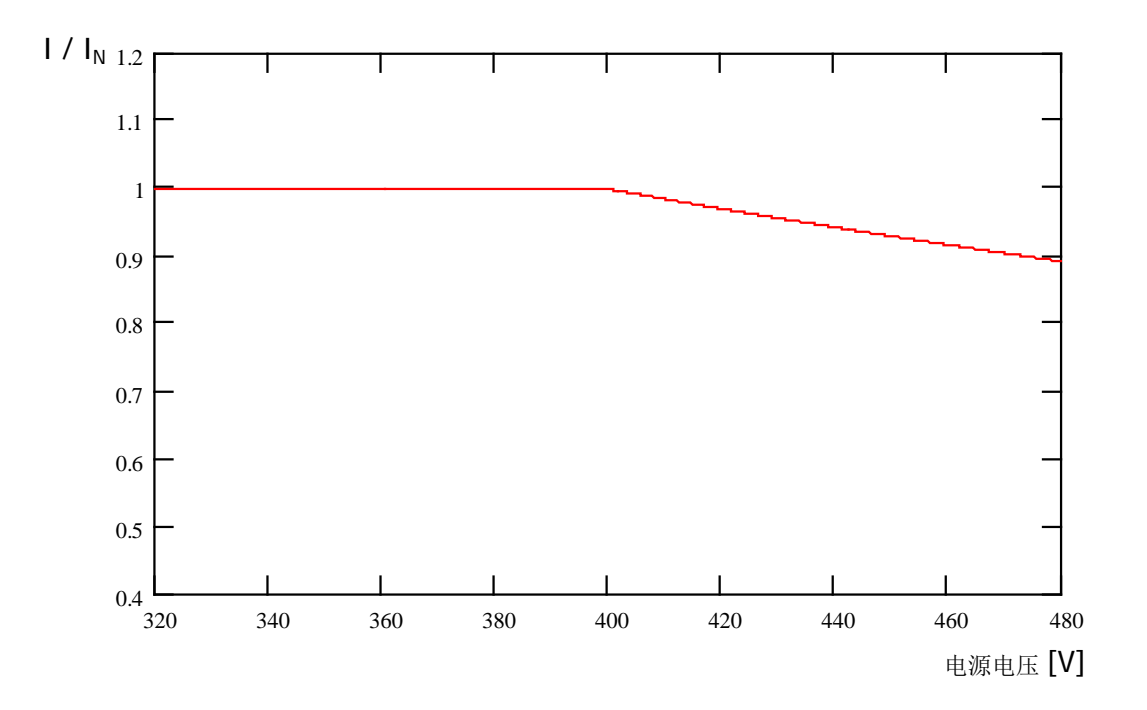

#### 图 **7**:电源电压导致的输出电流减少

#### **8.4.5** 散热器温度导致的输出电流减少

在计算输出电流的减小程度时,需要考虑散热器温度,所以散热器温度较低时,可允许较大负载容量, 尤其对较高脉冲频率而言。散热器温度较高时,电流的减小相应增加。因此必须为设备创造良好的环境 温度与通风条件。

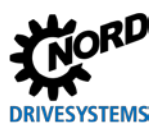

#### **8.5** 变频器断路器的操作

如果电源滤波器处于已激活状态(TN/TT 网络的标准配置),则变频器断路器的漏电流将有望≤16 mA。-这种变频器断路器专门用于保护变频器上的操作人员。

如果电源滤波器处于非激活状态(TN 网络的标准配置),则变频器断路器的漏电流将有望≤30 mA。这 种漏电断路器不适用于保护变频器上的操作人员。

(另见文档 TI 800\_000000003)

## **8.6** 系统总线

该设备和许多相关组件通过系统总线相联通。该系统总线是通过 CANopen 协议传输的 CAN 总线。最 多可将 4 个变频器及其组件(现场总线模块、绝对值编码器、I/O 模块等)连接到该系统总线上。上述 安装过程并不要求用户具备任何关于系统总线的专业知识。

只需注意遵循总线系统的正确物理结构,并且如有必要,用户需要考虑如何对组件进行正确寻址。

#### $\dot{\pi}$  清信干扰 しょうしょう こうしょう うちょう 通信干扰

为了尽量减少通信干扰风险,必须通过系统总线 GND 接地端将所有接地端的 **GND** 电位连接在一起。总线电缆的 屏蔽层也必须连接到 PE 的两端。

1 说明 おおおとこ おおおとこ うちのう 系统总线通信

在扩展模块连接到系统总线前,或者如果主机/从机系统中的主站参数设置为 P503 = 3, 从机设置为 P503 = 2, 那 么系统总线将不会进行通信传输。如果使用 NordCon 参数设置软件读取并连接系统总线的多台变频器,这一点尤 为重要。

#### 物理结构

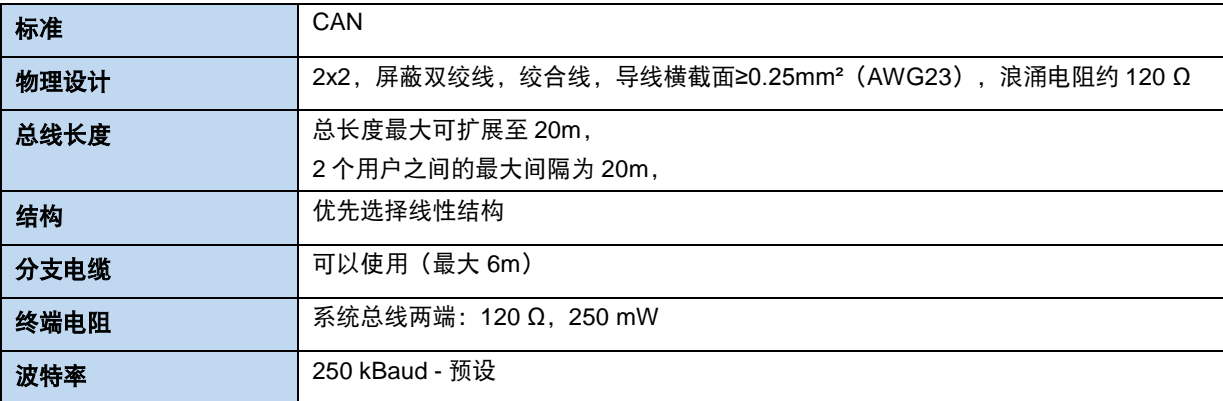

CAN H 和 CAN L 信号必须使用双绞线连接。使用另外一对电 缆连接 GND 电位。

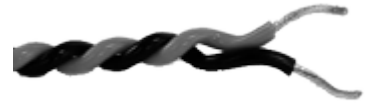

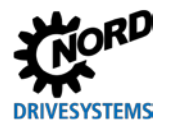

#### 寻址

如果多个变频器连接到同一系统总线,则必须为这些设备分配唯一地址(**P 515**)。

对于现场总线模块,没有必要进行地址分配。该模块自动识别所有变频器。通过现场总线主控器(PLC) 访问各个变频器。在相关的总线说明书或各模块的数据表上,有关于如何实现该功能的详细描述。

I/O 扩展模块必须分配给相关变频器。这一过程通过 I/O 模块上的 DIP 开关来实现。I/O 扩展模块的一个 特殊模式是"广播"模式。在该模式中, I/O 扩展模块的信息(模拟值、输入端等)将同时发送给所有 变频器。通过在每个变频器中的参数设置,可以决定使用接收到的哪一项数值。更多设置细节,请参见 相关模块的数据表。

#### 10 说明 いっきょう しゅうしょう うちのう きょうきょう 寻址

必须注意每个地址都只能被分配一次。在基于 CAN 的网络中,地址的双重分配可能会导致系统对数据的误解,进 而使系统出现各种非法活动。

#### 与其他制造商设备的集成

从原则上讲,可以将其他设备集成到总线系统中。这些设备必须支持 CANopen 协议和 250kBaud 的波 特率。地址范围 (节点 ID) 1- 4 被预留给其它 CANopen 主站。所有其他设备必须分配 50 与 79 之间 的地址。

#### 变频器寻址示例

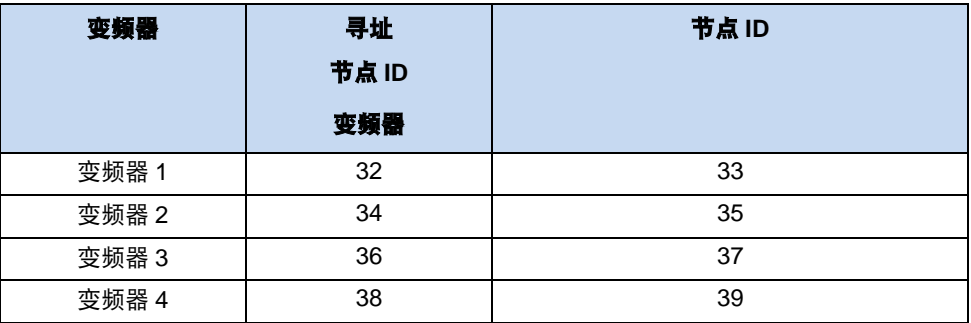

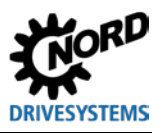

#### <span id="page-167-0"></span>8.7 能量效率

NORD 变频器的功耗很低, 因此效率很高。此外, 借助"自动励磁优化" (参数 (P219)), 在某些 应用中变频器可以提高驱动器的整体效率(尤其是在欠载应用方面)。

根据转矩要求,变频器可以减少励磁电流,或降低转矩至驱动器实际所需的转矩水平。这样使得功耗大 大减少, 甚至可以将电机的额定功率因素 cos φ 降低至部分负载范围内, 这对能源消耗和电源特性来说 具有诸多好处。

此处的参数设置与出厂设置(出厂设置=100%)不同,且仅被允许用于要求快速转矩变化的应用中。 (详情请参阅参数 (P219))

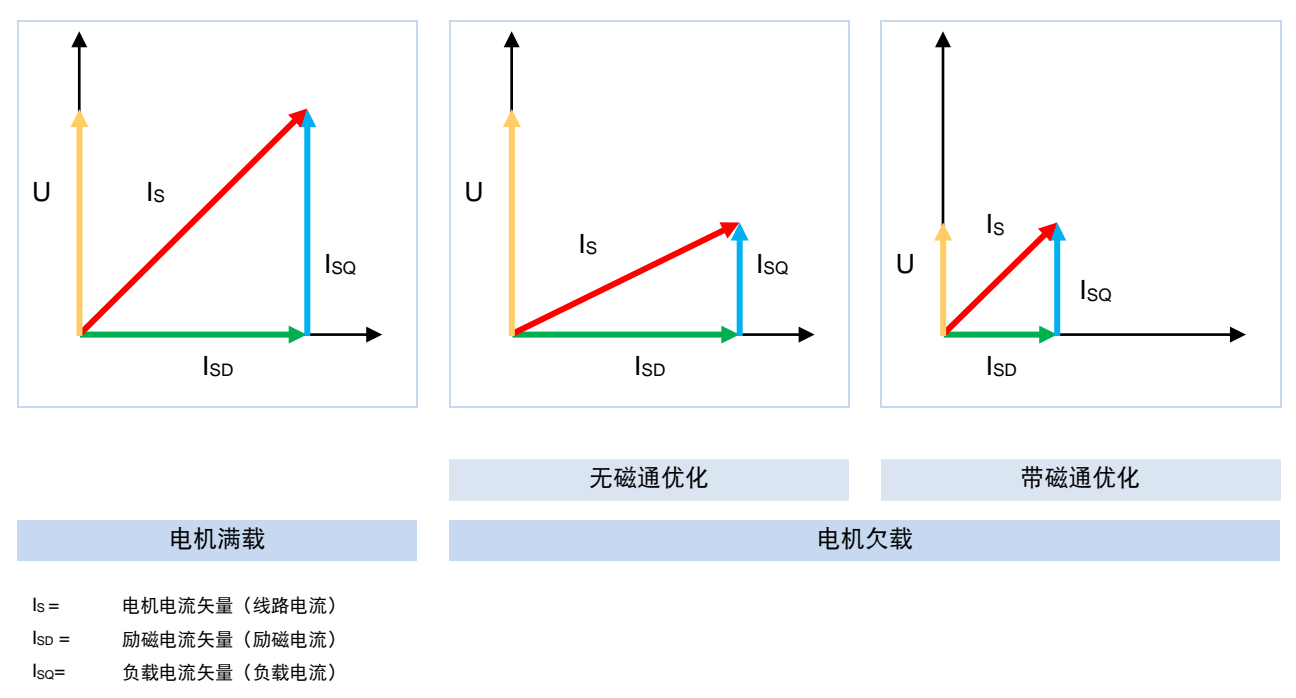

#### 图 8: 8 自动励磁优化导致的能量效率

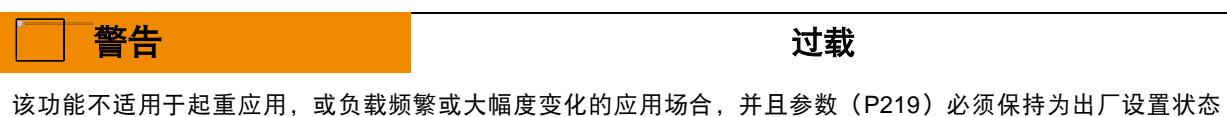

(100%)。否则当突然施加一个峰值负载时,电机可能会面临崩溃的风险。

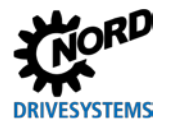

## **8.8** 设定点**/**目标值的标准化

下表包括了典型设定点和实际值标准化的详细说明。其中涉及的参数有(P400)、(P418)、 (P543)、(P546)、(P740)或(P741)。

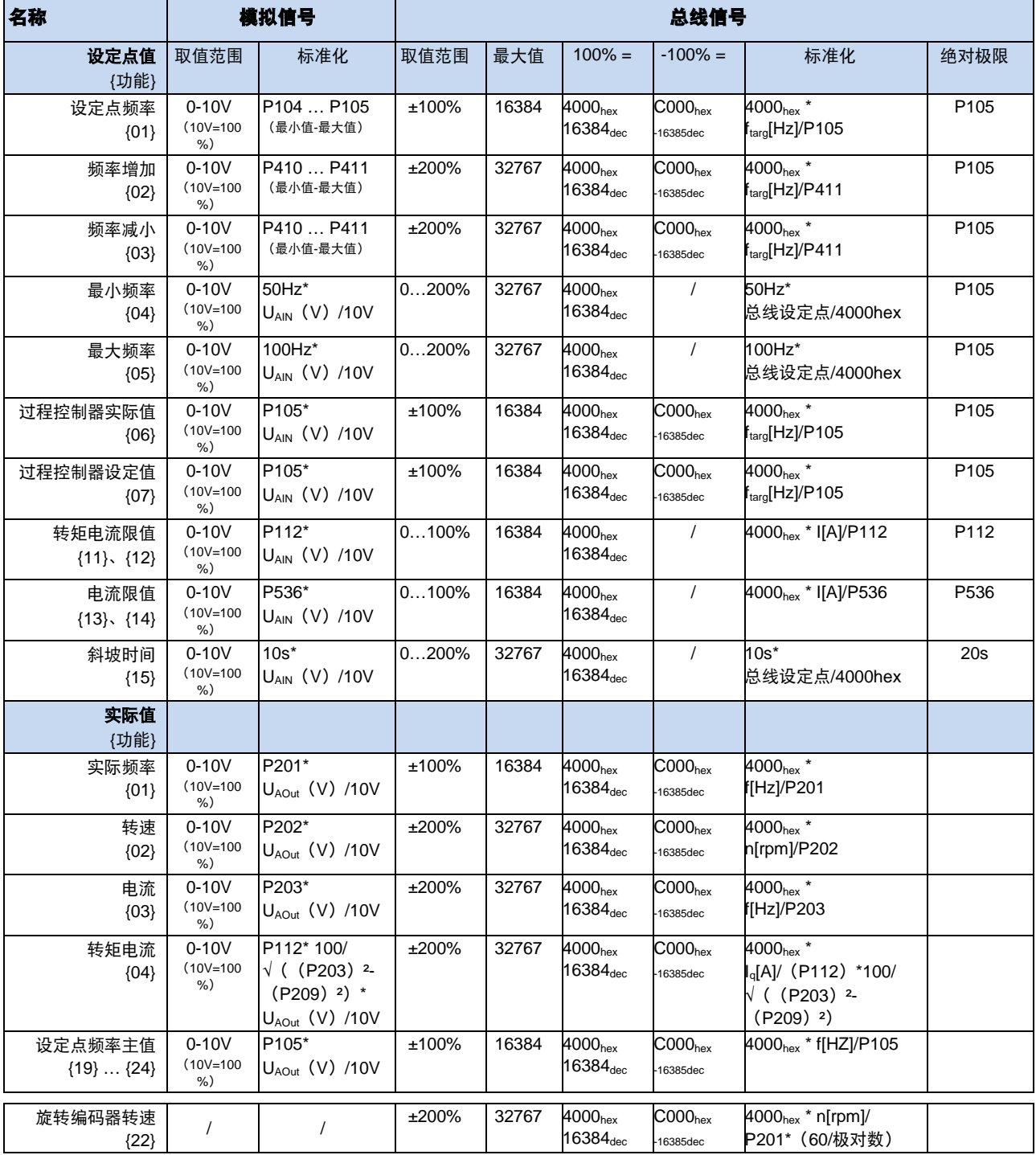

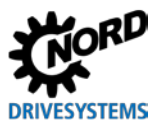

## **8.9** 设定点值和实际值过程(频率)的定义

参数(P502)和(P543)中使用的频率可以根据下表,按照不同的方式进行处理。

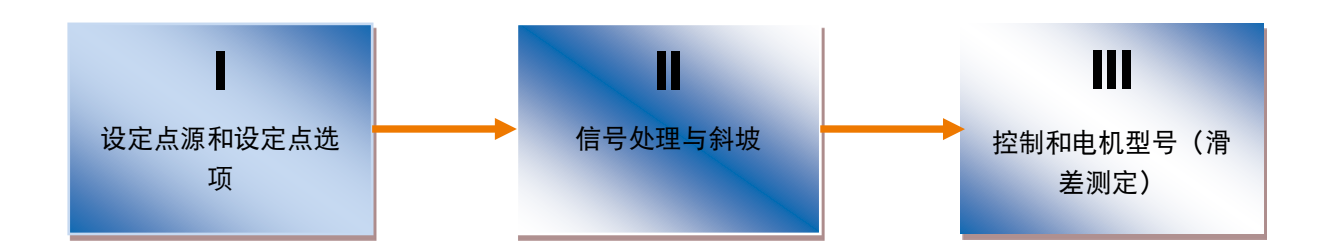

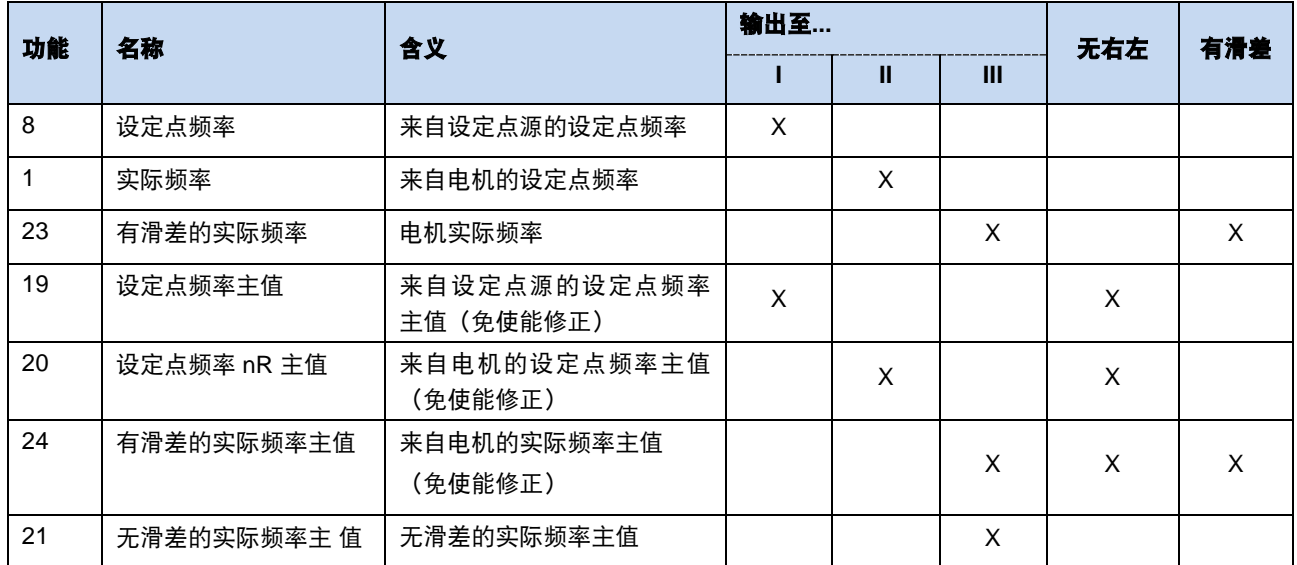

表 **10**:变频器中设定点和实际值的处理

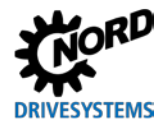

## **9** 维护和服务信息

#### <span id="page-170-0"></span>**9.1** 维护说明

在正常使用下, NORD 变频器是*不需要维护的*(请参见第 [7](#page-151-0) 章)。7

#### 多尘环境

若变频器是在灰尘较多的环境下使用,则应使用压缩空气定期清洁冷却叶片的表面。

#### 长期存储

变频器必须定期联网供电至少 60 分钟, 否则变频器有可能会损坏。 如果变频器存储时间超过一年,在正常通电前必须利用可调变压器对变频器重新进行调试。

*1-3* 年长期储存

- 25%电源电压供电 30 分钟
- 50%电源电压供电 30 分钟
- 75%电源电压供电 30 分钟
- 100%电源电压供电 30 分钟

长期储存时间超过 *3* 年或储存时间未知:

- 25%电源电压供电 120 分钟
- 50%电源电压供电 120 分钟
- 75%电源电压供电 120 分钟
- 100%电源电压供电 120 分钟

变频器在再次发电过程中不能连接负载。

再次发电过程后,上述规定需重新执行(每年通电时间至少为 60 分钟)。

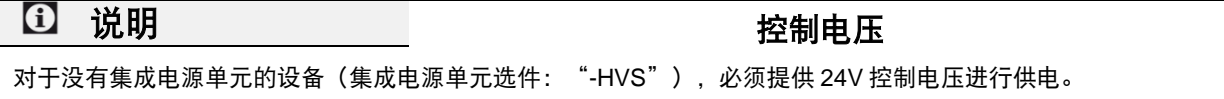

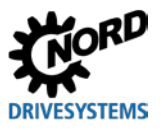

#### **9.2** 服务说明

请联系我们的技术支持中心,以进行技术方面的咨询。 如果您需要联系我们的技术支持中心,请精确掌握变频器的设备类型(铭牌/显示)、配件及/或选件、 使用的软件版本(P707)及系列号(铭牌)。 若需修理,请将设备邮寄至如下地址:

#### **NORD Electronic DRIVESYSTEMS GmbH**

Tjüchkampstraße 37 26605 Aurich, Germany

请移除变频器的所有非原装零部件。

我们对任何附加的零部件(例如电源电缆、开关、外部显示器)不负任何责任。

在寄送设备前,请事先对参数设置做好备份处理。

说明 返修原因

请注明零部件/设备的返修原因,并应指定至少一位联系人,以便我们与之咨询。 您可以从我们的官方网站(<u>链接</u>)或我们的技术支持中心获取一张返修凭条。 除非另有约定,否则设备在检查或维修后将恢复为出厂设置。

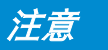

#### $\dot{\pi}$ 意思 不能的后果

为了排除设备故障原因是由选件模块造成的这种可能性,所连的选件模块也应在故障情况下返修。

#### 联系方式(电话)

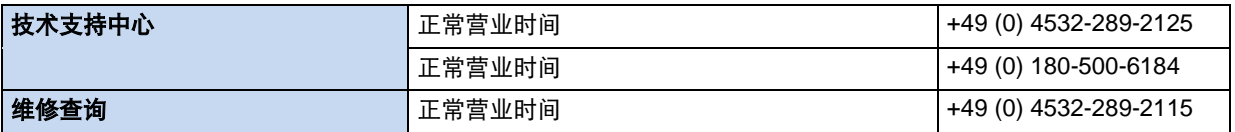

手册和附加信息可在我们官方网站 www.nord.com 上查询。

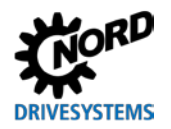

## **9.3** 缩写词

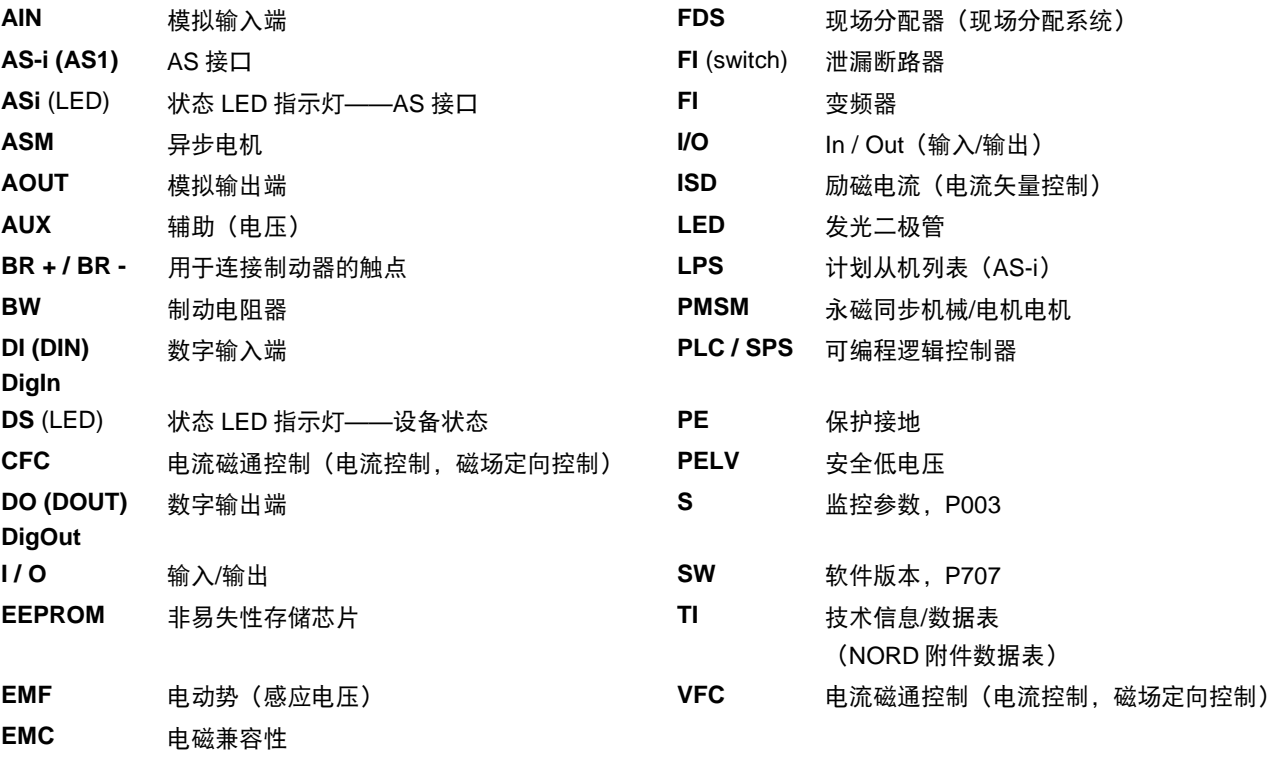

# 关键词索引

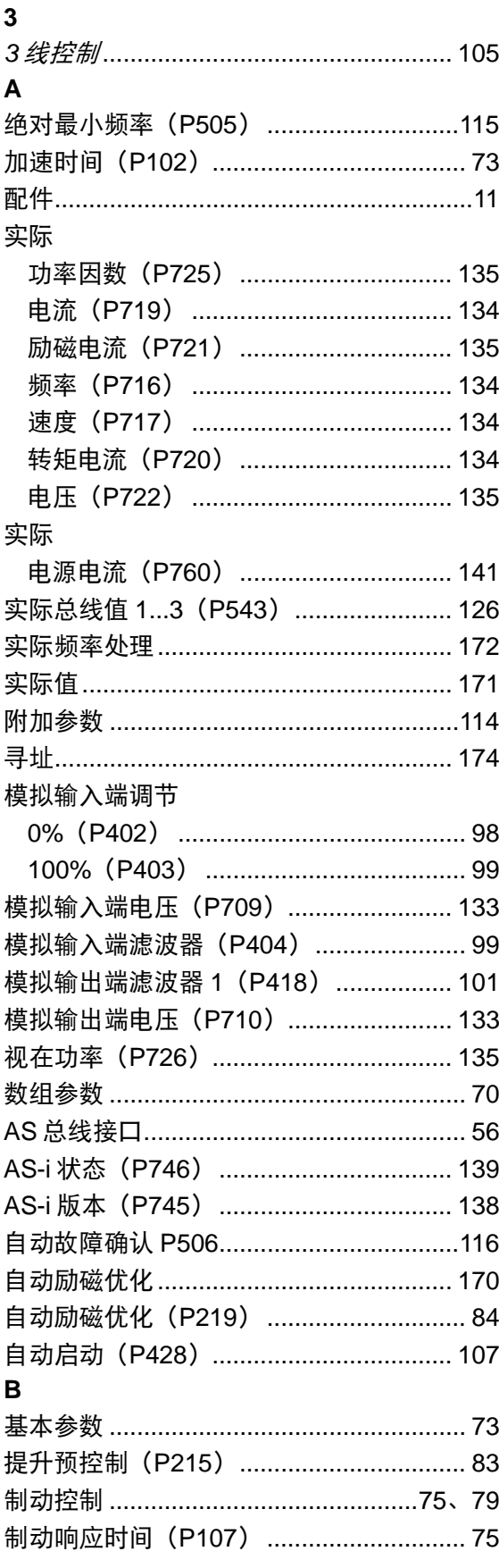

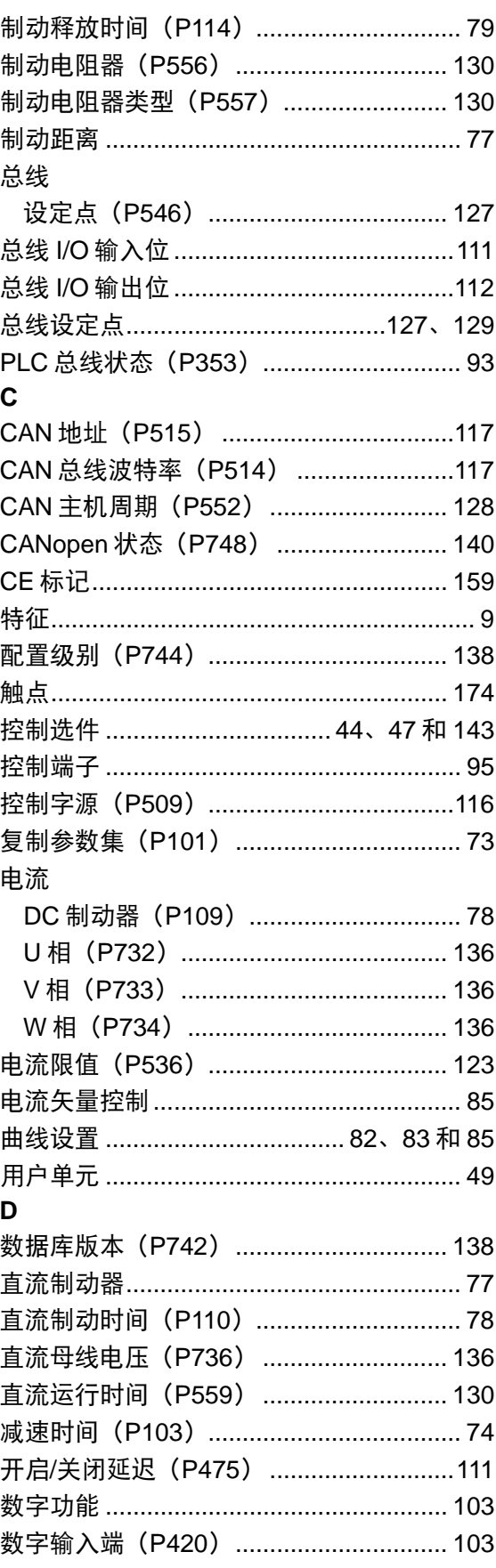

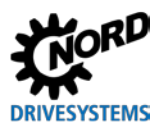

数字输出端

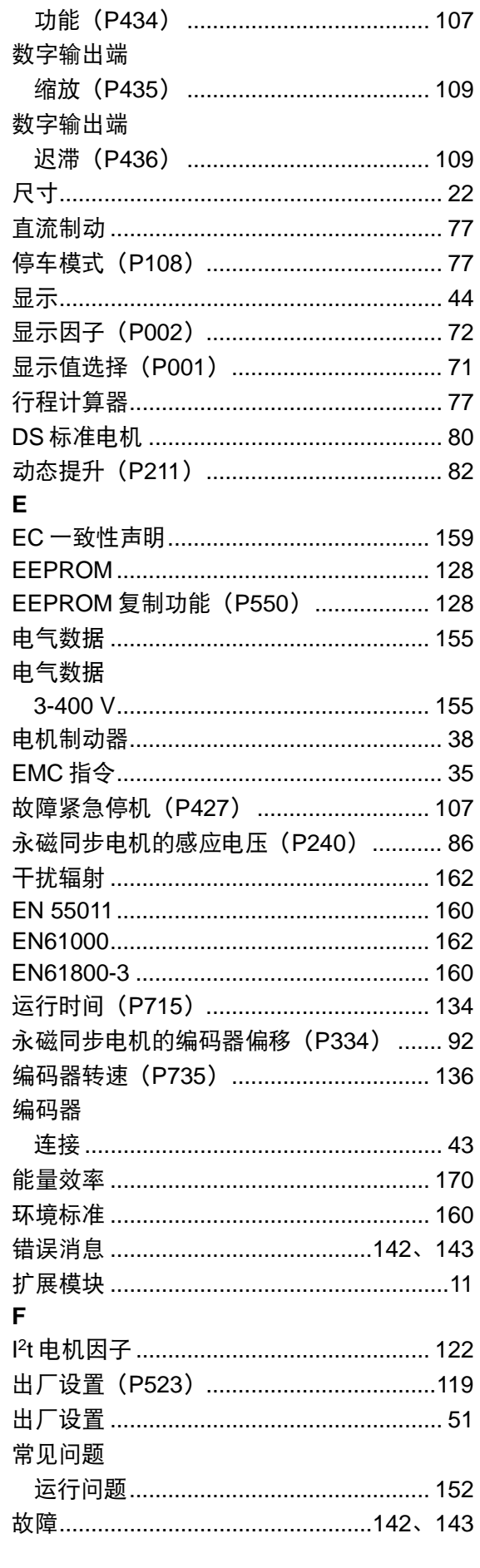

关键词索引

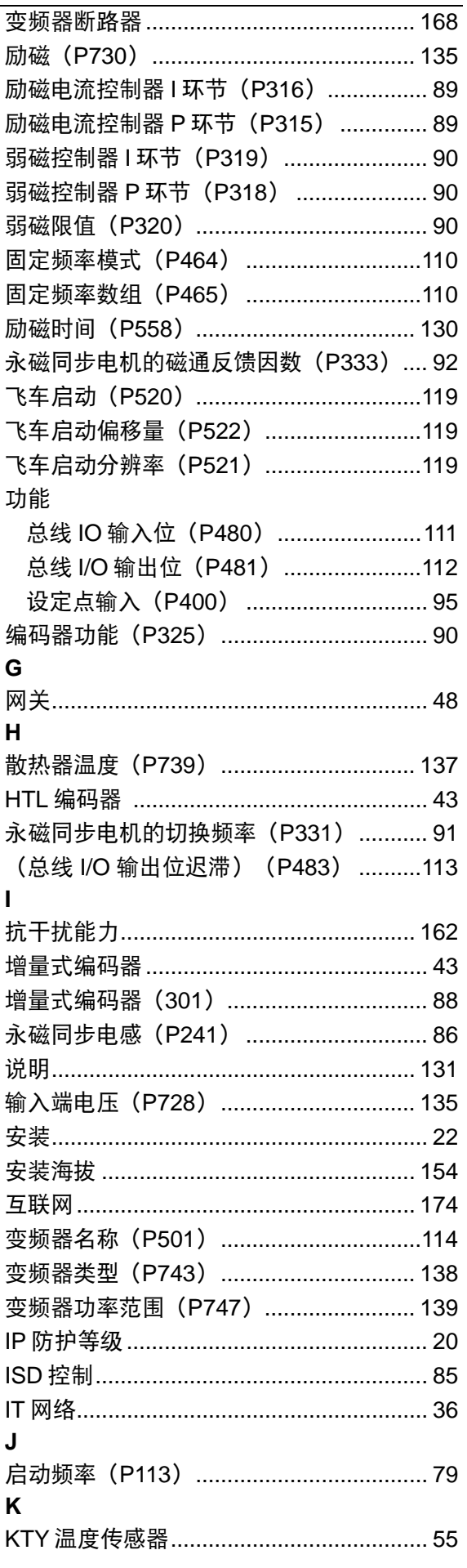

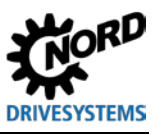

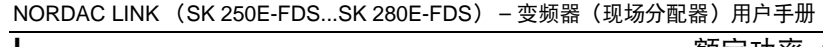

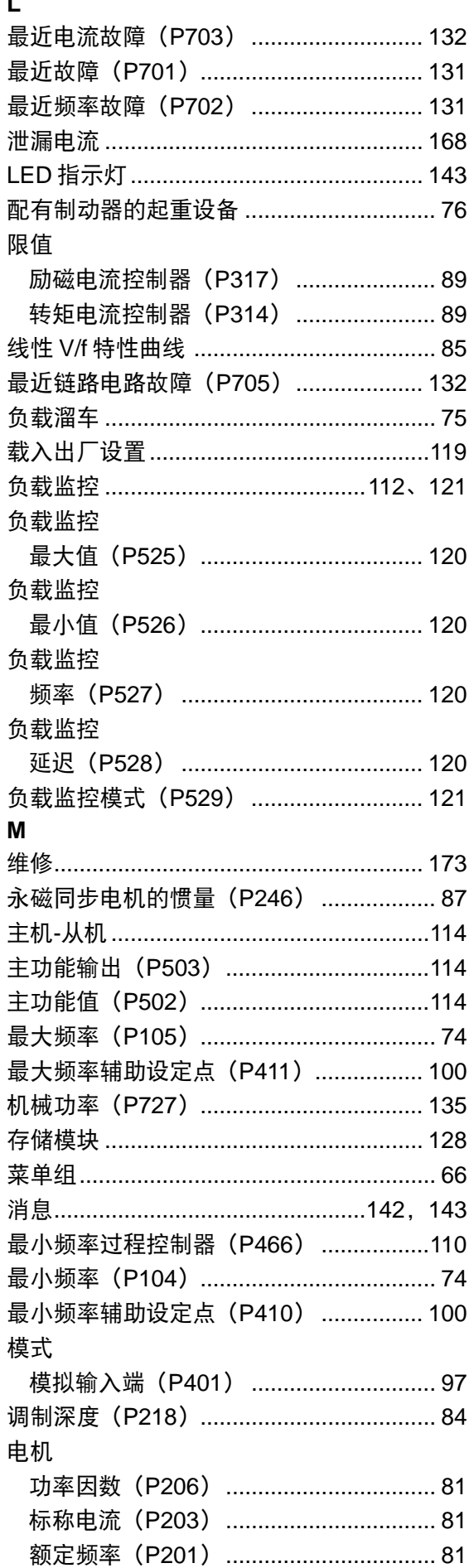

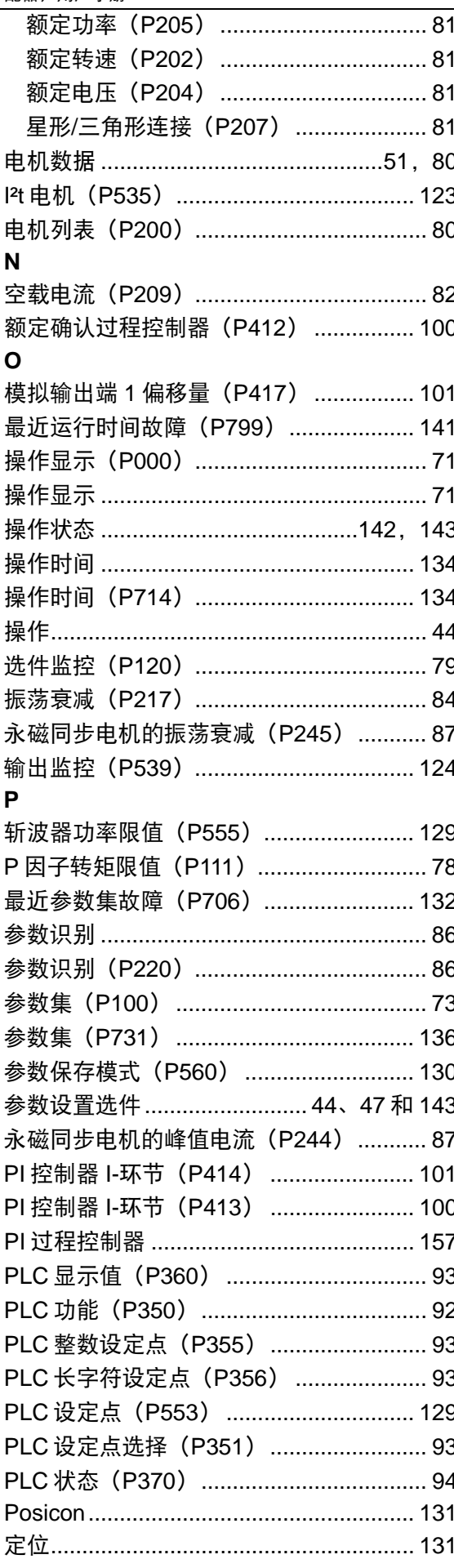

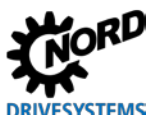

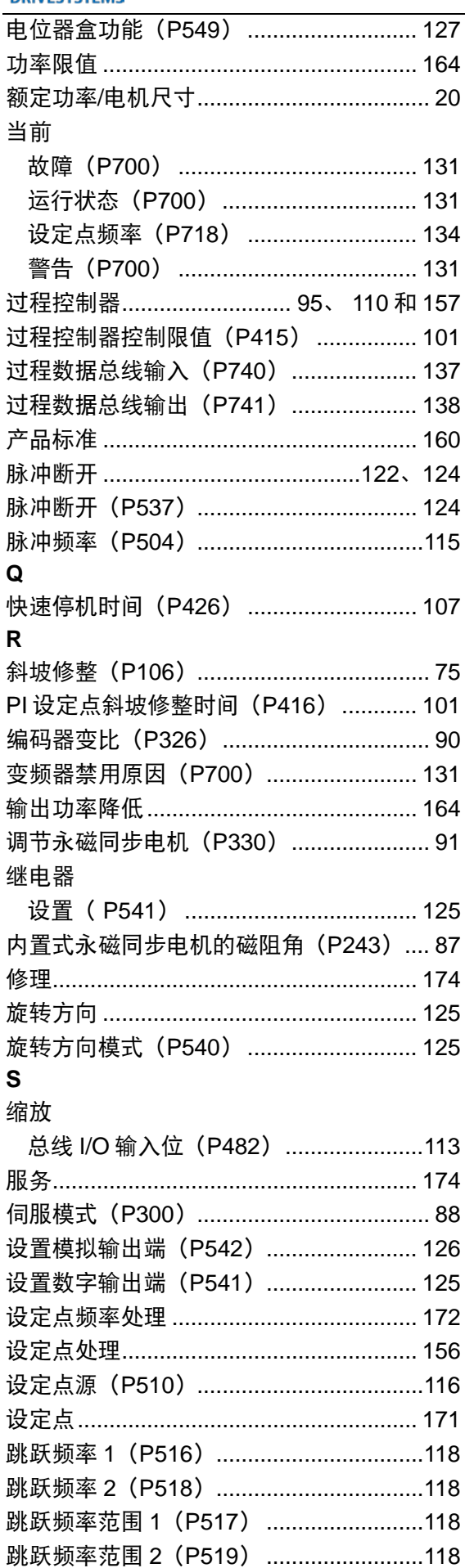

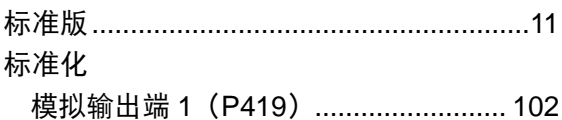

 $\sim$ 

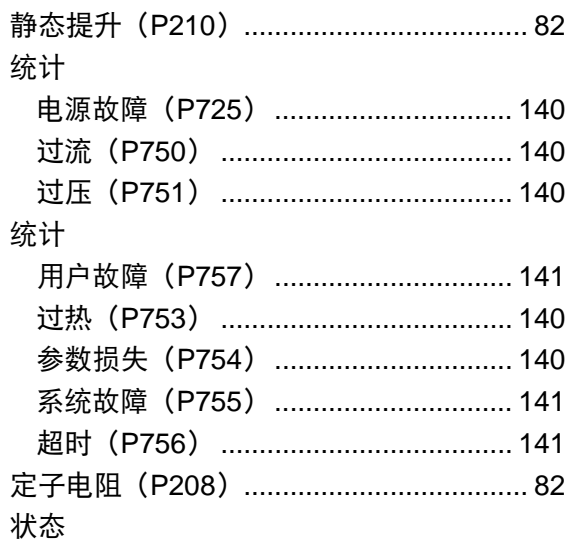

转速控制器 I 环节 (P311) ........................ 89 转速控制器 P 环节 (P310) ..................... 88 转速控制器 I 环节制动释放时间 (P321) . 90 转速滑差延迟 (P328) .............................. 91 转速滑差故障 (P327) ............................... 91

标准化

数字输入端 (P708) ............................. 133

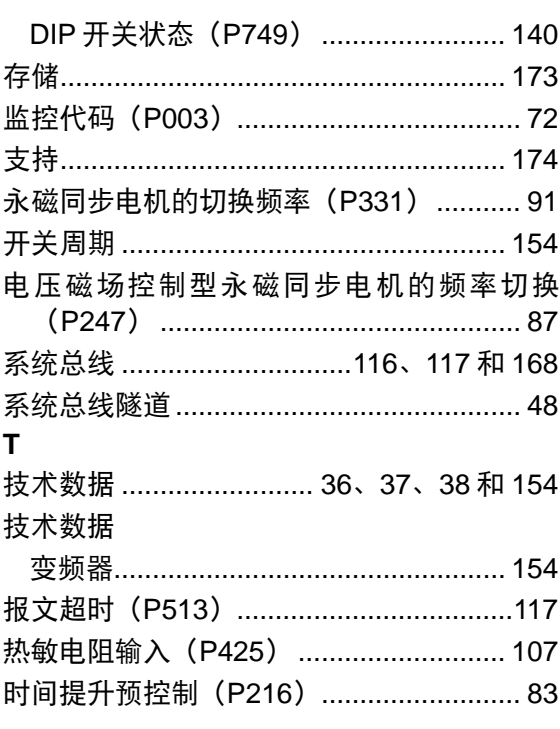

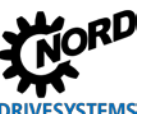

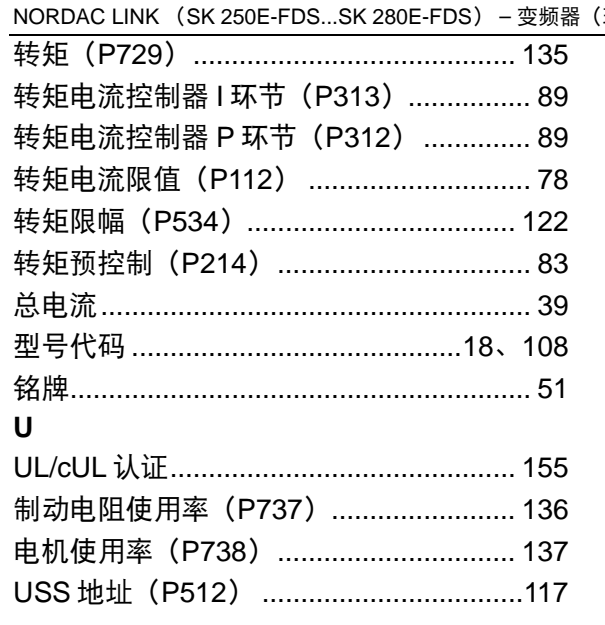

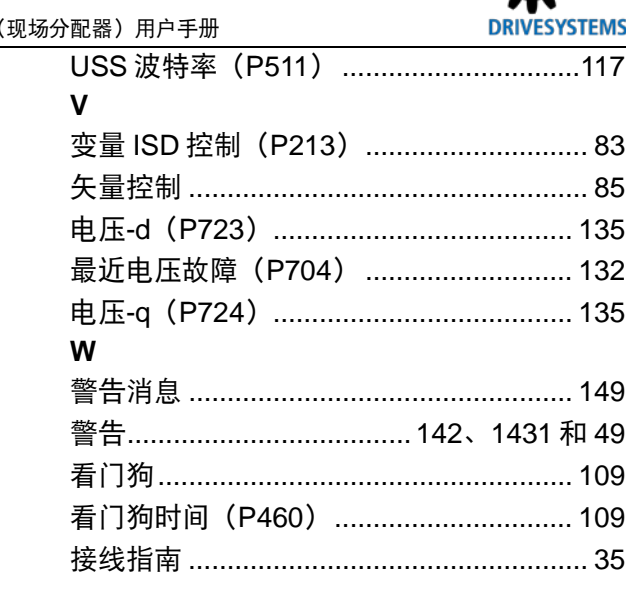

诺德传动集团

集团总部和研发中心 位于德国汉堡附近的巴格特海德市

创新驱动解决方案 服务于各行各业分支领域

机械产品 平行轴、斜齿轮、锥齿轮和蜗轮装置

电气产品 IE2/IE3/IE4 电机

电子产品 集中式和分散式变频器、电机启动器和现场配电系统

**7** 座技术先进的生产基地 供应驱动零部件

**5** 大洲 **36** 个国家的子公司和销售合作伙伴 可提供本地库存、组装、生产、技术支持和客户服务

遍布全球各地的 **3,600** 多名员工 为客户创造完善的解决方案

**www.nord.com/locator**

#### 诺德(中国)传动设备有限公司

地址:苏州工业园区长阳街 510 号 邮编: 215026 电话:+86-512-8518 0277 传真: +86-512-8518 0278 info@nord.com.cn, www.nord.com

诺德驱动集团成员

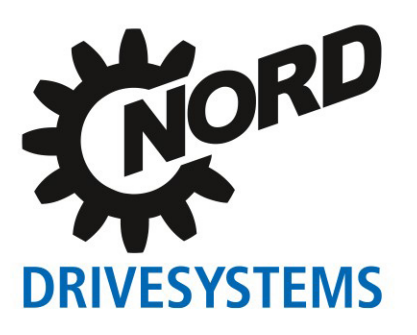